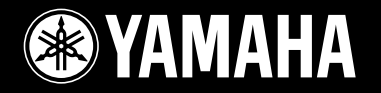

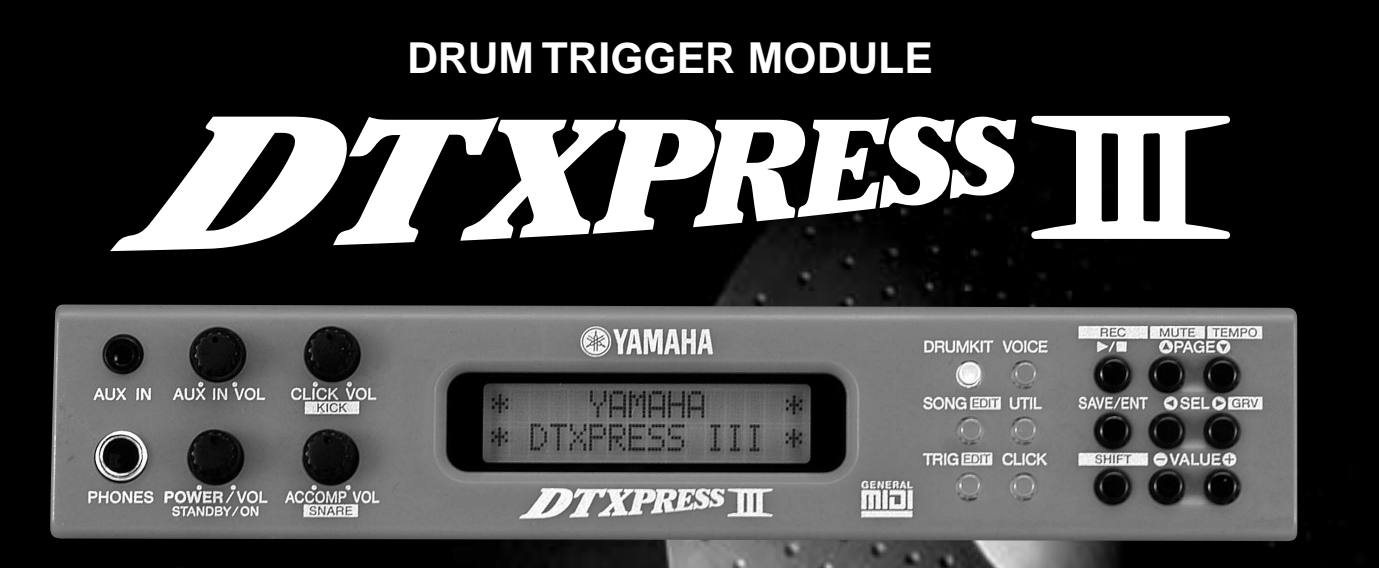

**Owner's Manual / Basic Guide Mode d'emploi / Guide de référence rapide Bedienungsanleitung / Basishandbuch Manual de instrucciones / Guía básica Manuale dell'utente / Guida di base Gebruikershandleiding / Basisgids**

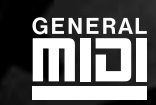

**ANA** 

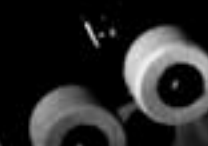

**[English](#page-3-0)**

**[Français](#page-34-0)**

**[Deutsch](#page-66-0)**

**[Español](#page--1-0)**

**[Italiano](#page--1-0)**

**[Nederlandse](#page--1-0)**

Nederlandse

# **SPECIAL MESSAGE SECTION**

This product utilizes batteries or an external power supply (adapter). DO NOT connect this product to any power supply or adapter other than one described in the manual, on the name plate, or specifically recommended by Yamaha.

**WARNING:** Do not place this product in a position where anyone could walk on, trip over ,or roll anything over power or connecting cords of any kind. The use of an extension cord is not recommended! If you must use an extension cord, the minimum wire size for a 25' cord (or less ) is 18 AWG. NOTE: The smaller the AWG number ,the larger the current handling capacity. For longer extension cords, consult a local electrician.

This product should be used only with the components supplied or; a cart, rack, or stand that is recommended by Yamaha. If a cart, etc., is used, please observe all safety markings and instructions that accompany the accessory product.

#### **SPECIFICATIONS SUBJECT TO CHANGE:**

The information contained in this manual is believed to be correct at the time of printing. However, Yamaha reserves the right to change or modify any of the specifications without notice or obligation to update existing units.

This product, either alone or in combination with an amplifier and headphones or speaker/s, may be capable of producing sound levels that could cause permanent hearing loss. DO NOT operate for long periods of time at a high volume level or at a level that is uncomfortable. If you experience any hearing loss or ringing in the ears, you should consult an audiologist.

IMPORTANT: The louder the sound, the shorter the time period before damage occurs.

Some Yamaha products may have benches and / or accessory mounting fixtures that are either supplied with the product or as optional accessories. Some of these items are designed to be dealer assembled or installed. Please make sure that benches are stable and any optional fixtures (where applicable) are well secured BEFORE using.

#### **NOTICE:**

Service charges incurred due to a lack of knowledge relating to how a function or effect works (when the unit is operating as designed) are not covered by the manufacturer's warranty, and are therefore the owners responsibility. Please study this manual carefully and consult your dealer before requesting service.

#### **ENVIRONMENTAL ISSUES:**

Yamaha strives to produce products that are both user safe and environmentally friendly. We sincerely believe that our products and the production methods used to produce them, meet these goals. In keeping with both the letter and the spirit of the law, we want you to be aware of the following:

92-BP (others)

#### **Battery Notice:**

This product MAY contain a small non-rechargeable battery which (if applicable) is soldered in place. The average life span of this type of battery is approximately five years. When replacement becomes necessary, contact a qualified service representative to perform the replacement.

This product may also use "household" type batteries. Some of these may be rechargeable. Make sure that the battery being charged is a rechargeable type and that the charger is intended for the battery being charged.

When installing batteries, do not mix batteries with new, or with batteries of a different type. Batteries MUST be installed correctly. Mismatches or incorrect installation may result in overheating and battery case rupture.

#### **Warning:**

Do not attempt to disassemble, or incinerate any battery. Keep all batteries away from children. Dispose of used batteries promptly and as regulated by the laws in your area. Note: Check with any retailer of household type batteries in your area for battery disposal information.

#### **Disposal Notice:**

Should this product become damaged beyond repair, or for some reason its useful life is considered to be at an end, please observe all local, state, and federal regulations that relate to the disposal of products that contain lead, batteries, plastics, etc. If your dealer is unable to assist you, please contact Yamaha directly.

#### **NAME PLATE LOCATION:**

The name plate is located on the bottom of the product. The name plate lists the product's model number, power requirements, and other information. The serial number is located on the rear panel. Please record the model number, serial number, and date of purchase in the spaces provided below, and keep this manual as a permanent record of your purchase.

**Model**

**Serial No.**

**Purchase Date**

# **PLEASE KEEP THIS MANUAL**

# **FCC INFORMATION (U.S.A.)**

- **1. IMPORTANT NOTICE: DO NOT MODIFY THIS UNIT!** This product, when installed as indicated in the instructions contained in this manual, meets FCC requirements. Modifications not expressly approved by Yamaha may void your authority, granted by the FCC, to use the product.
- **2. IMPORTANT**: When connecting this product to accessories and/ or another product use only high quality shielded cables. Cable/s supplied with this product MUST be used. Follow all installation instructions. Failure to follow instructions could void your FCC authorization to use this product in the USA.
- **3. NOTE:** This product has been tested and found to comply with the requirements listed in FCC Regulations, Part 15 for Class "B" digital devices. Compliance with these requirements provides a reasonable level of assurance that your use of this product in a residential environment will not result in harmful interference with other electronic devices. This equipment generates/uses radio frequencies and, if not installed and used according to the instructions found in the users manual, may cause interference harmful to the operation of other electronic devices. Compliance with FCC

\* This applies only to products distributed by YAMAHA CORPORATION OF AMERICA. (class B)

regulations does not guarantee that interference will not occur in all installations. If this product is found to be the source of interference, which can be determined by turning the unit "OFF" and "ON", please try to eliminate the problem by using one of the following measures:

Relocate either this product or the device that is being affected by the interference.

Utilize power outlets that are on different branch (circuit breaker or fuse) circuits or install AC line filter/s.

In the case of radio or TV interference, relocate/reorient the antenna. If the antenna lead-in is 300 ohm ribbon lead, change the lead-in to co-axial type cable.

If these corrective measures do not produce satisfactory results, please contact the local retailer authorized to distribute this type of product. If you can not locate the appropriate retailer, please contact Yamaha Corporation of America, Electronic Service Division, 6600 Orangethorpe Ave, Buena Park, CA90620

The above statements apply ONLY to those products distributed by Yamaha Corporation of America or its subsidiaries.

#### **NEDERLAND / THE NETHERLANDS**

- Dit apparaat bevat een lithium batterij voor geheugen back-up.
- This apparatus contains a lithium battery for memory back-up.
- Raadpleeg uw leverancier over de verwijdering van de batterij op het moment dat u het apparaat ann het einde van de levensduur afdankt of de volgende Yamaha Service Afdeiing: Yamaha Music Nederland Service Afdeiing Kanaalweg 18-G, 3526 KL UTRECHT
	- Tel. 030-2828425
- For the removal of the battery at the moment of the disposal at the end of the service life please consult your retailer or Yamaha Service Center as follows:
	- Yamaha Music Nederland Service Center Address : Kanaalweg 18-G, 3526 KL UTRECHT<br>Tel 030-2828425  $: 030 - 2828425$
- Gooi de batterij niet weg, maar lever hem in als KCA.
- Do not throw away the battery. Instead, hand it in as small chemical waste.

(lithium disposal)

#### **ADVARSEL!**

Lithiumbatteri—Eksplosionsfare ved fejlagtig håndtering. Udskiftning må kun ske med batteri af samme fabrikat og type. Levér det brugte batteri tilbage til leverandoren.

#### **VARNING**

Explosionsfara vid felaktigt batteribyte. Använd samma batterityp eller en ekvivalent typ som rekommenderas av apparattillverkaren. Kassera använt batteri enlight fabrikantens instruktion.

#### **VAROITUS**

Paristo voi räjähtää, jos se on virheellisesti asennettu. Vaihda paristo ainoastaan laitevalmistajan suosittelemaan tyyppiin. Hävitä käytetty paristo valmistajan ohjeiden mukaisesti.

(lithium caution)

#### **Caution**

Use ONLY a Yamaha PA-3C AC Power Adaptor (or other adaptor specifically recommended by Yamaha) to power your instrument from the AC mains. The use of other adaptors may result in irreparable damage to both the adaptor and the instrument.

# **PLEASE READ CAREFULLY BEFORE PROCEEDING**

\* Please keep these precautions in a safe place for future reference.

# <span id="page-3-0"></span> **WARNING**

Always follow the basic precautions listed below to avoid the possibility of serious injury or even death from electrical shock,<br>short-circuiting, damages, fire or other hazards. These precautions include, but are not limi

- Do not open the instrument or attempt to disassemble the internal parts or modify them in any way. The instrument contains no user-serviceable parts. If it should appear to be malfunctioning, discontinue use immediately and have it inspected by qualified Yamaha service personnel.
- Do not expose the instrument to rain, use it near water or in damp or wet conditions, or place containers on it containing liquids which might spill into any openings.
- If the AC adaptor cord or plug becomes frayed or damaged, or if there is a sudden loss of sound during use of the instrument, or if any unusual smells or smoke should appear to be caused by it, immediately turn off the power switch,

disconnect the adaptor plug from the outlet, and have the instrument inspected by qualified Yamaha service personnel.

- Use the specified adaptor (PA-3C or an equivalent recommended by Yamaha) only. Using the wrong adaptor can result in damage to the instrument or overheating.
- Before cleaning the instrument, always remove the electric plug from the outlet. Never insert or remove an electric plug with wet hands.
- Check the electric plug periodically and remove any dirt or dust which may have accumulated on it.

# **CAUTION**

**Always follow the basic precautions listed below to avoid the possibility of physical injury to you or others, or damage to the instrument or other property. These precautions include, but are not limited to, the following:**

- Do not place the AC adaptor cord near heat sources such as heaters or radiators, and do not excessively bend or otherwise damage the cord, place heavy objects on it, or place it in a position where anyone could walk on, trip over, or roll anything over it.
- When removing the electric plug from the instrument or an outlet, always hold the plug itself and not the cord.
- Do not connect the instrument to an electrical outlet using a multiple-connector. Doing so can result in lower sound quality, or possibly cause overheating in the outlet.
- Unplug the AC power adaptor when not using the instrument, or during electrical storms.
- Before connecting the instrument to other electronic components, turn off the power for all components. Before turning the power on or off for all components, set all volume levels to minimum. Also, be sure to set the volumes of all components at their minimum levels and gradually raise the volume controls while playing the instrument to set the desired listening level.
- Do not expose the instrument to excessive dust or vibrations, or extreme cold or heat (such as in direct sunlight, near a heater, or in a car during the day) to prevent the possibility of panel disfiguration or damage to the internal components.
- Do not use the instrument near other electrical products such as televisions, radios, or speakers, since this might cause interference which can affect proper operation of the other products.
- Do not place the instrument in an unstable position where it might accidentally fall over.
- Before moving the instrument, remove all connected adaptor and other cables.
- When cleaning the instrument, use a soft, dry cloth. Do not use paint thinners, solvents, cleaning fluids, or chemical-impregnated wiping cloths. Also, do not place vinyl, plastic or rubber objects on the instrument, since this might discolor the panel or keyboard.
- Do not rest your weight on, or place heavy objects on the instrument, and do not use excessive force on the buttons, switches or connectors.
- Use only the stand/rack specified for the instrument. When attaching the stand or rack, use the provided screws only. Failure to do so could cause damage to the internal components or result in the instrument falling over.
- Do not operate the instrument for a long period of time at a high or uncomfortable volume level, since this can cause permanent hearing loss. If you experience any hearing loss or ringing in the ears, consult a physician.

#### ■ **REPLACING THE BACKUP BATTERY**

- This instrument contains a non rechargeable internal backup battery which permits internal data to remain stored even when the power is off. When the backup battery needs replacing, the message "Battery Low" will display in the display. When this happens, immediately back up your data using an external device such as the floppy disk-based Yamaha MIDI Data Filer MDF3, then have qualified Yamaha service personnel replace the backup battery.
- Do not attempt to replace the backup battery yourself, in order to prevent the possible serious hazards. Always have qualified Yamaha service personnel replace the backup battery.
- Never place the backup battery in a location that a child can reach, since a child might accidentally swallow the battery. If this should happen, consult a physician immediately.

#### ■ **SAVING USER DATA**

• Save all data to an external device such as the Yamaha MIDI Data Filer MDF3, in order to help prevent the loss of important data due to a malfunction or user operating error.

Yamaha cannot be held responsible for damage caused by improper use or modifications to the instrument, or data that is lost or destroyed.

Always turn the power off when the instrument is not in use.

*4*

*Thank you for purchasing the YAMAHA DTXPRESS III.*

*The DTXPRESS III is a compact drum trigger module that is equipped with an AWM tone generator and sequencer functions.*

*To get the most out of your DTXPRESS III, please read this manual carefully. Also, after reading, keep this manual in a safe place for future reference.*

## **How to use the Manual**

The DTXPRESS III Owner's Manual is divided into the following two books.

#### ● Basic Guide (this book)

#### **Please read this book before using the DTXPRESS III.**

This book contains cautions that must be followed for safe and proper use of the DTXPRESS III.

Also, control and function names, connecting the pads and how to play the DTXPRESS III, how to record and playback songs, how to create original drum kits are all described in this book.

At the rear of this book you will find an appendix section with specifications and error messages.

#### ● **Reference Guide**

This book describes in detail each of the DTXPRESS III's functions.

At the rear of this book you will find an appendix section with drum voice, song, MIDI data format, etc.

# **About the descriptions**

This manual describes buttons and explanations using the following rules.

- [DRUMKIT], [▶/■], etc. The button on the front panel is indicated with [ ]. (brackets).
- [SHIFT]+[ $\blacktriangleright$ / $\blacksquare$ ], etc. Means hold the [SHIFT] button and press the [ $\blacktriangleright$ / $\blacksquare$ ] button.
- [PAGEA]/[PAGEV], etc. Means use the [PAGEA] button or [PAGEV] button.
- "Complete!", etc. Words inside " " indicate the message shown on the display.
- $\rightarrow$  P. 10, etc. Indicates the reference page where further information can be found.

#### **NOTE**

**The illustrations and LCD screens as shown in this owner's manual are for instructional purposes only, and may appear somewhat different from those on your instrument.**

# **Inside this package**

This package contains the following items. After opening the package, please check and makes sure that all the items In the list are present.

- **• The DTXPRESS III**
- **Power Adaptor \***
- **• Owner's Manual … Basic Guide (this book), Reference Guide**

\* May not be included depending on your particular area. Please check with your Yamaha dealer.

# **DTXPRESS III Main Features**

**Along with the drum trigger function found in the DTXPRESS III's compact half-rack 1U size body is a 32 voice polyphonic tone generator compatible with the GM System Level 1 standard and 2-track sequencer all especially designed for drummers.**

**You can use the DTXPRESS III in many situations such as live performance, rhythm practice, original song creation and recording.**

#### ■ Drum Trigger Function

- 10 trigger input jacks and a hi-hat controller input jack are provided. Besides trigger pads you can also use Yamaha's DT20 Drum Triggers, etc. The DTXPRESS III is compatible with both switch type and 3-zone type pads.
- Setup data for the connected pads, such as trigger input types, sensitivity, etc., consists of 7 preset patterns. A user area also provides 4 patterns.
- 48 preset drum kits as well as memory space for 32 user drum kits.

#### ■ **Tone Generator Section**

- A high-quality 16-bit AWM2 (PCM) tone generator that complies with the GM System Level 1 standard. 32 voice polyphonic.
- A total of 990 drum and percussion voices as well as 128 keyboard voices that comply to the GM System Level 1.
- An internal digital reverb section that is the same as found in Yamaha's MU Series of GM/XG tone generators.
- User drum kits use a single drum map that can be edited freely.

#### ■ Sequencer Section

- A 2-track sequencer for recording songs. Each track can contain data for MIDI channels 1-16.
- A total of 95 preset songs as well as a User Song Area that provides memory space for 32 original user songs.
- In addition to one main song that is controlled from the panel and with MIDI, 3 pad songs can be individually controlled and simultaneously played by trigger input from the pads.
- Pad songs can be played one measure at a time, each measure triggered with a stroke on a pad.
- Record your performance in real-time along with sequencer data from an external device.
- Easily mute the song's drum part or a specified drum voice and play along with the song.
- Playback in sync with an external sequencer is possible.
- Groove Check Function checks and provides instant feedback on your rhythmic skills offering a great way to improve your technique.

#### ■ **Interface**

- Equipped with both MIDI IN/OUT jacks and a TO HOST jack. Connect the DTXPRESS III to external MIDI devices or a computer to expand your system.
- The TO HOST jack and HOST SELECT switch provides direct connection to a computer.
- Connect a CD or MD player, etc. to the AUX IN jack and play along with your favorite recordings.
- Equipped with a headphone jack.

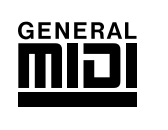

**GM**

"GM" (General MIDI) is a standard that provides common formats for tones to ease the transmission of MIDI song data and provide the compatibility to playback the original tones when tone generators by different manufacturers and of different types are used.

# **CONTENTS**

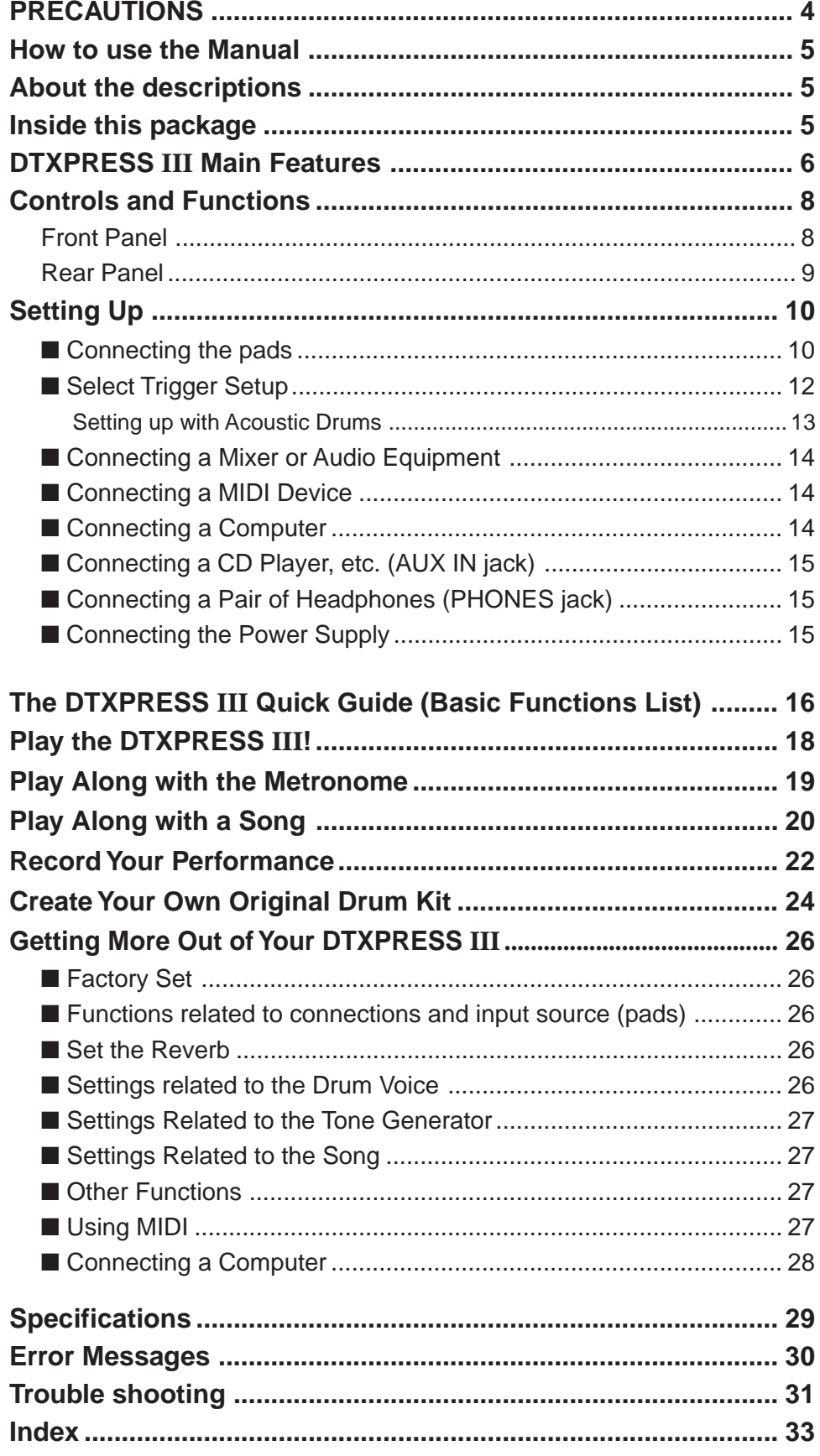

# **Controls and Functions**

## **Front Panel**

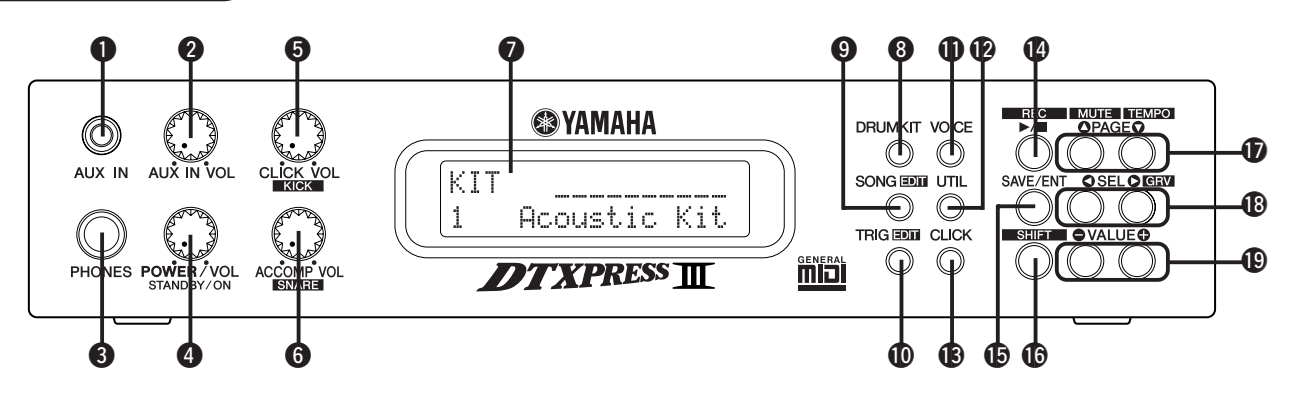

## q **AUX IN Jack**

Connect the output of an external audio device, etc., to this jack (stereo mini jack). (P. 15)

This is convenient for playing along with music from a CD or cassette player.

## **@ AUX IN Volume (AUX IN VOL)**

This volume control adjusts the volume of a CD or cassette player connected to the AUX IN jack  $\bigcirc$ .

#### **<sup>6</sup>** Head Phone Jack (PHONES)

Connect a pair of headphones to this jack to monitor the DTXPRESS III. (P. 15)

## **<sup>4</sup>** Power Switch/Master Volume (POWER/VOL)

Switches the power ON/OFF and controls the overall volume level (output from the OUTPUT jacks and PHONES jack) of the DTXPRESS III.

Rotate the knob clockwise to increase volume, counter-clockwise to decrease volume. Push the button to switch the power ON/OFF.

#### $\bullet$  Click Volume (CLICK VOL) **Kick Volume (KICK VOL)**

- This volume control adjusts the volume of the metronome's click. (P. 19)
- Holding the [SHIFT] button and rotating the knob adjusts the volume of the bass drum.

#### **@ Accompaniment Volume (ACCOMP VOL) Snare Volume (SNARE VOL)**

- This volume control adjusts the volume of the song's accompaniment. (P. 20)
- Holding the [SHIFT] button and rotating the knob adjusts the volume of the snare drum.

## *Q* LCD Display

The LCD Display shows information and data that is necessary to operate the DTXPRESS III.

#### **<sup><b>a** Drum Kit Button (DRUMKIT)</sup>

Press the button to enter the DTXPRESS III's Drum Kit Select display. (P. 32)

## $\bullet$  **Song Button (SONG)**

- Press this button to enter the Song Select display. (P. 32)
- Hold the [SHIFT] button and press the [SONG] button to enter the Song Edit mode. (P. 51)

## ! **Trigger Button (TRIG)** 0

- Press this button to enter the Trigger Setup Select display. (P. 33)
- Hold the [SHIFT] button and press the [TRIG] button to enter the Trigger Setup Edit mode. (P. 37)

#### ! **Voice Button (VOICE)** 1

- Press this button to enter the Drum Kit Voice Edit Mode. (P. 42) Press the button while in the Drum Kit Edit Mode allows you to listen to the voice currently being set as if it where triggered from the pad (audition function).
- Hold the [SHIFT] button and press the [VOICE] button to mute audio output from the OUTPUT JACK  $\mathbf{\mathcal{D}}$  and PHONES JACK  $\mathbf{\mathcal{D}}$ .

# ! **Utility Button (UTIL)** 2

Press the button to enter the Utility Mode that contains basic settings for operation of the DTXPRESS III. (P. 54)

## $\bigcirc$  **Click Button (CLICK)**

Press this button to start/stop the metronome (click sound). (P. 19)

#### *<b>1* Start/Stop Button (▶/■)

- This button starts/stops playback or recording of the song.
- Hold the [SHIFT] button and press [ $\blacktriangleright$  / $\blacksquare$ ] puts the DTXPRESS III in recording standby mode.

## **1** Save/Enter Button (SAVE/ENT)

Carries out (enter) the command or save operation.

## **1** Shift Button (SHIFT)

Holding this button and pressing another specific button switches the button to its secondary function.

# **10 Page Button [PAGE▲, PAGE▼]**

• These buttons are used to navigate through the display pages. The [PAGE $\blacktriangle$ ] button moves to the next page while the [PAGE $\nabla$ ] button moves to the previous.

Hold the button to continuously move through the pages.

- Hold the [SHIFT] button and press the [PAGE a] button to mute the drum voice during playback (Rhythm Mute Function).
- Hold the [SHIFT] button and press the [PAGEV] button to display the Song Tempo Setting (P. 20)

#### **<sup><b>***<b>*<sup>*B*</sup> Select Button [SEL◀, SEL▶]</sup>

- Use these buttons to move the cursor.
- Hold the [SHIFT] button and press the [SEL $\blacktriangleright$ ] button to switch to the "Groove Check Function". (P. 19)

#### $\bigcirc$  **Value Button (VALUE-, VALUE+)**

- Changes the data value selected with the cursor. Hold the button to continuously change the value.
- Hold the [VALUE+] button and press the [VALUE–] button to increase the value by 10 continuously.
- Hold the [VALUE–] button and press the [VALUE+] button to decrease the value by 10 continuously.

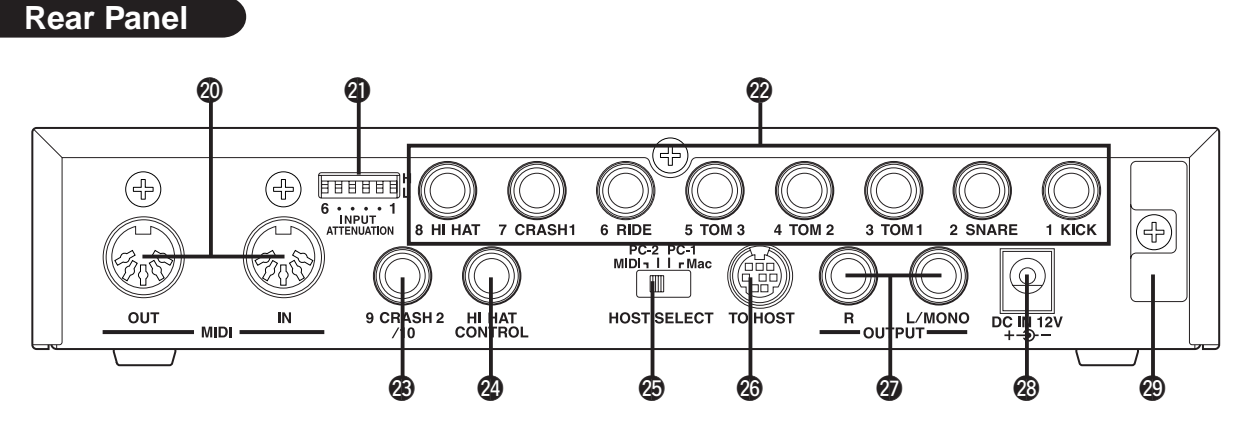

#### @0 **MIDI IN/OUT Jack**

These jacks are for the transmission and reception of MIDI data to and from external MIDI devices.

Connecting external MIDI devices will expand the function of the DTXPRESS III.

#### @1**Input Attenuation Switch (INPUT ATTENUATION)**

Sets the general Input Attenuation for each Trigger Input Jack (1 KICK-6 RIDE). Lowering the switch (L) lowers the attenuation. Raising the switch (H) increases attenuation. This adjusts the input level to meet the specification of pads and trigger sensors connected to the DTXPRESS III. (P. 10)

## @2 **Trigger Input Jack (1 KICK-8HI HAT)**

Connect pads and trigger sensors to these jacks. Connect pads according to the indication below each input. (P. 10) Inputs 1-8 are compatible with switch type pads while inputs 2, 6, and 7 are compatible with 3-zone type pads.

## @3 **Trigger Input Jack (9 CRASH2/10)**

Used to connect a pad to the DTXPRESS III. The stereo jack's L corresponds to input 9, R corresponds to input 10. Two-trigger input is possible using a stereo phone plug, such as the optional Yamaha CO4Y, etc., to connect two pads. If a monaural phone plug is used, only input 9 is available for use.

#### @4 **Hi-Hat Controller Jack (HI HAT CONTROL)**

This jack is used to connect a hi-hat controller (P. 10).

**\* Use a cable with a stereo plug (shown below) when connecting a Hi-hat controller.**

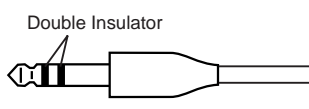

#### @5 **Host Select Switch (HOST SELECT Mac/PC-1/PC-2/MIDI)**

Set the switch according to the type of computer connected to the TO HOST jack  $\circled{3}$ . If the MIDI jack is used set the switch to the "MIDI" position. (P. 14, 28)

#### @6 **TO HOST Jack**

This jack is used to connect a computer to the DTXPRESS III with a serial cable. Use a cable that is compatible with the type of computer you are using. (P. 28)

## @7 **Output Jacks (OUTPUT L/MONO, R)**

These jacks are used to connect the DTXPRESS III to an external amplifier, mixer, etc. For monaural playback use the L/MONO jack. For stereo playback connect both L/R jacks.

## @8 **Power Supply Jack (DC IN 12V)**

Connect an AC adaptor to this jack. To prevent the adaptor from becoming unplugged, secure the cord to the cord hook @9.

#### @9 **Cord Hook**

Prevents the power cord from accidentally becoming unplugged. (P. 15)

# **Setting Up**

T

**To prevent electric shock and damage to the devices, make sure the power is switched OFF on the DTXPRESS III and all related devices before making any connections to the DTXPRESS III's input and output jacks.**

#### ■ Connecting the pads

Referring to the illustration shown below, connect the output cable from each pad to each Trigger Input Jack located on the rear panel of the DTXPRESS III.

The Trigger Input Jacks are all labeled (1 KICK, etc.) so make sure you connect each pad to its corresponding Trigger Input Jack.

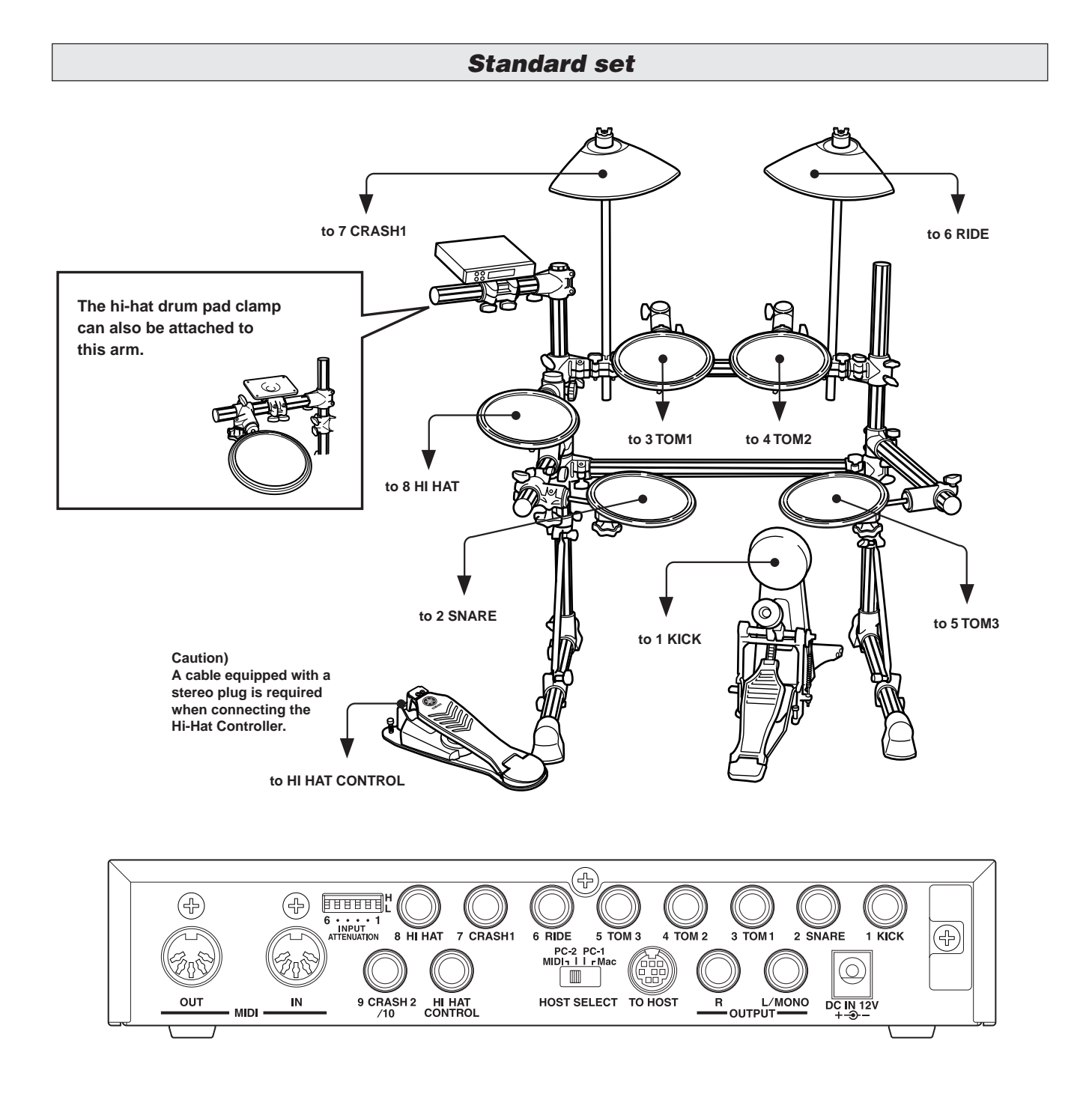

**The DTXPRESS III's Trigger Settings will need to be changed according to the type of drum set you are using (Standard Set/Special Set/Acoustic Drums/etc.). Refer to the "Select Trigger Setup" section described on the next page on how to select the appropriate setup.**

Q

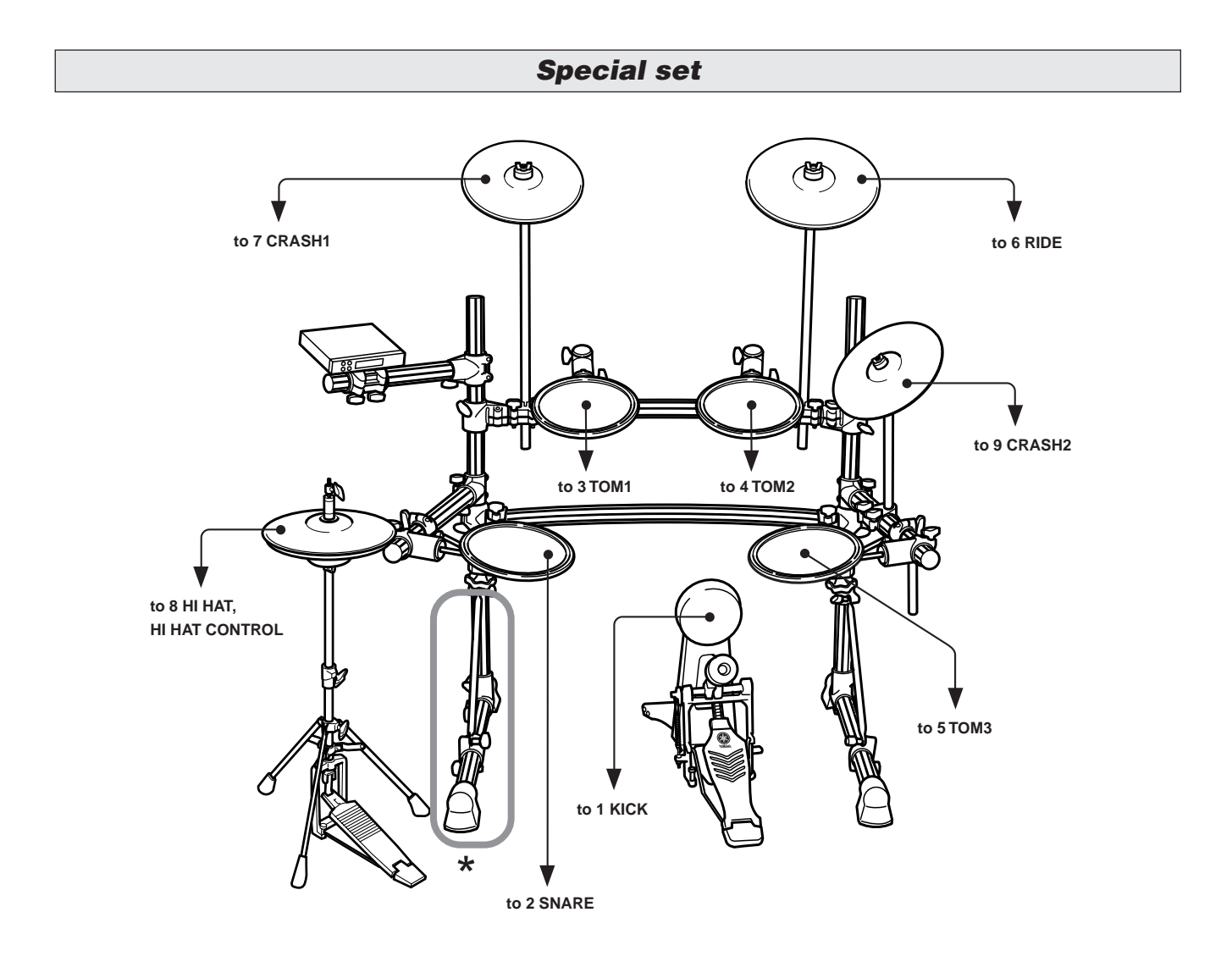

**\* When a double foot pedal setup is used, we recommend slightly rotating the leg on the left side of the rack to allow more space for the foot pedal. (Make sure you loosen the bolts before rotating the leg. Not doing so can damage the rack.)**

# ■ Select Trigger Setup

This setting lets you select the Trigger Setup that is best matched to the particular drum set you are using.

If you switch the type of drum set you are using with the DTXPRESS III, make sure you use the procedure below to select an appropriate setup.

**1. Press the [TRIG] button to display the Trigger Setup display.**

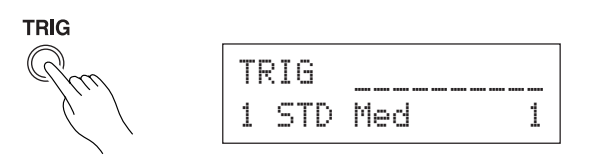

**2. Use the [VALUE–]/[VALUE+] buttons to select the trigger setup that best matches the drum set you are using.**

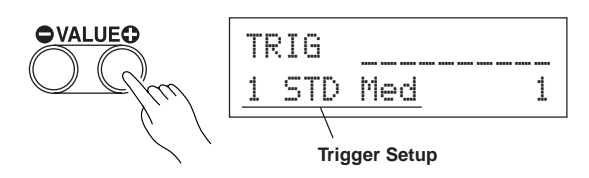

#### ● **Trigger Setup List**

- 1 STD Med (for Standard Drum Set) Normal setting
- 2 STD Dyna (for Standard Drum Set) Wide dynamic range. This setting is well suited for reproducing expressive subtleties over a wide dynamic range. Excessive vibration however, may result in crosstalk (sound being produced by other pads).
- 3 STD Easy (for Standard Drum Set) Controlled dynamic range delivers stable trigger detection. This setting is well suited for producing a smoother, more uniformed sound with less expression.
- 4 SP Med (for Special Drum Set) Normal setting
- 5 SP Dyna (for Special Drum Set) Wide dynamic range. This setting is well suited for reproducing expressive subtleties over a wide dynamic range. Excessive vibration however, may result in crosstalk (sound being produced by other pads).
- 6 SP Easy (for Special Drum Set) Controlled dynamic range delivers stable trigger detection. This setting is well suited for producing a smoother, more uniformed sound with less expression.
- 7 DT10/20 (for DT10/20) Use DT10/20 drum trigger systems applied to acoustic drums.
- 8 UserTrig 11 UserTrig (for User) Lets the user create custom trigger setups.  $(\rightarrow$  Settings are made using the [Trigger Setup Edit Mode] (Reference Guide : P. 11))

#### ● **Some Advice on Connections**

• Trigger Input Jacks from 1 KICK to 8 HI HAT are stereo input type jacks.

Pads equipped with trigger switches like the TP65S, PCY65S, PCY130S, etc. can be connected to these jacks.

- 3-zone pads like the TP65S, PCY150S, etc. can be connected to Trigger Input Jacks 2 SNARE, 6 RIDE, and 7 CRASH1.
- The DTXPRESS III's input jack parameters are preset with settings suitable for pads that correspond to the input's label (KICK, SNARE, etc.). If any other type of pad is going to be connected to an input jack, that jack's parameters (sensitivity, etc.) should be changed to settings that suit the pad.
- Sensitivity is set in the Trigger Setup Edit mode's [1-1. Pad Type] (Reference Guide : P. 12).
- The input sensitivity switches (INPUT ATTENUATION) are sensitivity switches that correspond to Trigger Input Jacks 1 KICK-6 RIDE.

The switch's L position corresponds to a low sensitivity for pads like TP, KP, PCY, BP, etc. The H position corresponds to a high sensitivity proper for use with the DT20 Drum Trigger, etc.

- The HH series Hi-Hat Controller can be used as a kick pedal (assign settings in section [1-1. Pad Type] (Reference Guide : P. 12)).
- In addition to the 1 KICK jack, the 9 CRASH2/10 jack can be used to connect a second bass drum pedal to create a double-bass drum set.
- The 9 CRASH2/10 jacks correspond to a 2-trigger input that uses a stereo jack for  $L(9)$  and  $R(10)$ . You can use an conversion cable plug (stereo plug  $\rightarrow$  monaural plug x2) to input two separate trigger signals. When a stereo cable is used to connect the KP65 Kick Pad, you can use the KP65's Input Jack as the input for the DTXPRESS III's Trigger Input Jack 10 (assign settings in section [2-3. Input Exchange] (Reference Guide : P. 15).

# **Setting up with Acoustic Drums**

**With the optional Yamaha DT20, etc. Drum Triggers attached to a set of acoustic drums, it is possible to connect acoustic drums to the DTXPRESS III.**

#### ■ A setup example using both acoustic drums and drum pads.

Referring to the illustration shown below, connect the output cable from each pad and drum trigger to each Trigger Input Jack located on the rear panel of the DTXPRESS III.

\* When using the drum triggers, appoint suitable settings in the Trigger Setup Edit mode's [1-1. Pad Type]. (Reference Guide : P. 12)

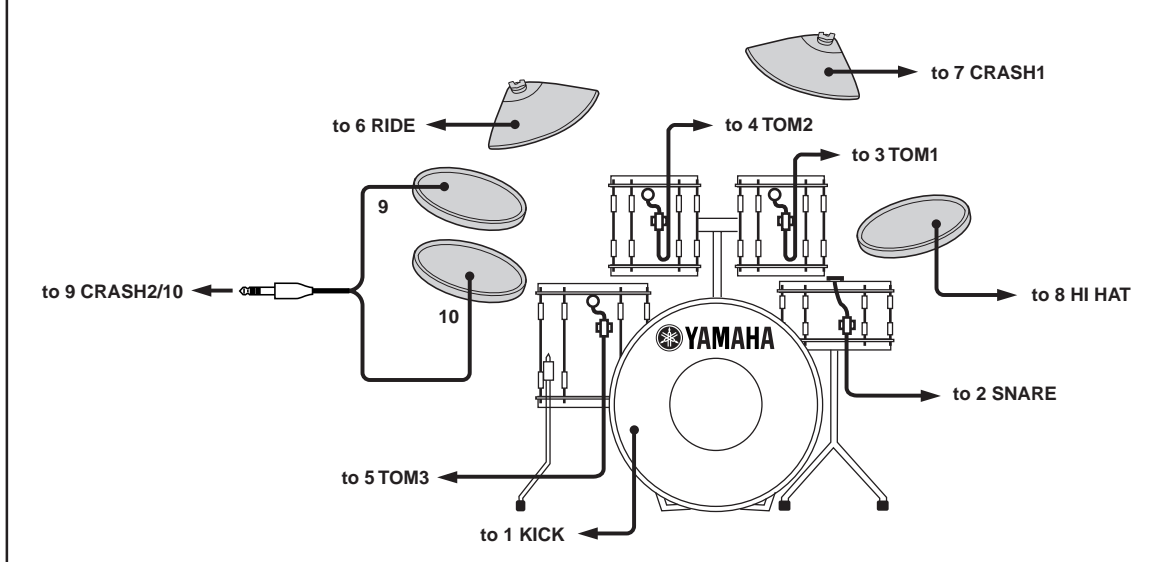

#### ■ Attach the Drum Trigger

Use the following procedure to attach the drum trigger sensors to your acoustic drums.

#### **• Attach to the Bass Drum**

Mount the drum trigger sensor on the batterhead of the bass drum close to the edge of the rim.

 \* Make sure the sensor does not come in contact with the rim.

#### **• Attach to the Snare Drum**

Mount the drum trigger sensor on the batterhead of the snare drum close to the edge of the rim across player.

\* Make sure the sensor does not come in contact with the rim.

#### **• Attach to the Toms**

Mount the drum trigger sensor on the shell close to the edge of the rim.

- \* Make sure the sensor does not come in contact with the rim.
- \* Place the trigger in a position where other instruments (drum or percussion) will not influence it.

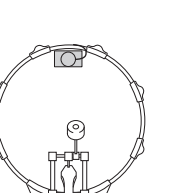

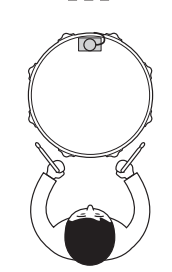

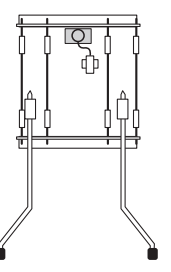

#### ■ **Removing the Drum Triggers**

When changing the batterhead, carefully remove the drum trigger sensors with a knife, etc. before loosening the head.

\* Be careful not to pull the cord when removing the trigger.

#### **Taking Care of the Drum Triggers**

- Make sure the surface of the batterhead or shell where the trigger is to be mounted is free from dirt and grime. Clean the surface with alcohol, etc. before attaching.
- To prevent broken trigger cords caused by the vibration of the drum rim, secure the sensors and cords in place with tape.
- Irregular vibration and sustained resonance on the batterhead or shell may cause double-triggering. This can be prevented by applying a mute to the batterhead and controlling excessive vibration. We recommend the use of the Yamaha Ring Mute.
- Once you have removed drum triggers and want to mount them again, be sure completely remove the old tape and apply new tape. Using used tape may cause problems such as poor sensitivity, double-triggering, etc.

# **Setting Up**

#### ■ Connecting a Mixer or Audio Equipment

Connecting the OUTPUT L/MONO and R jacks on the rear of the DTXPRESS III to a mixer or audio equipment allows for audio reproduction through external speakers or the recording of your performance.

**• Using speakers with built-in amplifiers.**

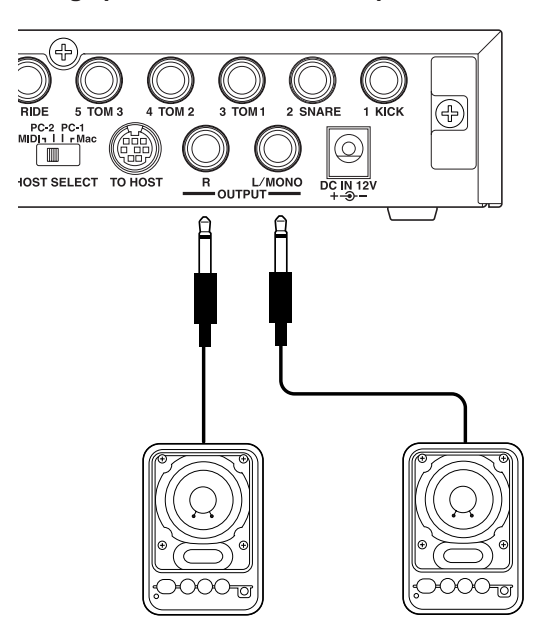

**• Recording your performance with the DTXPRESS III to a cassette tape deck.**

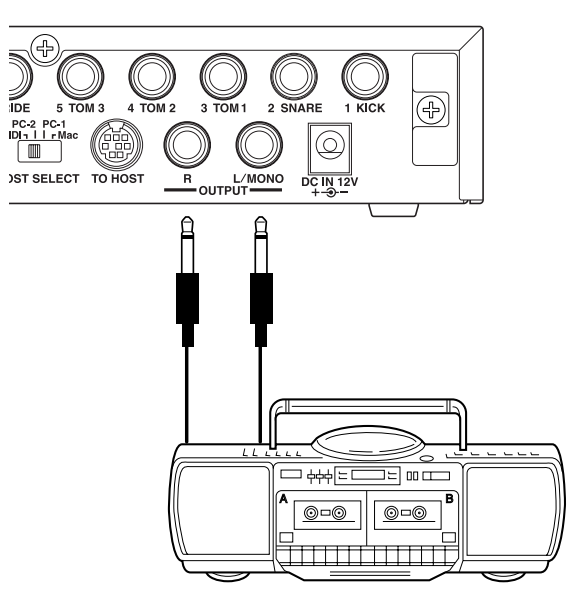

- \* The OUTPUT jack is a standard monaural type phone jack. Please use a cable equipped with a plug that matches device.
- \* When connecting to a monaural input device, please use the OUT-PUT L/MONO jack on the DTXPRESS III.

## ■ Connecting a **MIDI** Device

Data in the DTXPRESS III can be stored (Bulk Dump) to a Yamaha MIDI Data Filer MDF3, etc. or other MIDI device.

Also, an external sequencer can be used to drive the DTXPRESS III's Tone Generator.

Furthermore, the use of MIDI functions allows for a wide range of possibilities with the DTXPRESS III.

Refer to the [Using MIDI] section (P. 27) on how to use MIDI functions.

#### **• Transmit MIDI Data**

Use a MIDI cable to connect the MIDI OUT jack on the DTXPRESS III with the MIDI IN jack on the external MIDI device. Set the HOST SELECT switch to the "MIDI" position.

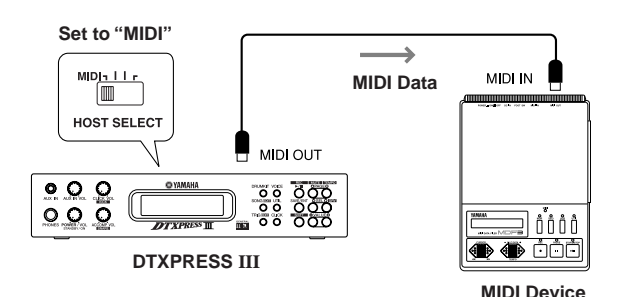

#### **• Receive MIDI Data**

Use a MIDI cable to connect the MIDI IN jack on the DTXPRESS III with the MIDI OUT jack on the external MIDI device. Set the HOST SELECT switch to the "MIDI" position.

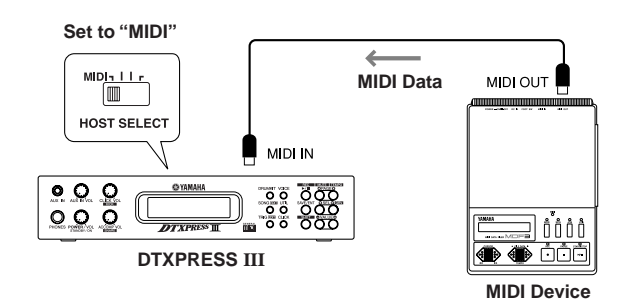

**Always use a standard MIDI cable when connecting devices. Also, use a MIDI cable that is more than 15m in length. Using a longer cable may result in irregular operation and other problems.**

## ■ Connecting a Computer

The DTXPRESS III is equipped with a built-in MIDI interface that allows the DTXPRESS III to be connected directly to a computer's serial board via the DTXPRESS III's TO HOST jack. Sequencer software installed in the computer can be used to drive the keyboard voices of the DTXPRESS III and sequence data created in the DTXPRESS III can be edited in the computer. Refer to the [Connecting a Computer] section (P. 28) for more information.

# ■ Connecting a CD Player, etc. (AUX IN jack)

The audio output from a CD player or cassette deck connected to the AUX IN jack (stereo mini) on the front panel can be mixed with the sound of the DTXPRESS III and transmitted via the output jacks on the rear panel.

This function is convenient when you want to play along with a favorite song or enjoy performing with your friends.

The volume of the external signal is adjusted with the AUX IN VOL knob.

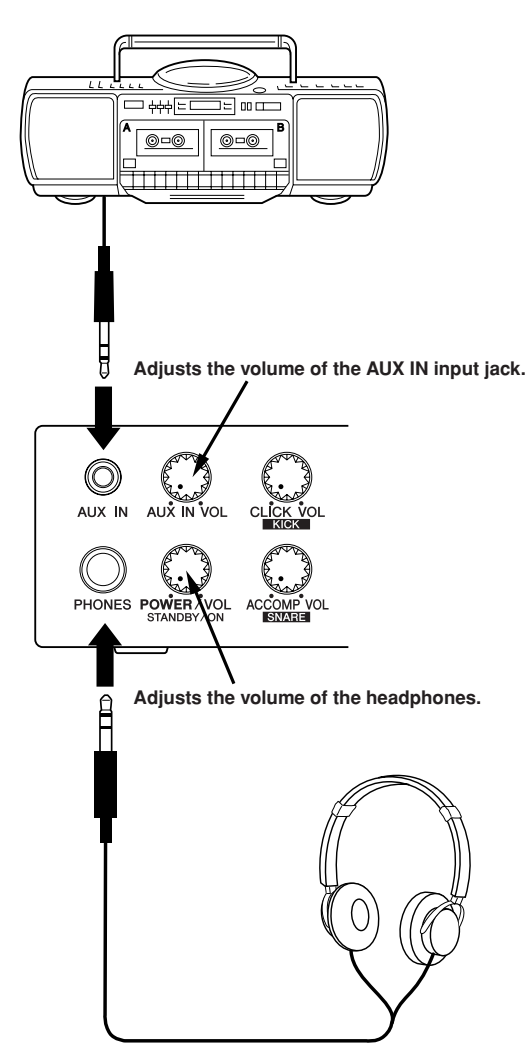

## ■ **Connecting a Pair of Headphones (PHONES jack)**

When you want to listen to the DTXPRESS III with a pair of headphones, connect the headphones to the PHONES jack (stereo standard) on the front panel.

The headphone volume is adjusted with the POWER/VOL knob.

**When using the headphones, do not damage your hearing. Adjust the volume to a comfortable level.**

## ■ Connecting the Power Supply

#### **A special power source adaptor supplies power to the DTXPRESS III.**

Make sure the power is switched OFF and connect the power adaptor to the DC IN jack on the rear panel.

To prevent the cord from becoming unplugged, wrap the cord around the cord hook and secure.

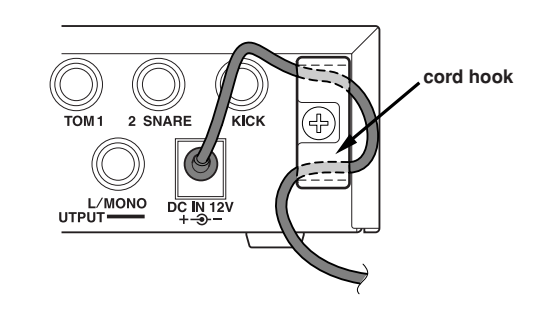

T

**Use ONLY a Yamaha PA-3C AC Power Adaptor (or other adaptor specifically recommended by Yamaha). The use of other adaptors may result in irreparable damage to both the adaptor and the instrument. Also, when the DTXPRESS III is not to be used for a long period of time, please unplug the power adaptor.**

#### **Before switching the power ON.**

- **To protect the speakers, headphones and the DTXPRESS III from damage, fully rotate the POWER/VOL knob to the left (minimum volume) before switching the power ON.**
- **• Make sure the power is switched OFF on all external devices connected to the DTXPRESS III. After the DTXPRESS III's power is switched ON, switch the other device's power ON.**

# **The DTXPRESS III Quick Guide (Basic Functions List)**

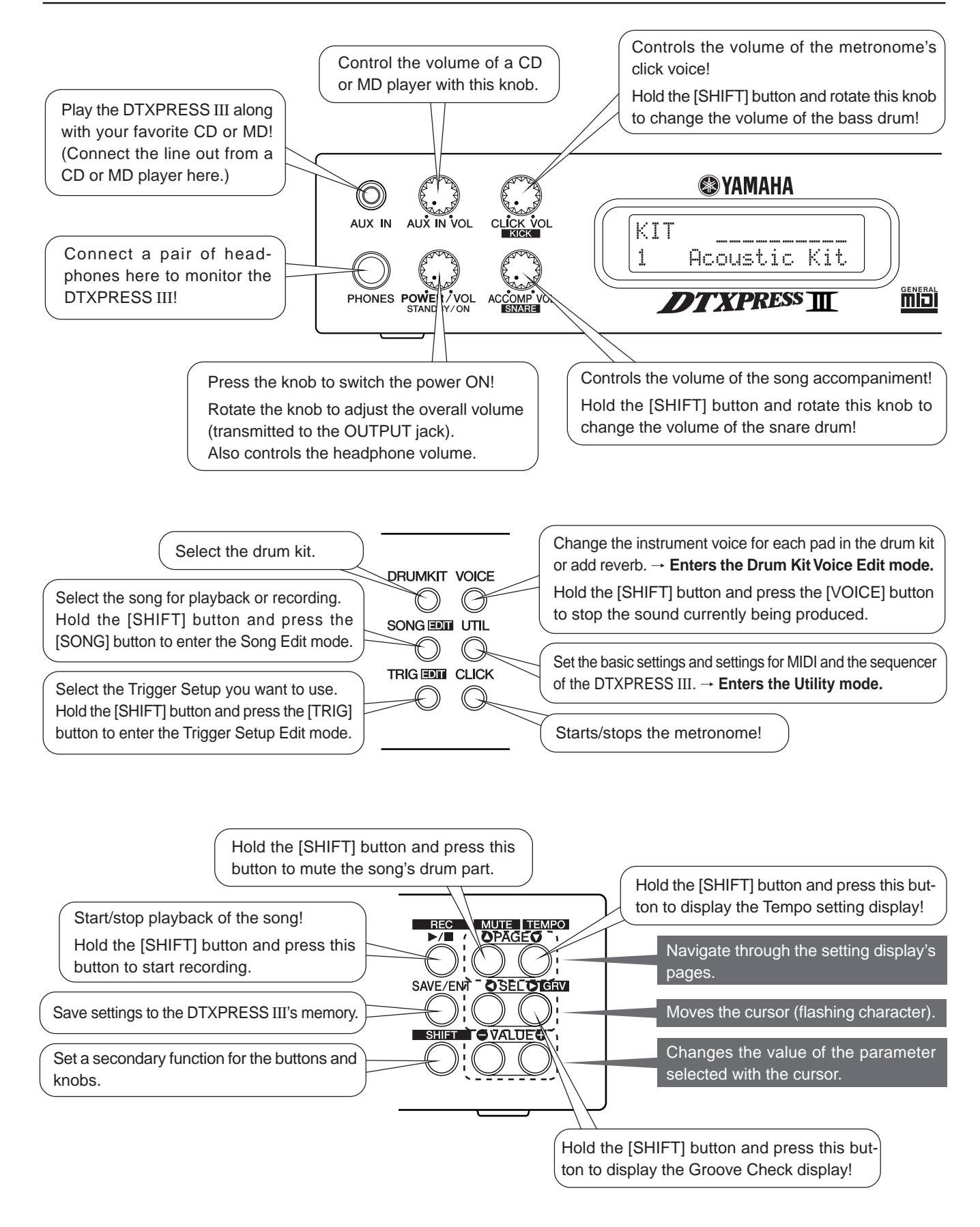

#### **Listen to the Selected Song**

**1.** Press the [SONG] button to open this display,

$$
\begin{array}{|c|c|c|c|}\n\hline\n\text{SONG} & \text{J} = 152 & 4 \angle 4 & \text{J} \\
\hline\n1 & \text{K}-\text{Wave} & \longrightarrow \\
\hline\n\end{array}
$$

**Song Number Song Name**

- **2.** Make sure the song number in the display is flashing.
- **3.** Use the [VALUE–]/[VALUE+] buttons to select the song.
- **4.** Press the [>/■] button to start playback!

#### **Change the Song's Tempo**

**1.** Hold the [SHIFT] button and press the  $[PAGE$ ] button to open this display,

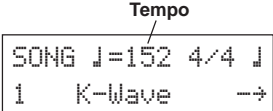

- **2.** Make sure the tempo value in the display is flashing.
- **3.** Use the [VALUE–]/[VALUE+] buttons to set the tempo.

#### **Set the Metronome**

**1.** Hold the [SHIFT] button and press the  $[PAGE\blacktriangledown]$  button to open this display,

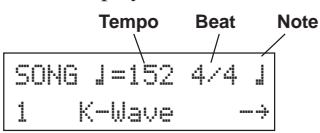

- 2. Use the [SEL<I]/[SEL<sup>{2]</sup>] buttons to flash the parameter you want to set.
- **3.** Use the [VALUE–]/[VALUE+] buttons to set the value.

#### **Change the Pad's Sensitivity**

**1.** Hold the [SHIFT] button and press the [TRIG] button, then press the [PAGE $\nabla$ ] buttons to open this display,

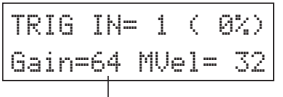

#### **Input Gain (Sensitivity)**

- **2.** Hit the pad that you want to edit (that pad will be selected).
- **3.** Use the [SEL $\triangleleft$ ]/[SEL $\triangleright$ ] and [VALUE–]/[VALUE+] buttons to edit.

#### **Change the Output Sound Quality**

**1.** Press the [UTIL] button to open this display,

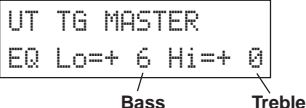

- 2. Use the [SEL $\blacktriangleleft$ ]/[SEL $\blacktriangleright$ ] buttons to select either "Lo" (bass) or "Hi" (treble),
- **3.** Use the [SEL $\blacktriangleleft$ ]/[SEL $\blacktriangleright$ ] and [VALUE–]/[VALUE+] buttons to edit.

#### **Select a Drum Kit**

**1.** Press the [DRUMKIT] button to open this display,

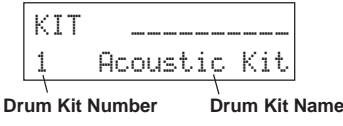

- **2.** Make sure the drum kit number in the display is flashing.
- **3.** Use the [VALUE–]/[VALUE+] buttons to select a drum kit.

#### **Change the Voice Volume For Each Pad**

1. Press the [VOICE] button, then press the [PAGE<sup> $\blacktriangledown$ ] button to</sup> open this display,

$$
\begin{array}{|l|} \hline \text{KIT IN=kick} & \text{U} = - \\ \hline \text{Uol} = 116 \text{ Pan} = 0 \\ \hline \end{array}
$$

**Volume Level**

- **2.** Hit the pad whose volume you want to change (that pad will be selected),
- **3.** Use the [SEL<]/[SEL>] and [VALUE–]/[VALUE+] buttons to edit.

#### **Change the Pad's Voice**

**1.** Press the [VOICE] button to open this display,

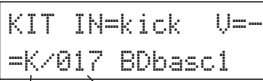

#### **Voice Category Voice Number**

- **2.** Hit the pad whose voice you want to change (that pad will be selected),
- **3.** Use the [SEL<]/[SEL>] and [VALUE–]/[VALUE+] buttons to select the voice category and voice number.

#### **Change the Reverb for the Drum Voice**

**1.** After selecting the drum kit you want to add reverb to, press the [VOICE] button, use the  $[PAGE\blacktriangle]/[PAGE\blacktriangledown]$  buttons to open this display.

KIT IN=kick

Reverb send= 15 **Reverb Send Level**

**2.** Use the [SEL<]/[SEL>] and [VALUE–]/[VALUE+] buttons to edit the reverb send level.

#### **Save the Edited Settings**

- **1.** Press either the [VOICE] or, hold the [SHIFT] button and press the [TRIG] button to enter their respective edit mode displays to edit settings.
- **2.** Press the [SAVE/ENT] button,
- **3.** Use the [VALUE–]/[VALUE+] buttons to set the save address.

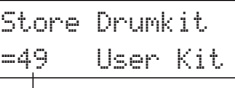

**Save Address**

**4.** Press the [SAVE/ENT] button, after the confirmation display appears, press the [SAVE/ENT] button again.

# **Play the DTXPRESS III!**

# **Now that you have the DTXPRESS III properly connected, let's make some music!**

#### **1. Switch the power ON**

After confirming that each of the devices, pads, external devices, etc. are all properly connected, push the POWER/VOL knob on the front panel to switch the power ON.

The DTXPRESS III is ready to operate when the display, shown below, for selecting the drum kit appears.

\* The previously selected drum kit will be displayed.

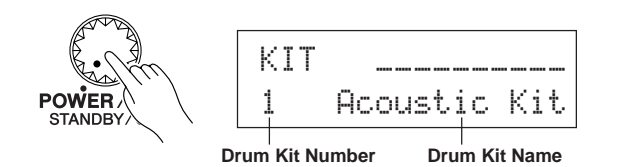

**To avoid damage to your speakers, first switch the DTXPRESS III's power ON then switch on Audio Devices and the Mixer or Amplifier.**

## **2. Hit a pad**

While hitting a pad, rotate the POWER/VOL knob little by little to the right until a comfortable volume level is reached. The volume level is increased as the knob is rotated to the right and decreased as it is rotated to the left.

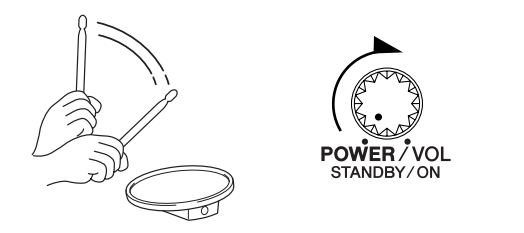

## **3. Change the Drum Kit**

Try out the voices for each of the kits.

Drum kit numbers 1-48 consist of 48 types of preset drum kits that have been specially programmed.  $\rightarrow$  [Preset Drum Kit List] (Reference Guide : P. 44)

Use the [VALUE–]/[VALUE+] buttons to select the drum kit.

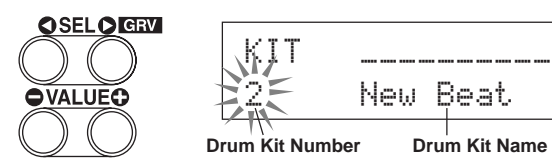

Try out the different drum kits and select one drum kit you like.

\* Some drum kits have Pad Songs and Drum Loop Voices that will start when the corresponding pad is hit.

#### **4. Change the instrument volume for each pad.**

• Hold the [SHIFT] button and rotate the CLICK VOL knob to adjust the volume of the Bass Drum.

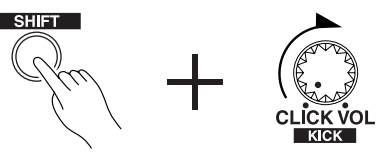

• Hold the [SHIFT] button and rotate the ACCOMP. VOL knob to adjust the volume of the Snare Drum.

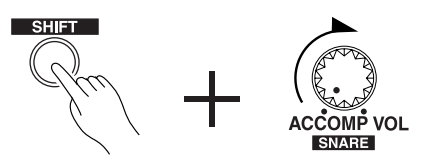

- \* The Bass Drum and Snare Drum volume settings, described above, will reset when the power is switched off.
- Press the [VOICE] button, then press the  $[PAGE \blacktriangledown]$  button to enter the volume setting display for the currently selected pad (Input Source).

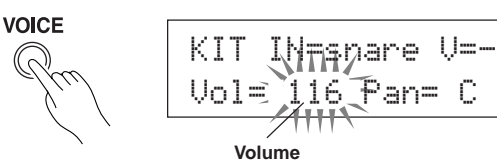

Hit the pad you want to adjust the volume of and use the [VALUE–]/[VALUE+] buttons to adjust the volume.

- The same display can be used to adjust the pan (the position of the voice within the stereo field) for each pad. (Reference Guide : P. 18)
- According to the setting in the Utility mode's [1-4. Volume Mode] (Reference Guide : P. 29), the volume of the cymbal, drums and other instruments can be adjusted using the knobs shown above.

## **5. Change the sound quality heard through the monitor.**

Press the [UTIL] button, the sound quality setting display for the audio signal that is transmitted to the OUTPUT jacks and PHONES jack will be displayed.

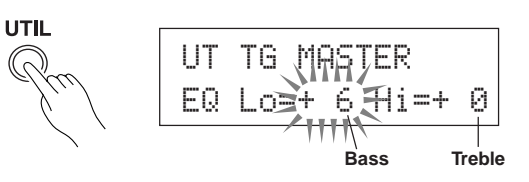

Press the [SEL $\blacktriangleleft$ ]/[SEL $\blacktriangleright$ ] buttons to move the flashing cursor to the Lo or Hi position, then use the [VALUE–]/[VALUE+] buttons to adjust the sound quality.

# **Play Along with the Metronome**

#### **Play the DTXPRESS III along with the metronome. Try out the Groove Check Function to check your rhythmic accuracy.**

## **1. Turn On the Metronome**

Press the [CLICK] button to start the metronome. The lamp in the [CLICK] button will light every beat of each measure.

Press the [CLICK] button again to stop the metronome. The click voice volume is adjusted with the CLICK VOL knob.

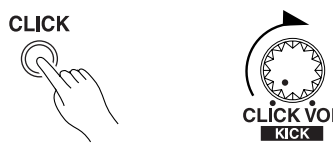

#### **1-1. Set Metronome Tempo**

Hold the [SHIFT] button and press the  $[PAGE$ ] button, the tempo setting display will appear.

Use the [SEL  $\triangleleft$ ]/[SEL  $\triangleright$ ] buttons to move the flashing cursor to the tempo value, then use the [VALUE–]/[VALUE+] buttons to set the desired tempo.

The Tempo setting range is  $\equiv 30-300$ .

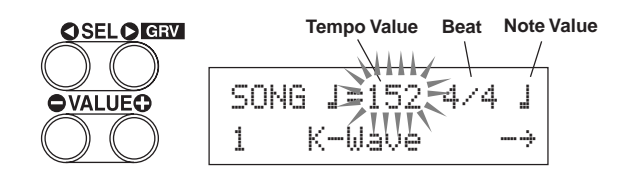

#### **1-2. Set the Metronome Beat**

In the setting display shown above, press the [SEL>] button to move the flashing cursor to the beat value, then use the [VALUE–]/[VALUE+] buttons to set the desired beat. The Beat setting range is 1/4-8/4, 1/8-16/8, 1/16-16/16.

#### **1-3. Set the Metronome Note Value**

In the setting display shown above press the [SEL>] button to move the flashing cursor to the note value, then use the [VALUE–]/[VALUE+] buttons to set the click tempo (finer quantization).

#### **1-4. Set the Click Voice and Other Settings**

The metronome produces three different click voices.

"hi" will sound at the top of the measure, "mid" will sound on every quarter note and "lo" will sound on the beats of finer quantization.

Each of the click voices can be set to any voice (drum instrument voices) and pitch you like.

In the next section [Play with the Song] we will explain how to change the voices in detail.

Refer to the Utility mode's [4. CLK (Click) Group] (Reference Guide : P. 34) section for more information.

## **2. Use the Groove Check Function**

As you play the pads, the DTXPRESS III's Groove Check function will check your rhythmic accuracy and display the results.

Your timing is compared to the click of the metronome and the accuracy is displayed.

#### **2-1. Set the Metronome**

Before you use the Groove Check Function, you will have to select the tempo, beat and finer quantization that matches the type of rhythm you want to practice.

#### **2-2. Display the Groove Check Function**

Hold the [SHIFT] button and press the [SEL $\blacktriangleright$ ] button to display the Groove Check Function shown below.

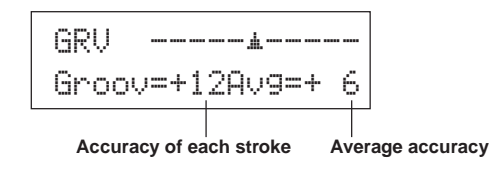

#### **Note Value 2-3. Hit a Pad in Tempo with the Metronome**

Press the [CLICK] button to start the metronome, then hit the snare drum pad.

• The number that is displayed next to "Groov=" on the left side of the display indicates the accuracy of each stroke on the pad.

A "–" (minus) value is displayed when your timing is later than that of the click voice (just timing) and a "+" (plus) value is displayed when your timing is earlier than that of the click voice.

• The number that is displayed next to "HU = " on the right side of the display indicates the overall accuracy or average of the values that are displayed next to "Groov=". The Groove Function can be used to check your accuracy on the entire drum set or on an entire song.

The Groove Check Function can be used not only on the snare drum, but on any of the DTXPRESS III's pads. Also, you can change the metronome's pattern to a sixteenth or triplet note feel. Try practicing with some of the other settings.

\* Hold the [SHIFT] button and press the [SEL>] button twice to reset the data.

# **Play Along with a Song**

#### **The DTXPRESS III has a total of 95 preset songs that are good for rhythm practice. Try and play along with a song.**

#### **1. Select a Song**

Select one of the DTXPRESS III's songs and listen to it. Song numbers 1-95 are preset songs.

 $\rightarrow$  [Preset Song List] (Reference Guide : P. 51)

Press the [SONG] button to display the Song select display.

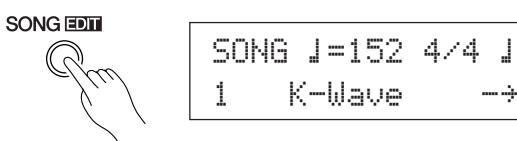

Use the [SEL<]/[SEL>] buttons to move the flashing cursor to the song number, then use the [VALUE–]/[VALUE+] buttons to select the song.

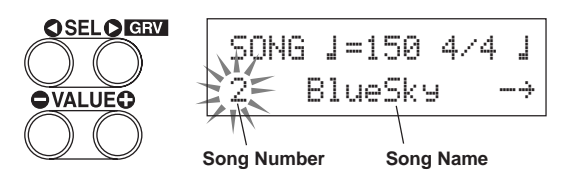

When a different song is selected, the drum kit changes to one that matches the song.

## **2. Listen to the Song**

When the  $[\blacktriangleright/\blacktriangleright]$  button is pressed, the song will start playback from the beginning.

The [SONG] lamp in the button will blink on the first beat of each measure.

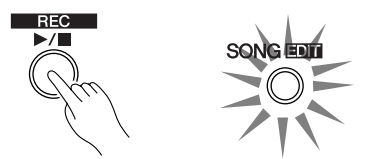

The song will stop when it reaches the end.

You can stop the song during playback by pressing the  $[\blacktriangleright/\blacktriangleright]$ button.

\* Some songs repeat.

**HINT** Before song playback, you can have the metronome give a two-measure count. ( $\rightarrow$  Utility Mode [5-2. Count Switch] Reference Guide : P. 36)

## **3. Mute a Drum Part**

Try playing along with the song. Hold the [SHIFT] button and press the [PAGE $\blacktriangle$ ] button, then press the [ $\blacktriangleright$ / ■] button to playback the song. A

drum part in the song will be muted (does not produce the part) (Rhythm Mute Function).

You will play the drum part.

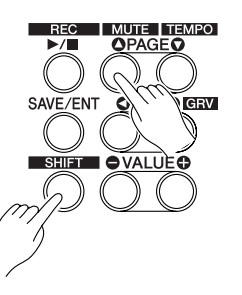

While setting the Rhythm Mute, a "II" will be displayed at the end of the song name.

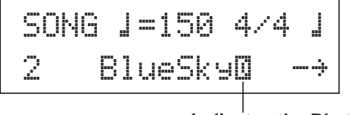

**Indicates the Rhythm Mute**

To cancel the Rhythm Mute, hold the [SHIFT] button and press the [PAGE $\blacktriangle$ ] button again.

**HINT** The mute function can be used during song playback.

#### **4. Adjust the Song Volume**

The song volume is adjusted with the ACCOMP VOL knob. Use both the ACCOMP VOL knob and the POWER/VOL knob (overall volume of song and pads) to adjust the balance between the song and your drum part.

## **5. Change the Song's Tempo**

Hold the [SHIFT] button and press the [PAGE $\nabla$ ] button to display the Tempo Setting display.

Make sure the Tempo value in the display is flashing, then use the [VALUE–]/[VALUE+] buttons to set the desired tempo  $\zeta = 30-300$ .

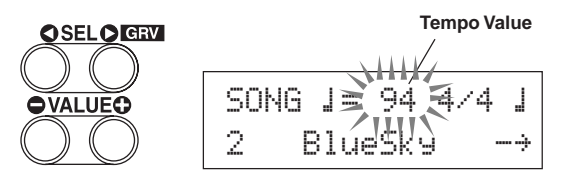

# **6. Play Along with the Click Voice**

With the drum part muted, it may be a little difficult to keep time. In this case, use the metronome along with the song. Using the click voice as a reference will make it easier to play along with the song.

Press the [CLICK] button to start the metronome. It will be in tempo with the song. Press the [CLICK] button again to stop the metronome.

The Click Voice's volume can be adjusted using the CLICK VOL knob.

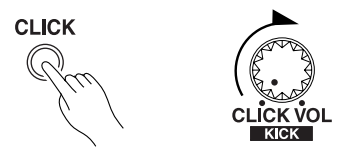

**HINT** The metronome (click voice) can be set to start/stop when the song starts/stops.  $(\rightarrow$  [4-5. Click Mode] Reference Guide : P. 35)

# **7. Change the Click Voice**

When the click voice resembles voices that are found in the song it might be hard to hear. In this case it is a good idea to change the click voice.

Press the [UTIL] button four times (not too quickly) until the display shown below appears.

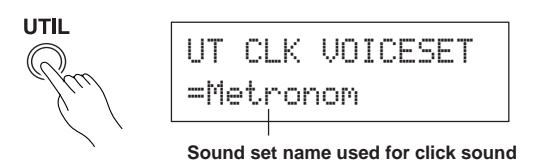

Use the [VALUE–]/[VALUE+] buttons to select the sound set that you want to use for the click sound.

Press the [SOUND] button to return to the original display (song select display).

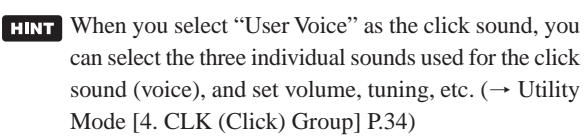

## **8. Change the Drum Kit**

When you want to use a different drum kit with a particular song, press the [DRUMKIT] button to enter the Drum Kit select display, then select the drum kit you want to use.

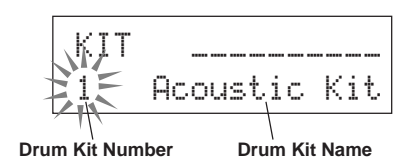

## **9. Change the Song but Not the Drum Kit**

Normally, when the song is switched the drum kit will be automatically switched to the kit that is set in the song. However, if the Rhythm Mute Function ([SHIFT]+[PAGE $\blacktriangle$ ]) is used, the drum kit will not change when the song is switched.

\* Also, in the Utility mode's [3-2. Channel 10 Program Change/ Receive Channel Event] (Reference Guide : P. 32) set the Channel 10 Program Change to not receive program changes and then only the song will change.

#### **10. Mute Individual Drums**

You can mute individual drums like the [Bass Drum], [Snare Drum], [Cymbal], [Other Drum Instruments].

This function is convenient when you want to practice individual drum parts.

Press the [UTIL] button, then press the  $[PAGE \blacktriangledown]$  button to enter this display.

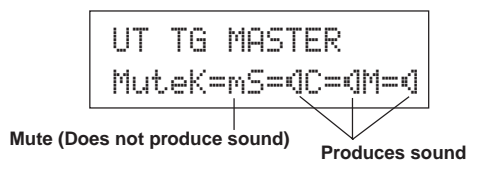

Use the [SEL $\blacktriangleleft$ ]/[SEL $\blacktriangleright$ ] buttons to select the drum instrument (K: Bass Drum, S: Snare Drum, C: Cymbal, M: others) you want to mute, then press the [VALUE+] button to change the speaker icon  $(\mathbb{N})$  to the mute icon  $(\mathbb{N})$ .

To cancel the Mute Function, press the [VALUE–] button to return to the speaker icon (®).

# **Record Your Performance**

#### **Next, let's try recording your performance to the DTXPRESS III's sequencer. With song data you record you can switch drum kits, change the tempo and playback in the same way as preset songs.**

#### ■ Recording System

- Recording can be done in any of the user songs (No. 96-127) that supplied for recording. You cannot record to preset songs (No. 1-95).
- User songs contain 2 tracks that can be recorded to. Recording can be done one track at a time.
- The song records (memory) data that precisely relates to when and how each pad was hit, and stores that information. This is called sequence data. MIDI data from the MIDI IN/TO HOST jacks can be recorded simultaneously.
- Sequence data can be freely used to change the tempo, select the voice or drum kit during playback.

→ Reference Guide : P. 25 [2. Program Change, Bank Select]

• Before recording, set the number of measures for the song you want to record. Recording is done in real-time. When the end of the assigned measure is reached, the record function can be set to act in one of two ways. (1) The song will automatically stop (Replace) and recording will be complete. (2) The song will repeat from its beginning and further data can be added to the previously recorded data (Overwrite).

## **OK, Let's Start Recording**

#### **1. Select the Song You Want To Record**

Press the [SONG] button to display the Song select display, select a User Song number (No. 96-127).

- \* User songs that already contain data in both tracks cannot be recorded to.
- \* If a song is not selected when you start to record, the lowest numbered empty user song will automatically be selected to record. In the same manner, an empty user song will be selected if a preset song has been selected for recording.

## **2. Set the Recording Conditions**

Hold the [SHIFT] button and press the  $[\blacktriangleright \land \blacksquare]$  button, the following Recording Conditions setting display will appear. Use the [SEL<]/[SEL>] buttons to select the parameter you want to set, then use the [VALUE–]/[VALUE+] buttons to set each of the following recording conditions.

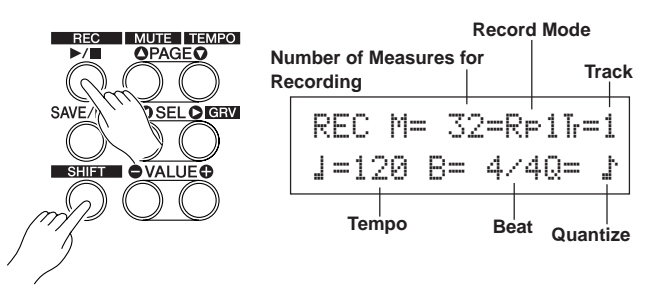

# **2-1. Set the Number of Measures to be Recorded.**

Determine the number of measures you want to record and set.

\* When there is data in the other track, the number of measures in that track will determine the length of the song.

#### **2-2. Select the Record Mode**

Select the method for recording from the following record modes.

- **Overwrite** (Ovr): The record operation will be in a repeat mode. When the song reaches the end of the last measure, it will automatically start again from the beginning and new data will be added to the track's previous data.
- **Replace** ( $\mathbb{R} \in \mathbb{I}$ ): When the song reaches the end of the assigned measure or the [>/■] button is pressed, recording will stop (will not repeat).

#### **2-3. Set the Track For Recording**

Select either track 1 or 2 for recording.

#### **2-4. Set the Metronome's Tempo and Beat**

Set the tempo and beat that will be used by the Metronome when recording.

#### **2-5. Set the Quantize Function**

The Quantize function is used to align the timing of your performance with that of the nearest specified beat. The accuracy of quantization is assigned with a note value. The quantize function can be used when recording.

- \* If this function is set to "no", the quantize function will not operate.
- \* You can use the Quantize function after recording is complete. (Reference Guide : P. 26)

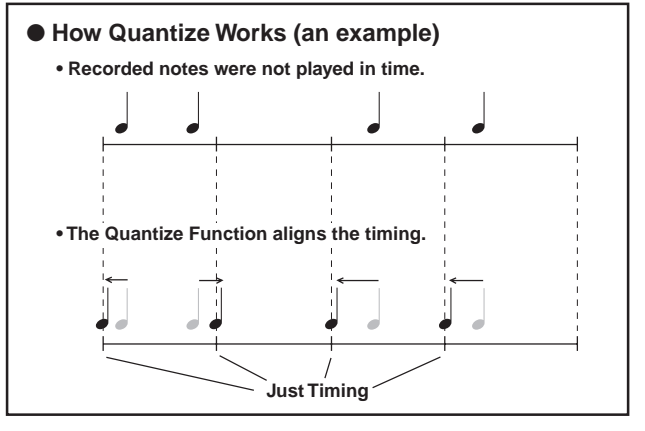

#### **3. Start Recording**

Press the [>/■] button, after a two-measure count recording will start. Record while listening to the metronome's click voice.

\* When the track assigned for recording contains data and the [>/■] button is pressed, the error message "Data not Empty" will appear and the recording operation will not be carried out.

● When the Record Mode is set to Replace ("Rpl").

The following display will appear while recording (only displayed, cannot be changed).

**The measure number currently being recorded.**

$$
\begin{array}{c}\n\text{REC} \text{ M} = 18 = \text{R} + 1\text{J} = 1 \\
\text{Now } \text{Recording.}\n\end{array}
$$

When the end of the assigned measure number is reached, recording will automatically stop, and the display will return to the Song select display.

\* You can also stop recording by pressing the [>/■] button.

#### ● **When the Record Mode is set to Overwrite ("**Ovr**").** The following display will appear while recording (only dis-

played, cannot be changed).

**The measure number currently being recorded.**

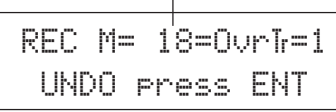

The song being recorded will continuously repeat until the  $[\blacktriangleright]$ ■] button is pressed.

When the song reaches the end of the last measure, it will automatically start again from the beginning and new data will be added to the track's previous data.

When the record mode is set to Overwrite ("Ovr"), press the [SAVE/ENT] button while recording to "undo" (do again) the record operation. The data previously recorded from the beginning of the song, up until the [SAVE/ENT] button was pressed, will revert to the data originally present.

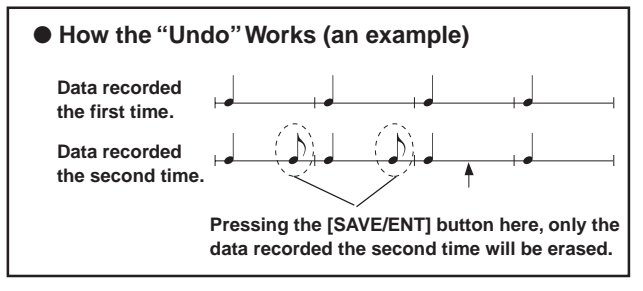

Press the [>/■] button to stop recording, the display will return to the Song select display.

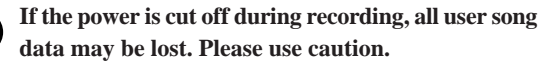

## **4. Listen to the Song**

 $\mathbf{V}$ 

Press the [>/■] button, playback of the song you just recorded will start from its beginning. You can also change the drum kit and playback the song with a different kit.

→ Reference Guide : P. 25 [2. Program Change, Bank Select]

## **5. Redo the Recording**

To record again, use the following procedure to clear previously recorded data in the track, then try recording again.

#### **• To clear song data (both tracks 1 and 2).**

Hold the [SHIFT] button and press the [SONG] button to enter the Song Edit mode. Then press the [PAGE $\nabla$ ] button 7 times to enter the Clear Song display.

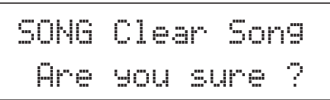

Press the [SAVE/ENT] button, all of the data in the currently selected song will be cleared.

To cancel the "Clear Song" operation, press the [VALUE–] button.

#### **• To clear data from one track.**

Hold the [SHIFT] button and press the [SONG] button to enter the Song Edit mode. Then press the [PAGE $\nabla$ ] button 5 times to enter the Clear Track display.

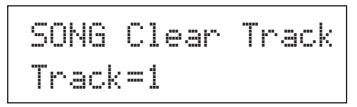

Use the [VALUE–]/[VALUE+] buttons to set the number of the track you want to clear, then press the [SAVE/ENT] button, "Are you sure ?" will appear in the display. Press the [SAVE/ENT] button again, all of the data in the currently assigned track of the selected song will be cleared.

To cancel the "Clear Song" operation, press the [VALUE–] button.

## **6. Record One More Track**

In the same manner, one more track can be used to record. However, the number of measures cannot be changed.

#### **7. Give the Song a Name**

On the display, "no name" will appear for the song name. Change the name to an original name.

Hold the [SHIFT] button and press the [SONG] button to enter the Song Edit mode. Then press the [PAGE $\nabla$ ] button 8 times to enter the Song Name setting display.

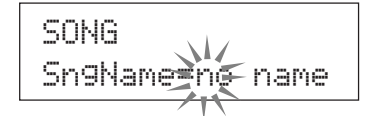

Use the [SEL $\blacktriangleleft$ ]/[SEL $\blacktriangleright$ ] buttons to move the flashing cursor to the character you want to change, then use the [VALUE–]/ [VALUE+] buttons to select the desired character.

The available characters to choose from are listed below. **(in order)**

Space

!"#\$%&'()\*+,-.0123456789:;<=>?@ ABCDEFGHIJKLMNOPQRSTUVWXYZ[\]^\_` abcdef9hijklmnopqrstuvwxyz{|}→←

A maximum of 8 characters can be used for the song name.

**If the power is switched off, the completed song will be stored.**

# **Create Your Own Original Drum Kit**

#### **You can assign voices you like to each of the pads, and set the tuning (pitch), voice, decay, reverb, etc. to create your own original drum kit.**

#### **1. Select the Drum Voice**

First, select a drum voice for the kit you want to create. Let's try assigning a snare drum voice.

It doesn't matter what drum kit you select (the drum kit that is created will be saved to a user drum kit (No. 49-80)).

#### **1-1. Select a Snare Drum for the Input Source.**

Press the [VOICE] button and the display for selecting the Drum Voice will appear.

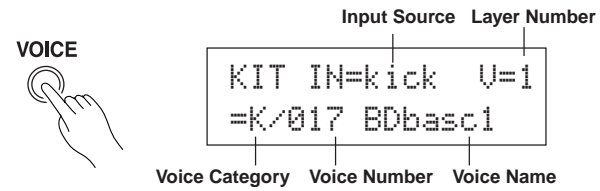

Use the [SEL<]/[SEL>] buttons to move the flashing cursor to the input source position, then use the [VALUE–]/[VALUE+] buttons to select "snare". This means that the snare pad input that is connected to trigger input jack 2 SNARE is selected. The value " $U=1$ " indicates that the layer number=1. Two voices can be delivered (2 layer) with one input source (trigger input). In this case, you will have to assign which voice will be used here.

#### **1-2. Select the Drum Voice Category.**

Next, decide the drum voice category.

Drum voice categories are divided into 13 categories each indicated with an alphabetic character. ([1-1. Voice] Reference Guide : P. 18)

For this example, let's select "s: Electric Snare".

Use the [SEL $\blacktriangleleft$ ]/[SEL $\blacktriangleright$ ] buttons to move the flashing cursor to the voice category position, then use the [VALUE–]/ [VALUE+] buttons to select "s".

A "\*" mark will appear between "KIT" and "IN". This is to let you know that data in the currently selected drum kit has changed.

#### **1-3. Select the Drum Voice.**

Next, let's select a drum voice.

Press the [SEL>] button to move the flashing cursor to the Voice Number position, then use the [VALUE–]/[VALUE+] buttons to assign the drum voice. For this example, let's select "s/014 Dance01".

KIT IN=snare V=1=s/014 Dance01

**With this, we have assigned a drum voice for the kit you want to create.**

**Now, let's try to edit this drum voice in several ways and create your own original snare drum voice.**

#### **2. Try Changing the Volume**

Let's change the volume of the drum voice that is delivered when the pad is hit. Adjust the volume balance between the other pads. Press the [PAGE $\nabla$ ] button and the following display will appear.

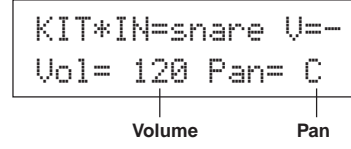

Use the [SEL<sup>1</sup>]/[SEL<sup>1</sup>] buttons to move the flashing cursor to the volume level position, then use the [VALUE–]/ [VALUE+] buttons to set the volume level.

 $*$  " $\bigcup$  =-" appears when the drum voice is not a 2 layer voice.

**FINT** Press the [VOICE] button to monitor the voice just as if the pad were hit.

## **3. Try Changing the Pan**

Using the same display, you can change the pan setting for the drum voice.

According to this setting you can move the position of the currently selected drum voice within the stereo field as follows: "L64" (left side) – "C" (Center) – "R63" (right side). Press the [SEL>] button to move the flashing cursor to the pan level position, then use the [VALUE–]/[VALUE+] buttons to set the pan value.

# **4. Try Changing the Tuning (Pitch)**

Let's try and change the tuning (pitch) of the drum voice. Press the [PAGE $\nabla$ ] button and the following display will appear.

| KIT*IN=snare V=- |        |  |
|------------------|--------|--|
| Tune C=          | - 12 - |  |

**Tuning in half-step increments Finer tuning**

Use the [SEL $\blacktriangleleft$ ]/[SEL $\blacktriangleright$ ] buttons to move the flashing cursor to the "C" or "F" position, then use the [VALUE–]/[VALUE+] buttons to set the pitch of the voice.

Tuning for " $C =$ " is in increments of a half-step, tuning for "F=" is in steps of approximately 1.17 cents.

#### **5. Try Changing the Decay (the length of time it takes for the voice to fade)**

Let's try and change the voice's decay (the length of time it takes for the voice to fade).

Press the [PAGE $\nabla$ ] button twice and the following display will appear.

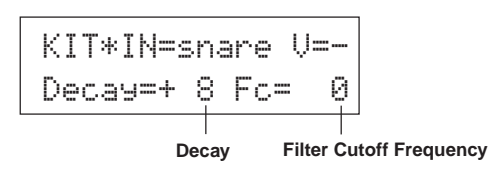

Use the [SEL $\blacktriangleleft$ ]/[SEL $\blacktriangleright$ ] buttons to move the flashing cursor to the decay value position, then use the [VALUE–]/[VALUE+] buttons to set the amount of decay.

 $A + (plus)$  value will produce a faster decay.

#### **6. Try Changing the Character of the Voice (Filter Setting).**

Using the same display you can set the Filter Cutoff Frequency. Try to change the character of the voice (the brightness of the voice).

Press the [SEL>] button to move the flashing cursor to the "Fc=" position, then use the [VALUE–]/[VALUE+] buttons to set the value.

A + (plus) value will produce a brighter sound.

#### **7. Try Adjusting the Volume Balance of the 2 Layer Voice.**

If the selected drum voice is made with 2 layers (1 drum voice made with 2 voice waves), the volume balance can be adjusted between the 2 waves.

Press the  $[PAGE\blacktriangle]$  button and the following display will appear.

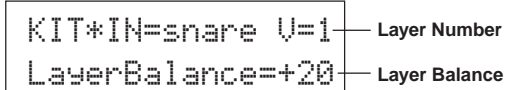

Use the [SEL<]/[SEL>] and [VALUE–]/[VALUE+] buttons to select the layer number.

\* If the assigned voice is not made of 2 layers this setting is not valid.

Press the [SEL>] button to move the flashing cursor to the layer balance position, then use the [VALUE–]/[VALUE+] buttons to set the layer balance value.

## **8. Adjust the Amount of Reverb.**

Let's try and adjust the amount of reverb effect that is applied to the voice.

Use the  $[PAGE\blacktriangle]/[PAGE\blacktriangledown]$  buttons to select the display shown below.

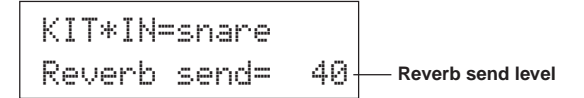

Use the [SEL $\blacktriangleleft$ ]/[SEL $\blacktriangleright$ ] buttons to move the flashing cursor to the reverb send level position, then use the [VALUE–]/ [VALUE+] buttons to set the value.

Large values will increase the amount of reverb applied to the voice, "0" will produce no reverb.

\* This setting is the reverb level for each input source. The overall reverb level for the drum kit is set in [5-2. Drum Reverb Send] (Reference Guide : P. 24)

#### **9. Adjust the Balance Between Layer 1 and 2.**

If you have used a 2 layer voice in the voice you just created, adjust the balance between the voices by adjusting the volume of each voice.

\* You can select the conversion curve for 2 voices.  $\rightarrow$ Drum Kit Edit Mode [2-1. Cross Fade] (Reference Guide : P. 20)

#### **10. Save the Voice You Have Created**

Let's save the drum voice you created to the DTXPRESS III's memory. Drum kit numbers "49" – "80" (these are called user drum kits) are used for saving individual drum kits.

Press the [SAVE/ENT] button, the following display will appear.

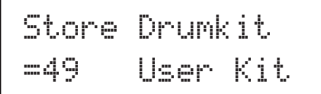

Use the [VALUE–]/[VALUE+] buttons to set the drum kit number ("49" – " $\Theta$ ") for saving your drum kit to.

Press the [SAVE/ENT] button, "Are you sure ?" will appear on the display asking for confirmation.

\* To cancel the save operation, press the [VALUE–] button.

Press the [SAVE/ENT] button again, the save operation will be carried out, then "Complete!" will appear. After "Complete!" appears, the display will return to the Drum Voice select display.

## **11. Give Your Drum Kit a Name**

The completed drum kit will still have the original drum kit's name.

Press the [VOICE] button to enter the Drum Kit Voice Edit mode, then press the [PAGE $\nabla$ ] button to display the Drum Kit Name setting display shown below. With the same procedure you used when you made a Song, give your drum kit an original name. (P. 23)

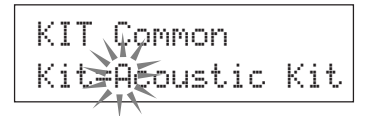

**Now the drum kit with the original snare drum you created is complete. Use the same procedure to create drum voices**

**for the other pads (input source) and create a complete drum kit that is all your own.**

#### **HINT**

The DTXPRESS III also has keyboard voices that comply with the GM System Level 1. So, not only drum voices, but piano, guitar, bass, strings, brass, reeds, effect, etc. can be delivered when the pad is struck.

To use keyboard voices with the pads first, change the pad's MIDI channel to any channel other than "10" (Reference Guide : P. 19 [1-7. Channel, Gate Time]), then select the MIDI note number of the voice you want to use in (Reference Guide : P. 19 [1-6. Note Number] )

\* If the [2-5. Key Off Enable] (Reference Guide : P. 21) is set to "disable", some voices may sound continuously. In this case, press the [SHIFT] + [VOICE] buttons to stop voices sounding.

# **Getting More Out of Your DTXPRESS III**

## **There is much more to the DTXPRESS III than what we have covered so far. With a full understanding of these functions you can get the most out of the DTXPRESS III.**

## ■**Factory Set**

The internal settings of the DTXPRESS III will be returned to their factory preset condition.

 $\rightarrow$  Utility Mode [2-5. Factory Set] (Reference Guide : P. 31)

**If the factory set operation is carried out, data for the User Drum Kit, User Trigger Setups and User Songs will be lost.**

## ■ Functions related to connections and input **source (pads)**

• Drum kits can be selected by hitting a pad. For example, with an optional Yamaha Bar Pad BP80 connected to the trigger input jack 9 CRASH2/10, you can hit the left bar pad to decrease the value of the drum kit number by 1. Likewise, hitting the right bar will increase the value of the drum kit number by 1.

**When the function described above is used in any drum kit.**  $\rightarrow$  Reference Guide : P. 14 [2-2. Increment/Decrement] **When the function described above is used in a specified drum kit.**

- $\rightarrow$  Reference Guide : P. 21 [2-6. Function]
- A hi-hat controller connected to the trigger input jack 1 KICK can be used as a KICK pedal.  $\rightarrow$  Reference Guide : P. 12 [1-1. Pad Type]
	-
- Several methods are available for adjusting the sensitivity of pads and drum triggers.

#### **To automatically set suitable settings for pads and drum triggers connected to the DTXPRESS III.**

- $\rightarrow$  Reference Guide : P. 12 [1-1. Pad Type]
- **To greatly modify the sensitivity.**  $\rightarrow$  Change the INPUT ATTENUATION switch on the rear panel. (P. 10) **For minor adjustments to the sensitivity.**  $\rightarrow$  Reference Guide : P. 12 [1-2. Gain, Minimum Velocity]
- Set the sensitivity of the hi-hat controller connected to the HI HAT CONTROL jack.
	- $\rightarrow$  Reference Guide : P. 24 [5-3. Hi-hat Sensitivity]
- Set the point at which the hi-hat controller "closes" the hi-hat and the amount of time it takes to detect a foot splash.  $\rightarrow$  Reference Guide : P. 14 [2-1. Hi-Hat Offset]
- Eliminate cross-talk (mixed input signals between the jacks).
	- $\rightarrow$  Reference Guide : P. 13 [1-4. Self Rejection/Rejection]
	- $\rightarrow$  Reference Guide : P. 13 [1-5. Specified Rejection]
- Eliminate double-triggers (2 sounds played at the same time).  $\rightarrow$  Reference Guide : P. 13 [1-4. Self Rejection/Rejection]
- Set the velocity curve that determines the relationship between the strength that the pad is hit and the volume that is produced.  $\rightarrow$  Reference Guide : P. 13 [1-3. Velocity Curve]
- Switch the signals between trigger input jacks 1 and 9 CRASH2/10.
	- $\rightarrow$  Reference Guide : P. 15 [2-3. Input Exchange]
- Copy trigger setup data from one trigger input jack's setup to another
	- $\rightarrow$  Reference Guide : P. 14 [1-6. Trigger Setup Copy]
- Temporarily prohibit reception of trigger signals from all pads connected to the DTXPRESS III.
	- $\rightarrow$  Reference Guide : P. 30 [2-2. Trigger Bypass]

Switch the trigger bypass function (above) ON/OFF from a pad.

 $\rightarrow$  Reference Guide : P. 21 [2-6. Function]

## ■ Set the Reverb

The DTXPRESS III is equipped with a digital reverb section.

- Set the reverb type and reverb time for each drum kit.  $\rightarrow$  Reference Guide : P. 22 [3-1. Reverb Type, Time]
- The following three methods can be used to set the amount of reverb.

**Adjust the reverb level for the voice delivered by the pad of each input source.**

 $\rightarrow$  Reference Guide : P. 20 [2-2 Reverb Send]

**Adjust the reverb send level for the entire drum kit.**

 $\rightarrow$  Reference Guide : P. 24 [5-2. Drum Reverb Send]

**Adjust the DTXPRESS III's overall reverb send level.**

 $\rightarrow$  Reference Guide : P. 22 [3-2. Reverb Master Return]

**Adjust the amount of reverb for each drum kit in the user drum map.**

- $\rightarrow$  Reference Guide : P. 38 [6-6. Reverb Send]
- Bypass the reverb circuit (no reverb).  $\rightarrow$  Reference Guide : P. 29 [1-5. Reverb Bypass]

#### ■ Settings related to the Drum Voice

- Set the cross fade between voice layers 1 and 2.  $\rightarrow$  Reference Guide : P. 20 [2-1. Cross Fade]
- Set the rim voice to simultaneously trigger the pad voice when stereo pads are used.
	- $\rightarrow$  Reference Guide : P. 22 [2-8. Rim to Pad]
- Set the alternate group and key assign mode for voices that are delivered simultaneously.
	- $\rightarrow$  Reference Guide : P. 20 [2-3. Alternate Group, Key Assign Mode]
- Set the key ON/OFF that is transmitted when the pad is hit.  $\rightarrow$  Reference Guide : P. 21 [2-4. Hold Mode]
- Set whether to recognize or not key off messages.  $\rightarrow$  Reference Guide : P. 21 [2-5. Key Off Enable]
- Set the volume of the entire drum kit.  $\rightarrow$  Reference Guide : P. 24 [5-1. Volume]
- Create an original drum kit.  $\rightarrow$  Reference Guide : P. 37 [6. MAP (Drum Map Group)]

#### ■ Settings Related to the Tone Generator

• The following settings will have an effect over the entire tone generator.

Equalizer (adjust the tone quality), Tuning, Volume, Reverb Bypass. → Reference Guide : P. 29 [1. TG (Tone Generator) Group]

#### ■ Settings Related to the Song

- Automatically switch the main song when the drum kit is switched.
	- $\rightarrow$  Reference Guide : P. 24 [5-4. Song Select]
- Control the simultaneous playback (start/stop) of up to 3 songs by hitting the pad.
	- $\rightarrow$  Reference Guide : P. 21 [2-7. Pad Song]
- Edit the following parameters in song sequencer data; Tempo, Repeat Playback, Program Change, Bank Select, Volume, Pan, Song Copy, Quantize, Clear Track, Merge Track, Clear Song and Song Name
	- $\rightarrow$  Reference Guide : P. 25 [Song Edit Mode]
- Playback the song at the set tempo, even when the song is switched.
	- $\rightarrow$  Reference Guide : P. 36 [5-4. Use Tempo]

# ■ Other Functions

• Along with triggering voices the pads can be used for a variety of control functions.

Pad song playback/stop, metronome's click voice ON/OFF, switch drum kits, trigger bypass ON/OFF and playback/stop of the main song.  $\rightarrow$  Reference Guide : P. 21 [2-6. Function]

- Assign pads (trigger input source) in the Trigger Setup Edit mode and Drum Kit Voice Edit mode simply by hitting the pad.
	- $\rightarrow$  Reference Guide : P. 30 [2-1. Learn Mode]
- Adjust the volume of the cymbal, drum and other instruments using the ACCOMP. VOL. knob and CLICK VOL. knob.  $\rightarrow$  Reference Guide : P. 30 [2-3. Volume Mode]
- Display the page that was previously used in the Trigger Setup Edit mode and Drum Kit Voice Edit mode.
	- $\rightarrow$  Reference Guide : P. 30 [2-4. Jump to Recent Page]

#### ■ Using **MIDI**

The DTXPRESS III is equipped with MIDI IN/OUT jacks and a TO HOST jack. These jacks are used to exchange data between an external MIDI device/computer and the DTXPRESS III. The MIDI data format is used.

#### **About MIDI**

MIDI (Musical Instrument Digital Interface) is a world standard that provides a means to connect instruments and computers and allow them to transmit and receive performance and other data. This standard allows computers and instruments of different makers and types to communicate.

Using MIDI the DTXPRESS III can perform the following operations. Refer to the [Connecting a MIDI Device] section (P. 14) for more information on connecting external MIDI devices.

# ● **Bulk Dump/Bulk In**

Data for each of the settings in the DTXPRESS III can be transmitted to an external MIDI device or computer (Bulk Dump). When connected to the DTXPRESS III, a device equipped with a "save" function, such as the Yamaha MDF3, etc., can be used to backup your data and create a library with.

Also, the data saved in an external device can be transmitted back to the DTXPRESS III (Bulk In).

#### ● **Synchronized Playback with External MIDI Devices**

When two MIDI devices that use tempo information such as a sequencer, etc. are connected, one device must play along with the other (sync) using tempo information (clock) transmitted by the master device.

Playback of an external sequencer's data can be synchronized with the DTXPRESS III's song and metronome click. Also, playback of the DTXPRESS III's song can be synchronized to an external sequencer.

## ● **Transmit and Receive MIDI Data**

- The DTXPRESS III's tone generator can be driven by MIDI song data (sequence data) transmitted from an external MIDI device. This song data can be recorded along with your performance on the DTXPRESS III.
- The DTXPRESS III's drum kits can be switched and song playback can be controlled from an external MIDI device.
- Hi-hat controller information can be transmitted via MIDI.

A variety of other MIDI information can also be transmitted and received.

Refer to the [Drum Kit Voice Edit Mode] (P. 16), [Utility Mode] (P. 28), [MIDI Data Format], (P. 52) etc. in the "Reference Guide" for more information.

## ■ Connecting a Computer

The following two methods are available for connecting the DTXPRESS III to a computer.

#### **1. Directly connect the computer's serial port to the DTXPRESS III's TO HOST jack.**

The method used for connect and transferring signals between a computer and the DTXPRESS III is basically the same, no matter what type of computer is used.

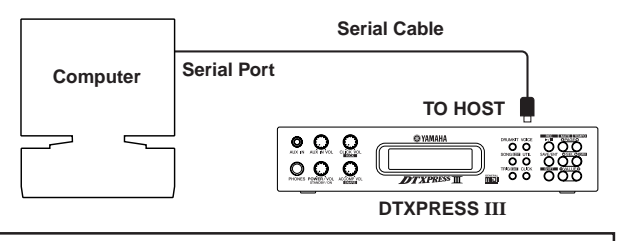

**Use a cable to connect the devices and set the HOST SE-LECT SWITCH according to the type of computer serial port and clock used. Carefully read the instructions on the right side of this page and select an appropriate cable for the type of computer you are using.**

The input signal from the TO HOST jack will be transmitted to the DTXPRESS III's tone generator and sequencer, and simultaneously transmitted to the DTXPRESS III's MIDI OUT jack. At this time, only message for the port number that is set in the Utility mode's [3-10. Host Thru Port] (Reference Guide : P. 34) will be sent to the MIDI OUT jack. The signal from the tone generator and sequencer is merged with the signal from the MIDI IN jack and output to the TO HOST jack.

#### **2. Connect the DTXPRESS III's MIDI IN jack to the computer through a MIDI interface.**

- If you are using a computer equipped with a MIDI interface, connect the MIDI OUT jack on the computer to the MIDI IN jack on the DTXPRESS III. Set the HOST SELECT switch to the "MIDI" position.
- If you are using a Macintosh series computer with an external MIDI interface, connect the MIDI interface to the computers RS-422 jack (modem or printer port), connect the MIDI OUT jack on the interface to the MIDI IN jack on the DTXPRESS III. Set the HOST SELECT switch to the "MIDI' position.
	- When the HOST SELECT switch is set to the "MIDI" position, the transmission and reception via the TO HOST jack is ignored.

**If you are using a computer equipped with a USB port, you can connect the DTXPRESS III to your computer via a USB-MIDI interface such as the YAMAHA UX16/96/256, etc.**

#### **Windows Users**

Before you can exchange data between the DTXPRESS III and your computer using the DTXPRESS III's TO HOST jack and your computer's serial port connections, you will need a suitable MIDI driver (Yamaha CBX Driver (For Windows)) installed in your computer. You can download the Yamaha CBX Driver from the XG library at the Yamaha website given below.

**http://www.yamaha-xg.com/**

# **Computer Connecting Cables**

#### ● **Mac**

Apple Macintosh Peripheral cable (M0197). Maximum length 2 meters.

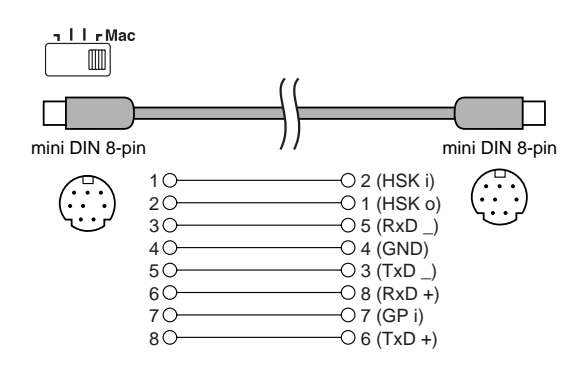

#### ● **PC-1**

8-pin MINI DIN to D-SUB 25-pin cable.

If your PC-1 type computer has a 9-pin serial port, use the PC-2 type cable. Maximum length 1.8 meters.

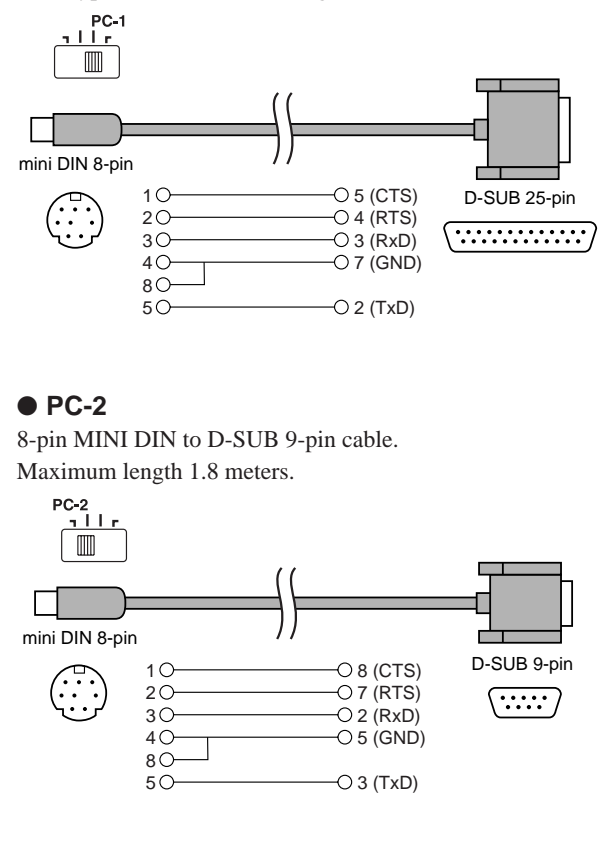

# **Specifications**

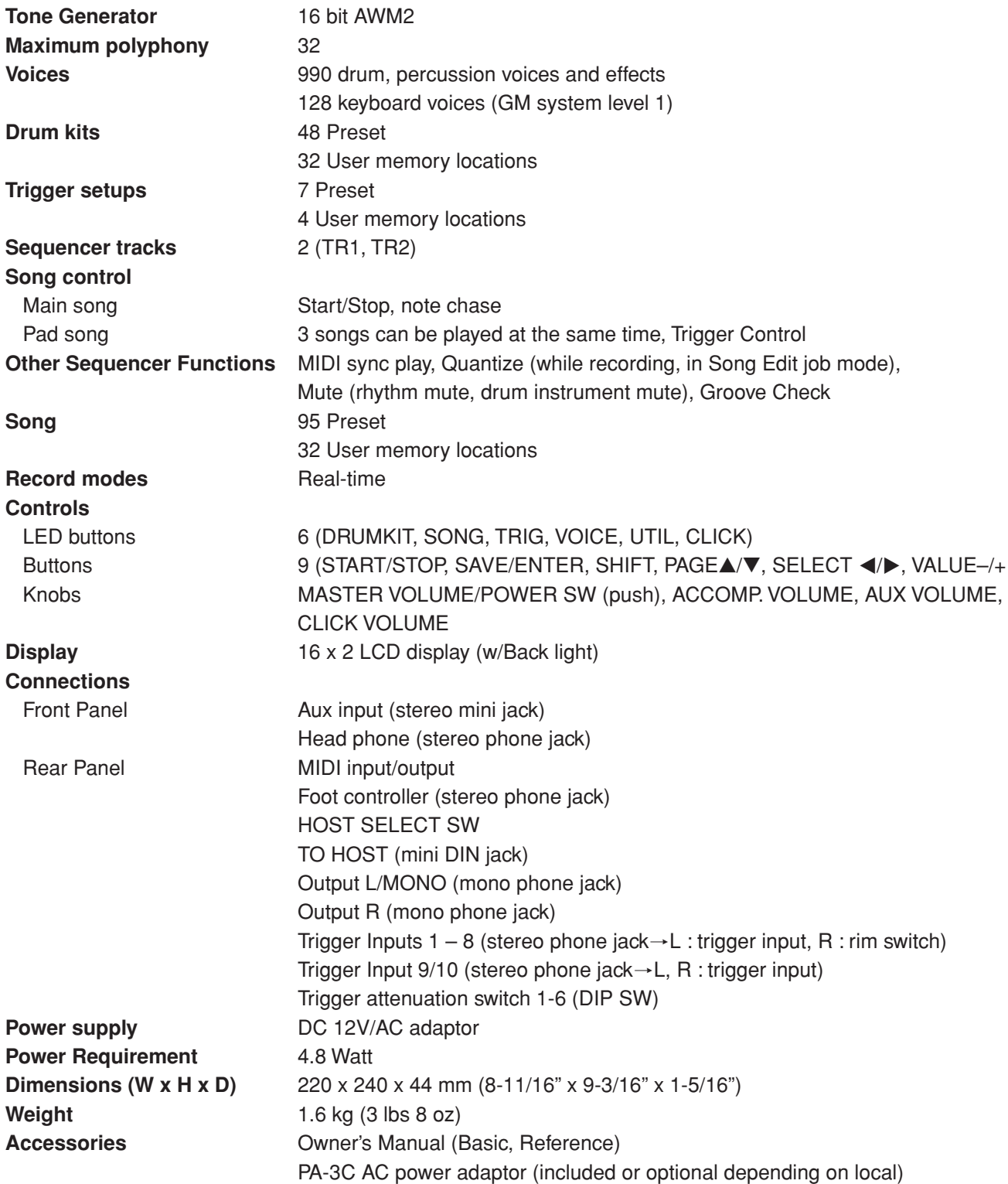

\* Specifications and descriptions in this owner's manual are for information purposes only.

Yamaha Corp. reserves the right to change or modify products or specifications at any time without prior notice. Since specifications, equipment or options may not be the same in every locale, please check with your Yamaha dealer.

# **Error Messages**

**An Error Message will appear when incorrect settings or operation are detected, or abnormal operation occurs. Check the Error Message below and make the appropriate corrections.**

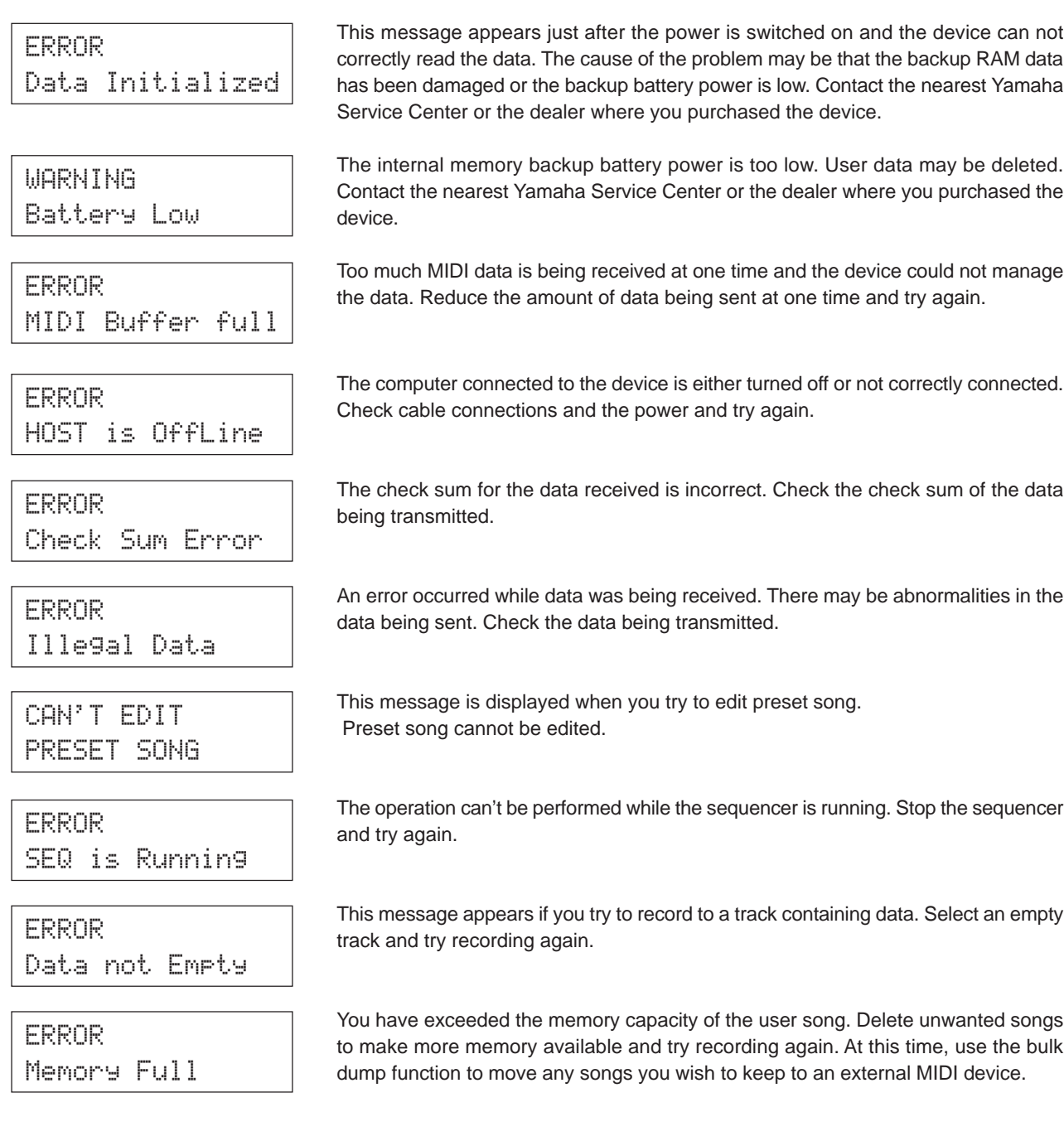

# **Trouble Shooting**

# **The DTXPRESS III does not produce sound, and does not recognize trigger inputs.**

- $\bullet$  Is the pad or trigger sensor properly connected to the DTXPRESS III's trigger input jack? ( $\rightarrow$  P. 10)
- $\bullet$  Is the volume knob on the front panel turned down? ( $\rightarrow$  P. 8)
- $\bullet$  Is the input level displayed when the pad is hit? ( $\rightarrow$  Reference Guide : P. 12 [1-2. Gain, Minimum Velocity])
- $\bullet$  Is the gain set too low? ( $\rightarrow$  Reference Guide : P. 12 [1-2. Gain, Minimum Velocity])
- $\bullet$  Is the Utility mode's [2-2. Trigger Bypass] bypass switch set to "ON"? ( $\rightarrow$  Reference Guide : P. 30)
- $\bullet$  Is the Drum Kit Voice Edit mode's [1-2. Volume, Pan] ( $\rightarrow$  Reference Guide : P. 18) or [5-1. Volume] ( $\rightarrow$  Reference Guide : P. 24) volume set to "0"?
- Check the local control setting in the Utility mode. When the local control is set to "off" the DTXPRESS III will not produce sound when the pads are hit.  $(\rightarrow$  Reference Guide : P. 33 [3-6. Device Number, Local Control])
- Is the cable you are using OK?

## **The external tone generator does not produce sound.**

- $\bullet$  Is the MIDI cable (connector) properly connected? ( $\rightarrow$  P. 14)
- $\bullet$  Are the MIDI note number values proper? ( $\rightarrow$  Reference Guide : P. 19 [1-7. Channel, Gate Time])
- $\bullet$  Is the Utility mode's [2-2. Trigger Bypass] bypass switch set to "ON"? ( $\rightarrow$  Reference Guide : P. 30)

## **A voice other than the set voice is produced.**

- $\bullet$  Is the transmitting MIDI channel set to a channel that is not used for the drum voice (ch=10)? ( $\rightarrow$  Reference Guide : P. 19 [1-7. Channel, Gate Time])
- $\bullet$  Is the Voice=2 parameter set for a 2 layer voice? ( $\rightarrow$  Reference Guide : P. 18 [1-1. Voice])

## **Produces sound but the sensitivity is too low (volume is low).**

- $\bullet$  Is the gain set too low? ( $\rightarrow$  Reference Guide : P. 12 [1-2. Gain, Minimum Velocity])
- Pads with output or sensitivity control volumes should be adjusted (increased).
- $\bullet$  Is the minimum velocity set too low? ( $\rightarrow$  Reference Guide : P. 12 [1-2. Gain, Minimum Velocity])
- $\bullet$  Is a proper velocity curve being used? ( $\rightarrow$  Reference Guide : P. 13 [1-3. Velocity Curve])
- $\bullet$  Is the volume of the voice you want to use too low? ( $\rightarrow$  Reference Guide : P. 18 [1-2. Volume, Pan])
- Is the drum head getting old?
- $\bullet$  Change the INPUT ATTENUATION setting on the rear panel. ( $\rightarrow$  P. 9)

## **The trigger sound is not stable (for acoustic drums).**

- Check the "Produces sound but the sensitivity is too low (volume is low)." list above.
- $\bullet$  Is the proper pad type set? Select a larger pad type setting (DT snare  $\rightarrow$  DT hi tom  $\rightarrow$  DT lo tom  $\rightarrow$  DT kick 1  $\rightarrow$ DT kick 2) ( $\rightarrow$  Reference Guide : P. 12 [1-1. Pad Type])
- $\bullet$  Is the DT20 properly attached with sticky tape? (Is there any old sticky tape remaining on the head?) ( $\rightarrow$  P. 13)
- Is the cable securely connected to the DT20 jack?

## **Double-triggers (when 2 sounds are played at the same time) are produced.**

- Are you using a sensor made by a manufacturer other than Yamaha? If the signal is too large, double-triggers may be produced.
- Is the head causing irregular vibrations? It may be necessary to mute the head.
- Is the sensor attached close to the center of the head? Move the sensor closer to the rim (above the bearing).  $(\rightarrow$  P. 13)
- Is the sensor in contact with anything else?
- Pads with output or sensitivity control volumes should be adjusted (lowered).

## **Trouble Shooting**

- Try increasing the rejection parameter. However, a setting a value that is too high may cause the sound to be muted when another drum is hit at the same time.  $(\rightarrow$  Reference Guide : P. 13 [1-4. Self-Rejection, Rejection])
- $\bullet$  Use the self-rejection. ( $\rightarrow$  Reference Guide : P. 13 [1-4. Self-Rejection, Rejection])
- $\bullet$  Change the INPUT ATTENUATION setting on the rear panel. ( $\rightarrow$  P. 9)

## **Cross-talk (mixed signals from different inputs) is produced.**

- Try placing the sensors (DT20, etc.) away from nearby drums.
- $\bullet$  Is the gain set too high? ( $\rightarrow$  Reference Guide : P. 12 [1-2. Gain, Minimum Velocity]).
- Try increasing the rejection parameter. However, a setting a value that is too high may cause the sound to be muted when another drum is hit at the same time. ( $\rightarrow$  Reference Guide : P. 13 [1-4. Self-Rejection, Rejection])
- $\bullet$  If cross-talk is produced with a specific trigger input, try using specific rejection. ( $\rightarrow$  Reference Guide : P. 13 [1-5. Specific Rejection])

#### **Sounds are cut when you play continuously.**

● The maximum polyphony of 32 voices might be exceeded. In the Drum Kit Voice Edit mode's [2-3. Alternate Group, Key Assign Mode] ( $\rightarrow$  Reference Guide : P. 20) set the "Key" value to "semi" or "mono".

## **When 2 pads (drums) are played only 1 sound is heard.**

- $\bullet$  Raise the gain setting of the pad (drum) that is not producing sound. ( $\rightarrow$  Reference Guide : P. 12 [1-2. Gain, Minimum Velocity])
- $\bullet$  Lower the rejection setting of the pad that is not producing sound. ( $\rightarrow$  Reference Guide : P. 13 [1-4. Self-Rejection, Rejection])
- Are both pads assigned to the same group in the Drum Kit Voice Edit mode's [2-3. Alternate Group, Key Assign Mode] display ( $\rightarrow$  Reference Guide : P. 20)?

## **The sound is always loud.**

- $\bullet$  Is the minimum velocities minimum value set too high? ( $\rightarrow$  Reference Guide : P. 12 [1-2. Gain, Minimum Velocity])
- $\bullet$  Are you using a proper velocity curve? ( $\rightarrow$  Reference Guide : P. 13 [1-3. Velocity Curve])
- Are you using a sensor made by a manufacturer other than Yamaha? Depending upon the manufacturer output levels might be too large.
- $\bullet$  Change the INPUT ATTENUATION setting on the rear panel. ( $\rightarrow$  P. 9)

## **The DTXPRESS III does not receive any switch or trigger signals.**

- $\bullet$  If you can access the Utility mode, do a factory reset. The DTXPRESS III will reset to its factory settings. ( $\rightarrow$ Reference Guide : P. 31 [2-5. Factory Set])
- Turn the [POWER SW] OFF then ON while holding the [PAGE▲] and [PAGE▼] buttons. The DTXPRESS III will reset to its factory settings.

#### **The sound will not stop.**

 $\bullet$  Some voices have very long release times when the [2-5. Key Off Enable] ( $\rightarrow$  Reference Guide : P. 21) "key off" parameter is set to "disable". To temporarily stop the sound, hold the [SHIFT] button and press the [VOICE] button.

## **The Closed Hi-Hat voice is not produced.**

● Is the proper pad type selected? If the RHH130 is used as a hi-hat controller, the pad type must be set to "RHH".  $(\rightarrow$  Reference Guide : P. 12 [1-1. Pad Type])

#### **The kick pedal does not produce sound.**

● Is the proper pad type selected? If the pad type is set to "HH Contrler" only voices that can be played with a hi-hat controller are produced.  $(\rightarrow$  Reference Guide : P. 12 [1-1. Pad Type])

# **Index**

F

F

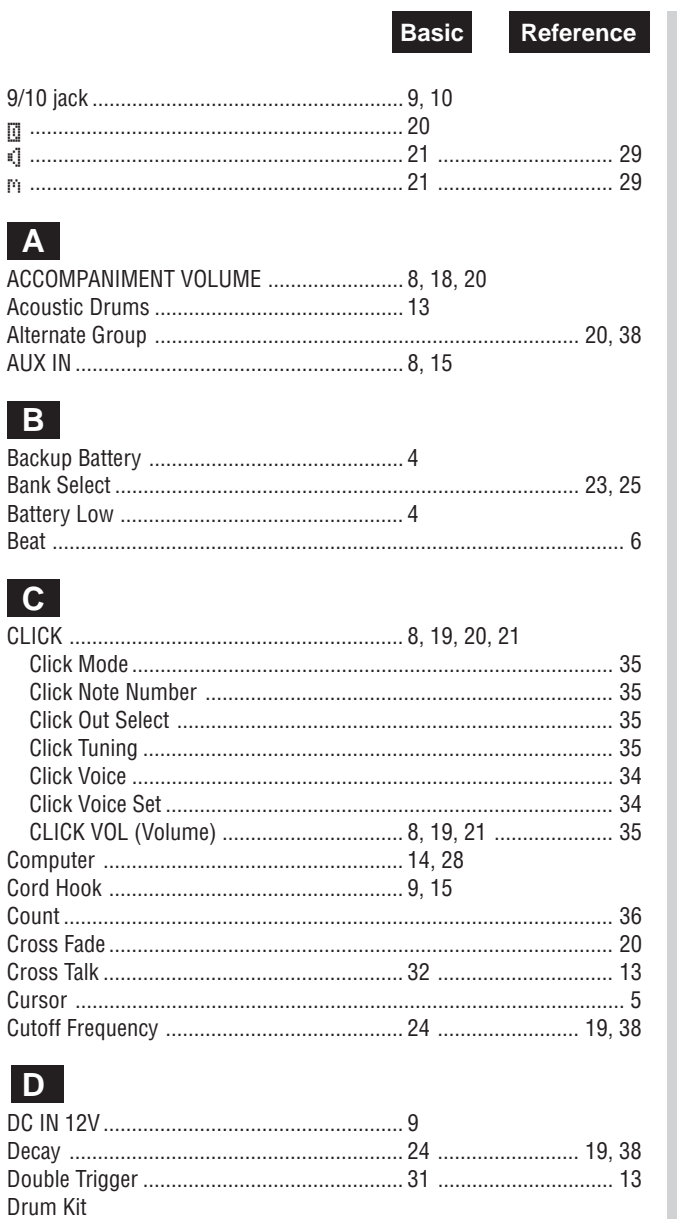

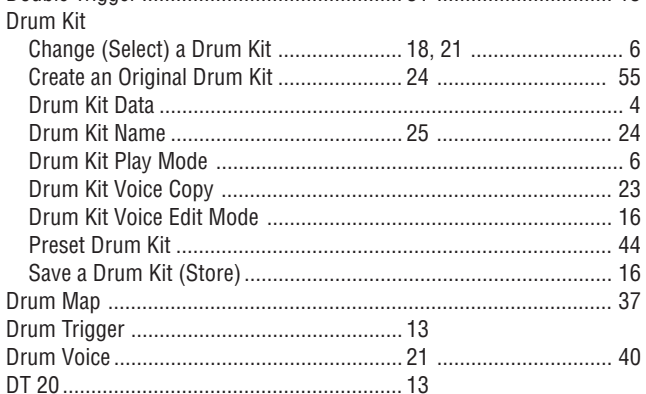

# $E$

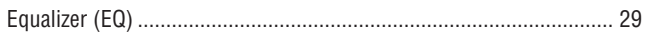

# **Basic**

Reference

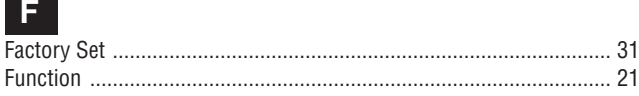

# $\overline{G}$

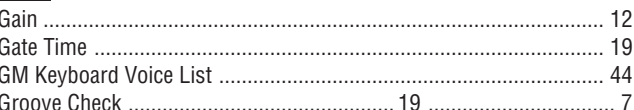

# $H$

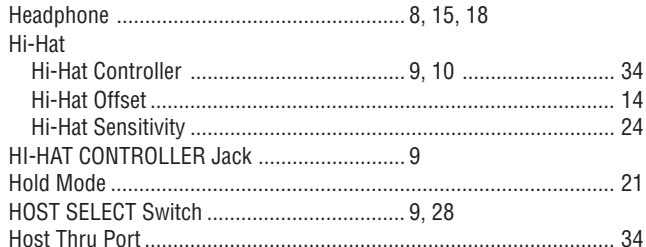

# Т

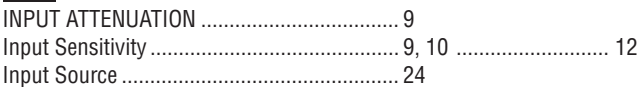

# $\overline{\mathsf{K}}$

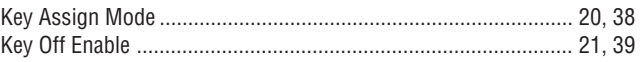

# $\mathbf{L}$

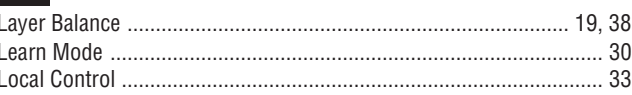

# $M$

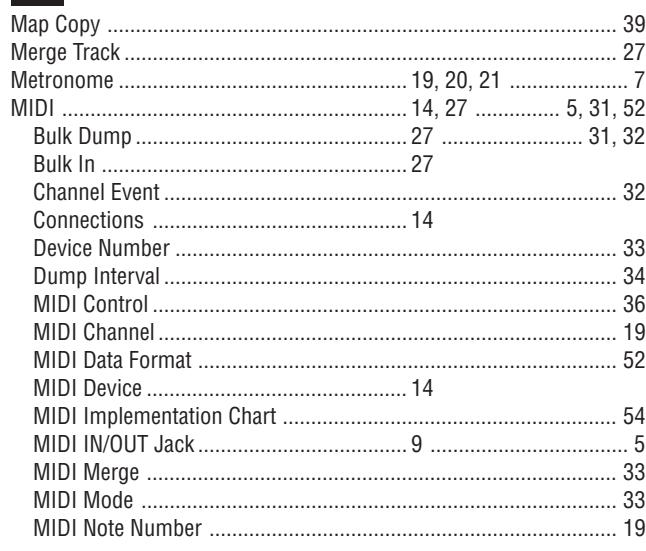

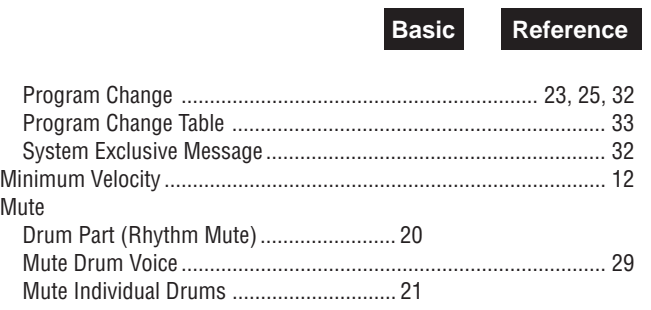

# $\overline{\mathsf{o}}$

# $P$

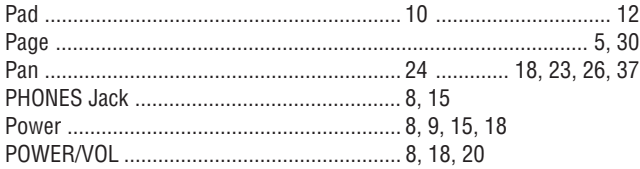

# Q

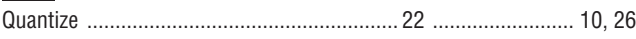

# $\overline{R}$

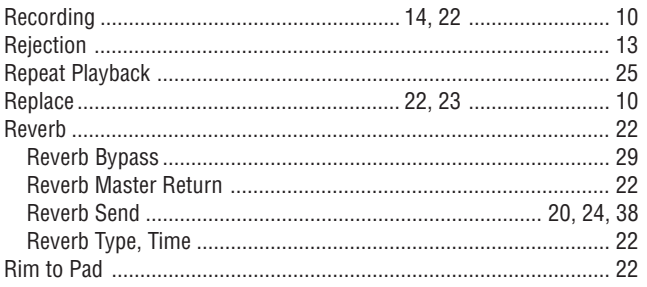

# $\vert$  S

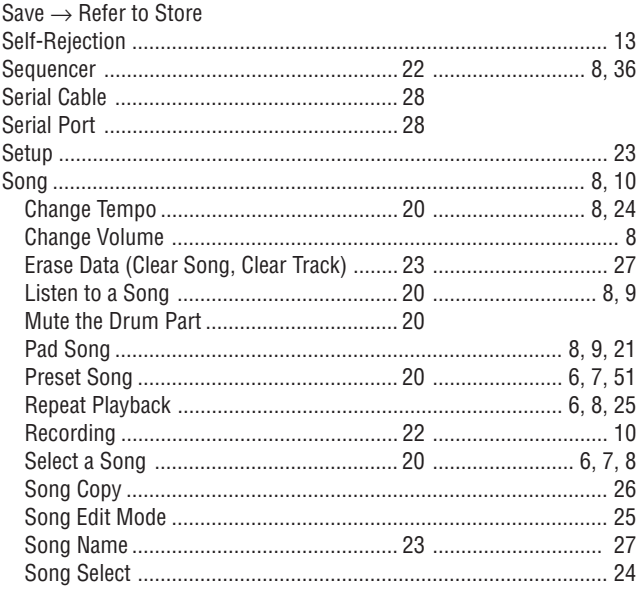

# **Basic**

Reference

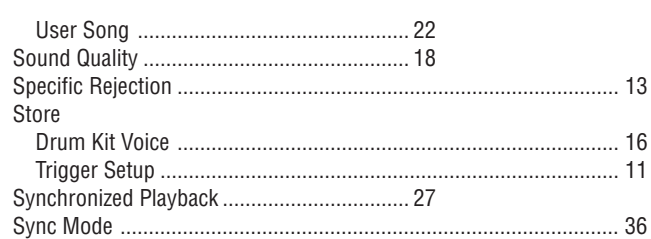

# $\boxed{1}$

П

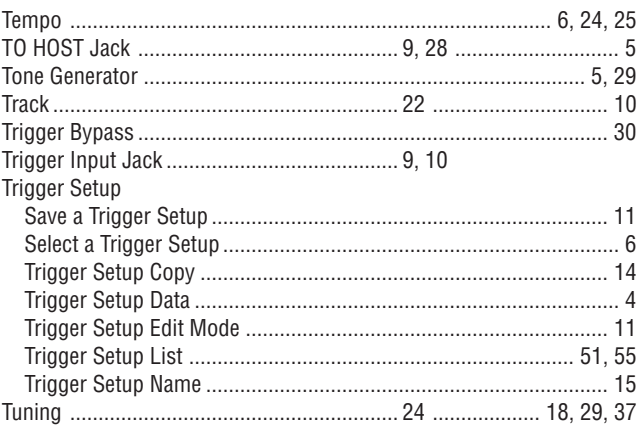

# $\overline{U}$

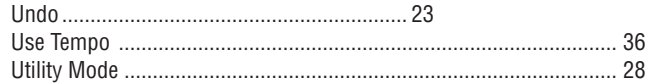

# $\overline{\mathsf{v}}$

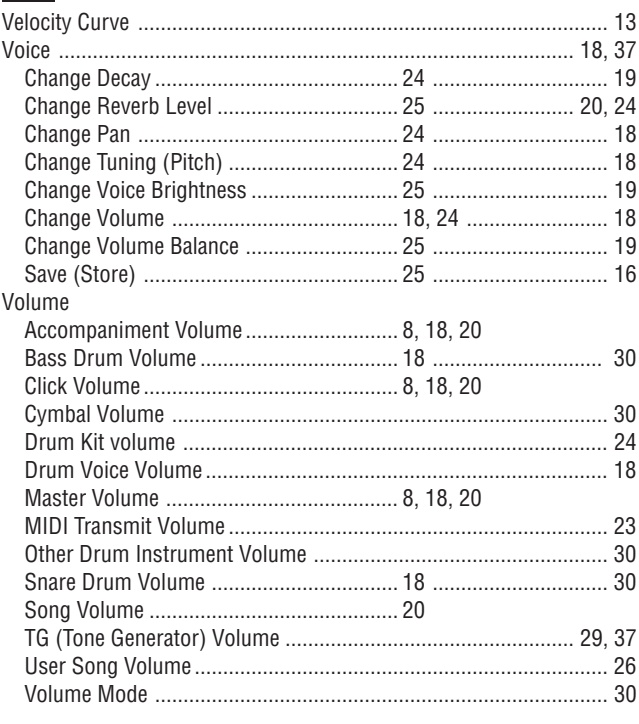

<span id="page-34-0"></span>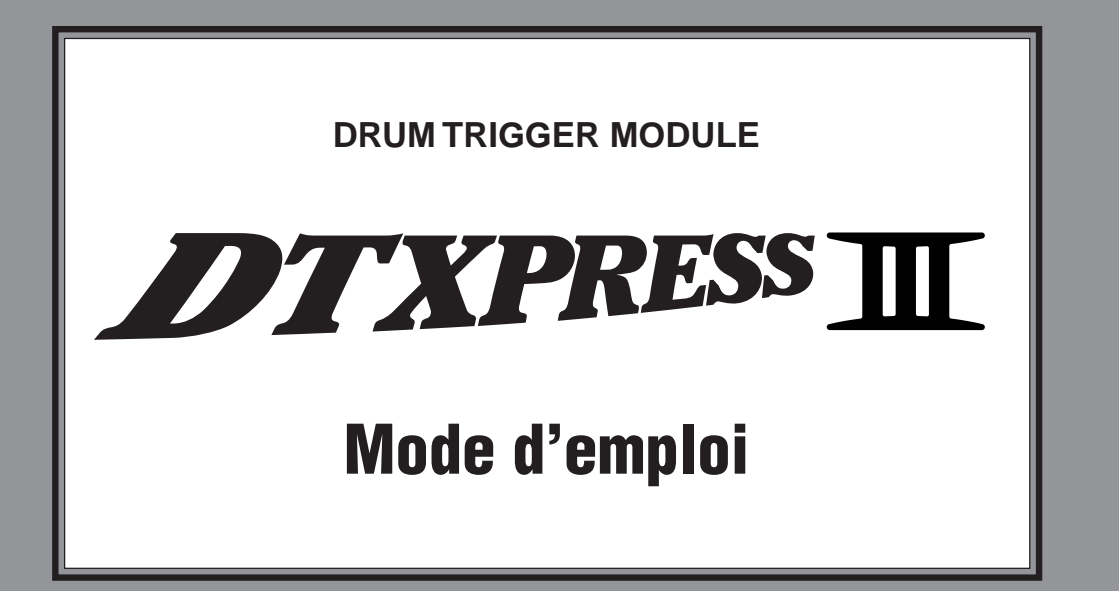

# Guide de référence rapide

# **PRECAUTIONS D'USAGE**

# **PRIERE DE LIRE ATTENTIVEMENT AVANT DE PROCEDER A TOUTE MANIPULATION**

\* Ranger soigneusement ce livret de mises en gardes pour pouvoir le consulter dans la suite.

# **ATTENTION**

#### **Toujours observer les précautions élémentaires énumérées ci-après pour éviter de graves blessures, voire la mort, causées par l'électrocution, les courts-circuits, dégâts, incendie et autres accidents. La liste des précautions données ci-dessous n'est pas exhaustive.**

- Ne pas ouvrir l'instrument, ni tenter d'en démonter les éléments internes, ou de les modifier de quelque façon que ce soit. Aucun des éléments internes de l'instrument ne prévoit d'intervention de l'utilisateur. Si l'instrument donne des signes de mauvais fonctionnement, le mettre imédiatement hors tension et le donner à réviser au technicien Yamaha.
- Eviter de laisser l'instrument sous la pluie, de l'utiliser près de l'eau, dans l'humidité ou lorsqu'il est mouillé. Ne pas y déposer des récipients contenant des liquides qui risquent de s'épancher dans ses ouvertures.
- Si le cordon de l'adaptateur CA s'effiloche ou est endomagé ou si l'on constate une brusque perte de son en cours d'interprétation, ou encore si

# **PRECAUTION**

l'on décèle une odeur insolite, voire de la fumée, couper immédiatement l'interrupteur principal, retirer la fiche de la prise et donner l'instrument à réviser par un technicien Yamaha.

- Utiliser seulement l'adaptateur spécifié (PA-3C ou un adaptateur équivalent conseillé par Yamaha). L'emploi d'un mauvais adaptateur risque d'endommager l'instrument ou de le surchauffer.
- Toujours retirer la prise de la prise du secteur avant de procéder au nettoyage de l'instrument. Ne jamais toucher une prise électrique avec les mains mouillées.
- Vérifier périodiquement et nettoyer la prise électrique d'alimentation.

**Toujours observer les précautions élémentaires ci-dessous pour éviter à soi-même et à son entourage des blessures corporelles, de détériorer l'instrument ou le matériel avoisinant. La liste de ces précautions n'est pas exhaustive.**

- Ne pas laisser l'adaptateur CA d'alimentation à proximité des sources de chaleur, telles que radiateurs et appareils chauffants. Eviter de tordre et plier excessivement le cordon, ou de l'endommager de façon générale, également de placer dessus des objets pesants, ou de le laisser traîner là où l'on marchera dessus ou se prendra le pied dedans; ne pas y déposer d'autres câbles enroulés.
- Toujours saisir la prise elle-même, et non le câble, pour retirer la fiche de l'instrument ou de la prise d'alimentation.
- Ne pas utiliser de connecteur multiple pour brancher l'instrument sur une prise électrique du secteur. Cela risque d'affecter la qualité du son, ou éventuellement de faire chauffer la prise.
- Débrancher l'adaptateur CA dès que vous n'utilisez plus l'instrument ou en cas d'orage électrique (éclairs et tonnerre).
- Avant de raccorder l'instrument à d'autres éléments électroniques, mettre ces derniers hors tension. Et avant de mettre sous/hors tension tous les éléments, toujours ramener le volume au minimum. En outre, veillez à régler le volume de tous les composants au minimum et à augmenter progressivement le volume sonore des instruments pour définir le niveau d'écoute désiré.
- Ne pas abandonner l'instrument dans un milieu trop poussiéreux, ou un local soumis à des vibrations. Eviter également les froids et chaleurs extrêmes (exposition directe au soleil, près d'un chauffage, ou dans une voiture à midi) qui risquent de déformer le panneau ou d'endommager les éléments internes.
- Ne pas utiliser l'instrument à proximité d'autres appareils électriques tels que télévisions, radios ou haut-parleurs, ce qui risque de provoquer des interférences qui dégraderont le bon fonctionnement des autres appareils.
- Ne pas installer l'instrument dans une position instable où il risquerait de se renverser.
- Débrancher tous les câbles connectés, y compris celui de l'adaptateur, avant de déplacer l'instrument.
- Utiliser un linge doux et sec pour le nettoyage de l'instrument. Ne jamais utiliser de diluants de peinture, dissolvants, produits de nettoyage, ou tampons nettoyeurs à imprégnations chimiques. Ne pas déposer non plus d'objets de plastique, de vinyle, ou de caoutchouc sur l'instrument, ce qui risque de décolorer le panneau ou le clavier.
- Ne pas s'appuyer sur l'instrument, ni y déposer des objets pesants. Ne pas manipuler trop brutalement les boutons, commutateurs et connecteurs.
- Utiliser le pied/bâti indiqué pour l'instrument. Pour la fixation du pied ou du bâti, utiliser seulement les vis fournies par le fabricant, faute de quoi l'on risque d'endommager les éléments internes ou de voir se renverser l'instrument.
- Ne pas jouer trop longtemps sur l'instrument à des volumes trop élevés, ce qui risque d'endommager durablement l'ouïe. Si l'on constate une baisse de l'acuité auditive ou des sifflements d'oreille, consulter un médecin sans tarder.

#### ■**REMPLACEMENT DE LA PILE AUXILIAIRE**

- Cet instrument renferme un pile interne non rechargeable alimentant la mémoire permanente des données internes lorsque l'appareil est hors tension. Le message "Battery Low" apparaissant sur l'écran avertira de la nécessité de remplacer cette pile. Lorsque cela se produit, sauvegarder immédiatement les données enregistrées sur un support externe en utilisant un dispositif externe tel que le Yamaha MIDI Data Filer MDF3 à disquette, et s'adresser à un technicien Yamaha pour remplacer la pile auxiliaire.
- Ne pas tenter de remplacer soi-même la pile auxiliaire, ce qui pourrait exposer à des accidents. Toujours recourir aux services d'un technicien qualifié Yamaha pour le remplacement de la pile auxiliare.
- Ne jamais laisser traîner la pile auxiliaire à portée de l'enfant qui risque de l'avaler. Si cela se produisait, voir immédiatement le médecin.

#### ■**SAUVEGARDE DES DONNÉES UTILISATEUR**

• Sauvegarder toutes les données sur un organe externe, tel que le Yamaha MIDI Data Filer MDF3 (fichier de banque de données), si l'on veut s'épargner une perte irréparable de données précieuses en cas de panne ou d'erreur de manipulation.

Yamaha n'est pas responsable des détériorations causées par une utilisation impropre de l'instrument, ou par des modifications apportées par l'utilisateur, pas plus qu'il ne peut couvrir les données perdues ou détruites.

Toujours laisser l'appareil hors tension lorsqu'il est inutilisé.
*Merci d'avoir porté votre choix sur le YAMAHA DTXPRESS III. Le DTXPRESS III est un module de batterie pilotable (à "trigger") compact doté d'un générateur de sons AWM et de fonctions séquenceur. Afin de tirer le meilleur parti de votre DTXPRESS III, nous vous conseillons de lire ce manuel.*

*Après l'avoir lu, conservez-le en lieu sûr car il se pourrait que vous en ayez encore besoin.*

#### **Comment lire ce manuel**

Le mode d'emploi du DTXPRESS III comprend les volumes suivants:

#### ●**Guide de référence rapide**

#### **Veuillez lire ce volume avant d'utiliser votre DTXPRESS III.**

Ici, vous trouverez des consignes de sécurité et des conseils concernant la manipulation correcte de votre DTXPRESS III. De plus, nous vous montrerons comment enregistrer et reproduire des morceaux, comment créer vos propres ensembles de batterie et bien d'autres aspects encore.

A la fin de ce fascicule, vous trouverez un appendice avec la fiche technique ainsi que les messages d'erreurs.

#### ●**Guide de référence**

Ce fascicule propose une description détaillée des fonctions de votre DTXPRESS III.

A la fin de ce volume, vous trouverez un appendice avec les listes de sons de batterie, des morceaux, le format de données MIDI etc.

#### **Conventions utilisées dans ce manuel**

Pour les explications et les boutons, nous utiliserons les conventions suivantes:

- [DRUMKIT], [▶/■], etc. Il s'agit d'un bouton en face avant. Tous les mots entre [ ] se rapportent à des boutons.
- [SHIFT]+[>/■], etc. Signifie que vous devez garder [SHIFT] enfoncé pendant que vous appuyez sur le bouton [>/■].
	-
- [PAGE▲I/[PAGE▼], etc. Signifie que vous devez appuyer soit sur [PAGE▲], soit sur [PAGE▼].
	-
- "Complete!", etc. Tous les mots entre guillemets (" ") renvoient à des messages qui apparaissent à l'écran.
	- $\rightarrow$  S. 10, etc. Renvoie à la page du guide de référence où vous trouverez davantage de renseignements.

#### **REMARQUE**

**Les illustrations des pages d'écrans sont uniquement données à titre indicatif. Il est possible que les illustrations dans ce mode d'emploi ne correspondent pas toujours à ce que vous voyez sur votre instrument.**

#### **Contenu de l'emballage**

L'emballage du DTXPRESS III contient les objets suivants. Veuillez vérifier lors du déballage si vous avez tout reçu. Il s'agit notamment de:

- **• DTXPRESS III**
- **• Adaptateur secteur \***
- **• Mode d'emploi: Guide de référence rapide (ce fascicule), Guide de référence**

\* Peut ne pas être fourni dans votre zone géographique. Veuillez consulter votre revendeur Yamaha à ce sujet.

### **Fonctions principales du DTXPRESS III**

**Outre la fonction de déclenchement ("trigger"), le DTXPRESS III propose un générateur de sons polyphonique à 32 voix compatible General MIDI System Level 1 et 2 qui s'adresse tout particulièrement aux batteurs. Compact, il n'occupe qu'une moitié de la largeur rack (1 unité en hauteur), ce qui ne l'empêche pas d'aussi vous proposer un séquenceur 2 pistes.**

**Le DTXPRESS III convient pour plusieurs champs d'applications: pour la scène, l'étude, la création de nouveaux morceaux et pour le studio d'enregistrement.**

#### ■ **Fonction Drum Trigger (déclencheur de batterie)**

- Ce module comprend 10 entrées trigger et une entrée pour contrôleur charleston. Vous pouvez non seulement y brancher des pads mais aussi les micros de contact DT20 Yamaha etc. Le DTXPRESS III est compatible avec les deux types de commutateur et des pads à 3 zones.
- Il existe 7 mémoires préprogrammées avec des réglages ad hoc pour les pads, dont le type de signal d'entrée, la sensibilité etc. De plus, vous disposez de 4 mémoires pour vos propres réglages.
- 48 ensembles de batterie ("Drum Kits") préprogrammés ainsi que 32 ensembles de batterie utilisateur.

#### ■ **Générateur de sons**

- Source sonore 16 bits AWM2 (PCM) conforme à la norme GM System Level 1 et 2 et polyphonique à 32 voix.
- 990 sons de batterie et de percussion ainsi que 128 voix de clavier conformes à la norme GM System Level 1.
- Réverbération numérique interne qui est identique à celle des modules GM/XG de la série MU de Yamaha.
- Les ensembles de batterie utilisateur font appel à un seul agencement pouvant être édité à votre guise.

#### ■ **Séquenceur**

- Séquenceur 2 pistes pour l'enregistrement de vos morceaux. Chaque piste peut contenir des données pour les 16 canaux MIDI.
- 95 morceaux préprogrammés ainsi qu'une section User Song proposant 32 mémoires pour vos propres morceaux.
- Outre le morceau principal pouvant être piloté en face avant et via MIDI, 3 morceaux de pads peuvent être contrôlés simultanément via des pads externes branchés aux entrées.
- Les morceaux de pads peuvent être joués mesure par mesure, en frappant simplement sur un pad.
- Il est possible d'enregistrer votre jeu simultanément avec des données MIDI venant d'un séquenceur externe.
- Il est possible d'étouffer soit la partie entière de batterie soit un instrument et de la/le jouer vous-même.
- Le DTXPRESS III peut être synchronisé avec un séquenceur externe.
- La fonction Groove Check vous tient au courant de votre performance et vous incite à vous surpasser.

#### ■ **Interface**

- Doté de prises MIDI IN/OUT et un port TO HOST, le DTXPRESS III peut être relié à votre système ou directement à votre ordinateur.
- Le port TO HOST ainsi que le sélecteur HOST SELECT permettent de relier le DTXPRESS III directement à votre ordinateur.
- Les prises AUX IN permettent de connecter un lecteur CD ou MD et d'accompagner ainsi vos morceaux favoris.
- Prise pour casque.

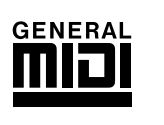

**GM**

"GM" (General MIDI) est une norme stipulant la distribution et la nature des sons qu'un générateur de sons doit contenir. Cette standardisation permet de reproduire des morceaux programmés selon cette norme sur n'importe quel instrument compatible GM, quelqu'en soit le fabricant ou le type.

# **TABLE DES MATIERES**

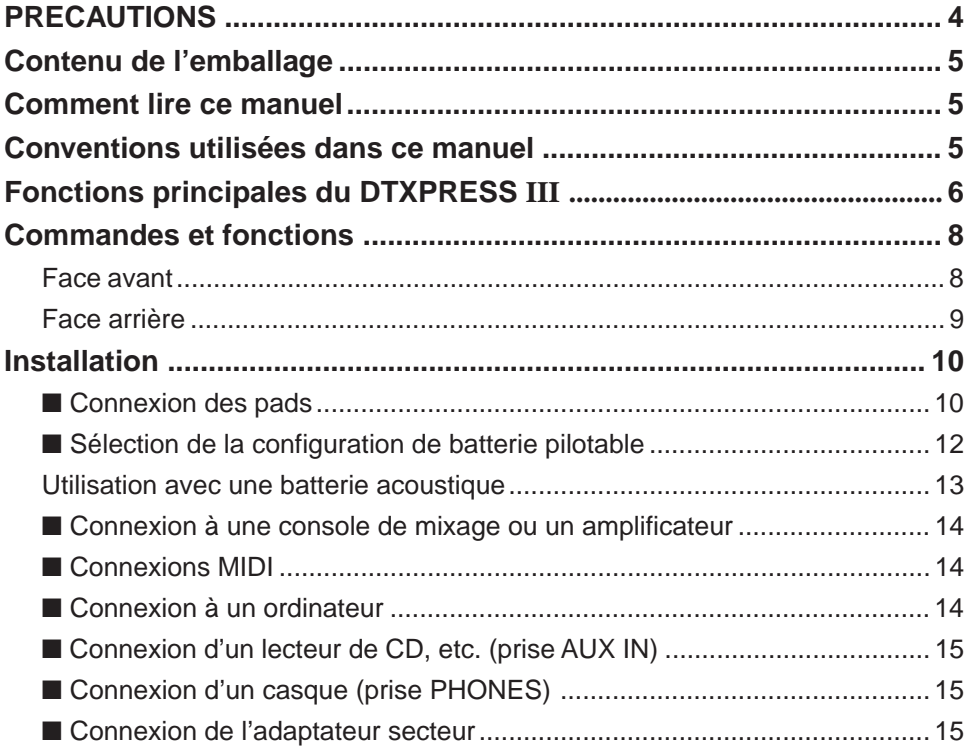

### Le guide de référence rapide du DTXPRESS III

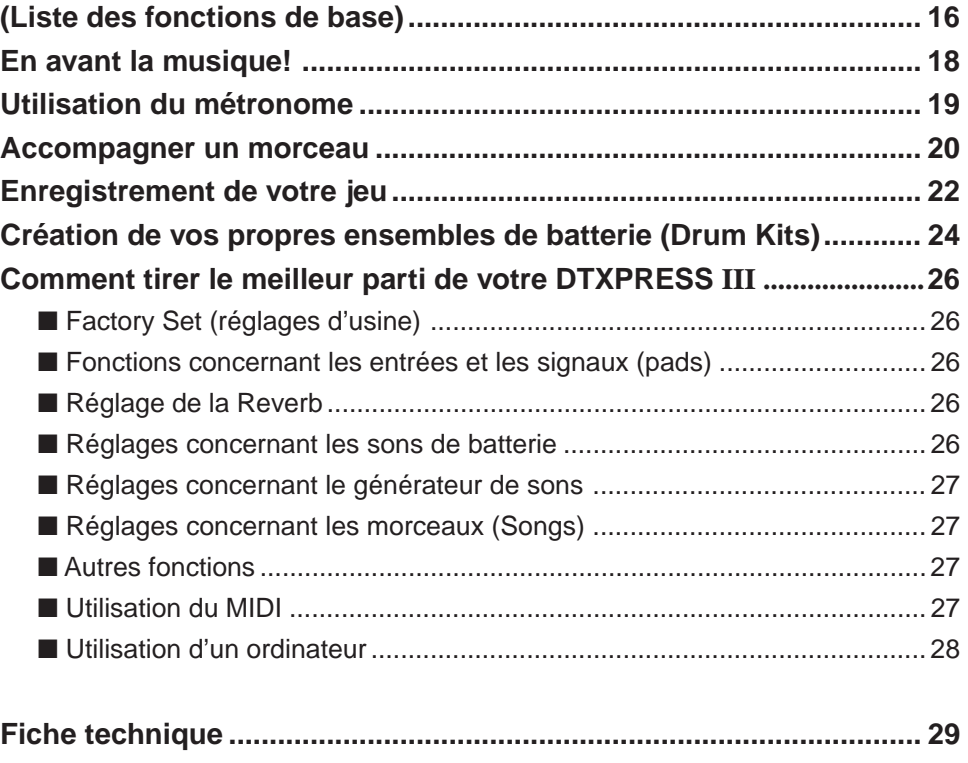

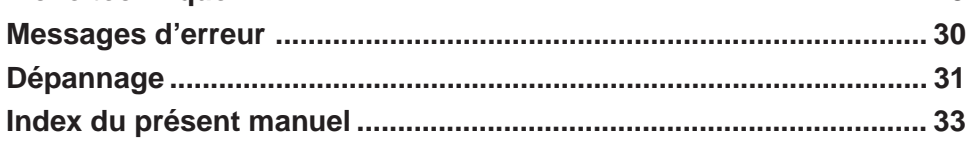

# **Commandes et fonctions**

#### **Face avant**

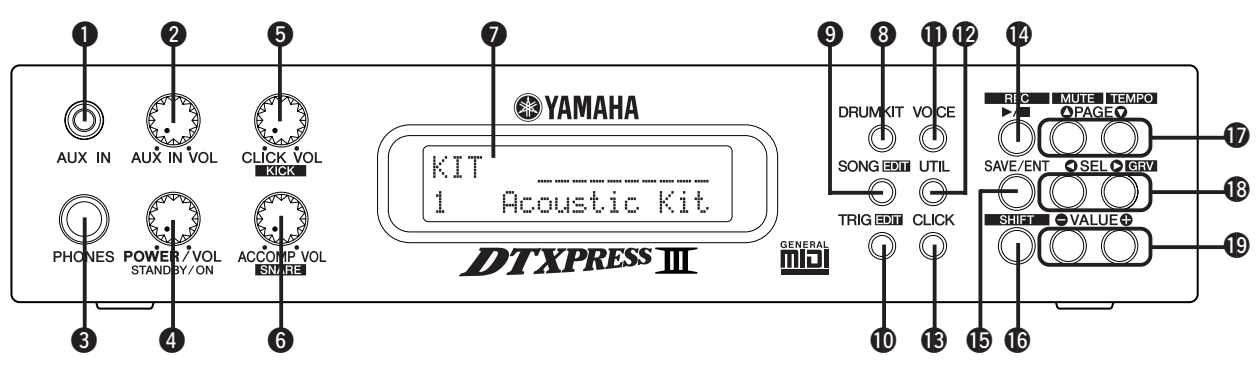

#### **Q** Prise AUX IN

C'est ici que vous pouvez connecter une source audio externe (entrée minijack stéréo). (p. 15)

Utilisez cette entrée lorsque vous désirez accompagner un morceau sur CD, MD, cassette etc.

#### **@** Commande de volume AUX IN (AUX IN VOL)

Cette commande permet de régler le volume du signal présent à la prise AUX IN (venant du lecteur de CD, la platine à cassettes etc.).

#### **<sup>6</sup>** Prise casque (PHONES)

Lorsque vous connectez un casque à cette prise, vous pouvez utiliser votre DTXPRESS III sans faire appel à un amplificateur externe. (p. 15)

#### **@** Bouton d'alimentation/volume global (POWER/VOL)

Permet de mettre votre DTXPRESS III sous et hors tension et de régler le volume de sortie pour les prises OUTPUT et PHONES.

Tournez cette commande vers la droite pour augmenter le volume et vers la gauche pour le diminuer. Appuyez sur la commande pour allumer/éteindre le DTXPRESS III.

#### $\bullet$  **Volume du métronome (CLICK VOL) Volume de la grosse caisse (KICK VOL)**

- Cette commande permet de régler le volume du métronome. (p. 19)
- Si vous gardez le bouton [SHIFT] enfoncé pendant que vous tournez cette commande, vous pouvez modifier le volume du son de grosse caisse.

#### $\odot$  Volume d'accompagnement (ACCOMP VOL) **Volume de la caisse claire (SNARE VOL)**

- Cette commande permet de régler le volume de l'accompagnement fourni par le morceau. (p. 20)
- Si vous gardez le bouton [SHIFT] enfoncé pendant que vous tournez cette commande, vous pouvez modifier le volume du son de caisse claire.

#### **Q** Ecran LCD

L'écran LCD indique les informations dont vous avez besoin pour pouvoir travailler avec votre DTXPRESS III. De plus, il affiche le nom des paramètres.

#### **@ Bouton Drum Kit (DRUMKIT)**

Pressez ce bouton pour accéder à l'affichage de sélection de Drum Kit du DTXPRESS III. (p. 32)

#### o **Bouton Song (SONG)**

- Pressez ce bouton pour accéder à l'affichage de sélection de Song. (p. 32)
- Maintenez le bouton [SHIFT] pressé et pressez le bouton [SONG] pour accéder au mode d'édition Song. (p. 51)

#### !0**Bouton Trigger (TRIG)**

- Pressez ce bouton pour accéder à l'affichage de sélection de configuration de Trigger. (p. 33)
- Maintenez le bouton [SHIFT] pressé et pressez le bouton [TRIG] pour accéder au mode d'édition de configuration de Trigger. (p. 37)

#### **1Bouton VOICE**

- Appuyez sur ce bouton pour passer en mode Drum Kit Voice Edit. (p. 42) En appuyant sur ce bouton pendant que vous vous trouvez en mode Drum Kit Edit, vous jouez le son actuellement sélectionné comme si vous frappiez sur un pad (mode d'écoute).
- Gardez le bouton [SHIFT] enfoncé pendant que vous appuyez sur le bouton [VOICE] pour empêcher la transmission des signaux aux prises OUTPUT @ et PHONES <sup>@</sup>.

#### !2**Bouton UTIL**

Ce bouton permet de passer en mode Utility où vous trouverez des paramètres régissant le fonctionnement général du DTXPRESS III. (p. 54)

#### **B** Bouton CLICK

Appuyez sur ce bouton pour lancer ou arrêter le métronome. (p. 19)

#### !4**Bouton start/stop (**>**/**■**)**

- Ce bouton sert à faire démarrer et à arrêter la reproduction ou l'enregistrement d'un morceau.
- Gardez le bouton [SHIFT] enfoncé pendant que vous appuyez sur [>/■] pour sélectionner le mode prêt à l'enregistrement du DTXPRESS III.

#### $\bigcirc$  **Bouton SAVE/ENT**

Permet de confirmer une commande ou de sauvegarder vos réglages.

#### **6Bouton SHIFT**

Maintenez ce bouton pendant que vous appuyez sur un autre bouton pour sélectionner la deuxième fonction de ce dernier.

#### **10** Boutons de sélection de page [PAGE▲, PAGE▼]

- Ces boutons permettent de sélectionner la page d'écran dont vous avez besoin. Appuyez sur [PAGE $\blacktriangle$ ] pour passer à la page suivante et sur [PAGE<sup>V</sup>] pour aller à la page précédente.
- Vous pouvez garder ces boutons enfoncés pour parcourir les pages. Gardez le bouton [SHIFT] enfoncé pendant que vous appuyez sur le bouton [PAGE $\blacktriangle$ ] pour étouffer la batterie pendant la reproduction (fonction Rhythm Mute).
- Gardez le bouton [SHIFT] enfoncé et appuyez sur [PAGE $\nabla$ ] pour appeler la fonction Song Tempo (p. 20)

#### !8**Boutons de sélection [SEL**<**, SEL**>**]**

- Utilisez ces boutons pour déplacer le curseur.
- Maintenez [SHIFT] enfoncé pendant que vous appuyez sur le bouton [SEL>] pour sélectionner la fonction "Groove Check". (p. 19)

#### !9**Boutons d'entrée de valeurs (VALUE–, VALUE+)**

- Permettent de modifier la valeur du paramètre indiqué par le curseur. Vous pouvez garder un des ces boutons enfoncé pour entrer rapidement une valeur beaucoup plus grande ou plus petite.
- Maintenez le bouton [VALUE+] pendant que vous appuyez sur [VALUE–] pour augmenter la valeur par unités de 10.
- Maintenez le bouton [VALUE–] pendant que vous appuyez sur [VA-LUE+] pour diminuer la valeur par unités de 10.

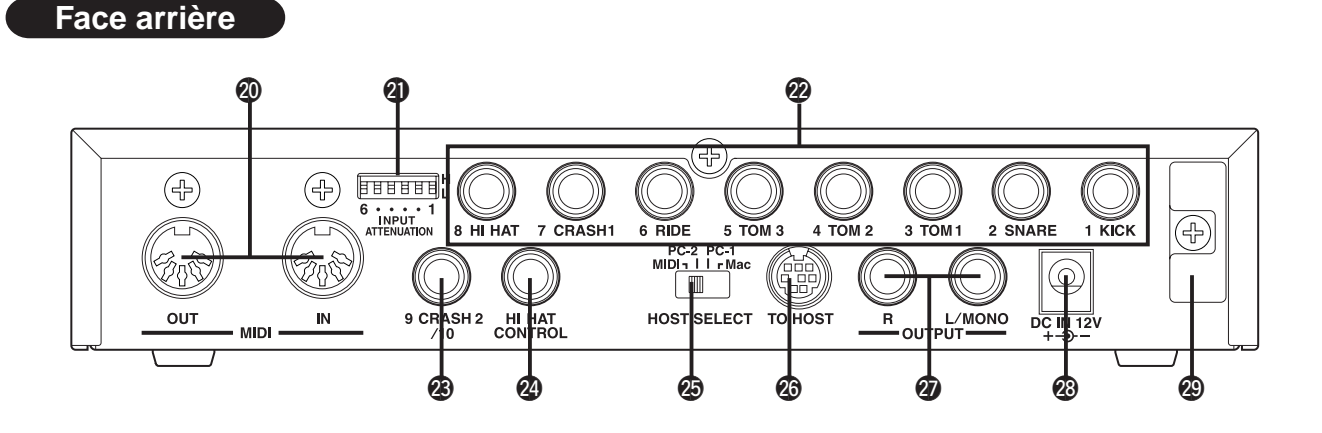

#### @0**Prises MIDI IN/OUT**

Ces prises servent à recevoir (IN) et à transmettre (OUT) des données MIDI d'un instrument MIDI externe. L'utilisation d'instruments MIDI externes augmente encore le potentiel de votre DTXPRESS III.

#### @1**Commutateur d'atténuation du signal d'entrée (INPUT ATTENUATION)**

Permet d'activer l'atténuation de chaque entrée trigger (1 KICK-6 RIDE). En abaissant le commutateur (L), vous diminuez l'atténuation. En le mettant en position (H), vous augmentez l'atténuation. Réglez ce commutateur en fonction du niveau de sortie de vos pads ou capteurs trigger. (p. 10)

#### @2**Entrées trigger (1 KICK-8HI HAT)**

C'est ici que vous devez connecter les pads ou les capteurs trigger. Il vaut mieux choisir l'entrée qui correspond à la fonction du pad ou du tambour qui pilote le capteur en question. (p. 10) Les entrées 1-8 sont compatibles avec les pads de type à commutation tandis que les entrées 2, 6 et 7 sont compatibles avec les pads de type 3 zones.

#### @3**Entrée trigger (9 CRASH2/10)**

Permet de connecter un autre pad au DTXPRESS III. Le canal gauche (L) de la prise correspond à l'entrée 9, tandis que le canal droit (R) correspond à l'entrée 10. L'entrée à deux capteurs trigger est possible en utilisant un jack stéréo, comme le CO4Y optionnel de Yamaha ou tout autre jack stéréo, afin de connecter deux pads. Si vous utilisez un jack mono, seule l'entrée 9 sera disponible.

#### @4**Entrée HI HAT CONTROL**

C'est ici que vous pouvez connecter un contrôleur charleston (p. 10).

**\* Utilisez un câble avec une fiche stéréo (comme représenté sur la figure ci-dessous) au moment de raccorder un contrôleur charleston.**

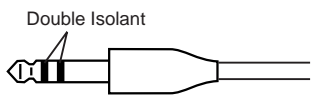

#### @5**Sélecteur HOST SELECT (HOST SELECT Mac/PC-1/PC-2/MIDI)**

Ce sélecteur doit être réglé en fonction du type d'ordinateur auquel vous avez connecté le port TO HOST @6. Si vous préférez utiliser les prises MIDI, mettez ce sélecteur en position "MIDI" (p. 14, 28).

#### @6**Port TO HOST**

Ce port permet de connecter votre DTXPRESS III au port série de votre ordinateur. Veillez à utiliser un câble qui correspond au type d'ordinateur que vous utilisez (p. 28)

#### @7**Sorties audio (OUTPUT L/MONO, R)**

Ces prises permettent de connecter le DTXPRESS III à un amplificateur, une console de mixage etc. Si votre ampli etc. est mono, utilisez la prise L/ MONO. S'il est stéréo, connectez les prises L et R.

#### @8**Prise pour l'adaptateur (DC IN 12V)**

C'est ici que vous pouvez connecter l'adaptateur fourni. Pour éviter que l'adaptateur se débranche, enroulez son câble autour du crochet @9.

#### @9**Crochet pour le câble de l'adaptateur**

Permet de fixer le câble de l'adaptateur pour éviter qu'il se débranche accidentellement (p. 15).

# **Installation**

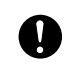

**Pour éviter tout choc électrique, voire d'endommager votre installation, il vaut mieux mettre le DTXPRESS III hors tension avant d'y brancher l'appareil ou le dispositif que vous comptez utiliser (entrées et sorties).**

#### ■ **Connexion des pads**

Voyez l'illustration ci-dessous pour connecter les câbles des pads aux entrées trigger en face arrière du DTXPRESS III. Chaque entrée trigger porte un nom (1 KICK etc.) qui en désigne la fonction. Veillez donc à y connecter les pads ad hoc.

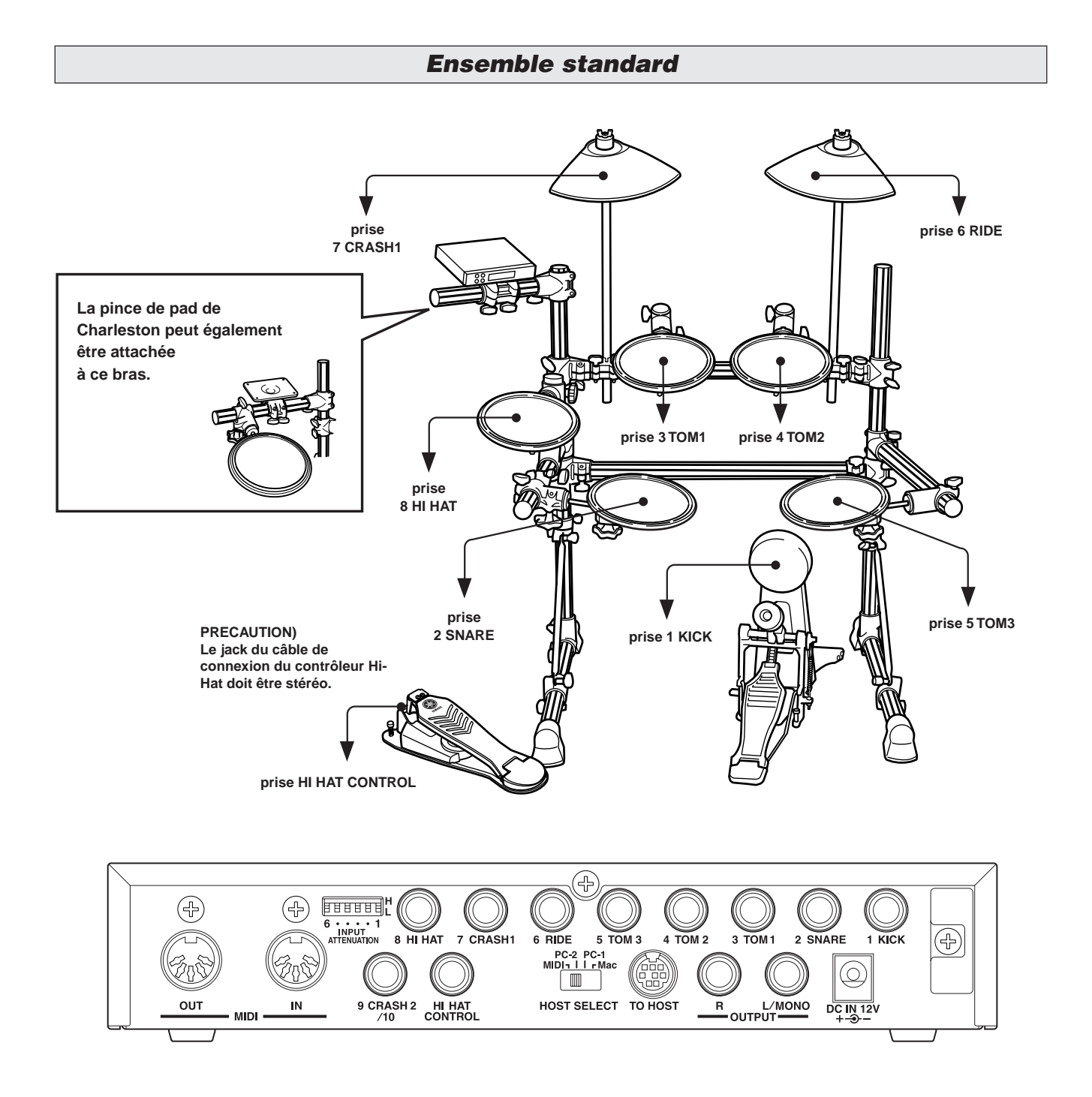

ß

**Les réglages du DTXPRESS III à "trigger" doivent être modifiés en fonction du type d'ensemble de batterie utilisé (ensemble standard, ensemble spécial, batterie acoustique, etc.). Reportezvous à la section "Sélection de la configuration de batterie pilotable", page suivante, pour connaître le mode opératoire.**

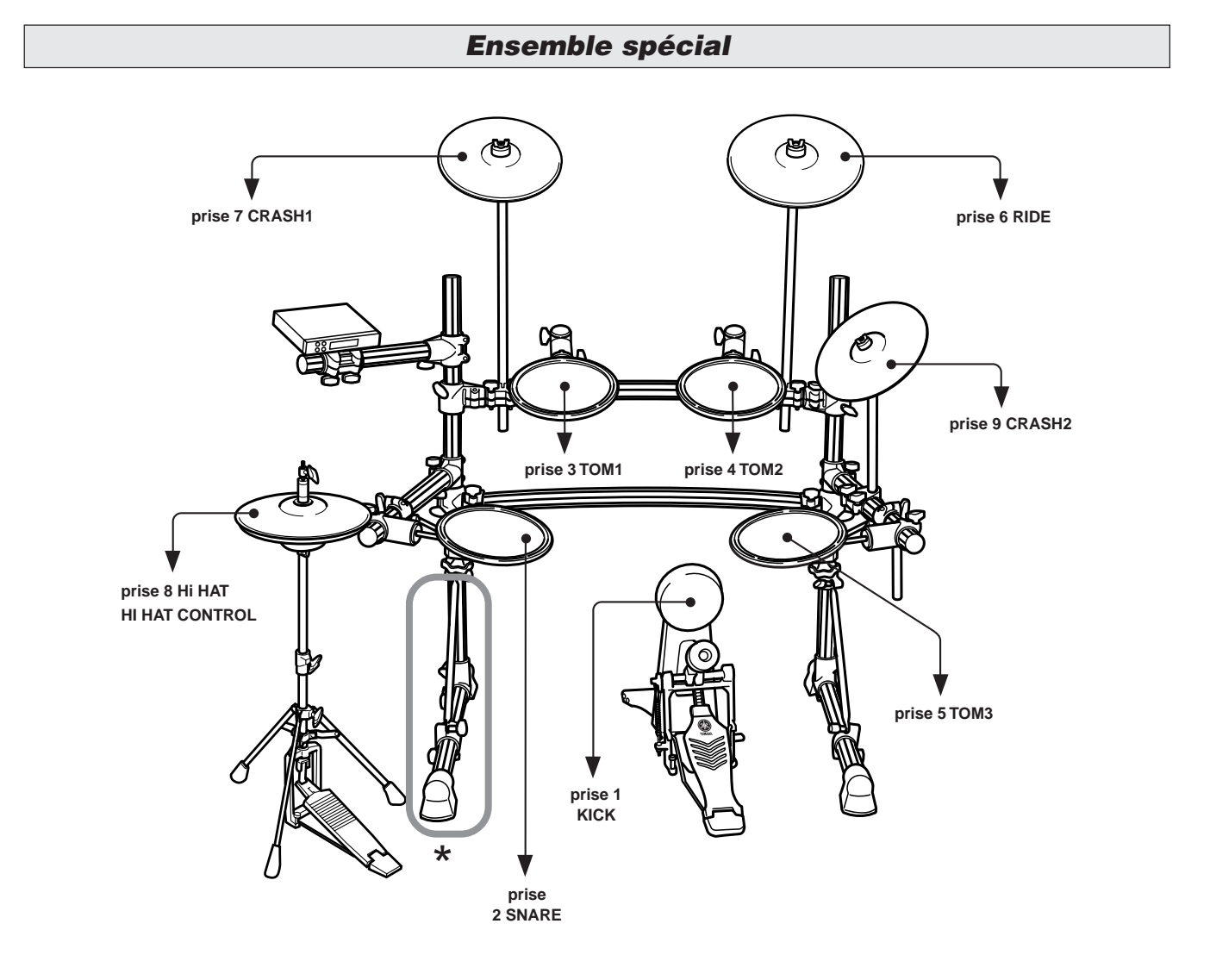

**\* Si vous utilisez une configuration à double pédale, nous vous recommandons de faire pivoter légèrement le pied situé du côté gauche de l'ensemble pour qu'il y ait plus de place pour la pédale. (Veillez à desserrer les boulons avant de faire pivoter le pied ; dans le cas contraire, vous risqueriez d'endommager l'ensemble.)**

#### ■ Sélection de la configuration de batterie pilotable

Ce réglage permet de sélectionner la configuration de batterie pilotable qui convient le mieux à l'ensemble de batterie utilisé.

En cas de changement de l'ensemble de batterie utilisé avec le DTXPRESS III, n'oubliez pas de procéder aux opérations ci-dessous pour sélectionner la configuration qui convient.

#### **1. Appuyez sur le bouton [TRIG] pour afficher la page de configuration de batterie pilotable.**

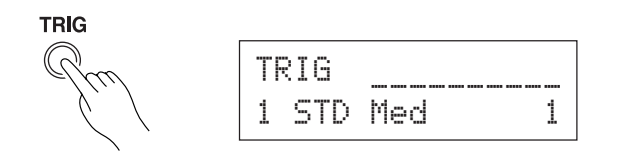

**2. Utilisez les boutons [VALUE–]/[VALUE+] pour sélectionner la configuration de batterie pilotable qui correspond à l'ensemble de batterie que vous possédez.**

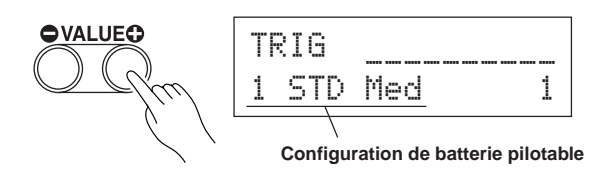

#### ● **Liste de configuration de batterie pilotable**

- 1 STD Med (Pour ensemble standard de batterie) Réglage normal
- 2 STD Dyna (Pour ensemble standard de batterie) Grande plage dynamique. Cette configuration reproduit bien les subtilités de l'expression sur toute la plage. Toutefois, des vibrations importantes peuvent entraîner une diaphonie (déclenchement de sons sur les autres pads).
- 3 STD Easy (Pour ensemble standard de batterie) Plage dynamique régulée et détection plus cohérente des déclenchements. Cette configuration produit un son plus rond, plus uniforme avec moins d'expression.
- 4 SP Med (Pour ensemble spécial de batterie) Réglage normal
- 5 SP Dyna (Pour ensemble spécial de batterie) Grande plage dynamique. Cette configuration reproduit bien les subtilités de l'expression sur toute la plage. Toutefois, des vibrations importantes peuvent entraîner une diaphonie (déclenchement de sons sur les autres pads).
- 6 SP Easy (Pour ensemble spécial de batterie) Plage dynamique régulée et détection plus cohérente des déclenchements. Cette configuration produit un son plus rond, plus uniforme avec moins d'expression.
- 7 DT10/20 (Pour DT10/20) Utilisez les systèmes DT10/20 de batterie pilotable appliqués aux batteries acoustiques.
- 8 UserTrig 11 UserTrig (Pour l'utilisateur) Permet à l'utilisateur de créer des configurations de batterie pilotable ( $\rightarrow$  Les réglages sont réalisés en utilisant [Mode Trigger Setup Edit] (Guide de référence: P.11))

#### ● **Quelques conseils concernant les connexions**

Les prises d'entrée Trigger 1 KICK à 8 HI HAT sont du type stéréophonique.

Les pads équipés d'interrupteurs de trigger comme les TP65S, PCY65S, PCY130S, etc., peuvent être connectés sur ces prises.

- Il est possible de connecter des pads de type 3 zones comme TP65S aux entrées Trigger 2 SNARE, 6 RIDE et 7 CRASH1.
- Les paramètres de chaque jack d'entrée du DTXPRESS III sont prédéfinis pour l'instrument figurant sur l'étiquette du jack (KICK = Grosse caisse, SNARE = Caisse claire, etc.). Si vous branchez sur une entrée un instrument autre que celui indiqué sur son étiquette, modifiez les paramètres du jack (sensibilité, etc.) pour les adapter au pad raccordé.
- La sensibilité peut être réglée avec la fonction [1-1. Pad Type] du mode Trigger Setup Edit (Guide de référence : p. 12).
- Les commutateurs de sensibilité d'entrée (INPUT ATTENUA-TION) sont chaque fois affectés à l'entrée trigger à laquelle ils se rapportent (1 KICK-6 RIDE).

La position "L" du sélecteur correspond à une faible sensibilité pour des pads tels que les TP, KP, PCY, BP etc. Choisissez la position "H" pour des capteurs trigger tels que le DT20 etc.

- Le contrôleur Hi-Hat de la série HH peut être utilisé comme une pédale de grosse caisse (attribution des réglages de la section [1- 1 Pad Type] (Guide de référence: P.12)).
- Vous pouvez connecter une deuxième pédale de grosse caisse à la prise 9 CRASH2/10. Ajouté à celle connectée à l'entrée 1-KICK, elle vous permettra de jouer des deux pieds.
- La borne 9 CRASH2/10 est une prise avec deux entrées (prise stéréo) affectées au canal gauche (9) et droit (10). Sinon, vous pouvez utiliser un câble en "Y" (jack stéréo  $\rightarrow$  2x jack mono) afin de pouvoir connecter deux pads mono, par exemple.

Si un câble stéréophonique est utilisé pour relier le Kick Pad KP65, vous pouvez utiliser la prise d'entrée du KP65 comme entrée pour l'entrée trigger 10 pour le DTXPRESS III (attribution des réglages de la section [2-3 Input Exchange] (Guide de référence: P.15)).

### **Utilisation avec une batterie acoustique Moyennant des capteurs trigger DT20,etc. de Yamaha, vous pouvez même piloter votre DTXPRESS III à partir de votre batterie acoustique.** ■ Exemple d'une combinaison de batterie et de pads Voyez l'illustration ci-dessous pour connecter le câble de sortie des pads ainsi que les capteurs trigger aux entrées trigger en face arrière du DTXPRESS III. \* Lorsque vous utilisez des capteurs, n'oubliez pas d'effecteur les réglages requis pour obtenir le résultat souhaité. Voyez la fonction [1-1. Pad Type] du mode Trigger Setup Edit (Guide de référence : p. 12) **prise 7 CRASH1 prise 6 RIDE**  $\leftarrow \rightarrow \bullet$  **prise 4 TOM2 prise 3 TOM1 9 prise prise 8 HI HAT 9 CRASH2/10 10 SIYAMAHA prise 2 SNARE prise 5 TOM3 prise 1 KICK**

#### ■ **Installer les capteurs**

Voici comment installer les capteurs trigger sur les tambours de votre batterie acoustique.

#### **• Capteur de la grosse caisse**

**• Capteur de la caisse claire** Attachez le capteur à la peau de frappe de la caisse claire. Choisissez une position près

du bord juste en face de vous. \* Evitez que le capteur touche l'anneau.

**• Capteurs des toms**

neau.

Attachez les capteurs au fût, près de l'an-

 \* Evitez que le capteur touche l'anneau. \* Veillez à toujours choisir une position où le capteur ne peut subir aucune influence

des instruments avoisinants.

Attachez ce capteur près du bord de la peau de frappe de la grosse caisse.

\* Evitez que le capteur touche l'anneau.

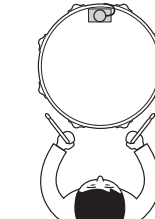

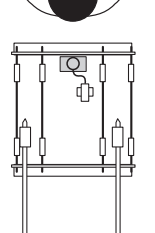

#### ■ **Enlever les capteurs**

Avant de changer la peau de frappe d'un tambour, il convient de retirer le capteur avec un couteau avant d'essayer d'enlever la peau.

\* Veillez à ne pas endommager le câble lorsque vous retirez le capteur.

#### **Soin des capteurs**

- Veillez toujours à ce que la peau ou le fût où vous fixez un capteur soit propre et dénué(e) de graisse. Il vaut mieux nettoyer la surface avec un peu d'alcool avant de fixer le capteur.
- Pour éviter que les câbles ne se déchirent à cause des vibrations de l'anneau, il vaut mieux attacher les capteurs et leurs câbles avec un peu de gaffa.
- Des vibrations irrégulières et des résonances trop longues de la peau de frappe peuvent causer des "doubles triggers". C'est pourquoi il vaut mieux placer une sourdine pour atténuer les vibrations. Nous vous conseillons d'utiliser des sourdines Yamaha.
- Si vous retirez les capteurs et désirez à nouveau les installer, veillez à enlever tous les restes de la bande gaffa et d'utiliser un nouveau morceau de gaffa. L'utilisation des anciens bouts peut en effet diminuer la sensibilité, provoquer des doubles triggers etc.

#### *13*

#### ■ Connexion à une console de mixage ou un am**plificateur**

Reliez les prises OUTPUT L/MONO et R en face arrière du DTXPRESS III aux entrées d'un mélangeur ou d'un amplificateur audio pour amplifier votre module.

#### **• Utilisation de baffles actifs**

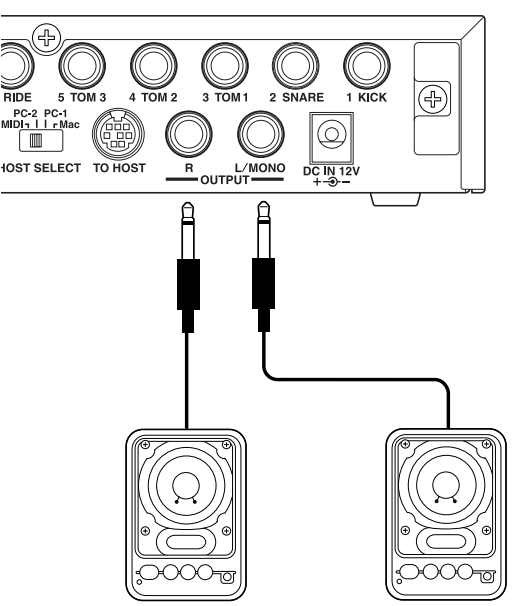

**• Enregistrement des signaux du DTXPRESS III sur cassette etc.**

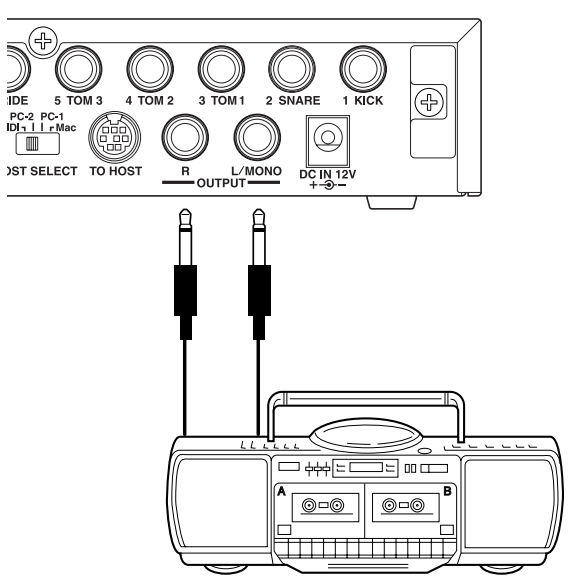

- \* Les prises OUTPUT sont des jacks mono. Veuillez donc utiliser un câble muni des fiches ad hoc pour votre DTXPRESS III et votre ampli/console de mixage.
- Lorsque vous utilisez un dispositif d'amplification mono, connectez-y la prise OUTPUT L/MONO du DTXPRESS III.

#### ■ **Connexions MIDI**

Les réglages du DTXPRESS III peuvent être transmis (Bulk Dump) à un enregistreur de données MIDI MDF3 Yamaha ou un séquenceur etc. pour l'archivage.

De plus, vous pouvez utiliser un séquenceur externe pour piloter le générateur de sons du DTXPRESS III de la même manière qu'un module.

Il existe encore bien d'autres applications où la compatibilité MIDI du DTXPRESS III peut s'avérer très utile. Voyez aussi la section [Utilisation du MIDI] (p. 27) pour en savoir plus.

#### **• Transmission de données MIDI**

Utilisez un câble MIDI pour relier la prise MIDI OUT du DTXPRESS III à la prise MIDI IN de l'appareil MIDI externe.

Mettez le sélecteur HOST SELECT en position "MIDI".

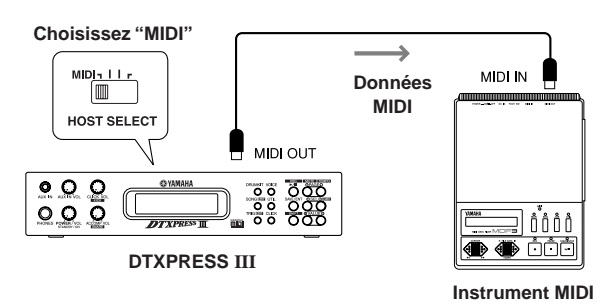

#### **• Réception de données MIDI**

Utilisez un câble MIDI pour relier la prise MIDI IN du DTXPRESS III à la prise MIDI OUT de l'appareil MIDI externe.

Mettez le sélecteur HOST SELECT en position "MIDI".

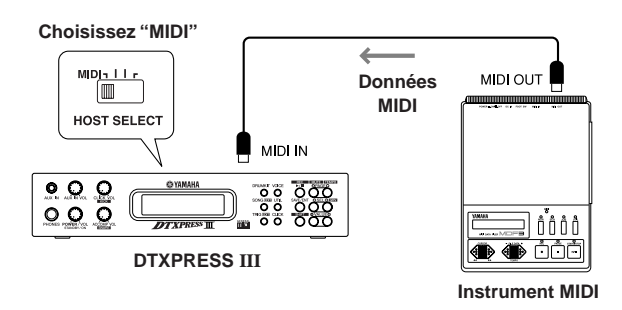

**Utilisez toujours un câble MIDI standard pour effectuer ces connexions. De plus, il vaut mieux éviter les câbles MIDI de plus de 15m. Des câbles plus longs peuvent en effet causer des retards voire des erreurs de transmission.**

#### ■ **Connexion à un ordinateur**

Le DTXPRESS III propose aussi une interface MIDI permettant de le relier directement à un ordinateur. Ce type de connexion devient possible grâce au port TO HOST du DTXPRESS III.

Si vous installez un logiciel de séquence sur votre ordinateur, vous pouvez l'utiliser pour piloter les sons "mélodiques" de votre module. De plus, les données de séquence créées avec le DTXPRESS III peuvent être éditées au sein du logiciel de séquence.

Voyez [Utilisation d'un ordinateur] (p. 28) pour en savoir plus.

#### ■ Connexion d'un lecteur de CD, etc. **(prise AUX IN)**

Les sorties audio d'un lecteur de CD, d'une platine à cassettes etc. peuvent être connectées à la prise AUX IN (mini-jack stéréo) en face avant. Ces signaux audio sont mélangés avec les sons produits par le DTXPRESS III et transmis aux sorties audio en face arrière.

Cette possibilité vous permet d'accompagner vos morceaux favoris sur CD (ou autres supports) ou d'amplifier l'instrument d'un musicien qui n'a pas d'amplificateur.

Le volume du signal entrant peut être réglé avec la commande AUX IN VOL.

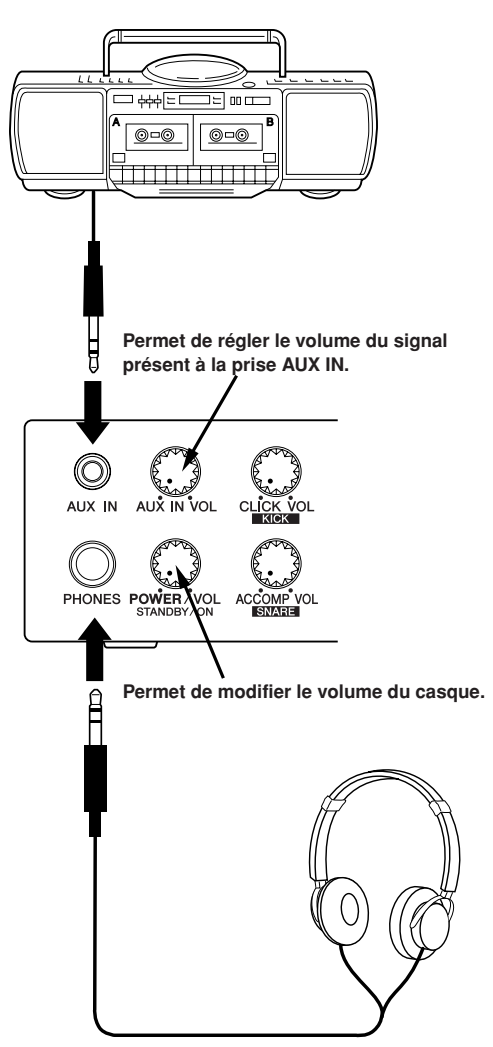

#### ■ **Connexion d'un casque (prise PHONES)**

Si vous ne pouvez (ou voulez) déranger personne, vous pouvez connecter un casque à la prise PHONES en face avant de votre DTXPRESS III. Il s'agit d'une prise vous permettant d'utiliser un casque stéréo. Le volume dans le casque peut être réglé avec la commande POWER/ VOL.

**Attention au volume lorsque vous utilisez un casque. Evitez d'endommager votre ouïe par un niveau trop élevé.**

#### ■ **Connexion de l'adaptateur secteur**

#### **Le DTXPRESS III est alimenté par un adaptateur secteur spécial .**

Vérifiez que le commutateur d'alimentation est en position OFF puis branchez l'adaptateur secteur dans la prise DC IN de la face arrière.

Pour éviter que le câble de l'adaptateur se déconnecte dans le feu de l'action, il vaut mieux enrouler son câble autour du crochet prévu à cette fin.

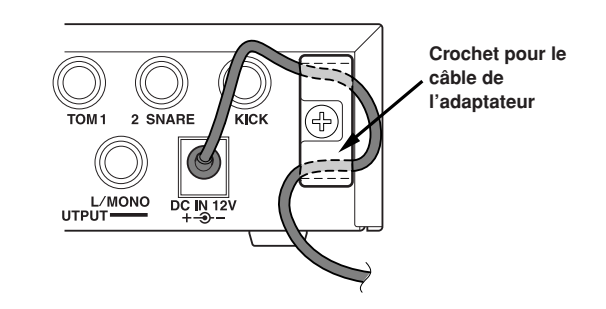

**Utilisez UNIQUEMENT l'adaptateur secteur Yamaha PA-3C pour alimenter l'appareil (ou un autre adaptateur explicitement recommandé par Yamaha). L'utilisation de tout autre adaptateur pourrait endommager à la fois l'instrument et l'adaptateur.**

**De plus, si vous comptez ne pas utiliser votre DTXPRESS III pendant plusieurs jours, il vaut mieux débrancher l'adaptateur de la prise secteur.**

#### **Avant la mise sous tension**

- **Pour éviter d'endommager les haut-parleurs, le casque ou le DTXPRESS III même, veillez à tourner la commande POWER/VOL tout à fait vers la gauche (volume minimum) avant de mettre le module sous tension.**
- **Veillez à mettre tous les autres appareils connectés au DTXPRESS III hors tension. Allumez d'abord le DTXPRESS III et ensuite seulement les autres appareils.**

# **Le guide de référence rapide du DTXPRESS III (Liste des fonctions de base)**

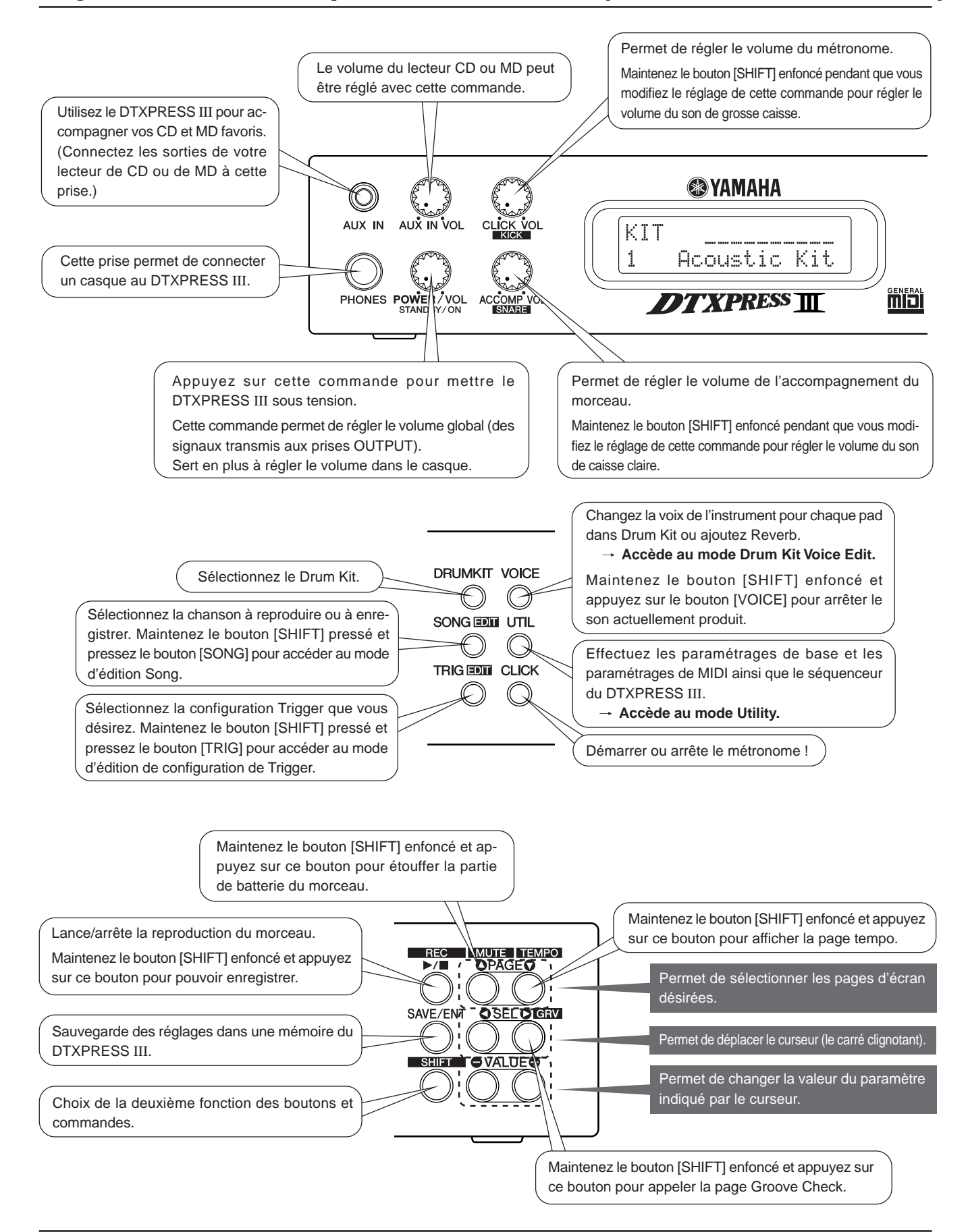

#### **Ecoute du morceau sélectionné**

**1.** Appuyez sur [SONG] pour sélectionner cette page,

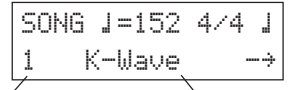

#### **Numéro du morceau Nom du morceau**

- **2.** Assurez-vous que le numéro du morceau de musique clignote dans l'afficheur.
- **3.** Utilisez les boutons [VALUE–]/[VALUE+] pour sélectionner le morceau.
- **4.** Appuyez sur [>/■] pour lancer la reproduction.

#### **Modifier le tempo du morceau**

**1.** Maintenez le bouton [SHIFT] enfoncé et appuyez sur [PAGE▼] pour sélectionner cette page,

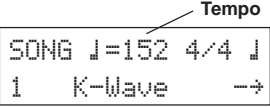

- **2.** Assurez-vous que la valeur de tempo clignote dans l'afficheur.
- **3.** Utilisez les boutons [VALUE–]/[VALUE+] pour régler le tempo.

#### **Utilisation du métronome**

1. Maintenez le bouton [SHIFT] enfoncé et appuyez sur [PAGE<sup>T</sup>] pour sélectionner cette page,

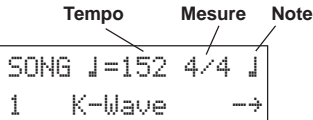

- 2. Utilisez les boutons [SEL<sup>1</sup>] / [SEL<sup>]</sup> pour faire clignoter le paramètre que vous désirez éditer.
- **3.** Utilisez les boutons [VALUE–]/[VALUE+] pour entrer la valeur.

#### **Réglage de la sensibilité des pads**

**1.** Maintenez le bouton [SHIFT] pressé et pressez le bouton [TRIG] bouton, puis pressez le bouton [PAGEV] pour ouvrir cet écran.

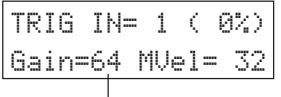

#### **Input Gain (Sensitivity)**

- **2.** Frappez le pad dont vous désirez régler la sensibilité (ce pad est alors sélectionné).
- **3.** Utilisez les boutons [SEL<]/[SEL>] et [VALUE–]/[VALUE+] pour éditer le réglage.

#### **Réglage de tonalité**

**1.** Pressez le bouton [UTIL] pour ouvrir cet écran.

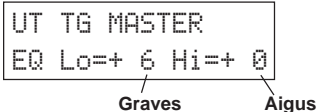

- **2.** Utilisez les boutons [SEL<]/[SEL>] pour sélectionner "Lo" (graves) ou "Hi" (aigus).
- **3.** Utilisez les boutons [SEL<br/> $\blacksquare$ ] et [VALUE–]/[VALUE+] pour modifier la valeur.

#### **Sélectionner un ensemble de batterie (Drum Kit)**

**1.** Appuyez sur [DRUMKIT] pour sélectionner cette page.

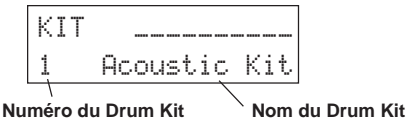

- **2.** Assurez-vous que le numéro de Drum Kit clignote dans l'afficheur.
- **3.** Utilisez les boutons [VALUE–]/[VALUE+] pour sélectionner un autre Kit.

#### **Modifier le volume des sons pilotés par les pads**

**1.** Pressez le bouton [VOICE], puis pressez le bouton [PAGE▼] pour ouvrir cet écran.

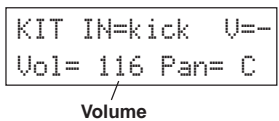

- **2.** Frappez le pad dont vous désirez régler le volume (ce pad est alors sélectionné),
- **3.** Utilisez les boutons [SEL<]/[SEL>] et [VALUE–]/[VALUE+] pour modifier le réglage.

#### **Sélection d'autres sons pour les pads**

**1.** Appuyez sur le bouton [VOICE] pour sélectionner cette page,

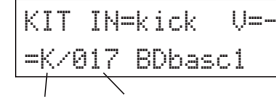

#### **Catégorie Numéro**

- **2.** Frappez le pad auquel vous souhaitez affecter un autre son (ce pad est alors sélectionné),
- **3.** Utilisez les boutons [SEL<]/[SEL>] et [VALUE–]/[VALUE+]pour sélectionner la catégorie et le numéro du son désiré.

#### **Changement de la réverbération**

**1.** Sélectionnez d'abord le Drum Kit que vous désirez traiter avec la réverbération, appuyez sur [VOICE] et utilisez les boutons [PAGE $\blacktriangle$ ]/ [PAGE<sup>\*</sup>] pour sélectionner cette page.

KIT IN=kickReverb send= 15

**Niveau d'envoi à l'effet de réverbération**

**2.** Utilisez les boutons [SEL<]/[SEL>] et [VALUE–]/[VALUE+]pour modifier le niveau d'envoi à l'effet de réverbération.

 $15<sup>1</sup>$ 

#### **Sauvegarde de vos modifications**

- **1.** Pressez soit le bouton [VOICE] ou bien maintenez le bouton [SHIFT] pressé et pressez le bouton [TRIG] pour accéder aux affichages de mode d'édition respectifs pour éditer les paramètres.
- **2.** Appuyez sur le bouton [SAVE/ENT].
- **3.** Utilisez les boutons [VALUE–]/[VALUE+] pour spécifier la mémoire.

Store Drumkit=49 User Kit

**Mémoire choisie**

**4.** Appuyez sur le bouton [SAVE/ENT]. En réponse à la question de confirmation, appuyez à nouveau sur [SAVE/ENT].

# **En avant la musique!**

#### **Maintenant que votre DTXPRESS III est connecté, vous pouvez en faire usage.**

#### **1. Mettez le DTXPRESS III sous tension.**

Vérifiez une dernière fois si tous les pads, capteurs, appareils externes etc. sont connectés comme il se doit et appuyez sur la commande POWER/VOL en face avant pour mettre le DTXPRESS III sous tension.

Le DTXPRESS III est prêt à fonctionner quand l'affichage représenté sur la figure ci-dessous servant à sélectionner un Drum Kit apparaît. \* Le Drum Kit précédemment sélectionné sera affiché.

KIT $\;$ Acoustic Kit **POWER STANDBY Numéro du Drum Kit Nom du Drum Kit**

**Pour éviter d'endommager vos haut-parleurs, il vaut mieux d'abord allumer le DTXPRESS III et ensuite seulement la console et/ou l'amplificateur.**

#### **2. Frappez sur un pad.**

Faites-le plusieurs fois pendant que vous augmentez graduellement le volume avec la commande POWER/VOL jusqu'à ce que vous obteniez le volume désiré.

Tournez la commande vers la droite pour augmenter le volume et vers la gauche pour le diminuer.

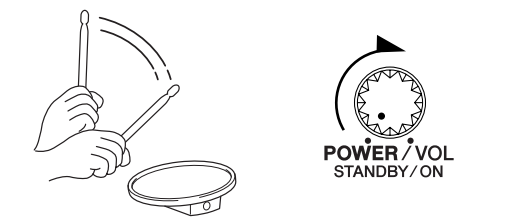

#### **3. Sélection d'un Drum Kit (ensemble de batterie)**

Vous pourriez tester les sons des différents Drum Kits (ensembles de batterie).

Les Drum Kits 1 à 48 proposent 48 agencements de sons différents préprogrammés. → [Liste des Drum Kits préprogrammés] (Guide de référence:p. 44)

Utilisez les boutons [VALUE–] / [VALUE+] pour sélectionner le Drum Kit.

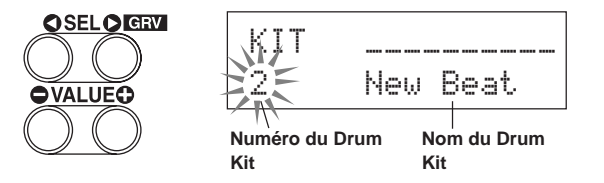

- Essayez plusieurs Drum Kits et choisissez celui qui vous convient le mieux.
- Certains Drum Kits font appel aux fonctions Pad Song et aux Voix Drum Loop. En frappant sur un pad, vous déclencherez la reproduction d'une boucle.

#### **4. Réglages concernant les pads.**

• Maintenez le bouton [SHIFT] enfoncé pendant que vous utilisez la commande CLICK VOL pour modifier le volume du son de grosse caisse.

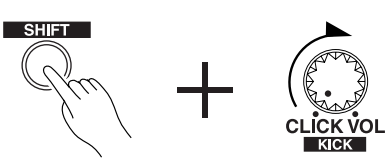

• Maintenez le bouton [SHIFT] enfoncé pendant que vous utilisez la commande ACCOMP. VOL pour modifier le volume du son de caisse claire.

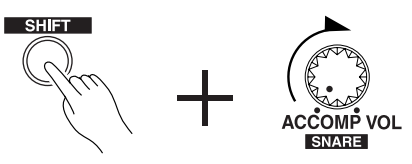

- Le réglage de volume de la grosse caisse et de la caisse claire effectué selon la méthode décrite ci-dessus est annulé lors de la mise hors tension.
- Pressez le bouton [VOICE], puis pressez le bouton [PAGEV] pour accéder à l'écran de réglage de volume du pad qui est actuellement sélectionné (source d'entrée).

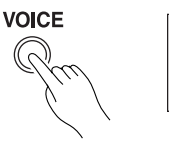

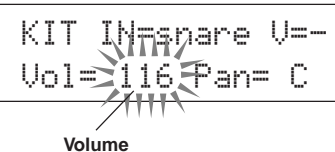

Frappez le pad dont vous désirez modifier le volume et utilisez les boutons [VALUE–]/[VALUE+] pour régler le volume.

- Cette page d'écran vous permet en outre de modifier le panoramique (la position au sein de l'image stéréo) des pads (Guide de référence : p. 18).
- Selon le réglage de la fonction [1-4. Volume Mode] du mode Utility (Guide de référence : p. 29), vous pouvez modifier le volume des cymbales, des tambours et des autres instruments avec les boutons montrés ci-dessus.

#### **5. Modifier la tonalité du signal de sortie.**

Pressez le bouton [UTIL], pour que l'affichage de réglage de qualité acoustique pour le signal sonore qui est transmis aux prises OUTPUT et PHONES apparaisse.

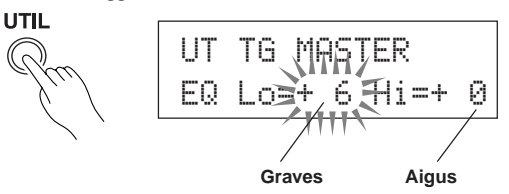

Utilisez les boutons [SEL<]/[SEL>] pour amener le curseur clignotant au paramètre Lo ou Hi, puis modifiez-en la valeur avec [VALUE–]/ [VALUE+].

#### **Utiliser le métronome du DTXPRESS III.**

**La fonction Groove Check vous permet de vérifier si vous "frappez juste".**

#### **1. Activer le métronome.**

Appuyez sur le bouton [CLICK] pour lancer le métronome. Le témoin du bouton [CLICK] s'allume alors à chaque temps de la mesure.

Appuyez encore une fois sur le bouton [CLICK] pour arrêter le métronome.

Vous pouvez régler le volume du métronome avec la commande CLICK VOL.

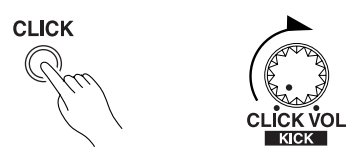

#### **1-1. Tempo du métronome**

Maintenez le bouton [SHIFT] enfoncé pendant que vous appuyez sur [PAGE<sup>T</sup>] pour sauter à la page où vous pouvez régler le tempo. Utilisez les boutons [SEL<] / [SEL>] pour amener le curseur clignotant à la valeur de tempo et entrez la valeur désirée avec les boutons [VALUE–]/[VALUE+].

La plage de réglage du tempo est  $\sqrt{=}30-300$ .

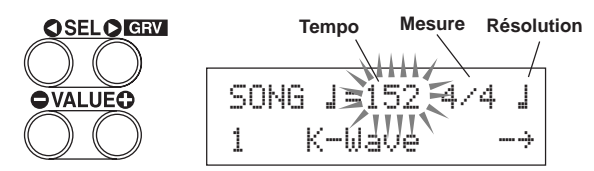

#### **1-2. Mesure du métronome**

A la page d'écran ci-dessus, appuyez sur le bouton [SEL>] pour amener le curseur clignotant à la mesure, puis entrez la mesure désirée avec [VALUE–]/[VALUE+].

La plage de réglage pour Beat est 1/4-8/4, 1/8-16/8, 1/16-16/16.

#### **1-3. Résolution du métronome**

A la page d'écran ci-dessus, appuyez sur le bouton [SEL>] pour amener le curseur clignotant à la valeur de note et utilisez les boutons [VALUE–]/[VALUE+] pour régler la résolution du métronome (le nombre de clics par mesure).

#### **1-4. Choix du son et autres réglages**

Il existe trois signaux pour le métronome.

"hi" retentit ou début de chaque mesure (premier temps), "mid" retentit pour chaque noire et "lo" est utilisé pour des subdivisions plus fines encore (résolution).

Chacun de ces clics peut se voir affecter une voix (un son) de batterie au choix.

Dans la section suivante, [Jouer avec un morceau], nous vous expliquerons comment choisir les sons désirés.

Voyez la fonction [4. Groupe CLK (Clic du métronome) ] du mode Utility (Guide de référence : p. 34) pour en savoir plus.

#### **2. Utilisation de la fonction Groove Check**

La fonction Groove Check du DTXPRESS III peut analyser votre prestation de batteur et afficher votre score.

Votre timing est comparé à celui du métronome. Le résultat affiché vous indique à quel point vous parvenez à suivre le métronome.

#### **2-1. Régler le métronome**

Avant d'activer la fonction Groove Check , vous devez choisir le tempo, la mesure et la résolution du métronome en fonction des rythmes que vous comptez jouer.

#### **2-2. Affichage de la fonction Groove Check.**

Maintenez le bouton [SHIFT] enfoncé pendant que vous appuyez sur [SEL>] pour sélectionner la fonction Groove Check (voyez ci-dessous).

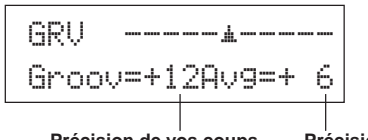

**Précision de vos coups Précision moyenne**

#### **2-3. A vous de suivre (ou de semer) le métronome.**

Appuyez sur le bouton [CLICK] pour lancer le métronome, puis frappez sur le pad faisant office de caisse claire.

- Le nombre à côté de "Groov=" dans la moitié gauche de l'écran indique la précision de votre jeu.
	- Une valeur "-" (moins) signifie que le coup en question se situait derrière le clic du métronome (trop tard). Une valeur "+" (plus) signifie que le coup en question était trop tôt.
- Le nombre affiché à côté de "Avg=" dans la moitié droite de l'écran vous indique la moyenne de toutes les valeurs affichées à côté de "Groov=". La fonction Groove Check peut aussi analyser les coups sur toute la batterie ou bien sur tout un morceau.

La fonction Groove Check fonctionne non seulement avec le pad caisse claire mais aussi avec les autres pads connectés au DTXPRESS III. Il est possible de régler le métronome de façon à indiquer des triolets ou des notes pointées, ce qui vous permet de vous attaquer à ces figures rythmiques peut-être plus compliquées.

Maintenez le bouton [SHIFT] enfoncé pendant que vous appuyez deux fois sur le bouton [SEL>] pour effacer toutes les valeurs affichées.

#### **Le DTXPRESS III propose 95 morceaux préprogrammés que vous pouvez utiliser pour vous exercer. Voici comment sélectionner et jouer avec un morceau.**

#### **1. Choix du morceau**

Sélectionnez un morceau (Song) du DTXPRESS III et écoutez-le. Les morceaux 1 à 95 sont des morceaux préprogrammés.

 $\rightarrow$  [Liste des morceaux préprogrammés] (Guide de référence : p. 51) Pressez le bouton [SONG] pour faire apparaître l'écran de sélection Song.

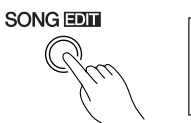

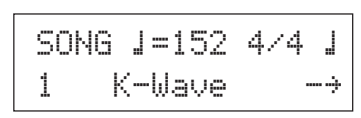

Utilisez les boutons [SEL<] / [SEL $\blacktriangleright$ ] pour amener le curseur clignotant au numéro du morceau et choisissez un autre numéro avec les boutons [VALUE–]/[VALUE+].

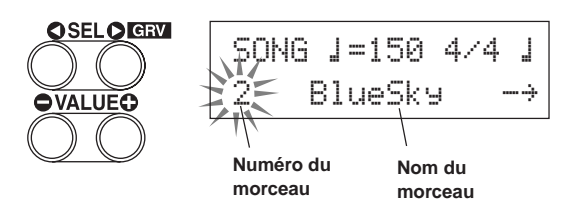

Lorsqu'on sélectionne un autre morceau, il y a automatiquement sélection du Drum Kit correspondant au morceau.

#### **2. Ecoute du morceau**

Appuyez sur le bouton [>/■] pour lancer la reproduction à partir du début.

Le témoin [SONG] de la touche clignotera sur le premier battement de chaque mesure.

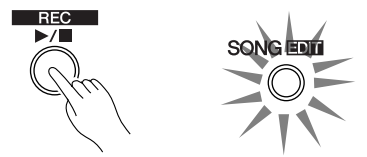

La reproduction s'arrête automatiquement à la fin du morceau. Pour l'arrêter avant, appuyez sur [>/■].

\* D'autres morceaux sont répétés.

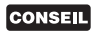

Si vous voulez, vous pouvez faire précéder la reproduction par deux mesures de décompte du métronome (voyez → [5-2. Count Switch] du mode Utility; Guide de référence : p. 36)

#### **3. Etouffer la partie de batterie du morceau**

Comme vous voulez accompagner le morceau, il convient d'étouffer la batterie enregistrée.

Maintenez le bouton [SHIFT] enfoncé pendant que vous appuyez sur [PAGE<sup>1</sup>]. Lancez la reproduction en appuyant sur le bouton [>/■]. Le morceau est alors joué sans la partie de batterie (fonction Rhythm Mute).

N'oubliez pas de jouer sur le DTXPRESS III.

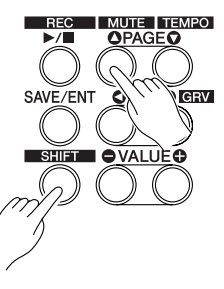

Si vous activez la fonction Rhythm Mute, le symbole " $\mathbb{I}$ " est affiché à la fin du nom de morceau.

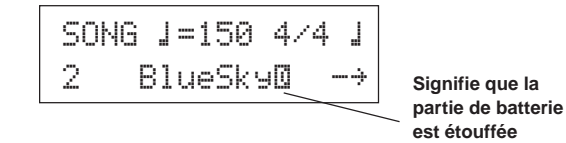

Pour désactiver la fonction Rhythm Mute, maintenez le bouton [SHIFT] enfoncé pendant que vous appuyez à nouveau sur le bouton [PAGE<sup>1</sup>].

Il est aussi possible d'activer/de couper l'étouffement pendant la reproduction du morceau.

#### **4. Réglage du volume du morceau**

Le volume du morceau peut être réglé avec la commande ACCOMP VOL.

Utilisez les commandes ACCOMP VOL et POWER/VOL (volume global du morceau et des pads) pour régler la balance entre le morceau et les pads.

#### **5. Réglez le tempo du morceau**

Maintenez le bouton [SHIFT] enfoncé pendant que vous appuyez sur [PAGE<sup>T</sup>] pour passer à la page où le tempo est affiché.

Assurez-vous que la valeur de Tempo qui apparaît dans l'affichage clignote, puis utilisez les boutons [VALUE–] / [VALUE+] pour régler le tempo sur la valeur souhaitée ( $\sqrt{\phantom{0}}$  = 30-300).

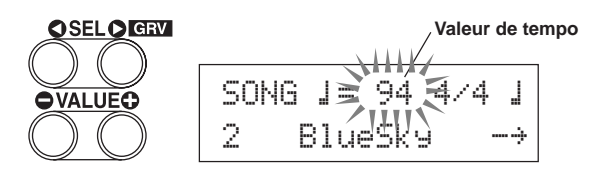

#### **6. Jouer avec le métronome**

Tant que la partie de batterie est étouffée, il se peut que vous ayez du mal à suivre le tempo du morceau. Dans ce cas, activez le métronome afin de disposer d'un repère rythmique qui vous facilitera la tâche.

Appuyez sur le bouton [CLICK] pour lancer le métronome. Appuyez à nouveau sur le bouton [CLICK] pour arrêter le métronome. Vous pouvez régler le volume du métronome avec la commande CLICK VOL.

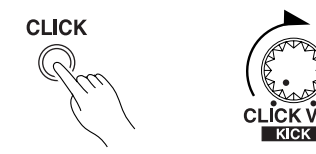

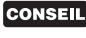

Il est possible de faire en sorte que le métronome et démarre et s'arrête en même temps que le morceau  $(\rightarrow [4-$ 5. Click Mode] Guide de référence : p. 35)

#### **7. Choix d'autres sons pour le métronome**

Lorsque le son du métronome ressemble fort aux sonorités utilisées par le morceau, vous ne l'entendrez peut-être pas toujours. Dans ce cas, choisissez un autre son.

Appuyez quatre fois sur le bouton [UTIL] (pas trop vite) pour que la page ci-dessous apparaisse.

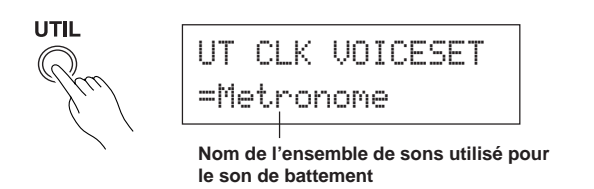

Utilisez les boutons [VALUE–]/[VALUE+] pour sélectionner l'ensemble de son que vous désirez utiliser pour le son de battement. Appuyez sur le bouton [SOUND] pour revenir à la page d'origine (page de sélection de morceau).

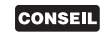

Si vous sélectionnez "User Voice" comme son de battement, vous avez la possibilité de sélectionner les trois sons individuels utilisés pour le son de battement (voix) et le volume, l'accord, etc.  $(\rightarrow [4, Groupe \, CLK \, (Clic du$ métronome) ] du mode Utility (Guide de référence : p. 34).

#### **8. Choix d'un autre Drum Kit**

Quand vous voulez utiliser un Drum Kit différent avec un morceau de musique particulier, pressez le bouton [DRUMKIT] pour accéder à l'affichage de sélection de Drum Kit, puis sélectionnez le Drum Kit que vous voulez utiliser.

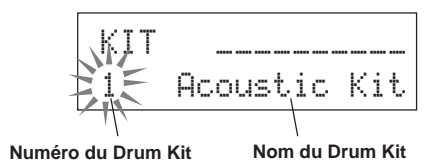

#### **9. Choix d'un autre morceau sans changer de Drum Kit**

D'habitude, le fait de choisir un autre morceau implique aussi la sélection d'un autre Drum Kit car les morceaux contiennent un paramètre qui se charge de cette sélection. Lorsque vous enclenchez la fonction Rhythm Mute ([SHIFT]+[PAGE<sup>1</sup>]), cet automatisme est cependant désactivé, si bien que le Drum Kit ne change plus.

\* De plus, le mode Utility propose un paramètre [3-2. Channel 10 Program Change/Receive Channel Event] (Guide de référence : p. 32) permettant de filtrer les changements de programme du canal MIDI 10. Si vous activez ce filtre, les Drum Kits ne changent plus lorsque vous sélectionnez un autre morceau.

#### **10. Etouffer certains sons de batterie**

Il est possible d'étouffer des groupes de sons de batterie, tels que [Bass Drum], [Snare Drum], [Cymbal], [Other Drum Instruments].

Cette fonction peut s'avérer utile pour l'entraînement d'une partie spécifique.

Pressez le bouton [UTIL], puis pressez le bouton [PAGE<sup>\*</sup>] pour accéder à cet affichage.

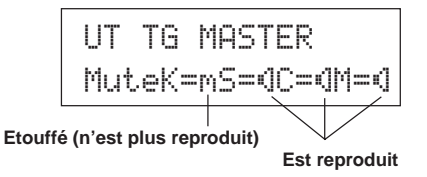

Utilisez les boutons [SEL<] / [SEL $\blacktriangleright$ ] pour choisir l'instrument (K: grosse caisse, S: caisse claire, C: cymbale, M: autres) que vous ne désirez plus entendre et appuyez sur le bouton [VALUE+] pour transformer l'icône haut-parleur (®) en icône d'étouffement (m).

Pour désactiver la fonction d'étouffement, appuyez sur [VALUE–]. Ce faisant, vous sélectionnez à nouveau l'icône haut-parleur (®) .

# **Enregistrement de votre jeu**

#### **Voyons maintenant comment enregistrer avec le séquenceur du DTXPRESS III. Une fois un morceau enregistré, vous pouvez toujours changer de Drum Kit et modifier le tempo pendant la reproduction.**

#### ■ **Comment enregistrer**

- Pour l'enregistrement, vous pouvez choisir n'importe quel morceau utilisateur (no. 96~127). Il n'est pas possible d'enregistrer dans une mémoire préprogrammée (no. 1~95).
- Les morceaux utilisateur (User) proposent 2 pistes que vous pouvez enregistrer l'une à la suite de l'autre.
- Les morceaux servent à enregistrer (au sens propre) quand vous frappez sur quel pad. Ces informations sont donc mémorisées. C'est ce qu'on appelle des données de séquence. Il est en outre possible d'enregistrer des données MIDI reçues via la prise MIDI IN ou via le port TO HOST en même temps que votre partie de batterie.
- Le recours à des données de séquence présente l'avantage que vous pouvez modifier le tempo de reproduction ou choisir d'autres Drum Kits pendant la reproduction.

→ Guide de référence : p. 25 [2. Program Change, Bank Select]

• Il faut d'abord spécifier le nombre de mesures que vous comptez enregistrer. De plus, vous pouvez spécifier ce qu'il se passera une fois la dernière mesure écoulée: (1) l'enregistrement s'arrête automatiquement et les nouvelles données remplacent les anciennes (Replace); (2) le DTXPRESS III retourne au début de la première mesure et l'enregistrement continue, vous permettant d'ajouter davantage de notes à ce que vous avez déjà enregistré (Overwrite).

#### **Mettons-nous donc au travail.**

#### **1. Sélectionnez un morceau pour l'enregistrement**

Pressez le bouton [SONG] pour faire apparaître l'affichage de sélection Song, puis sélectionnez un numéro User Song (No. 96-127).

- \* Il n'est pas possible d'enregistrer des morceaux contenant déjà des données pour les deux pistes.
- \* Si vous n'avez pas encore choisi de morceau au moment où vous lancez l'enregistrement, le DTXPRESS III sélectionne automatiquement la première mémoire vide. Ce système entre aussi en vigueur si vous avez choisi un morceau préprogrammé.

#### **2. Réglage des modalités d'enregistrement**

Maintenez le bouton [SHIFT] enfoncé et appuyez sur le bouton [>/■]. L'écran affiche alors la page Recording Conditions. Utilisez les boutons [SEL<sup>1</sup>] / [SEL<sup>1</sup>] pour choisir le paramètre que vous désirez régler et effectuez les réglages nécessaires avec les boutons [VALUE–]/[VALUE+].

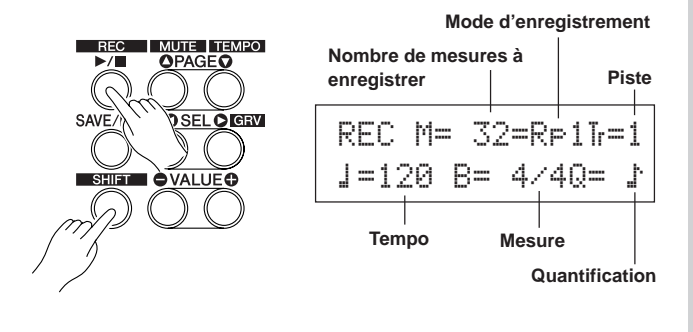

#### **2-1. Nombre de mesures à enregistrer**

Commencez par spécifier combien de mesures vous désirez enregistrer.

\* Si l'une des deux pistes contient déjà des données, la longueur du morceau est fixée au nombre de mesures de cette piste.

#### **2-2. Choix du mode d'enregistrement**

Vous pouvez aussi spécifier comment les nouvelles données sont enregistrées:

- **Overwrite** (Ovr): Le séquenceur est mis en boucle; dès qu'il atteint la fin de la dernière mesure, il retourne automatiquement au début et poursuit l'enregistrement. D'éventuelles nouvelles données sont ajoutées aux données existantes.
- **Replace** (RP1): Lorsque le séquenceur atteint la fin de la dernière mesure ou dès que vous appuyez sur le bouton [>/■], l'enregistrement s'arrête (pas de boucle).

#### **2-3. Choix de la piste d'enregistrement**

Choisissez soit la piste 1, soit la piste 2.

#### **2-4. Réglage du tempo et de la mesure du métronome**

Choisissez le tempo et la mesure à utiliser pour l'enregistrement.

#### **2-5. Réglage de la fonction Quantize**

La fonction Quantize permet de corriger votre jeu en alignant tous les événements en fonction d'une grille interne. La précision de la quantification dépend de la valeur de note choisie. La quantification est utilisée pendant l'enregistrement.

- Si cette fonction est sur "no" la quantification n'est pas active.
- \* Il est aussi possible de quantifier les données après l'enregistrement (Guide de référence : p. 26).

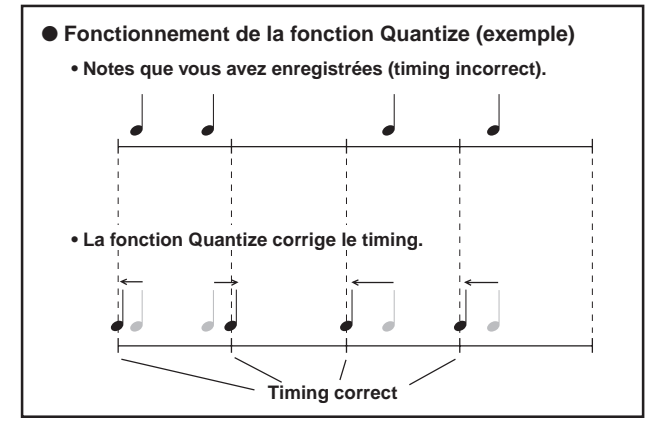

#### **3. Enregistrement**

Appuyez sur le bouton [>/■]. Le métronome décompte deux mesures, après quoi l'enregistrement commence. Enregistrez votre partie au rythme du métronome.

\* Si vous avez choisi une piste qui contient déjà des données, le message "Data not Empty" apparaît lorsque vous appuyez sur le bouton[>/■]. Dans ce cas, le DTXPRESS III n'enregistre rien.

● **Si vous avez choisi "**Rpl**" comme mode d'enregistrement.** L'écran affiche la page suivante (les informations affichées ne peu-

vent pas être modifiées).

#### **Numéro de la mesure où vous vous trouvez.**

$$
\begin{array}{c}\n\text{REC} \text{ M} = 18 = \text{R} + 1\text{J} = 1 \\
\text{Now } \text{Recording.}\n\end{array}
$$

À la fin de la dernière mesure assignée, l'enregistrement s'arrête automatiquement et l'affichage retourne à l'écran de sélection Song.

\* Vous pouvez aussi arrêter l'enregistrement avant la dernière mesure en appuyant sur [>/■].

#### ● **Si vous avez choisi "**Ovr**" comme mode d'enregistrement.**

L'écran affiche la page suivante (les informations affichées ne peuvent pas être modifiées).

#### **Numéro de la mesure où vous vous trouvez.**

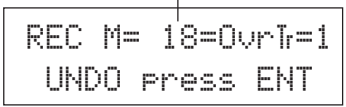

Le morceau est répété jusqu'à ce que vous appuyiez sur le bouton [>/■].

A la fin de la dernière mesure, le séquenceur retourne automatiquement au début et poursuit l'enregistrement. Les notes que vous jouez alors sont ajoutées à tout ce que vous avez déjà enregistré.

Si, en mode "Ovr" ous appuyez sur le bouton [SAVE/ENT] pendant l'enregistrement, vous annulez la mémorisation des dernières données. Dans ce cas, toutes les données jouées jusqu'au moment où vous appuyez sur [SAVE/ENT] ne sont pas prises en considération. La piste reste donc inchangée.

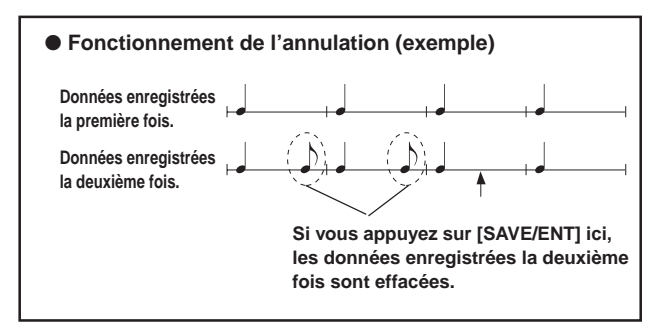

Pressez le bouton [>/■] pour cesser d'enregistrer, ceci fait que l'affichage retourne à l'écran de sélection Song.

**Veillez à ne jamais éteindre votre DTXPRESS III pendant l'enregistrement sous peine de perdre tout ce que vous avez enregistré. Soyez donc prudent.**

#### **4. Ecoute du morceau**

Appuyez sur le bouton [>/■] pour lancer la reproduction du morceau que vous venez d'enregistrer. Si vous voulez, vous pouvez aussi choisir un autre Drum Kit.

→ Guide de référence : p. 25 [2. Program Change, Bank Select]

#### **5. Refaire l'enregistrement**

Si vous voulez à nouveau tenter votre chance, voici comment effacer ce que vous avez déjà enregistré. Cela vous permet d'enregistrer une meilleure version.

#### **• Effacer les données de morceau (pour les pistes 1 et 2).**

Maintenez le bouton [SHIFT] pressé et pressez le bouton [SONG] pour accéder au mode d'édition Song. Pressez ensuite le bouton [PAGEV] 7 fois de suite pour accéder à l'affichage Clear Song.

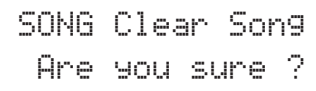

Appuyez sur le bouton [SAVE/ENT] pour effacer toutes les données du morceau.

\* Pour annuler la fonction d'effacement "Clear Song", appuyez sur le bouton [VALUE–].

#### **• N'effacer les données que d'une seule piste.**

Maintenez le bouton [SHIFT] pressé et pressez le bouton [SONG] pour accéder au mode d'édition Song. Pressez ensuite le bouton [PAGE<sup>T</sup>] 5 fois de suite pour accéder à l'affichage Clear Track.

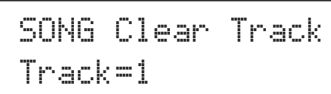

Utilisez les boutons [VALUE–]/[VALUE+] pour spécifier le numéro de la piste que vous désirez effacer, puis appuyez sur le bouton [SAVE/ ENT]. En réponse à la question "Are you sure ?" , appuyez à nouveau sur le bouton [SAVE/ENT] pour effacer les données de la piste sélectionnée.

\* Pour annuler la fonction d'effacement "Clear Song", appuyez sur le bouton [VALUE–].

#### **6. Enregistrer une deuxième piste**

Après la première piste, vous pouvez en enregistrer une deuxième. Cette piste aura la même longueur que la première. Il n'est donc pas possible de changer le nombre de mesures.

#### **7. Nommer le morceau**

Le nom de votre nouveau morceau est toujours "no name" . Vous voudriez peut-être programmer un nom plus explicite.

Maintenez le bouton [SHIFT] pressé et pressez le bouton [SONG] pour accéder au mode d'édition Song. Pressez ensuite le bouton [PAGEV] 8 fois de suite pour accéder à l'affichage de paramétrage Song Name.

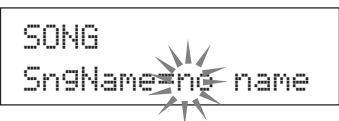

Utilisez les boutons [SEL<sup>1</sup>] / [SEL<sup>1</sup>] pour amener le curseur clignotant à la position pour laquelle vous désirez entrer un autre caractère. Ce dernier peut être spécifié avec les boutons [VALUE–]/[VA-LUE+].

Vous avez le choix parmi les caractères suivants. **(dans l'ordre)**

Espace

```
!"#$%&'()*+,-.0123456789:;<=>?@
ABCDEFGHIJKLMNOPQRSTUVWXYZ[\]^_`abcdef9hijklmnopqrstuvwxyz{|}→←
```
Le nom d'un morceau peut comprendre jusqu'à 8 caractères.

**Votre morceau est automatiquement sauvegardé lors de la mise hors tension.**

# **Création de vos propres ensembles de batterie (Drum Kits)**

#### **Il est tout à fait possible d'affecter d'autres sons aux pads, d'en modifier la hauteur et la durée (Decay) ainsi que d'y ajouter un effet Reverb etc. Ainsi, vous créez votre propre Drum Kit.**

#### **1. Sélectionner des sons de batterie**

Commencez par choisir les sons pour le Drum Kit que vous désirez vous constituer. Voyons, par exemple, comment choisir un autre son de caisse claire.

Quel que soit le Drum Kit que vous sélectionnez, vous pouvez le sauvegarder dans une mémoire User (no. 49-80).

**1-1. Sélection d'un son de caisse claire pour l'entrée ad hoc.** Appuyez sur le bouton [VOICE] pour passer à la page d'écran où vous pouvez sélectionner des sons ("voix").

**Source d'entrée Numéro de couche** KIT IN=kick V=1

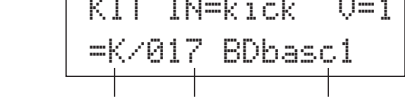

**Catégorie Numéro du son Nom du son**

Utilisez les boutons [SEL<] / [SEL | ] pour amener le curseur clignotant à la source d'entrée, puis utilisez les boutons [VALUE–]/[VA-LUE+] pour choisir "snare". Cela signifie que le pad de caisse claire connecté à l'entrée 2 SNARE est sélectionnée.

La valeur " $U=1$ " renvoie au numéro de couche ("Layer"). Il est en effet possible de piloter deux formes d'onde par pad (2 Layers) mais cela dépend du son choisi. Voyez plus loin.

#### **1-2. Sélection de la catégorie.**

**VOICE** 

Choisissez ensuite la catégorie qui contient le son désiré.

Les voix de batterie sont divisées en 13 catégories, chacune repérée par un caractère alphabétique. ([1-1 Voice] Guide de référence: P.18) Dans cet exemple, choisissez le son "s: Electric Snare".

Utilisez les boutons [SEL<sup>1</sup>] / [SEL<sup>1</sup>] pour amener le curseur clignotant à la position de catégorie, puis choisissez "s" avec les boutons [VALUE–]/[VALUE+].

Le symbole "\*" apparaît entre "KIT" et "IN" pour signaler que vous avez modifié les réglages sauvegardés.

#### **1-3. Choix d'un son de batterie.**

Il vous reste à choisir un son de batterie au sein de la catégorie sélectionnée.

Appuyez sur [SEL>] pour amener le curseur clignotant au numéro de son, puis utilisez les boutons [VALUE–]/[VALUE+] pour choisir le son. En guise d'exemple, choisissez le son "s/014 Dance01".

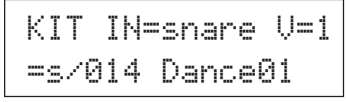

#### **Vous venez d'affecter le premier son à votre nouveau Drum Kit.**

**Essayons maintenant d'éditer ce son afin d'en arriver exactement au "sound" que vous avez peut-être en tête.**

#### **2. Modifier le volume.**

Peut-être le son est-il trop fort ou trop faible. Dans ce cas, vous pouvez en modifier le volume. Cela peut aussi être nécessaire pour établir une bonne balance entre les différents sons utilisés.

Appuyez sur le bouton [PAGE▼] pour appeler la page suivante.

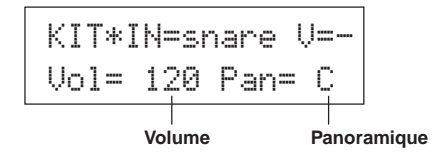

Utilisez les boutons [SEL<] / [SEL ] pour amener le curseur clignotant à la valeur de volume, puis utilisez boutons [VALUE–]/[VA-LUE+] pour régler le volume.

\* Le message "V=-" signifie que le son ne contient pas de superposition.

Appuyez sur [VOICE] pour contrôler votre réglage sans devoir frapper sur le pad.

#### **3. Modification du panoramique**

Cette page d'écran permet aussi de régler le panoramique du son de batterie.

Cela revient à dire que vous pouvez choisir où se trouvera le son en question dans l'image stéréo. La plage de réglage est la suivante: "L64" (côté gauche) - "C" (centre) - "R63" (côté droit).

Appuyez sur [SEL>] pour amener le curseur clignotant à la valeur de panoramique et utilisez les boutons [VALUE–]/[VALUE+] pour régler la position stéréo désirée.

#### **4. Modification de l'accord (hauteur) du son**

Il est aussi possible de modifier la hauteur du son.

Appuyez sur le bouton [PAGEV] pour passer à la page d'écran suivante.

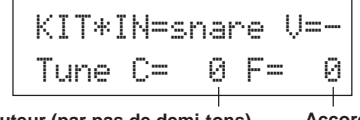

**Hauteur (par pas de demi-tons) Accord fin**

Utilisez les boutons [SEL<] / [SEL>] pour amener le curseur clignotant à "C" ou "F", puis utilisez les boutons [VALUE–]/[VALUE+] pour régler la hauteur du son.

La valeur "C=" peut être modifiée par pas de demi-tons, tandis que la valeur "F=" permet des changements plus fins (par pas de 1,17 cent).

#### **5. Modification du temps de chute (durée du son)**

Il est en outre possible de rendre un son plus bref ou, au contraire, de l'allonger.

Appuyez deux fois sur le bouton [PAGEV] pour passer à la page suivante.

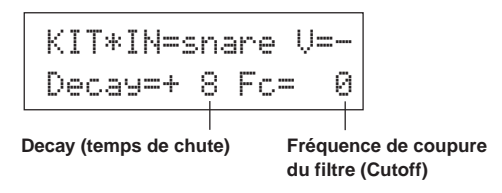

Utilisez les boutons [SEL<] / [SEL | ] pour amener le curseur clignotant à la valeur Decay et entrez la valeur désirée avec les boutons [VALUE–]/[VALUE+].

Une valeur positive (+) signifie que le son chute plus vite et devient donc plus bref.

#### **6. Modification du timbre (filtre).**

Cette page d'écran permet aussi de régler la fréquence de coupure du filtre. Ce faisant, vous pouvez rendre le son plus brillant ou plus sombre.

Appuyez sur le bouton [SEL>] pour amener le curseur clignotant à la valeur "Fc=", puis utilisez les boutons [VALUE–]/[VALUE+] pour spécifier la valeur désirée.

Une valeur positive (+) rendra le son plus brillant.

#### **7. Balance du 2ème son superposé.**

Si le son de batterie comprend deux formes d'onde (1 voix de batterie avec deux échantillons), vous pouvez en modifier la balance.

Appuyez sur le bouton [PAGE<sup>1</sup>] pour passer à la page d'écran suivante.

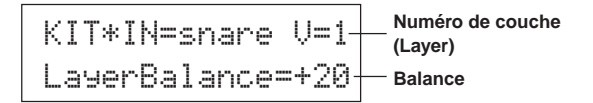

Utilisez les boutons [SEL<]/[SEL>] / [VALUE–]/[VALUE+] pour sélectionner la forme d'onde désirée.

\* Si le son ne comprend qu'une forme d'onde, ce paramètre n'est pas disponible.

Appuyez sur le bouton [SEL>] pour amener le curseur clignotant à la valeur de balance, puis utilisez les boutons [VALUE–]/[VALUE+] pour régler la balance entre les deux formes d'onde.

#### **8. Modifier l'intensité de la Reverb.**

Voyons maintenant ce qu'il faut faire pour intensifier ou atténuer l'effet de réverbération pour le son choisi.

Utilisez les boutons [PAGEA]/[PAGEV] pour passer à la page suivante.

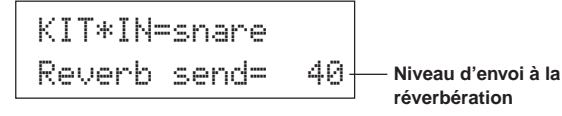

Utilisez les boutons [SEL<] / [SEL | ] pour amener le curseur clignotant à la valeur de Reverb et réglez la valeur désirée avec les boutons [VALUE–]/[VALUE+].

Plus la valeur est grande, plus le son sera traité par la Reverb. La valeur "0" signifie que le son n'est pas traité du tout.

\* Ce paramètre peut être réglé pour chaque pad/son séparément. Par ailleurs, vous pouvez aussi modifier le volume global de Reverb. Voyez [5-2. Drum Reverb Send] (Guide de référence : p. 24)

#### **9. Balance entre les couches 1 et 2.**

Si vous avez choisi un son à deux formes d'onde, vous pouvez en régler la balance en spécifiant le volume de chacune des couches.

Il est possible de choisir la courbe de conversion des formes d'onde "2" d'un son superposé. → Mode Drum Kit Edit [2-1. Cross Fade] (Guide de référence : p. 20)

#### **10. Sauvegarde du son que vous venez de créer**

Il faut bien sûr aussi sauvegarder le son de batterie que vous venez de créer avec votre DTXPRESS III. Les mémoires Drum Kit "49" ~ "80" sont des emplacements où vous pouvez sauvegarder vos réglages (les mémoires "utilisateur").

Appuyez sur le bouton [SAVE/ENT] pour passer à la page suivante.

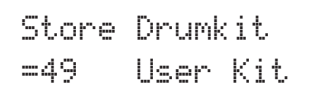

Utilisez les boutons [VALUE–]/[VALUE+] pour choisir la mémoire Drum Kit où vous souhaitez sauvegarder vos réglages ("49" ~ "80"). Appuyez sur le bouton [SAVE/ENT]. L'écran vous demande alors si vous en êtes sûr (Are you sure ?).

\* Pour annuler la sauvegarde, appuyez sur le bouton [VALUE–].

Appuyez à nouveau sur [SAVE/ENT] pour effectivement sauvegarder vos réglages. Dès que le message "Complete!" apparaît, l'affichage retourne à l'écran de sélection Drum Voice.

#### **11. Nommer votre ensemble de batterie (Drum Kit)**

Le nom du Drum Kit que vous venez de programmerest identique à celui du Drum Kit original.

Appuyez sur le bouton [VOICE] pour passer en mode Drum Kit Voice Edit et ensuite sur [PAGEV] pour sélectionner la page où vous pouvez nommer votre Drum Kit. Suivez les consignes pour la programmation du nom d'un morceau pour donner un nom plus explicite à votre Drum Kit (p. 23)

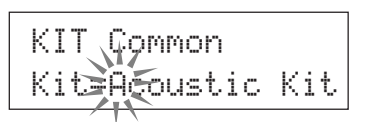

**Votre Drum Kit avec la caisse claire éditée est maintenant prêt à l'usage.**

**Vous savez maintenant comment vous y prendre pour programmer d'autres sons pour les autres entrées (pads). Cela vous permet de créer un ensemble de batterie complet pour tous les pads et capteurs que vous utilisez.**

#### **CONSEIL**

Le DTXPRESS III propose aussi des sons mélodiques dont l'agencement est compatible GM System Level 1. Autrement dit, vous pouvez aussi faire appel à des sons de piano, de guitare, de basse, de cordes, de cuivres etc. que vous pouvez même piloter via les pads. Si vous désirez piloter des sons mélodiques avec les pads, choisissez un autre canal MIDI que "10" (Guide de référence, p 19; [1-7.] Channel, Gate Time]), puis spécifiez le numéro de note (la hauteur) à utiliser (Guide de référence, p 19; [1-6, Note Number]).

\* Si vous choisissez "disable" pour le paramètre [2-5. Key Off Enable] (Guide de référence : p. 21), il peut arriver que certains sons ne s'arrêtent plus. Dans ce cas, appuyez sur [SHIFT] + [VOICE] pour couper tous les sons.

# **Comment tirer le meilleur parti de votre DTXPRESS III**

#### **Le DTXPRESS III propose encore bien d'autres fonctions que celles dont il a été question jusqu'ici. Une fois que vous aurez compris ces autres fonctions, vous serez capable de tirer un maximum de votre DTXPRESS III.**

#### ■ **Factory Set (réglages d'usine)**

Il est toujours possible de recharger les réglages d'usine du DTXPRESS III.

 $\rightarrow$  Mode Utility (Mode utilitaire) [2-5. Factory Set (2-5. Réglages d'usine)] (Guide de référence : p. 31)

**Notez qu'en chargeant les réglages d'usine, vous perdez vos Drum Kits, réglages trigger et morceaux utilisateur.**

#### ■ Fonctions concernant les entrées et les signaux **(pads)**

• Il est possible de sélectionner un Drum Kit en frappant simplement sur un pad. En utilisant un pad à barres BP80 de Yamaha, connecté à l'entrée 9 CRASH2/10, par exemple, vous pouvez frapper sur le pad de gauche pour choisir la mémoire précédente. De même, en frappant sur la barre de droite, vous pouvez sélectionner la mémoire suivante. **Cette fonction peut être activée pour tous les Drum Kits.**

 $\rightarrow$  Guide de référence : P. 14 [2-2. Increment/Decrement]

**Il est aussi possible de ne l'activer que pour un certain Drum Kit.**  $\rightarrow$  Guide de référence : p. 21 [2-6. Function (2-6 Fonction)]

- Un contrôleur charleston connecté à l'entrée 1 KICK peut faire office de pédale de grosse caisse (KICK).
	- → Guide de référence : p. 12 [1-1. Pad Type(Type de pad)]
- Il existe plusieurs façons d'optimiser la sensibilité des pads et des capteurs trigger.

**Pour effectuer ces réglages de sensibilité automatiquement pour tous les pads et capteurs trigger connectés au DTXPRESS III:**

 $\rightarrow$  Guide de référence : p. 12 [1-1. Pad Type (Type de pad)]

#### **Changement important de la sensibilité.**

m Changez la position du sélecteur INPUT ATTENUATION en face arrière (p. 10) **Changement plus nuancé de la sensibilité.**

- $\rightarrow$  Guide de référence : p. 12 [1-2. Gain, Minimum Velocity (Vélocité minimum)]
- Sensibilité du contrôleur charleston connecté à l'entrée HI HAT CONTROL.
	- m Guide de référence : p. 24 [5-3. Hi-hat Sensitivity (Sensibilité du Charleston)]
- Choix de la position où le charleston "se ferme" et du temps nécessaire pour détecter un "splash" du pied.
	- → Guide de référence : p. 14 [2-1. Hi-Hat Offset (Compensation Charleston)]
- Eviter de la diaphonie (mélange de signaux d'entrée entre deux prises)

 $\rightarrow$  Guide de référence : p. 13 [1-4. Self Rejection/Rejection Coupure de double déclenchement, Niveau rejet)]

- → Guide de référence : p. 13 [1-5. Specified Rejection (Rejet Spécifique)]
- Eviter des "doubles triggers" (2 sons pilotés simultanément)
	- → Guide de référence : p. 13 [1-4. Self Rejection/Rejection (Coupure de double déclenchement, Niveau de rejet)]
- Choix de la courbe de dynamique qui détermine le rapport entre la force de frappe et le volume résultant.
	- $\rightarrow$  Guide de référence : p. 13 [1-3. Velocity Curve (Courbe de vélocité)]
- Echange des signaux d'entrée des prises 1 et 9 CRASH2/10
	- $\rightarrow$  Guide de référence : p. 15 [2-3. Input Exchange (Echange d'entrée)]
- Copie des réglages d'entrée d'une prise vers une autre.
- → Guide de référence : p. 14 [1-6. Trigger Setup Copy (Copie de configuration de déclenchement)]
- Empêcher la réception de signaux de déclenchement de tous les pads connectés au DTXPRESS III
	- → Guide de référence : p. 30 [2-2. Trigger Bypass (Contournement du déclenchement)]

Activer/couper la fonction Bypass (voyez ci-dessus) pour un pad.  $\rightarrow$  Guide de référence : p. 21 [2-6. Function (Fonction)]

#### ■ **Réglage de la Reverb**

Le DTXPRESS III propose un effet de réverbération numérique.

- Choix du type et de la durée de Reverb pour chaque Drum Kit → Guide de référence : p. 22 [3-1. Reverb Type, Time (Type et temps de réverbération)]
- Voici quatre méthodes pour régler l'intensité/le volume de Reverb.

**Modifier l'intensité avec laquelle le son d'un pad est traité par la Reverb.**  $\rightarrow$  Guide de référence : p. 20 [2-2 Reverb Send (Envoi de réverbération)]

**Modifier la somme des niveaux d'envois (des pads) d'un Drum Kit à la Reverb.**

 $\rightarrow$  Guide de référence : p. 24 [5-2. Drum Reverb Send (Envoi de réverbération de batteri)]

**Modifier le niveau d'entrée de l'effet de Reverb du DTXPRESS III.**

 $\rightarrow$  Guide de référence : p. 22 [3-2. Reverb Master Return (Retour de la réverbération principale)]

**Modifier le volume de la Reverb pour chaque Drum Kit au sein de l'agencement de batterie utilisateur (User Drum Map).**

 $\rightarrow$  Guide de référence : p. 38 [6-6. Reverb Send (Envoi de réverbération)]

• Contourner l'effet de Reverb (pas de Reverb)

→ Guide de référence : p. 29 [1-5. Reverb Bypass (Contournement de la réverbération)]

#### ■ **Réglages concernant les sons de batterie**

- Régler le fondu entre les deux formes d'onde d'un son "Layer". → Guide de référence : p. 20 [2-1. Cross Fade (Estompement croisé)]
- Réglage permettant de déclencher simultanément le son affecté au bord et celui affecté au pad proprement dit (Rim Shot, pour des pads stéréo)
	- $\rightarrow$  Guide de référence : p. 22 [2-8. Rim to Pad (de cercle à pad)]
- Choix du groupe et de l'affectation de sons qui peuvent être pilotés simultanément.
- $\rightarrow$  Guide de référence : p. 20 [2-3. Alternate Group, Key Assign Mode ( Groupe alternatif, Mode d'assignation des touches)]
- Réglage de l'enclenchement/la coupure de note transmis par les pads. → Guide de référence : p. 21 [2-4. Hold Mode]
- Choisir si la coupure de note est ou non reconnue.
	- → Guide de référence : p. 21 [2-5. Key Off Enable (Réception de notes MIDI)]
- Réglage du volume global d'un Drum Kit.  $\rightarrow$  Referenzhandbuch: p. 24 [5-1. Volume]
- Création d'un Drum Kit original. →Guide de référence : p. 37 [6.Groupe MAP (carte de la batterie)]

#### ■ **Réglages concernant le générateur de sons**

• Les réglages suivants affectent le comportement global du générateur de sons du DTXPRESS III. Egaliseur (tonalité), accord, volume, contournement de l'effet Reverb → Guide de référence : p. 29 [1.Groupe TG (générateur de son)]

#### ■ **Réglages concernant les morceaux (Songs)**

- Choix d'un autre morceau lors de la sélection d'un Drum Kit. → Guide de référence : p. 24 [5-4. Song Select (Sélection de morceau)]
- Piloter la reproduction simultanée d'un maximum de trois morceaux (start/stop) en frappant sur un pad.  $\rightarrow$  Guide de référence : p. 21 [2-7. Pad Song (Morceau de pad)]
- Edition des paramètres suivants d'une séquence Tempo, reprises, changement de programme, sélection de banque, volume, panoramique, Song Copy (Copie de Morceau), Quantize (Quantification), Clear Track (Effacement des données de piste), Merge Track(Fusion des données de pistes), Clear Song (Effacement des données de morceau) et Song Name (Nom du morceau).
	- $\rightarrow$  Guide de référence : p. 25 [Song Edit Mode (Mode d'édition de morceau)]
- Reproduction d'un morceau à un tempo constant même lorsque vous choisissez un autre morceau.
	- $\rightarrow$  Guide de référence : p. 36 [5-4. Use Tempo (Utilisation du tempo)]

#### ■ Autres fonctions

• Les pads peuvent non seulement servir à piloter des sons mais aussi à contrôler d'autres fonctions.

Lancement/arrêt de la reproduction d'un morceau, activer/couper le son du métronome, sélection de Drum Kits, activation/coupure de la fonction Trigger Bypass, lancement/arrêt de la reproduction du morceau principal.  $\rightarrow$  Guide de référence : p. 21 [2-6. Function (Fonction)]

- Sélectionner les pads en modes Trigger Setup Edit et Drum Kit Voice Edit en frappant sur le pad dont les réglages doivent être modifiés. → Guide de référence : p. 30 [2-1. Learn Mode (Mode d'apprentissage)]
- Régler le volume des cymbales, de la batterie et des autres instruments avec les commandes ACCOMP. VOL. et CLICK VOL.  $\rightarrow$  Guide de référence : p. 30 [2-3. Volume Mode (Mode de volume)]
- Retour automatique à la dernière page d'écran utilisée en mode Trigger Setup Edit et Drum Kit Voice Edit.
	- $\rightarrow$  Guide de référence : p. 30 [2-4. Jump to Recent Page (Passer à la page récente)]

#### ■ Utilisation du MIDI

Le DTXPRESS III est doté de prises MIDI IN et OUT ainsi que d'un port TO HOST vous permettant d'échanger des commandes MIDI avec d'autres instruments MIDI, un séquenceur ou un ordinateur.

#### **A propos du MIDI**

Le MIDI (Musical Instrument Digital Interface) est une norme utilisée partout dans le monde permettant de connecter des instruments et des ordinateurs qui peuvent alors transmettre et recevoir des commandes en rapport avec l'activité musicale. Comme il s'agit d'un standard, il est même possible d'utiliser des instruments et des appareils de différentes marques.

Le DTXPRESS III utilise le MIDI pour effectuer certaines opérations. Voyez [Connexion MIDI] (p. 12) pour davantage de renseignements sur la façon de connecter le DTXPRESS III à d'autres instruments.

#### ● **Bulk Dump/Bulk In**

Les réglages du DTXPRESS III peuvent être transmis à un appareil MIDI externe ou un ordinateur (Bulk Dump). Cela vous permet d'archiver vos réglages avec un enregistreur de données, tel que le MDF3 de Yamaha ou tout autre appareil ou logiciel capable de sauvegarder des données sur disquette, disque dur etc.

Il va de soi que les données sauvegardées avec le dispositif ou logiciel externe peuvent aussi être retransmises au DTXPRESS III (Bulk In).

#### ● **Synchronisation avec d'autres appareils MIDI**

Lorsque vous utilisez deux instruments MIDI munis d'une horloge interne (le DTXPRESS III et un séquenceur, par exemple), vous pouvez les synchroniser, ce qui veut dire que l'un des deux suit le tempo de l'autre. Dans ce cas, l'unité maître transmet des signaux MIDI Clock (horloge MIDI) à l'unité esclave.

Dans le cas du DTXPRESS III, vous pouvez synchroniser un séquenceur etc. avec le tempo du morceau ou du métronome de votre module ou faire le contraire: synchroniser le DTXPRESS III avec le tempo du séquenceur externe.

#### ● **Transmission et réception de données MIDI**

- Le générateur de sons du DTXPRESS III peut reproduire les données MIDI (de séquence) venant d'un autre instrument ou d'un séquenceur. De plus, vous pouvez enregistrer les données reçues avec le séquenceur interne du DTXPRESS III.
- Il est même possible de choisir d'autres Drum Kits à partir de l'instrument MIDI maître et de modifier certains réglages du DTXPRESS III.
- Les commandes d'un contrôleur charleston peuvent être transmises via MIDI.

Il est en outre possible de transmettre et de recevoir une multitude d'autres commandes MIDI.

Voyez les modes [Drum Kit Voice Edit] (p. 16), [Utility] (p. 28) et le [MIDI Data Format], (p. 52) dans le "Guide de référence" pour en savoir plus.

#### ■ **Utilisation d'un ordinateur**

Il est en outre possible de connecter le DTXPRESS III à un ordinateur, et ce de deux façons:

#### **1. Vous pouvez le connecter directement à l'ordinateur à condition d'utiliser son port TO HOST jack.**

La façon de connecter le DTXPRESS III directement à un ordinateur est plus ou moins la même pour tous les types d'ordinateurs.

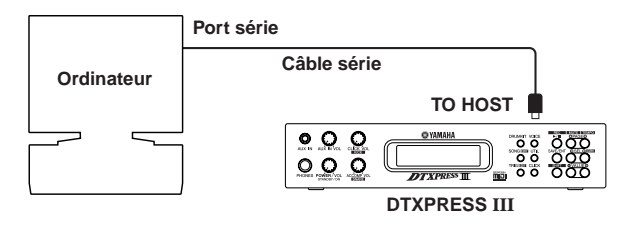

**Utilisez un câble série pour relier le DTXPRESS III à l'ordinateur et réglez le sélecteur HOST SELECT en fonction du type d'ordinateur que vous utilisez. Veillez à lire soigneusement les instructions ci-contre afin d'utiliser le bon type de câble.**

Le signal reçu via le port TO HOST est transmis au générateur de sons et au séquenceur du DTXPRESS III. De plus, il est présent à la prise du MIDI OUT du DTXPRESS III, vous permettant de le transmettre aussi à d'autres instruments MIDI. Notez que seules les commandes spécifiées avec [3- 10. Host Thru Port] du mode Utility (Guide de référence : p. 34) seront transmises à la prise MIDI OUT.

Les commandes générées par le DTXPRESS III même et par son séquenceur sont ajoutées à celles reçues via la prise MIDI IN et transmises au port TO HOST.

- **2. Vous pouvez relier la prise MIDI IN du DTXPRESS III à l'interface MIDI de votre ordinateur (si interface il y a).**
- Si votre ordinateur dispose d'une interface MIDI, vous pouvez en connecter la prise MIDI OUT à la borne MIDI IN du DTXPRESS III. Dans ce cas, il convient de mettre le sélecteur HOST SELECT en position "MIDI".
- Si vous travaillez avec un Macintosh muni d'une interface MIDI externe, connectez cette interface à une prise RS-422 (modem ou imprimante) et reliez la prise MIDI OUT de l'interface avec la borne MIDI IN du DTXPRESS III. Mettez le sélecteur HOST SELECT en position "MIDI".
	- \* En mettant le sélecteur HOST SELECT en position "MIDI", vous dites au DTXPRESS III d'ignorer les données reçues via le port TO HOST.

**Si vous utilisez un ordinateur équipé d'un port USB, vous pouvez raccorder le DTXPRESS III à votre ordinateur par l'intermédiaire d'une interface USB-MIDI tel que YAMAHA UX16/96/256, etc.**

#### **Utilisateurs de Windows**

Avant de pouvoir échanger des données entre le DTXPRESS III et l'ordinateur au moyen de la prise TO HOST du DTXPRESS III et de la prise série de l'ordinateur, vous devez avoir installé sur l'ordinateur un pilote MIDI convenable (Yamaha CBX Driver (For Windows)). Vous pouvez charger le Yamaha CBX Driver à partir de la bibliothèque XG du site Yamaha mentionné ci-dessous.

**http://www.yamaha-xg.com/**

#### **Câbles de connexion pour l'ordinateur**

#### ● **Mac**

Câble périphérique Apple Macintosh (M0197). Longueur maximale: 2 mètres.

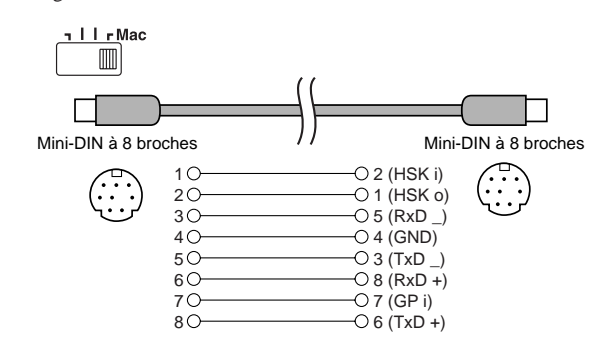

#### ● **PC-1**

Câble MINI DIN à huit broches vers D-SUB à 25 broches. Si votre ordinateur de type PC-1 est muni d'un port série à broches, utilisez un câble PC-2.

Longueur maximale: 1,8 mètres.

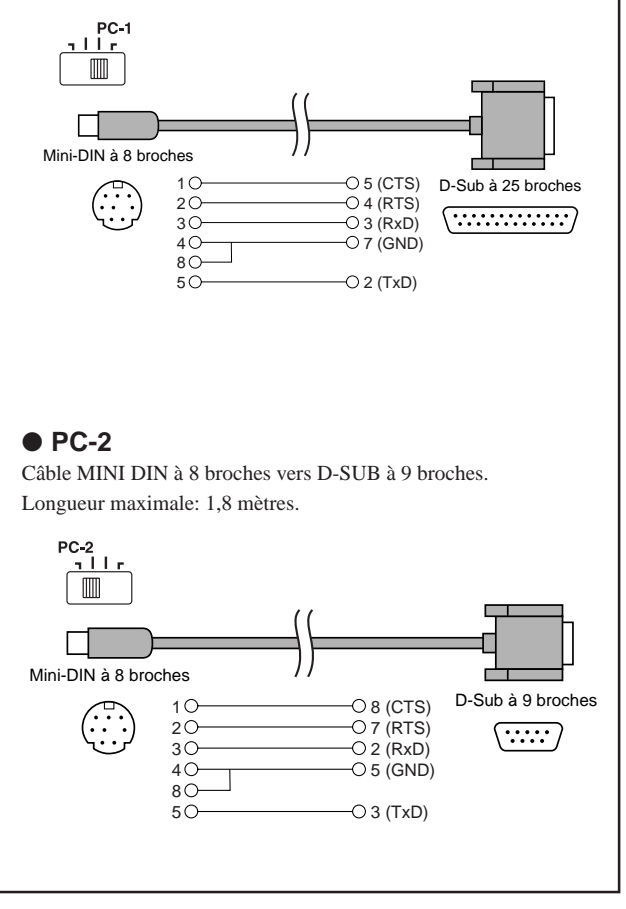

# **Fiche technique**

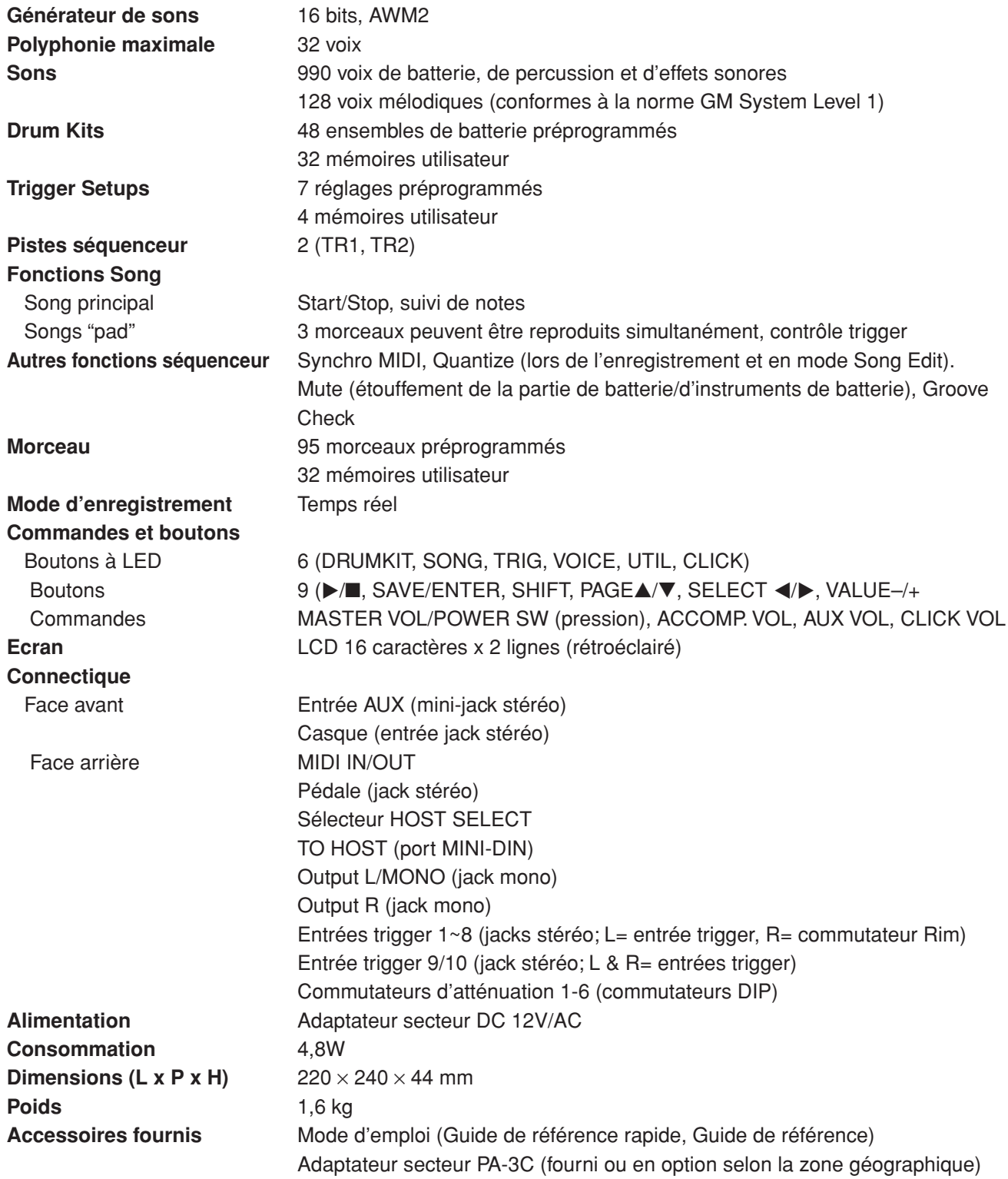

\* Les spécifications et les descriptions contenues ne sont données qu'à titre indicatif. Yamaha Corp. se réserve le droit de modifier les spécifications sans préavis. Comme les spécifications, la version et les options ne sont pas les mêmes dans tous les pays, veuillez vous renseigner auprès de votre revendeur Yamaha.

# **Messages d'erreur**

**Dans certains cas, l'écran affiche un message d'erreur pour signaler une manipulation erronée ou une erreur interne. Voici ce que signifient les messages susceptibles d'apparaître de temps à autre:**

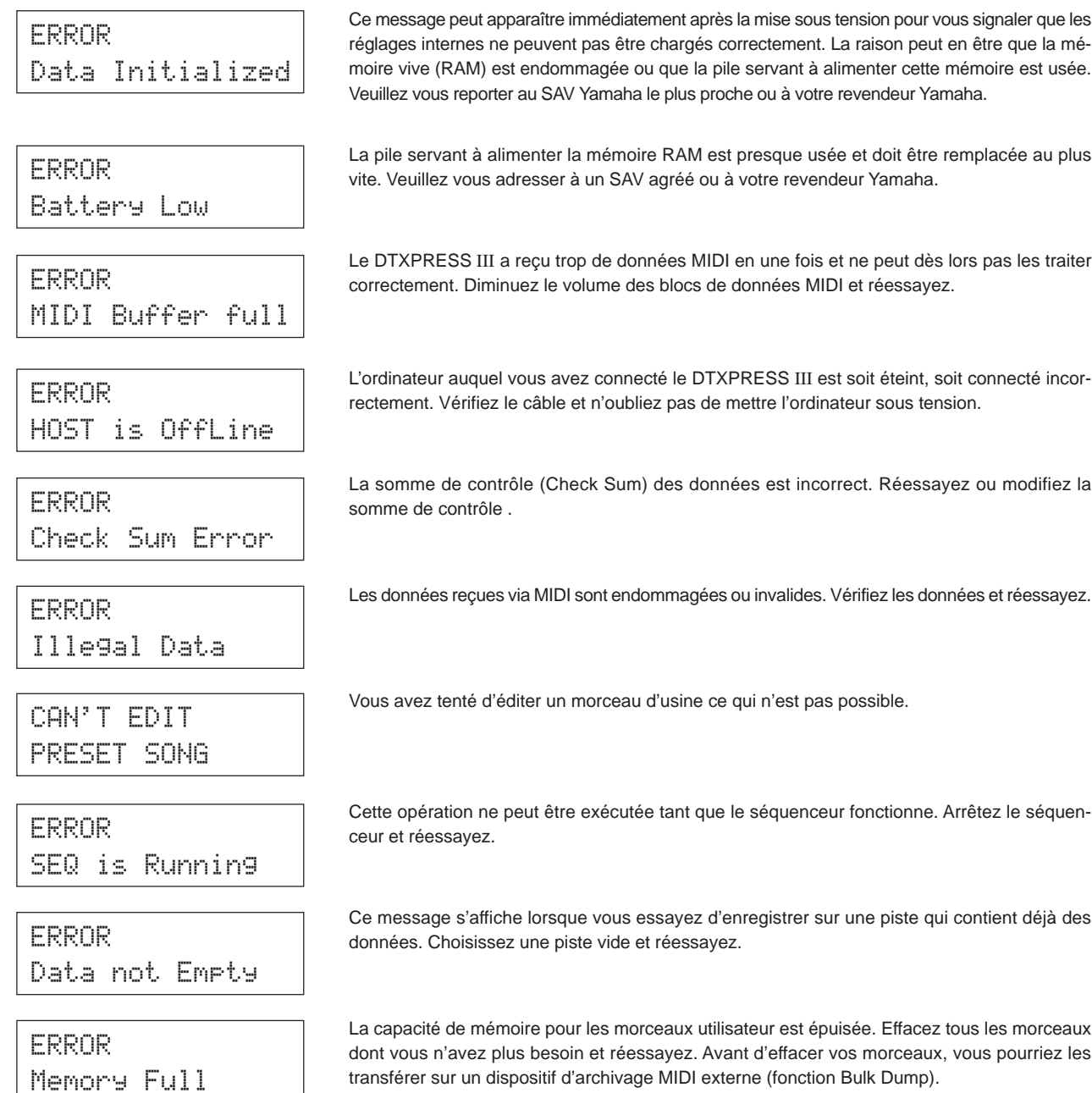

# **Dépannage**

#### **Le DTXPRESS III reste muet et ne réagit pas aux signaux reçus via les entrées trigger.**

- $\bullet$  Etes-vous sûr d'avoir relié le pad ou le capteur à la (bonne) entrée trigger? ( $\rightarrow$  p. 10)
- $\bullet$  Peut-être avez-vous réglé la commande de volume en face avant sur la valeur minimum ( $\rightarrow$  p. 8)
- Est-ce que l'écran affiche le niveau d'entrée lorsque vous frappez sur ce pad? (→Guide de référence, p. 12 [1-2 Gain, Minimum Velocity]).
- Peut-être le gain est-il trop faible (→ Guide de référence, p. 12 [1-2. Gain, Minimum Velocity]).
- $\bullet$  Avez-vous réglé le paramètre [2-2, Trigger Bypass] sur "ON"? ( $\rightarrow$  Guide de référence, p. 30)
- Avez-vous mis le paramètre [1-2. Volume, Pan] du mode Drum Kit Voice Edit (→ Guide de référence, p. 18) ou du paramètre [5-1. Volume] ( $\rightarrow$  Guide de référence, p. 24) sur "0"?
- Vérifiez le réglage du paramètre local en mode Utility. Si ce paramétre est réglé sur "off", le générateur de sons du DTXPRESS III ne réagit plus aux signaux venant des pads. ( $\rightarrow$  Guide de référence, p. 33; [3-6. Device Number Local Control]).
- Etes-vous sûr que les câbles utilisés sont en bon état?

#### **Le générateur de sons externe ne réagit pas aux commandes MIDI.**

- $\bullet$  Vérifiez les connexions MIDI entre le DTXPRESS III et cet instrument ( $\rightarrow$  p. 14).
- $\bullet$  Etes-vous sûr que le DTXPRESS III transmet les bons numéros de note? ( $\rightarrow$  Guide de référence, p. 19; [1-7. Channel, Gate Time]).
- Avez-vous réglé le paramètre [2-2. Trigger Bypass] du mode Utility sur "ON"? (→ Guide de référence, p. 30)

#### **Vous entendez un autre son que celui que vous aviez sélectionné.**

- $\bullet$  Avez-vous choisi un canal de transmission qui ne correspond pas à celui de la voix de batterie (canal 10)? ( $\rightarrow$  Guide de référence, p. 19; [1-7. Channel, Gate Time])
- Avez-vous choisi un son à deux formes d'onde pour "Voice= 2"? (→ Guide de référence, p. 18; [1-1. Voice])

#### **Vous entendez quelque chose, mais le volume est bien trop faible.**

- $\bullet$  Peut-être le gain est-il trop faible. ( $\rightarrow$  Guide de référence, p. 12; [1-2. Gain, Minimum Velocity])
- Si les pads sont munis d'une commande de volume ou de niveau de sortie, augmentez le réglage.
- Peut-être la sensibilité minimum est-elle trop faible (→ Guide de référence, p. 12; [1-2. Gain. Minimum Velocity])
- $\bullet$  Avez-vous choisi la bonne courbe de dynamique? ( $\rightarrow$  Guide de référence, p. 13; [1-3. Velocity Curve])
- Peut-être le volume du son piloté est-il trop faible. (→ Guide de référence, p. 18; [1-2. Volume, Pan])
- Est-ce que la peau est usée?
- $\bullet$  Modifiez le réglage du commutateur INPUT ATTENUATION en face arrière ( $\rightarrow$  p. 9)

#### **Le son piloté n'est pas stable.**

- Voyez les points sous "Vous entendez quelque chose, mais le volume est bien trop faible".
- Avez-vous choisi le bon type de pads? Choisissez un réglage plus important (DT snare, DT hi tom, DT lo tom, DT kick 1, DT kick 2)  $(\rightarrow$  Guide de référence, p. 12; [1-1. Pad Type])
- $\bullet$  Avez-vous attaché le capteur DT20 avec du gaffa? (Reste-t-il des anciens morceaux de gaffa à cet endroit?) ( $\rightarrow$  p. 13)
- Etes-vous sûr d'avoir connecté le câble à la sortie du DT20?

#### **Des déclenchements doubles se manifestent (lorsque 2 sons sont reproduits en même temps).**

- Utilisez-vous un capteur d'une autre marque? Si le signal est trop important, le DTXPRESS III peut déclencher deux fois le son en question.
- La peau vibre-t-elle de façon irrégulière? Utilisez une sourdine.
- $\bullet$  Est-ce que le capteur se trouve près du centre de la peau? Déplacez-le vers le bord (juste à côté de l'anneau) ( $\rightarrow$  p. 13)
- Est-ce que le capteur est en contact avec d'autres éléments vibrants?
- Si les pads sont munis d'une commande de volume ou de niveau de sortie, diminuez le réglage.
- Essayez d'augmenter le paramètre de rejet (Rejection). Méfiez-vous cependant d'une valeur trop importante, car elle pourrait causer l'étouffement du son lorsque vous frappez sur un autre tambour/pad. (-> Guide de référence, p. 13; [1-4. Self-Rejection, Rejection])
- $\bullet$  Utilisez le réglage Self-Rejection ( $\rightarrow$  Guide de référence, p. 13; [1-4. Self-Rejection, Rejection])
- $\bullet$  Modifiez le réglage du commutateur INPUT ATTENUATION en face arrière ( $\rightarrow$  p. 9).

#### **Une diaphonie se manifeste (quand des signaux provenant d'entrées différentes sont mélangés).**

- Placez les capteurs (DT20 etc.) toujours le plus loin possible des autres tambours.
- $\bullet$  Avez-vous réglé un gain trop important? ( $\rightarrow$  Guide de référence, p. 12; [1-2. Gain, Minimum Velocity])
- Essayez d'augmenter le paramètre de rejet (Rejection). Méfiez-vous cependant d'une valeur trop importante, car elle pourrait causer l'étouffement du son lorsque vous frappez sur un autre tambour/pad. (→ Guide de référence, p. 13; [1-4. Self-Rejection, Rejection])
- $\bullet$  Si la diaphonie ne se produit qu'avec une seule entrée, modifiez-en la valeur de rejet ( $\rightarrow$  Guide de référence, p. 13; [1-5. Specific Rejection])

#### **Certains sons sont coupés brutalement**

● La polyphonie maximum est de 32 voix; sans doute a-t-elle été excédée. Mettez le paramètre "Key" des fonctions [2-3. Alternate Group, key Assign Mode] (mode Drum Kit Voice Edit) sur "semi" ou "mono". (→ Guide de référence, p. 20)

#### **Vous frappez sur deux pads mais vous n'entendez qu'un son.**

- $\bullet$  Augmentez le gain du pad dont le son ne retentit pas. ( $\rightarrow$  Guide de référence, p. 12; [1-2. Gain, Minimum Velocity])
- Diminuez le réglage de rejet du pad dont le son ne retentit pas. (→ Guide de référence, p. 13; [1-4. Self-Rejection, rejection])
- Peut-être les deux sons/pads sont-ils affectés au même groupe par le paramètre [2-3. Alternate Group, Key Assign Mode] du mode Drum Kit Voice Edit (→ Guide de référence, p. 20)

#### **Le son est toujours trop fort**

- Peut-être la dynamique minimum est-elle trop élevée. (→ Guide de référence, p. 12; [1-2. Gain, Minimum Velocity])
- $\bullet$  Avez-vous choisi la bonne courbe de dynamique? ( $\rightarrow$  Guide de référence, p. 13; [1-3. Velocity Curve])
- Utilisez-vous un capteur d'une autre marque? Son niveau de sortie est peut-être trop élevé.
- $\bullet$  Modifiez le réglage du commutateur INPUT ATTENUATION en face arrière ( $\rightarrow$  p. 9).

#### **Le DTXPRESS III ne reçoit aucun signal d'enclenchement ou de trigger.**

- Passez en mode Utility et initialisez le DTXPRESS III pour recharger les réglages d'usine. (→ Guide de référence, p. 31; [2-5. Factory Reset])
- Mettez le commutateur [POWER SW] en position "OFF", puis rallumez le DTXPRESS III en maintenant enfoncés les boutons [PAGE▲] et [PAGE▼] pour recharger les réglages d'usine.

#### **Le son ne s'arrête plus.**

● Certains sons sont mis en boucle ou ne s'étouffent que très lentement. Si le paramètre [2-5. Key Off Enable] (→ Guide de référence, p. 21) est réglé sur "disable", ces sons ne s'arrêtent plus ou très tard. Pour étouffer toutes les notes, maintenez [SHIFT] enfoncé pendant que vous appuyez sur [VOICE].

#### **La voix Closed Hi-Hat n'est pas produite.**

● Le type de pad convenable a-t-il été sélectionné? Si le RHH130 est utilisé comme contrôleur hi-hat, le type de pad doit être "RHH" ( $\rightarrow$  Guide de référence: P.12 [1-1 Pad Type]).

#### **La pédale de grosse caisse ne produit aucun son.**

● Le type de pad convenable a-t-il été sélectionné? Si le type de pad est "HH Contrler", seules les voix qui peuvent être jouées avec un contrôleur de hi-hat sont produites (→ Guide de référence: P.12 [1-1 Pad Type]).

# Index du présent manuel

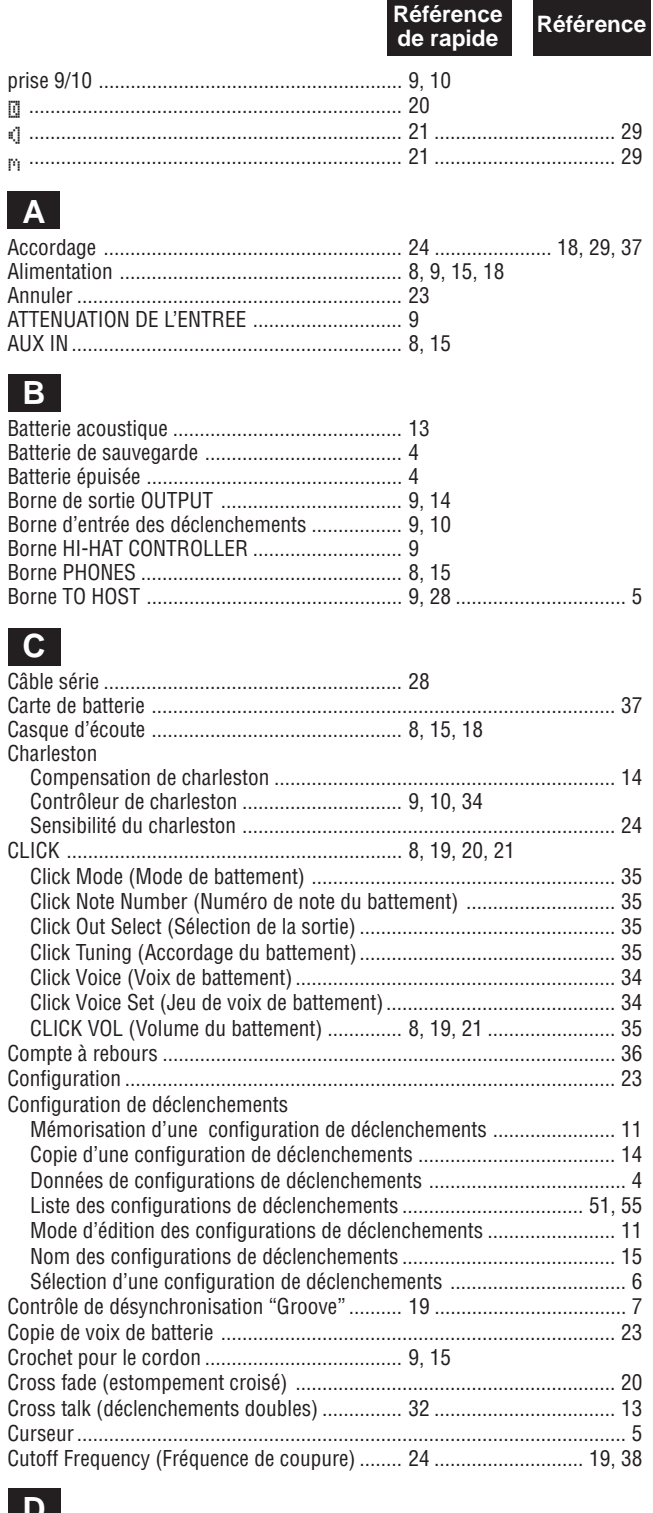

#### **υ**

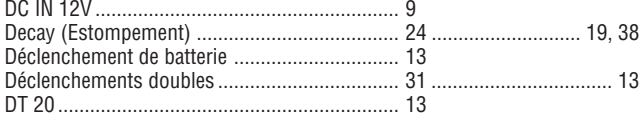

# 

Référence<br>de rapide

Référence

### F.

E

### 

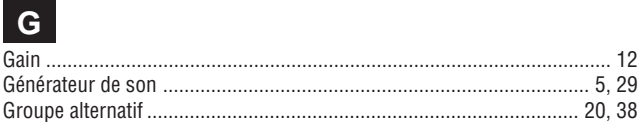

### H.

Hi-Hat (voir charleston)

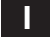

### K

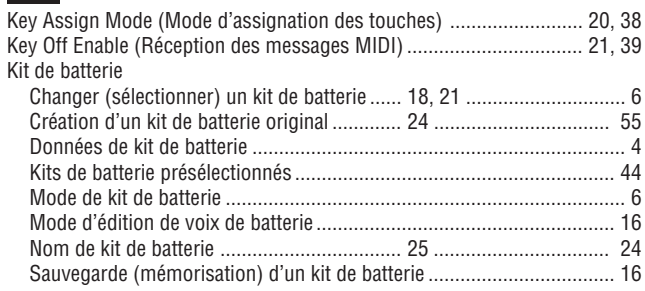

### $L$

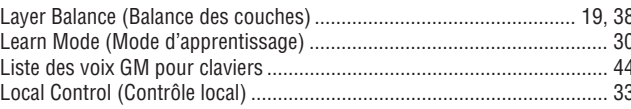

### $M$

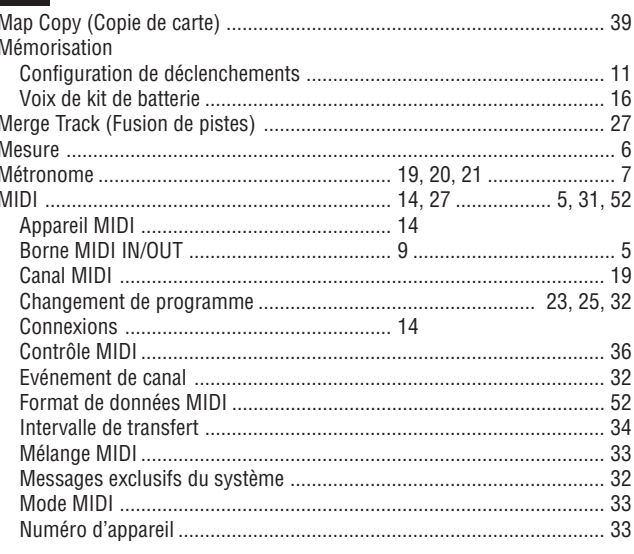

### Index du présent manuel

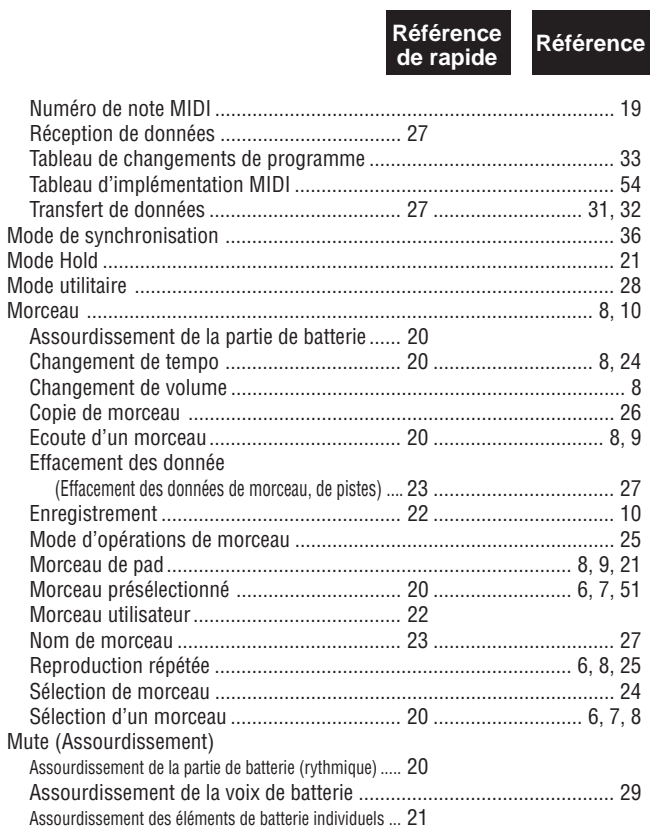

### $\overline{\mathsf{o}}$

### P

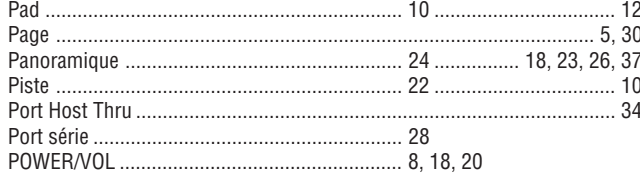

### Q

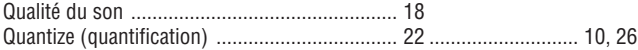

### R

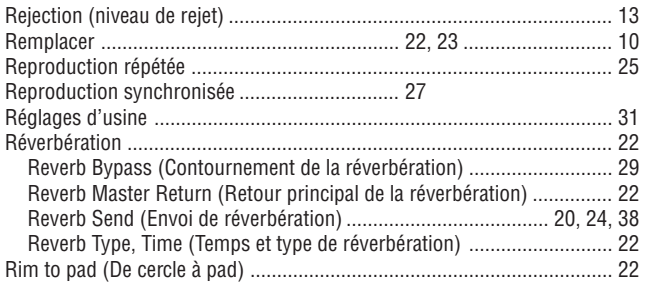

# Référence<br>de rapide

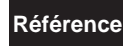

### $\boxed{s}$

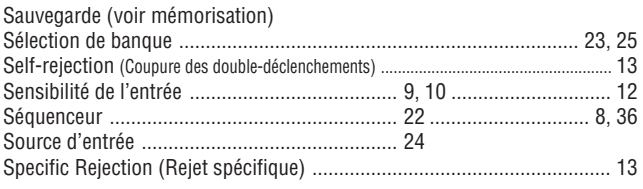

### $\mathbf{T}$

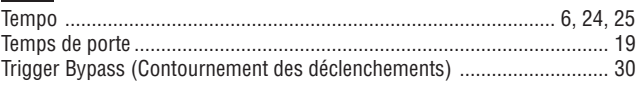

## $\overline{\mathsf{U}}$

### $V$

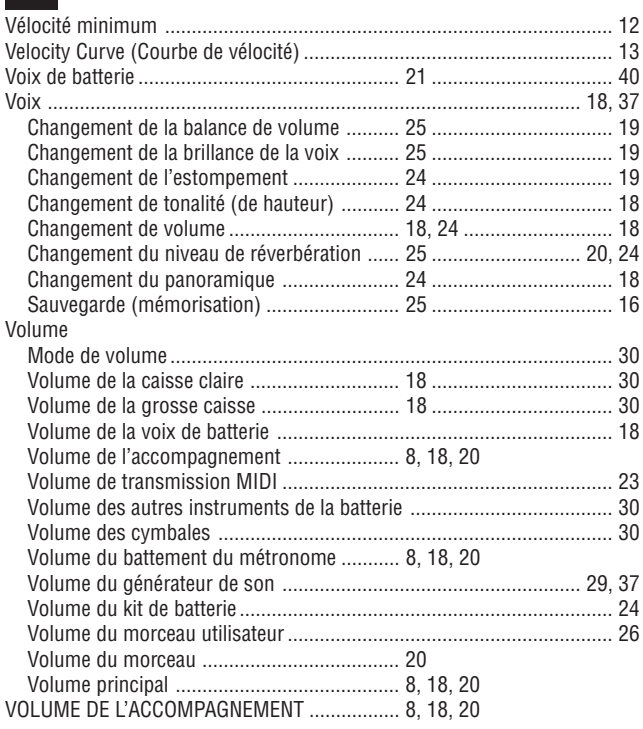

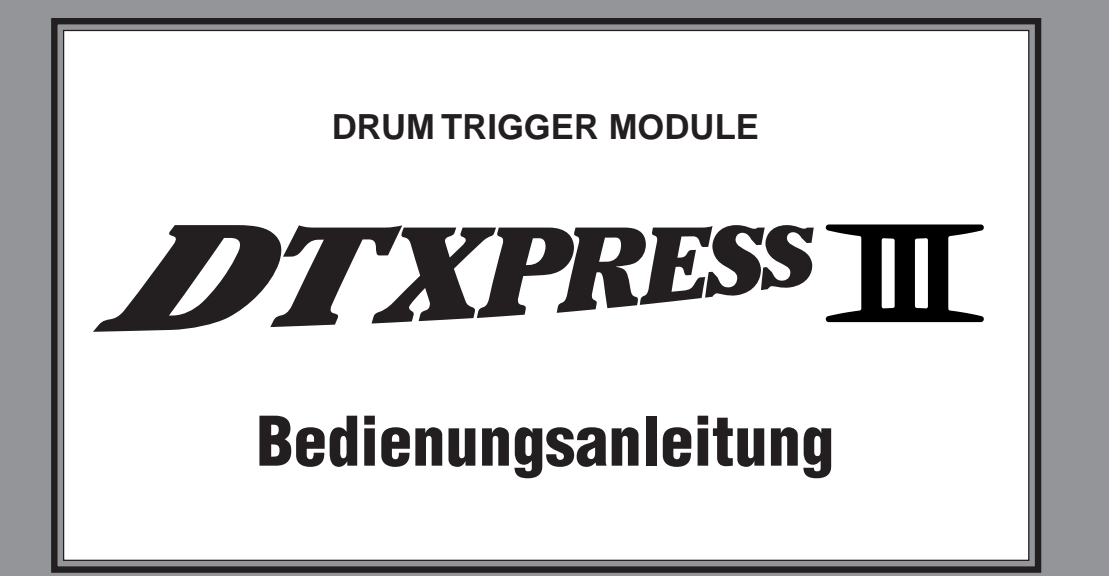

# **Besishandbuch**

# **VORSICHTSMASSNAHMEN**

## **BITTE SORGFÄLTIG DURCHLESEN, EHE SIE WEITERMACHEN**

\* Heben Sie diese Vorsichtsmaßnahmen sorgfältig auf, damit Sie später einmal nachschlagen können.

# **WARNUNG**

**Befolgen Sie unbedingt die nachfolgend beschriebenen grundlegenden Vorsichtsmaßnahmen, um die Gefahr einer schwerwiegenden Verletzung oder sogar tödlicher Unfälle, von elektrischen Schlägen, Kurzschlüssen, Beschädigungen, Feuer oder sonstigen Gefahren zu vermeiden. Zu diesen Vorsichtsmaßnahmen gehören die folgenden Punkte, die jedoch keine abschließende Aufzählung darstellen:**

- Versuchen Sie nicht, das Instrument zu öffnen oder Teile im Innern zu zerlegen oder sie auf irgendeine Weise zu verändern. Das Instrument enthält keine Teile, die vom Benutzer gewartet werden könnten. Wenn das Instrument nicht richtig zu funktionieren scheint, benutzen Sie es auf keinen Fall weiter und lassen Sie es von einem qualifizierten Yamaha-Kundendienstfachmann prüfen.
- Achten Sie darauf, daß das Instrument nicht durch Regen naß wird, verwenden Sie es nicht in der Nähe von Wasser oder unter feuchten oder nassen Umgebungsbedingungen und stellen Sie auch keine Behälter mit Flüssigkeiten darauf, die herausschwappen und in Öffnungen hineinfließen könnte.
- Wenn das Kabel des Adapters ausgefranst oder beschädigt ist, wenn es während der Verwendung des Instruments zu einem plötzlichen Tonausfall kommt, oder wenn es einen ungewöhnlichen Geruch oder Rauch erzeugen sollte, schalten Sie sofort den

Einschalter aus, ziehen Sie den Adapterstecker aus der Netzsteckdose und lassen Sie das Instrument von einem qualifizierten Yamaha-Kundendienstfachmann prüfen.

- Ausschließlich den vorgeschriebenen Adapter (PA-3C oder einen gleichwertigen, von Yamaha empfohlenen) verwenden. Wenn Sie den falschen Adapter einsetzen, kann dies zu Schäden am Instrument oder zu Überhitzung führen.
- Ehe Sie das Instrument reinigen, ziehen Sie stets den Netzstecker aus der Netzsteckdose. Schließen Sie den Netzstecker niemals mit nassen Händen an oder ziehen Sie ihn heraus.
- Prüfen Sie den Netzstecker in regelmäßigen Abständen und entfernen Sie eventuell vorhandenen Staub oder Schmutz, der sich angesammelt haben kann.

# **VORSICHT**

**Befolgen Sie unbedingt die nachfolgend beschriebenen grundlegenden Vorsichtsmaßnahmen, um die Gefahr von Verletzungen bei Ihnen oder Dritten, sowie Beschädigungen des Instruments oder anderer Gegenstände zu vermeiden. Zu diesen Vorsichtsmaßnahmen gehören die folgenden Punkte, die jedoch keine abschließende Aufzählung darstellen:**

- Verlegen Sie das Kabel des Adapters niemals in der Nähe von Wärmequellen, etwa Heizkörpern oder Heizstrahlern, biegen Sie es nicht übermäßig und beschädigen Sie es nicht auf sonstige Weise, stellen Sie keine schweren Gegenstände darauf und verlegen Sie es nicht an einer Stelle, wo jemand darauftreten, darüber stolpern oder etwas darüber rollen könnte.
- Wenn Sie den Netzstecker aus dem Instrument oder der Netzsteckdose abziehen, ziehen Sie stets am Stecker selbst und niemals am Kabel.
- Schließen Sie das Instrument niemals mit einem Mehrfachsteckverbinder an eine Steckdose an. Hierdurch kann sich die Tonqualität verschlechtern oder sich die Netzsteckdose überhitzen.
- Ziehen Sie während eines Gewitters oder wenn Sie das Instrument längere Zeit nicht benutzen den Netzadapter aus der Netzsteckdose.
- Ehe Sie das Instrument an andere elektronische Komponenten anschließen, schalten Sie die Stromversorgung aller Geräte aus. Ehe Sie die Stromversorgung für alle Komponenten an- oder ausschalten, stellen Sie bitte alle Lautstärkepegel auf die kleinste Lautstärke ein. Auch immer sicherstellen, daß die Lautstärke aller Komponenten auf den kleinsten Pegel gestellt werden und die Lautstärke dann langsam gesteigert wird, während das Instrument gespielt wird, um den gewünschten Hörpegel einzustellen.
- Setzen Sie das Instrument niemals übermäßigem Staub, Vibrationen oder extremer Kälte oder Hitze aus (etwa durch direkte Sonneneinstrahlung, die Nähe einer Heizung oder Lagerung tagsüber in einem geschlossenen Fahrzeug), um die Möglichkeit auszuschalten, daß sich das Bedienfeld verzieht oder Bauteile im Innern beschädigt werden.
- Verwenden Sie das Instrument nicht in der Nähe anderer elektrischer Produkte, etwa von Fernsehgeräten, Radios oder Lautsprechern, da es hierdurch zu Störeinstrahlungen kommen kann, die die einwandfreie Funktion der anderen Geräte beeinträchtigen können.
- Stellen Sie das Instrument nicht an einer instabilen Position ab, wo es versehentlich umstürzen könnte.
- Ehe Sie das Instrument bewegen, trennen Sie alle angeschlossenen Adapter oder sonstigen Kabelverbindungen ab.
- Verwenden Sie zur Reinigung des Instruments ein weiches, trockenes Tuch. Verwenden Sie keinesfalls Farbverdünner, Lösungsmittel, Reinigungsflüssigkeiten oder chemisch inprägnierte Wischtücher. Legen Sie ferner keine Vinyl-, Kunststoff- oder Gummigegenstände auf das Instrument, da sich hierdurch das Bedienfeld oder die Tastatur verfärben könnten.
- Lehnen oder setzen Sie sich nicht auf das Instrument, legen Sie keine schweren Gegenstände darauf und üben Sie nicht mehr Kraft auf Tasten, Schalter oder Steckerverbinder aus als unbedingt erforderlich.
- Verwenden Sie nur den Ständer/das Regal, der bzw. das für dieses Instrument vorgeschrieben ist. Beim Anbringen des Ständers oder des Regals ausschließlich die mitgelieferten Schrauben verwenden. Andernfalls kann es zu Beschädigung von Bauteilen im Innern kommen oder das Instrument umfallen.
- Spielen Sie das Instrument nicht länge Zeit mit hoher oder unangenehmer Lautstärke, da es hierdurch zu permanentem Gehörverlust kommen kann. Falls Sie Gehörverlust bemerken oder ein Klingeln im Ohr feststellen, lassen Sie sich von Ihrem Arzt beraten.

#### ■ **AUSWECHSELN DER SPEICHERSCHUTZBATTERIE**

- Dieses Instrument enthält eine interne Speicherschutzbatterie, die nicht wieder aufgeladen werden kann und die dafür sorgt, daß die internen Daten selbst dann gespeichert werden, wenn die Stromversorgung ausgeschaltet wird. Wenn die Speicherschutzbatterie ausgetauscht werden muß, erscheint die Meldung "Battery Low" auf Display. Wenn dies der Fall sein sollte, sichern Sie unbedingt sofort Ihre Daten mit einem externen Gerät, etwa dem Yamaha MIDI-Data Filer MDF3 für Disketten, und lassen Sie dann die Speicherschutzbatterie durch einen qualifizierten Yamaha-Kundendienst austauschen.
- Versuchen Sie nicht, die Speicherschutzbatterie selbst auszutauschen, weil dies außerordentlich gefährlich ist. Lassen Sie den Austausch der Speicherschutzbatterie stets von einem qualifizierten Yamaha-Kundendienst ausführen.
- Legen Sie die Speicherschutzbatterie niemals an einer Stelle ab, die von einem Kind erreichbar ist, da das Kind die Batterie versehentlich verschlucken könnte. Wenn dies trotzdem einmal geschehen sollte, setzen Sie sich sofort mit einem Arzt in Verbindung.

#### ■ **SPEICHERN VON USER-DATEN**

• Speichern Sie alle Daten auf einem externen Gerät, etwa dem Yamaha MIDI Data Filer MDF3 um zu verhindern, daß Sie aufgrund eines Defekts oder eines Bedienungsfehlers wichtige Daten verlieren.

Yamaha ist nicht für solche Schäden verantwortlich, die durch falsche Verwendung des Instruments oder durch Veränderungen am Instrument hervorgerufen wurden, oder wenn Daten verlorengehen oder zerstört werden.

Stellen Sie stets die Stromversorgung aus, wenn das Instrument nicht verwendet wird.

*4*

*Vielen Dank für den Erwerb des YAMAHA DTXPRESS III. Das DTXPRESS III ist ein kompaktes Drum-Trigger-Modul mit einem AWM-Tongenerator und Sequenzerfunktionen.*

*Um Ihr DTXPRESS III bestmöglich einzusetzen, lesen Sie diese Anleitung bitte sorgfältig durch.*

*Bewahren Sie dieses Handbuch zum späteren Nachschlagen an einem sicheren Ort auf.*

#### **Verwendung dieses Handbuchs**

Die Bedienungsanleitung für das DTXPRESS III ist in die beiden folgenden Bücher unterteilt.

●**Basishandbuch (dieses Buch)**

#### **Bitte lesen Sie dieses Buch, bevor Sie DTXPRESS III benutzen.**

Dieses Buch enthält Hinweise zu Vorsichtsmaßnahmen, die Sie für den richtigen und sicheren Gebrauch des DTXPRESS III lesen müssen.

Außerdem befinden sich in diesem Buch Informationen zu den Bedienungselementen und den Funktionen, zum Anschluß der Pads und zum Spielen des DTXPRESS III, zu Aufnahme und Wiedergabe von Songs sowie zur Erstellung eigener Schlagzeug-Sets. Am Schluß dieses Buches finden Sie einen Anhang mit den Technischen Daten und Fehlermeldungen.

#### ●**Referenzhandbuch**

Hier werden alle Funktionen des DTXPRESS III genau beschrieben.

Am Schluß dieses Buches finden Sie einen Anhang mit den Schlagzeug-Voices, den Song- und MIDI-Datenformaten etc.

#### **Über die Beschreibungen**

Die Tasten und Beschreibungen in dieser Anleitung werden nach folgenden Regeln angeführt.

- [DRUMKIT], [>/■], etc. Tasten auf dem vorderen Bedienfeld sind mit eckigen Klammern [ ] versehen.
- [SHIFT]+[>/■], etc. Bedeutung: Halten Sie die [SHIFT]-Taste gedrückt und drücken Sie die Taste [>/■].
- - [PAGE▲]/[PAGE▼], etc. Bedeutung: Benutzen Sie eine der Tasten [PAGE▲] oder [PAGE▼].
- "Complete!", etc. Wörter und Sätze in " " enthalten Meldungen im LC-Display.
- $\rightarrow$  S. 10, etc. Gibt eine Seitenzahl der Anleitung an, wo Sie weitere Informationen finden können.

#### **HINWEIS**

**Die Abbildungen und Anzeigen, die in dieser Anleitung gegeben werden, dienen nur der Erklärung und können von der tatsächlichen Anzeige auf Ihrem Instrument abweichen.**

#### **In diesem Paket**

Dieses Paket enthält die folgenden Dinge. Prüfen Sie nach dem Öffnen der Verpackung den Inhalt des Paketes auf Vollständigkeit.

- **• Das DTXPRESS III**
- **• Steckernetzteil \***
- **• Bedienungsanleitung (dieses Buch)**

\* Gehört in Ihrem Gebiet unter Umständen nicht zum Lieferumfang. Bitte fragen Sie Ihren Yamaha-Händler.

### **Wichtigste Funktionen des DTXPRESS III**

**Zusätzlich zur Drum-Trigger-Funktion sind im kompakten Gehäuse des DTXPRESS III von nur einer halben Höheneinheit ein 32-stimmiger, GM-Level-1-kompatibler Tongenerator und ein 2-Spur-Sequenzer untergebracht, die speziell auf die Anforderungen von Schlagzeugern abgestimmt sind.**

**Sie können das DTXPRESS III in vielen Situationen einsetzen, z. B. für Live-Auftritte, rhythmische Übungen, Song-Komposition und Aufnahme.**

#### ■ **Drum-Trigger-Funktion**

- Es sind 10 Trigger-Eingangsbuchsen und eine Eingangsbuchse für einen Hi-Hat-Controller vorhanden. Neben Trigger-Pads können Sie auch die DT20 Drum Trigger von Yamaha u. a. benutzen. Das DTXPRESS III ist mit beiden Schaltertypen sowie 3-Zonen-Pads kompatibel.
- Es gibt 7 Voreinstellungen für die Setup-Daten der angeschlossenen Pads wie Trigger-Eingangstypen, Empfindlichkeit usw. Im User-Speicherbereich gibt es Platz für weitere 4 Voreinstellungen.
- Es gibt 48 Preset-Schlagzeug-Sets und zusätzlichen Speicherplatz für 32 User-Schlagzeug-Sets.

#### ■ **Tongenerator**

- Ein qualitativ hochwertiger 16-Bit-AWM2-Tongenerator (PCM), kompatibel zum GM-System-Standard Level 1. 32-fache Polyphonie.
- Insgesamt 990 Schlagzeug- und Percussion-Voices sowie 128 Keyboard-Voices, die ebenfalls dem GM System Level 1 entsprechen.
- Ein interner Digitalhall, der auch in der MU-Serie von GM/XG-Tongeneratoren von Yamaha zu finden ist.
- Die User-Schlagzeug-Sets verwenden eine einzige Drum Map, die frei bearbeitet werden kann.

#### ■ **Sequenzer**

- Ein 2-Spur-Sequenzer für die Aufnahme von Songs. Jede Spur kann Daten der MIDI-Kanäle 1-16 enthalten.
- Es sind insgesamt 95 Preset-Songs sowie ein User-Song-Speicherbereich mit Platz für weitere 32 eigene User-Songs vorhanden.
- Zusätzlich zum Haupt-Song, der vom Bedienfeld oder über MIDI steuerbar ist, können weitere 3 Pad-Songs einzeln gesteuert und gleichzeitig über die Pads an den Trigger-Eingängen gespielt werden.
- Die Pad-Songs können auch in Segmenten von 1 Takt gespielt werden, wobei jeder Takt mit einem Pad-Anschlag ausgelöst wird.
- Sie können Ihr Spiel in Echtzeit zusammen mit Sequenzer-Daten eines externen Gerätes aufnehmen.
- Die Schlagzeug-Parts des Songs oder einzelne Schlagzeug-Voices können stummgeschaltet und von Hand dazugespielt werden.
- Die synchronisierte Wiedergabe zu einem externen Sequenzer ist ebenfalls möglich.
- Diese Groove-Check-Funktion prüft und liefert sofortiges Feedback über Ihre rhythmischen Fähigkeiten - und bietet so eine hervorragende Methode, Ihre Technik zu verbessern.

#### ■ **Schnittstellen**

- Das Gerät besitzt MIDI-IN/OUT-Buchsen und eine TO-HOST-Buchse. Schließen Sie das DTXPRESS III an externe MIDI-Geräte oder einen Computer an und erweitern Sie so Ihr System.
- Mit der TO-HOST-Buchse und dem HOST-SELECT-Schalter können Sie einen Computer ohne MIDI auch direkt anschließen.
- Sie können einen CD- oder MD-Spieler etc. an der AUX-IN-Buchse anschließen und zu Ihren Lieblingsaufnahmen dazuspielen.
- Eine Kopfhörerbuchse ist ebenfalls vorhanden.

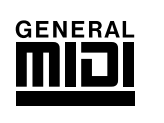

**GM**

"GM" (General MIDI) ist ein Standard, der gemeinsame Formate für Voices definiert und so die Übertragung von MIDI-Songdaten vereinfacht. Das Format gewährleistet Kompatibilität bei der Wiedergabe von Songs, wenn unterschiedliche Tongeneratoren verschiedener Hersteller eingesetzt werden.

# **INHALT**

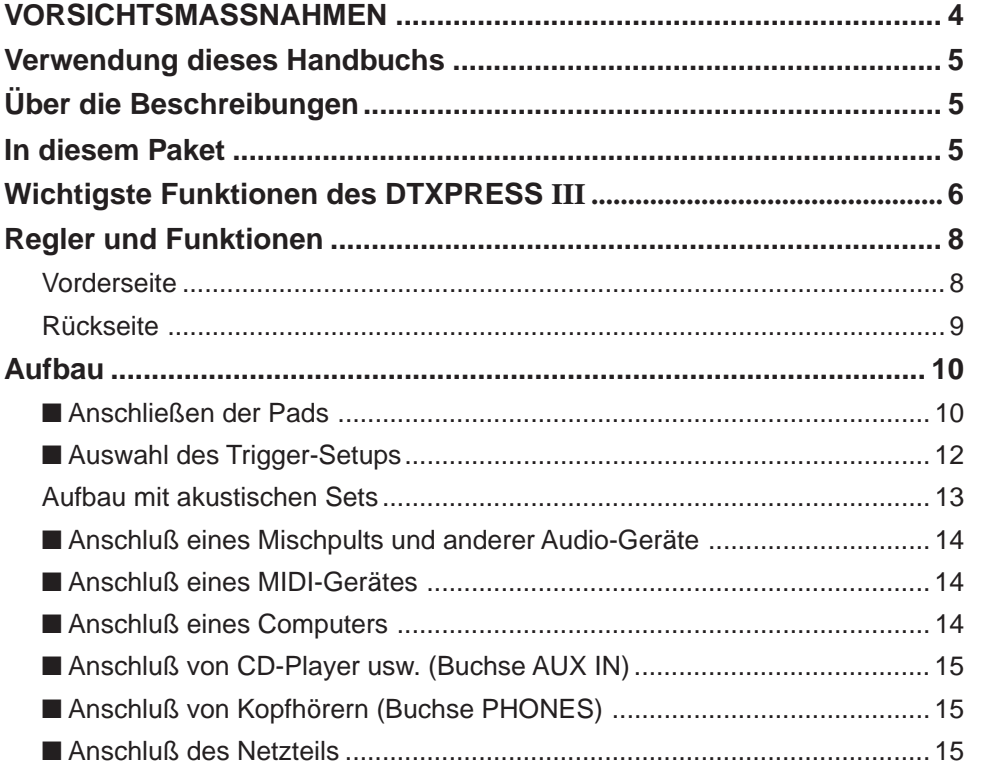

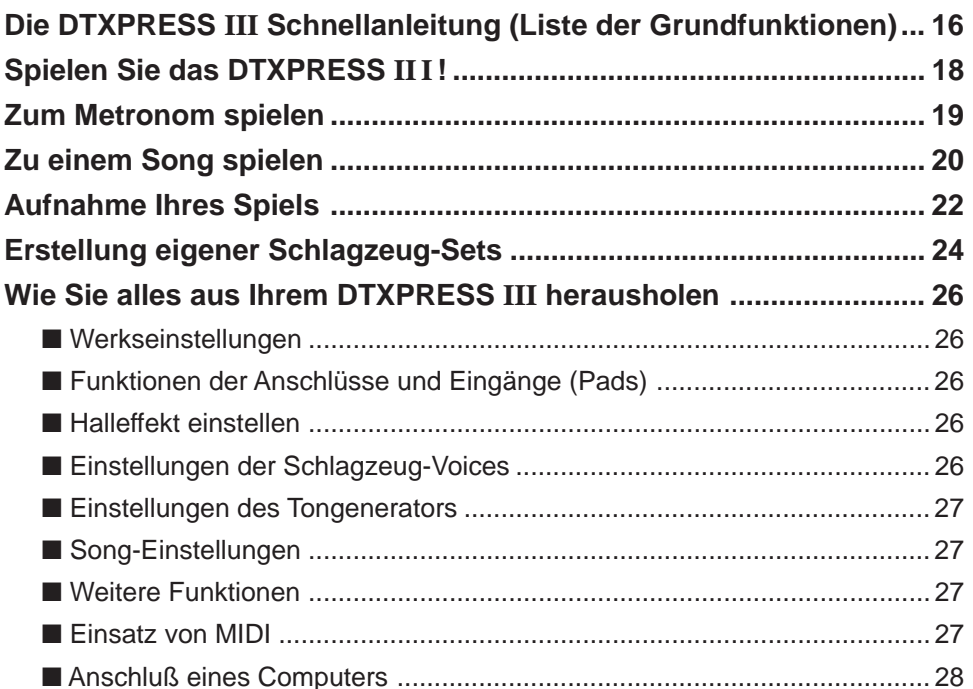

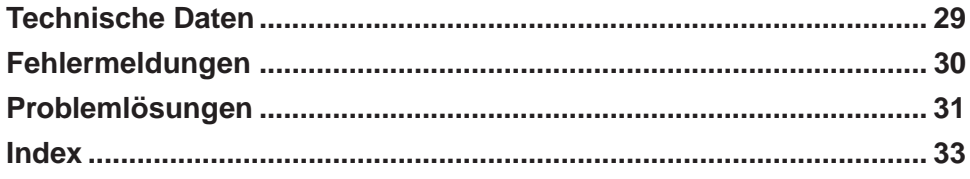

# **Regler und Funktionen**

#### **Vorderseite**

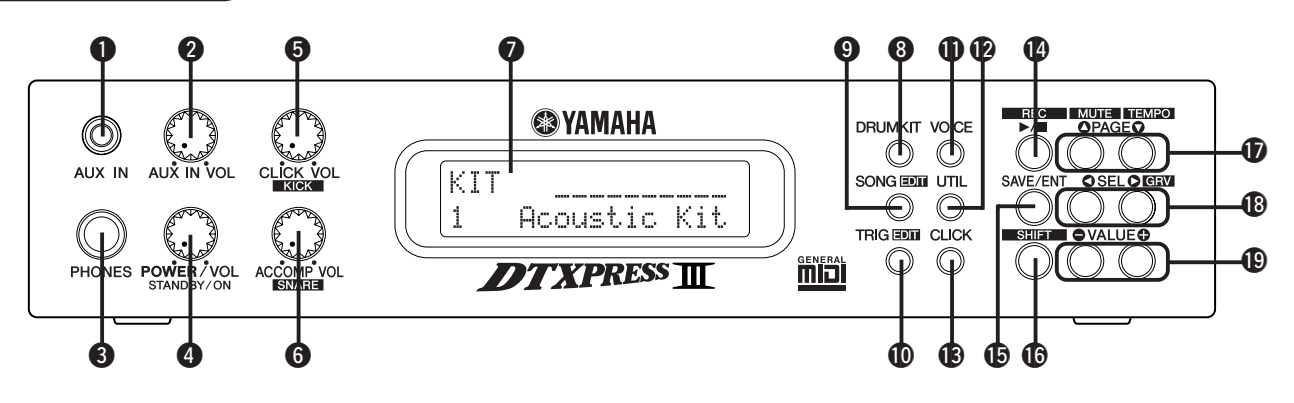

#### q **AUX IN-Buchse**

Schließen Sie den Ausgang eines externen Audiogerätes o. ä. an dieser Buchse an (Stereo Miniklinke). (S. 15)

Dies ist praktisch, wenn Sie zu Musik von CD oder Kassette spielen möchten.

#### **@ AUX-IN-Lautstärkeregler (AUX IN VOL)**

Dieser Lautstärkeregler regelt die Lautstärke eines CD-Spielers oder Kassettenrekorders, der an der AUX IN-Buchse  $\bigcirc$  angeschlossen ist.

#### e **Kopfhörerbuchse (PHONES)**

Schließen Sie an dieser Buchse Kopfhörer an, um das DTXPRESS III zu hören. (S. 15)

#### r **Netzschalter/Gesamtlautstärke (POWER/VOL)**

Schaltet das Gerät ein oder aus und regelt die Gesamtlautstärke des DTXPRESS III (die Stärke des Signals an den Buchsen OUTPUT und PHONES).

Drehen Sie den Regler im Uhrzeigersinn, um die Lautstärke zu erhöhen, und entgegengesetzt, um sie zu verringern. Drücken Sie auf die Taste, um das Gerät ein- oder auszuschalten.

#### $\Theta$  **Lautstärke des Clicks (CLICK VOL) Lautstärke der Bassdrum (KICK VOL)**

- Dieser Lautstärkeregler regelt die Lautstärke des Metronom-Clicks. (S. 19)
- Wenn Sie die [SHIFT]-Taste gedrückt halten und dabei diesen Regler bewegen, regeln Sie die Lautstärke der Bassdrum.

#### $\odot$  **Lautstärke der Begleitung (ACCOMP VOL) Lautstärke der Snaredrum (SNARE VOL)**

- Dieser Lautstärkeregler regelt die Lautstärke der Song-Begleitung. (S. 20)
- Wenn Sie die [SHIFT]-Taste gedrückt halten und dabei diesen Regler bewegen, regeln Sie die Lautstärke der Snaredrum.

#### *Q* LC-Display

Im LCD (Liquid Crystal Display) werden Informationen und Daten dargestellt, die für die Bedienung und Funktion des DTXPRESS III wichtig sind.

#### **@ Schlagzeug-Set-Taste (DRUMKIT)**

Drücken Sie diese Taste, um die Schlagzeug-Set-Auswahlanzeige des DTXPRESS III aufzurufen. (S. 32)

#### o **Song-Taste (SONG)**

- Drücken Sie diese Taste, um die Song-Auswahlanzeige aufzurufen. (S. 32)
- Zum Aufrufen des Song-Edit-Modus halten Sie beim Betätigen der [SONG]-Taste die [SHIFT]-Taste gedrückt. (S. 51)

#### !0**Trigger-Taste (TRIG)**

- Drücken Sie diese Taste, um die Trigger-Setup-Auswahlanzeige aufzurufen. (S. 33)
- Zum Aufrufen des Trigger-Setup-Edit-Modus halten Sie beim Betätigen der [TRIG]-Taste die [SHIFT]-Taste gedrückt. (S. 37)

#### !1**Voice-Taste (VOICE)**

• Drücken Sie diese Taste, um den Drum-Kit-Voice-Edit-Modus aufzurufen. (S. 42)

Wenn Sie die Taste im Drum-Kit-Edit-Modus drücken, hören Sie die Voice, die gerade eingestellt wird, so als ob sie gerade vom Pad getriggert wurde (Monitorfunktion).

• Wenn Sie die [SHIFT]-Taste gedrückt halten und die [VOICE]-Taste drücken, können Sie die Audio-Ausgabe von der OUTPUT-Buchse @7 und der PHONES-Buchse <sup>S</sup>stummschalten.

#### !2**Utility-Taste (UTIL)**

Drücken Sie diese Taste, um den Utility-Modus aufzurufen. Dort sind Grundeinstellungen für den Betrieb des DTXPRESS III zu finden. (S. 54)

#### !3**Click-Taste (CLICK)**

Mit dieser Taste können Sie das Metronom (den Click-Sound) starten und stoppen. (S. 19)

#### !4**Start/Stop-Taste (**>**/**■**)**

- Diese Taste startet/stoppt die Wiedergabe oder Aufnahme des Songs.
- Wenn Sie die [SHIFT]-Taste gedrückt halten und die [>/■] drücken, schaltet das DTXPRESS III in Aufnahmebereitschaft.

#### !5**Save/Enter-Taste (SAVE/ENT)**

Führt den Befehl oder den Speichervorgang aus.

#### !6**Shift-Taste (SHIFT)**

Wenn Sie diese Taste gedrückt halten und eine andere Taste drücken, wird die Zweitfunktion der Taste ausgeführt.

#### **17***Page-Taste [PAGE▲, PAGE▼]*

- Diese Tasten werden benutzt, um durch die "Pages" (Display-Seiten) zu navigieren. Mit der Taste [PAGE<sup>1</sup>] springen Sie zur nächsten Page, mit [PAGE▼] zur vorhergehenden.Halten Sie die Taste gedrückt, um automatisch durch die Pages zu schalten.
- Wenn Sie die [SHIFT]-Taste gedrückt halten und die [PAGE<sup>1</sup>]-Taste drücken, können Sie die Schlagzeug-Voice während der Wiedergabe stummschalten (Rhythmus-Stummschaltung).
- Wenn Sie die [SHIFT]-Taste gedrückt halten und die [PAGE▼]-Taste drücken, erreichen Sie die Einstellung Song Tempo (S. 20)
# !8**Select-Taste [SEL**<**, SEL**>**]**

- Mit diesen Tasten können Sie den Cursor bewegen.
- Wenn Sie die [SHIFT]-Taste gedrückt halten und die [SEL>]-Taste drükken, rufen Sie die "Groove Check"-Funktion auf. (S. 19)

#### !9**Value-Taste (VALUE–, VALUE+)**

- Ändert den Datenwert, auf dem sich der Cursor befindet. Halten Sie die Taste gedrückt, um den Wert automatisch zu ändern.
- Halten Sie die [VALUE+]-Taste gedrückt und drücken Sie die [VALUE–]- Taste, um den Wert automatisch in 10er-Schritten zu erhöhen.
- Halten Sie die [VALUE–]-Taste gedrückt und drücken Sie die [VALUE+]- Taste, um den Wert automatisch in 10er-Schritten zu verringern.

# **Rückseite**

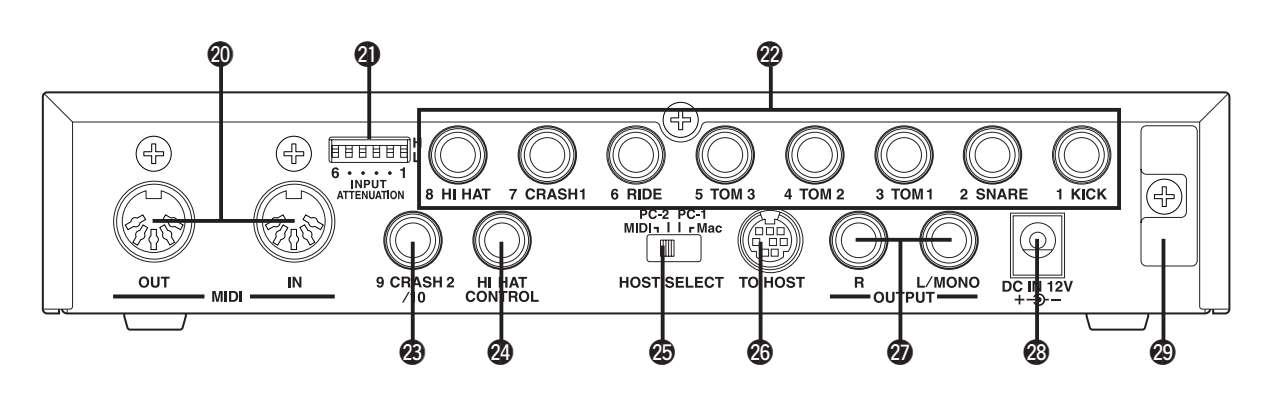

#### @0**MIDI IN/OUT-Buchse**

Diese Buchsen dienen der Übertragung und dem Empfang von MIDI-Daten zu und von externen MIDI-Geräten.

Durch Anschluß externer MIDI-Geräte können Sie den Funktionsumfang des DTXPRESS III erweitern.

#### @1**Schalter zur Eingangsabschwächung (INPUT ATTENUATION)**

Gleicht den Pegel für jede Trigger-Eingangsbuchse (1 KICK-6 RIDE) an. In der Stellung (L) ist die Abschwächung eingeschaltet. In der Stellung (H) ist die Abschwächung ausgeschaltet. Dadurch können die Trigger-Eingänge des DTXPRESS III an die Ausgangspegel der Pads und Trigger-Sensoren angepaßt werden. (S. 10)

# @2**Trigger-Eingangsbuchsen (1 KICK-8 HI HAT)**

An diesen Buchsen schließen Sie die Pads und Trigger-Sensoren an. Schließen Sie die Pads nach der Beschriftung an den Buchsen an. (S. 10) Eingänge 1 bis 8 sind mit Schalter-Pads kompatibel, Eingänge 2, 6 und 7 zusätzlich mit 3-Zonen-Pads.

# @3**Trigger-Eingangsbuchse (9 CRASH2/10)**

Auch hier kann ein Pad am DTXPRESS III angeschlossen werden. Der Eingang L der Stereo-Buchse entspricht dem Eingang 9, Eingang R entspricht dem Eingang 10. Ein Zwei-Trigger-Eingang kann mit einem Stereo-Klinkenstecker (z. B. optionaler Yamaha CO4Y usw.) konfiguriert werden, um zwei Pads anzuschließen. Wenn ein Mono-Klinkenstecker verwendet wird, ist nur der Eingang 9 aktiv.

# @4**Hi-Hat-Controller-Buchse (HI HAT CONTROL)**

An dieser Buchse wird ein Hi-Hat-Fußpedal angeschlossen (S. 10).

**\* Benutzen Sie ein Kabel mit einem Stereostecker (wie in der Abbildung), wenn Sie die Hi-Hat anschließen.**

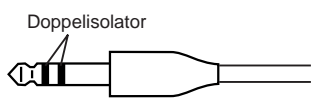

# @5**Schalter Host Select (HOST SELECT Mac/PC-1/PC-2/MIDI)**

Stellen Sie diesen Schalter entsprechend dem an der TO HOST-Buchse @ angeschlossenen Computermodell ein. Wenn die MIDI-Buchsen verwendet werden, stellen Sie den Schalter auf die Position "MIDI". (S. 14, 28)

#### @6**TO-HOST-Buchse**

Diese Buchse wird für den direkten Anschluß eines Computers am DTXPRESS III über ein serielles Kabel benutzt. Achten Sie darauf, daß das verwendete Kabel zu dem Computer kompatibel ist. (S. 28)

#### @7**Ausgangsbuchsen (OUTPUT L/MONO, R)**

Diese Buchsen werden benutzt, um das DTXPRESS III an einen externen Verstärker, ein Mischpult etc. anzuschließen. Für monaurale Wiedergabe verwenden Sie die L/MONO-Buchse. Für stereophone Wiedergabe schließen Sie beide Buchsen L und R an.

### @8**Netzbuchse (DC IN 12V)**

Hier schließen Sie das Steckernetzteil an. Sichern Sie das Kabel am Kabelclip @9, um versehentliches Herausziehen zu vermeiden.

#### @9**Kabelclip**

Hiermit wird das versehentliche Herausziehen des Stromversorgungskabels vermieden. (S. 15)

# **Aufbau**

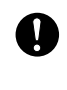

**Um einen elektrischen Schlag und Schäden am Gerät zu vermeiden, achten Sie darauf, daß das DTXPRESS III sowie alle angeschlossenen Geräte ausgeschaltet sind, bevor Sie irgendwelche Verbindungen zu den Ein- und Ausgangsbuchsen des DTXPRESS III vornehmen.**

### ■ **Anschließen der Pads**

Schließen Sie nach folgender Abbildung die Ausgangskabel der einzelnen Pads an die Trigger-Eingangsbuchsen an der Rückseite des DTXPRESS III an. Alle Trigger-Eingangsbuchsen sind beschriftet (1 KICK, usw.). Achten Sie darauf, daß Sie den jeweiligen Trigger-Typ an die zugehörige Trigger-Eingangsbuchse anschließen.

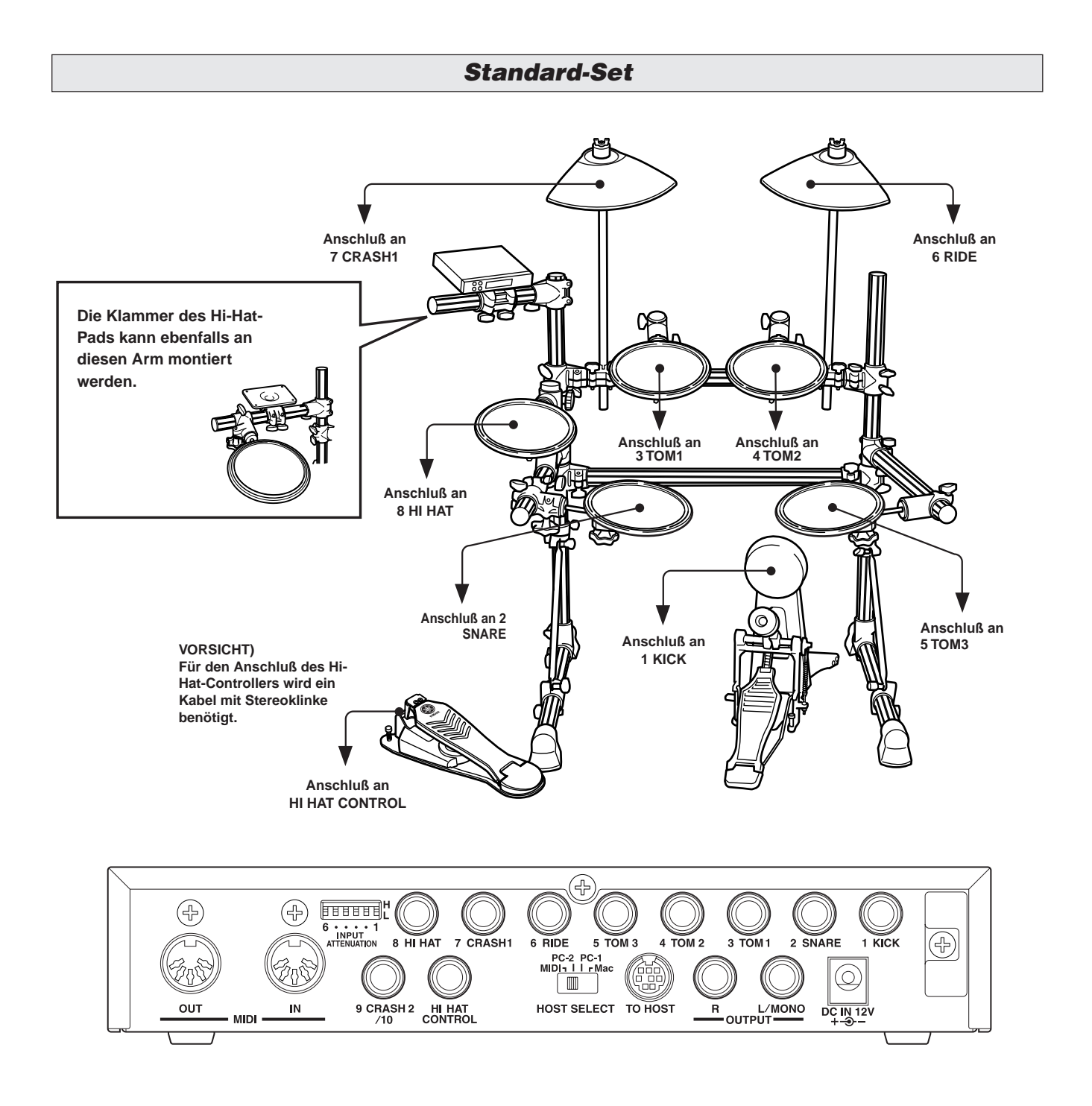

**Die Trigger-Einstellungen des DTXPRESS III müssen dem verwendeten Schlagzeug-Set (Standard-Set/Spezial-Set/akustisches Set) gemäß geändert werden. Wie Sie das richtige Setup auswählen, ist auf der nächsten Seite im Abschnitt "Auswahl des Trigger-Setups" beschrieben.**

A

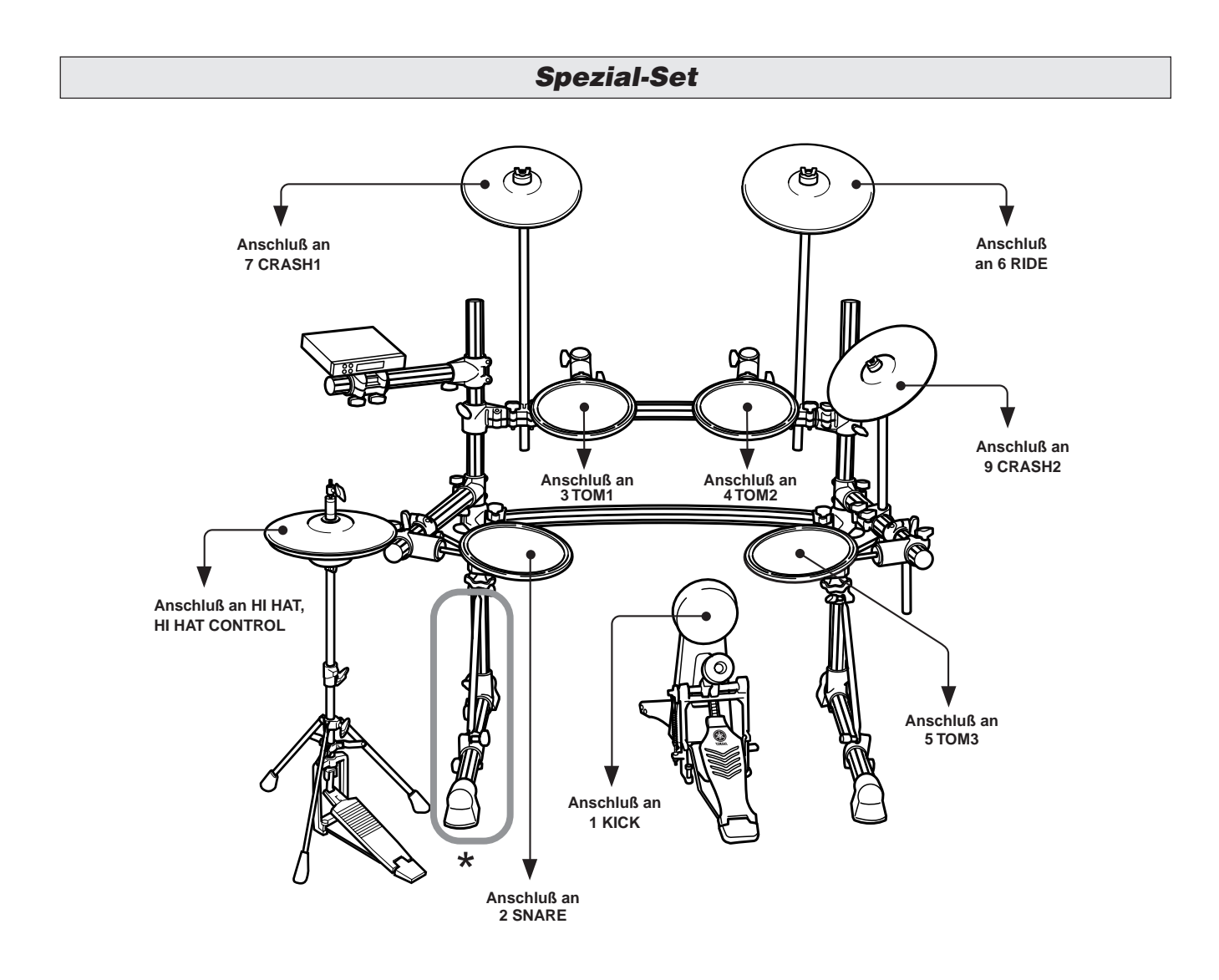

**\* Bei einem Setup mit Doppelfußmaschine wird empfohlen, das linke Standbeine des Gestells ein wenig zu drehen, um mehr Freiraum für die Fußmaschine zu erhalten. (Lösen vor den Drehen des Standbeins die Schrauben. Wenn dies versäumt wird, kann das Gestell beschädigt werden.**

# ■ Auswahl des Trigger-Setups

Hier erfahren Sie, wie Sie das Trigger-Setup auswählen, das am besten zu dem Schlagzeug-Set paßt, das Sie verwenden.

Richten Sie sich beim Wechseln des verwendeten Schlagzeug-Sets nach den folgenden Angaben, um sicherzustellen, daß Sie ein passendes Setup wählen.

# **1. Drücken Sie die [TRIG]-Taste, um die Trigger-Setup-Anzeige aufzurufen.**

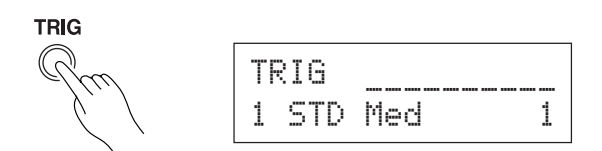

**2. Wählen Sie mit den Tasten [VALUE–] und [VALUE+] das Trigger-Setup, das sich am besten für Ihr Schlagzeug-Set eignet.**

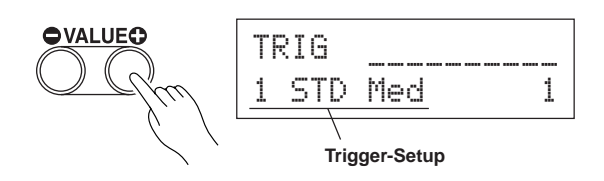

#### ● **Liste der Trigger-Setups**

- 1 STD Med (für Standard-Schlagzeug-Set) Normale Einstellung
- 2 STD D9na (für Standard-Schlagzeug-Set) Weiter Dynamikbereich. Diese Einstellung eignet sich gut für die Reproduktion expressiver Nuancierungen über einen weiten Dynamikbereich. Starke Schwingungen können jedoch ein Übersprechen (von anderen Pads erzeugter Sound) verursachen.
- 3 STD Easy (für Standard-Schlagzeug-Set) Geregelter Dynamikbereich, der eine stabile Triggerauslösung bietet. Diese Einstellung erbringt einen saubereren, gleichförmigen Sound mit weniger expressiver Nuancierung.
- 4 SP Med (für Spezial-Schlagzeug-Set) Normale Einstellung
- 5 SP Dyna (für Spezial-Schlagzeug-Set) Weiter Dynamikbereich. Diese Einstellung eignet sich gut für die Reproduktion expressiver Nuancierungen über einen weiten Dynamikbereich. Starke Schwingungen können jedoch ein Übersprechen (von anderen Pads erzeugter Sound) verursachen.
- 6 SP Easy (für Spezial-Schlagzeug-Set)

Geregelter Dynamikbereich, der eine stabile Triggerauslösung bietet. Diese Einstellung erbringt einen saubereren, gleichförmigen Sound mit weniger expressiver Nuancierung.

7 DT10/20 (für DT10/20) Für Gebrauch des DT10/20-Drum-Trigger-Systems mit einem akustischen Set.

8 UserTrig — 11 UserTrig (für Anwender) Zum Erstellen eigener Trigger-Setups. (→ Die Einstellungen werden im [Trigger Setup Edit Modus] vorgenommen (Referenzhandbuch: S. 11))

#### ● **Einige Hinweise zum Anschluß**

• Bei den Trigger-Eingangsbuchsen 1 KICK bis 8 Hi HAt handelt es sich um Stereoeingänge.

Diese Buchsen können mit Pads beschaltet werden, die über Trigger-Schalter verfügen, z. B. das TP65S, PCY65S, PCY130S usw.

- Die Trigger-Eingangsbuchsen 2 SNARE, 6 RIDE und 7 CRASH1 können auch mit 3-Zonen-Pads beschaltet werden, z. B. dem TP65S.
- Wenn ein Pad entsprechend der Beschriftung an der Eingangsbuchse (KICK, SNARE usw.) angeschlossen wird, wählt das DTXPRESS III automatisch die Einstellungen, die für diesen Pad-Typ geeignet sind. Wenn Pads und Trigger-Sensoren mit abweichenden Eigenschaften angeschlossen werden, müssen bestimmte Einstellungen der Parameter (Sensitivity etc.) angeglichen werden.
- Die Pad-Empfindlichkeit (Sensitivity) wird bei [1-1. Pad-Typ] im Trigger-Setup-Edit-Modus eingestellt (Referenzhandbuch: S. 12).
- Die Schalter für die Eingangsabschwächung (INPUT ATTENUATION) stellen die Empfindlichkeit für die Trigger-Eingangsbuchsen 1 KICK-6 RIDE ein.

Die Position L des Schalters entspricht einer geringen Empfindlichkeit für Pads wie TP, KP, PCY, BP usw. Die Position H des Schalters entspricht einer hohen Empfindlichkeit für den Einsatz z. B. der Yamaha Drum Trigger DT20 o. ä.

- Hi-Hat-Controller der HH-Serie können als Kick-Pedal (Fußmaschine) verwendet werden. (Zuordnung von Einstellungen erfolgt gemäß Abschnitt [1-1. Pad Type] (Referenzhandbuch: S. 12))
- Zusätzlich zu der Buchse 1 KICK kann auch die Buchse 9 CRASH2/10 für den Anschluß eines zweiten Kick-Pads benutzt werden, um ein Set mit Doppel-Bassdrum zusammenzustellen.
- Die Buchsen 9 CRASH2/10 dienen als 2-Trigger-Eingang mit Stereo-Klinkenstecker für L (9) und R (10). Sie können auch ein Y-Kabel verwenden (Stereo-Stecker  $\rightarrow$  Mono-Stecker x 2), um zwei separate Triggersignale einzuspeisen. Wenn für den Anschluß des Kick-Pads KP65 ein Stereokabel verwendet wird, können Sie die Eingangsbuchse des KP65 als Eingang für Trigger-Eingangsbuchse 10 des DTXPRESS III verwenden. (Zuordnung von Einstellungen erfolgt gemäß Abschnitt [2-3. Eingänge vertauschen] (Referenzhandbuch: S. 15))

# **Aufbau mit akustischen Sets**

**Wenn u.a.optional DT20 Drum Trigger von Yamaha in Verbindung mit einem akustischen Set verwendet werden, können Sie das DTXPRESS III auch mit einem gewöhnlichen Schlagzeug-Set spielen.**

#### ■ Ein Anschlußbeispiel für die Kombination von Trigger-Sensoren und Pads.

Schließen Sie nach folgender Abbildung die Ausgangskabel der einzelnen Pads und Trigger-Sensoren an die Trigger-Eingangsbuchsen an der Rückseite des DTXPRESS III an.

\* Wenn Sie Trigger-Sensoren verwenden, geben Sie passende Einstellungen im Trigger-Setup-Edit-Modus bei [1-1. Pad Type] an. (Referenzhandbuch: S. 12)

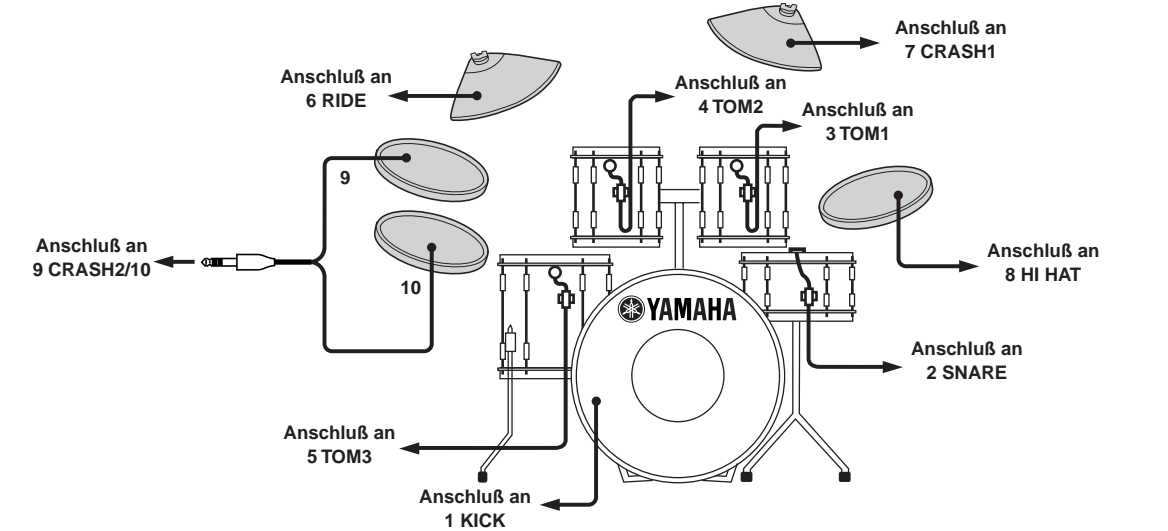

# ■ **Montieren Sie die Trigger-Sensoren**

Im folgenden wird der Anschluß der Trigger-Sensoren an Ihr akustisches Set beschrieben.

#### **• Montage an der Bassdrum**

Montieren Sie den Trigger-Sensor am Schlagfell der Bassdrum dicht am Rand des Spannrahmens.

Achten Sie darauf, daß der Sensor keinen Kontakt zum Spannrahmen hat.

#### **• Montage an der Snare**

Montieren Sie den Trigger-Sensor am Schlagfell der Snare dicht am Rand des Spannrahmens (gegenüber vom Spieler).

Achten Sie darauf, daß der Sensor keinen Kontakt zum Spannrahmen hat.

#### **• Montage an den Toms**

Montieren Sie den Trigger-Sensor am Holz-

- ring dicht am Rand des Spannrahmens. \* Achten Sie darauf, daß der Sensor keinen
- Kontakt zum Rahmen hat. \* Motieren Sie den Sensor an einer Position, an der andere (Schlag-) Instrumente diesen nicht beeinflussen.

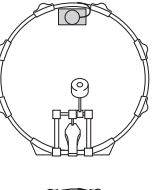

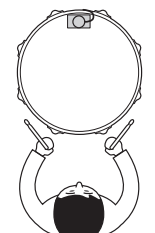

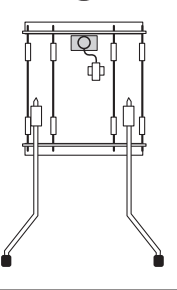

# ■ **Trigger-Sensoren entfernen**

Vor einem Schlagfellwechsel lösen Sie zunächst den Sensor mit einem scharfen Gegenstand vom Fell.

\* Achten Sie darauf, beim Ablösen nicht das Kabel zu strapazieren.

# **Zum Schutz der Trigger-Sensoren**

- Achten Sie darauf, daß die Oberfläche des Schlagfells bzw. des Holzrings nicht verschmutzt ist. Reinigen Sie das Fell vor der Montage ggf. mit Alkohol.
- Um zu verhindern, daß die Triggerkabel durch die ständigen Vibrationen brechen, kleben Sie die Trigger und die Kabel mit Textilklebeband auf dem Fell fest.
- Unregelmäßige Schwingungen oder längere Resonanzen können Doppelauslösungen verursachen. Diese Erscheinungen können durch Dämpfungsmaßnahmen (z. B. Yamaha Ring Mute) am Schlagfell unterbunden werden.
- Wenn Sie einen Trigger entfernt haben, und Sie diesen wieder anbringen möchten, entfernen Sie sorgfältig alle Klebebandreste und verwenden Sie neues Klebeband. Die Verwendung von älterem Klebeband kann zu schlechter Pickup-Leistung und Doppeltriggerung usw. führen.

# ■ Anschluß eines Mischpults und anderer Audio-**Geräte**

Wenn Sie die Buchsen OUTPUT L/MONO und R an der Rückseite des DTXPRESS III an ein Mischpult oder andere Audio-Geräte anschließen, können Sie das DTXPRESS III über externe Lautsprecher hören oder Ihr Spiel aufnehmen.

#### **• Verwendung von Aktivlautsprechern.**

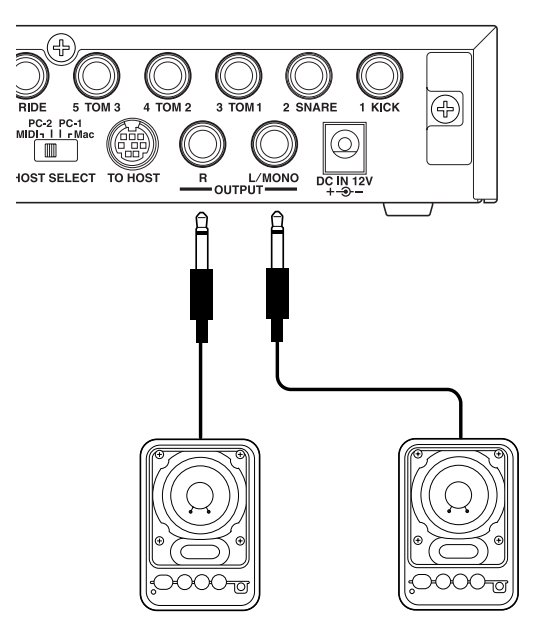

**• Aufnahme Ihres Spiels auf dem DTXPRESS III mit einem Tape-Deck.**

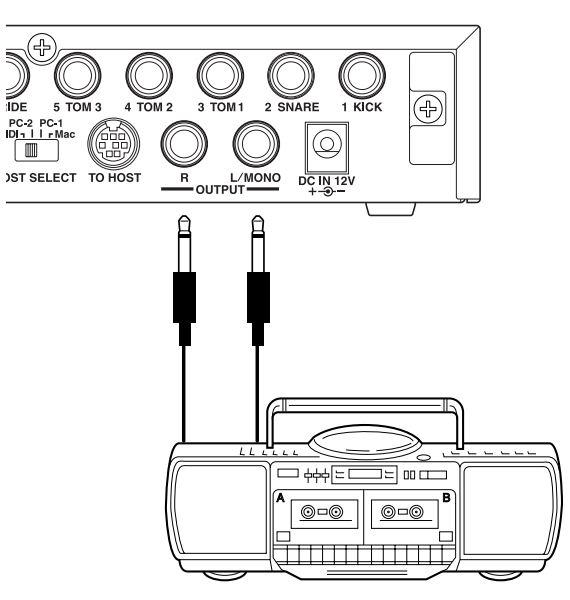

- \* Die OUTPUT-Buchsen sind Standard-Mono-Klinkenbuchsen (L/MONO ist eine Schaltbuchse). Bitte benutzen Sie Kabel mit passenden Steckern.
- Wenn Sie ein monaurales Gerät anschließen möchten, benutzen Sie bitte die OUTPUT-Buchse L/MONO des DTXPRESS III.

# ■ **Anschluß eines MIDI-Gerätes**

Die Daten des DTXPRESS III können (per Bulk Dump) auf dem MIDI Data Filer MDF3 von Yamaha oder anderen MIDI-Geräten (z. B. Sequenzer) gespeichert werden.

Ein externer Sequenzer kann auch benutzt werden, um den internen Tongenerator des DTXPRESS III anzusteuern.

Die MIDI-Funktionen bieten vielfältige Einsatzmöglichkeiten für das DTXPRESS III.

Lesen Sie den Abschnitt [Einsatz von MIDI] (S. 27), wenn Sie weiteres über die MIDI-Funktionalität erfahren möchten.

#### **• MIDI-Daten senden**

Verbinden Sie die MIDI-OUT-Buchse des DTXPRESS III über ein MIDI-Kabel mit der MIDI-IN-Buchse eines externen MIDI-Gerätes. Stellen Sie den Schalter HOST SELECT auf die Position "MIDI".

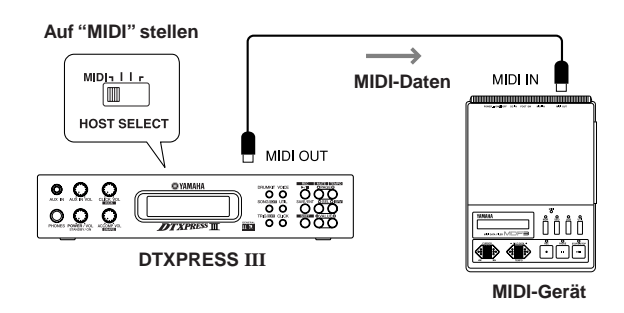

#### **• MIDI-Daten empfangen**

Verbinden Sie die MIDI-IN-Buchse des DTXPRESS III über ein MIDI-Kabel mit der MIDI-OUT-Buchse eines externen MIDI-Gerätes. Stellen Sie den Schalter HOST SELECT auf die Position "MIDI".

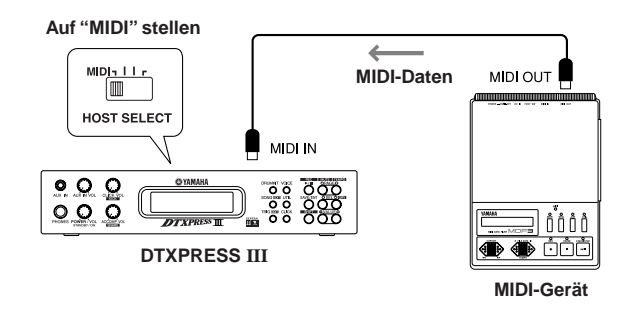

**Benutzen Sie spezielle MIDI-Kabel für die Verbindungen zwischen den Geräten. Um Übertragungsfehler zu vermeiden, sollte die Länge von MIDI-Kabeln 15 m nicht überschreiten.**

# ■ **Anschluß eines Computers**

Das DTXPRESS III besitzt ein eingebautes MIDI-Interface, mit dem das DTXPRESS III an dessen TO-HOST-Buchse direkt an die serielle Schnittstelle eines Computers angeschlossen werden kann.

Sequenzer-Software, die auf dem Computer installiert ist, kann die Keyboard-Voices des DTXPRESS III steuern, und die Sequenzdaten im DTXPRESS III können im Computer weiterbearbeitet werden.

Lesen Sie den Abschnitt [Anschluß eines Computers] (S. 28) für weitere Informationen.

# ■ Anschluß von CD-Player usw. (Buchse AUX IN)

Das Audio-Ausgangssignal eines CD-Spielers oder Kassettenrekorders, der an der AUX-IN-Buchse (Stereo-Miniklinke) an der Vorderseite angeschlossen ist, kann mit dem Sound des DTXPRESS III gemischt und zu den Ausgangsbuchsen an der Rückseite geführt werden.

Diese Funktion ist praktisch, wenn Sie zu einem Song dazuspielen möchten, oder wenn Sie mit Ihren Freunden zusammen spielen möchten. Die Lautstärke des externen Signals wird mit dem Regler AUX IN VOL eingestellt.

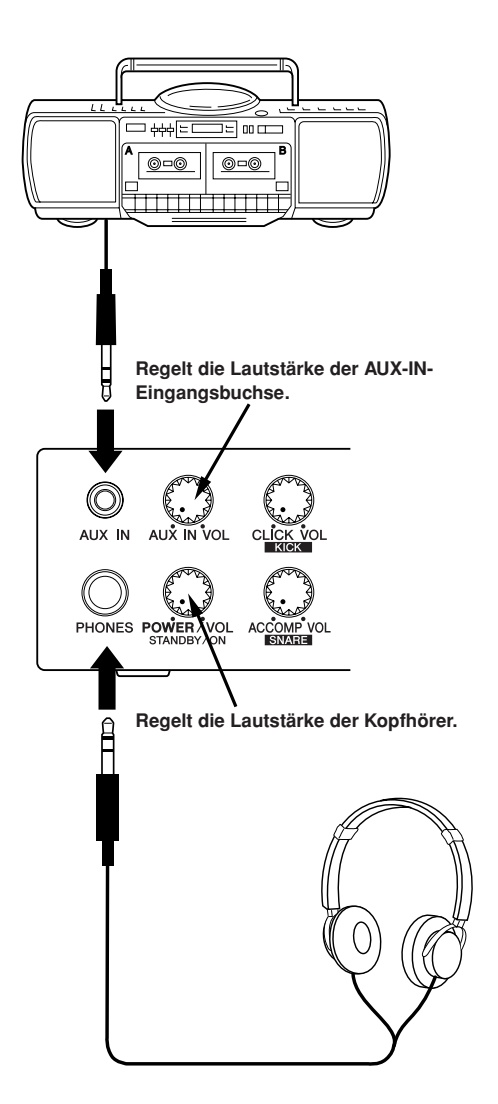

# ■ **Anschluß von Kopfhörern (Buchse PHONES)**

Wenn Sie das DTXPRESS III über Kopfhörer hören möchten, schließen Sie diese an der Buchse PHONES (Stereo-Klinkenbuchse) an der Vorderseite an.

Die Kopfhörerlautstärke wird mit dem Regler POWER/VOL eingestellt.

**Achten Sie beim Spiel mit Kopfhörern darauf, nicht Ihr Gehör zu schädigen. Stellen Sie die Lautstärke auf einen angemessenen Wert.**

#### ■ **Anschluß des Netzteils**

#### **Ein spezielles Steckernetzteil versorgt das DTXPRESS III mit Strom.**

Schalten Sie das Gerät AUS, und schließen Sie das Netzteil an der Buchse DC IN an der Rückseite an. Stecken Sie dann das Netzteil in die Steckdose.

Wickeln Sie das Kabel um den Kabelclip, um eine versehentliche Unterbrechung der Stromversorgung zu vermeiden.

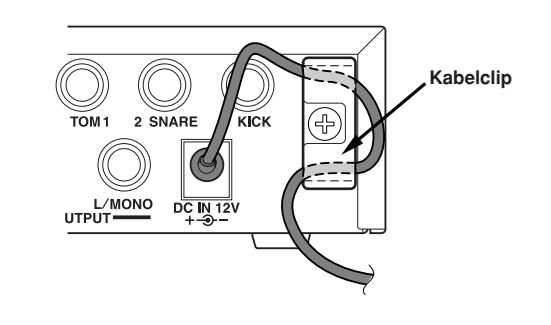

**Verwenden Sie ausschließlich das Yamaha Netzteil PA-3C (oder ein anderes speziell von Yamaha empfohlenes Netzteil). Bei Verwendung eines anderen Netzteils kann sowohl das Netzteil als auch das Instrument irreparabel beschädigt werden.**

**Ziehen das Steckernetzteil aus der Steckdose, wenn das Gerät für längere Zeit nicht in Gebrauch ist.**

#### **Vor dem Einschalten.**

- **• Zum Schutz der Lautsprecher, der Kopfhörer und des DTXPRESS III vor Beschädigungen drehen Sie den Regler POWER/VOL ganz nach links (minimale Lautstärke), bevor Sie das Gerät einschalten.**
- **Achten Sie darauf, daß alle am DTXPRESS III angeschlossenen Geräte AUSgeschaltet sind. Nachdem Sie das DTXPRESS III eingeschaltet haben, schalten Sie auch die anderen Geräte ein.**

# **Die DTXPRESS III Schnellanleitung (Liste der Grundfunktionen)**

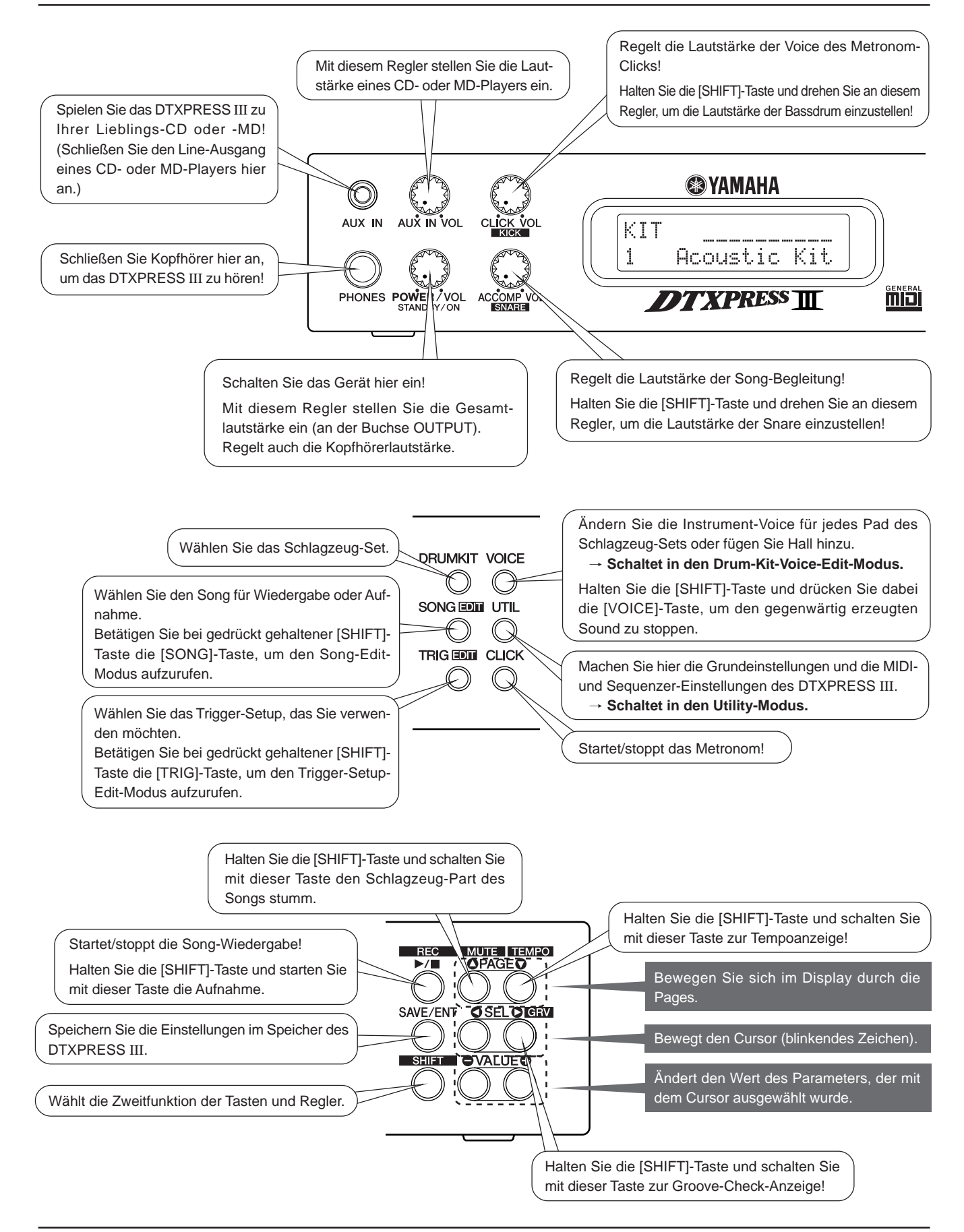

# **Ausgewählten Song hören**

**1.** Drücken Sie die [SONG]-Taste, so daß diese Anzeige erscheint,

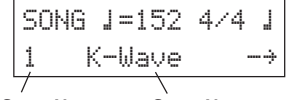

**Song-Nummer Song-Name**

- **2.** Vergewissern Sie sich, daß die Songnummer im Display blinkt.
- **3.** Wählen Sie den Song mit den Tasten [VALUE–] und [VALUE+].
- 4. Starten Sie die Wiedergabe mit der [▶/■]-Taste!

#### **Songtempo ändern**

1. Halten Sie die [SHIFT]-Taste und drücken Sie die [PAGEV]-Taste, so daß diese Anzeige erscheint,

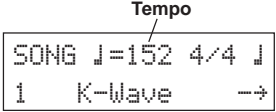

- **2.** Vergewissern Sie sich, daß der Tempo-Wert im Display blinkt.
- **3.** Stellen Sie das Tempo mit den Tasten [VALUE–] und [VALUE+] ein.

#### **Metronom einstellen**

**1.** Halten Sie die [SHIFT]-Taste und drücken Sie die [PAGE▼]-Taste, so daß diese Anzeige erscheint,

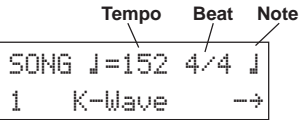

- 2. Drücken Sie die Tasten [SEL<sup>1]</sup> und [SEL<sup>3</sup>], bis der Parameter blinkt, den Sie einstellen möchten.
- **3.** Stellen Sie den Wert mit den Tasten [VALUE–] und [VALUE+] ein.

#### **Pad-Empfindlichkeit ändern**

**1.** Betätigen Sie bei gedrückt gehaltener [SHIFT]-Taste die [TRIG]-Taste, und drücken Sie dann die [PAGE<sup>\*</sup>]-Taste, um die folgende Anzeige aufzurufen.

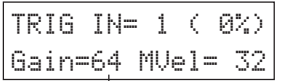

#### **Eingangsverstärkung (Empfindlichkeit)**

- **2.** Spielen Sie das Pad, das Sie bearbeiten möchten (das Pad wird ausgewählt).
- 3. Bearbeiten Sie die Einstellungen mit den Tasten [SEL<sup>4</sup>]/[SEL<sup>1</sup>] und [VALUE–]/[VALUE+].

#### **Klang des Audiosignals ändern**

**1.** Drücken Sie die [UTIL]-Taste, um die folgende Anzeige aufzurufen.

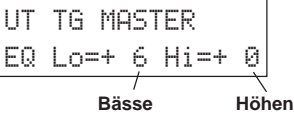

- **2.** Wählen Sie "Lo" (Bässe) oder "Hi" (Höhen) mit den Tasten [SEL<] und [SEL>],
- **3.** Bearbeiten Sie die Einstellungen mit den Tasten [SEL<br/> $\blacktriangleleft$ ]/[SEL $\blacktriangleright$ ] und [VALUE–]/[VALUE+].

#### **Schlagzeug-Set auswählen**

**1.** Drücken Sie die [DRUMKIT]-Taste, so daß diese Anzeige erscheint.

$$
\begin{array}{|c|} \hline \text{KIT} & \text{-----} \\ \hline 1 & \text{Rcoustic Kit} \\ \hline \end{array}
$$

#### **Schlagzeug-Set-Nummer Schlagzeug-Set-Name**

- **2.** Vergewissern Sie sich, daß die Schlagzeug-Set-Nummer im Display blinkt.
- **3.** Wählen Sie ein Schlagzeug-Set mit den Tasten [VALUE–] und [VALUE+].

#### **Voice-Lautstärke jedes Pads ändern**

1. Drücken Sie die [VOICE]-Taste und dann die [PAGE<sup>T</sup>]-Taste, um die folgende Anzeige aufzurufen.

$$
\begin{array}{cc}\n\text{KIT IN=kick} & \text{U=-}\\
\text{Uol} = 116 \text{ Pan} = C \\
\text{Lautstärke}\n\end{array}
$$

- **2.** Spielen Sie das Pad, dessen Lautstärke Sie ändern möchten (das Pad wird ausgewählt),
- 3. Bearbeiten Sie die Einstellungen mit den Tasten [SEL<br/> $\blacktriangleleft$  /[SEL $\blacktriangleright$ ] und [VALUE–]/[VALUE+].

#### **Pad-Voice ändern**

**1.** Drücken Sie die [VOICE]-Taste, so daß diese Anzeige erscheint,

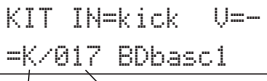

#### **Voice-Kategorie Voice-Nummer**

- **2.** Spielen Sie das Pad, dessen Voice Sie ändern möchten (das Pad wird ausgewählt),
- **3.** Wählen Sie die Voice-Kategorie und die Voice-Nummer mit den Tasten [SEL<]/[SEL>] und [VALUE–]/[VALUE+].

#### **Halleffekt der Schlagzeug-Voice ändern**

**1.** Wählen Sie das Schlagzeug-Set, dessen Halleffekt Sie ändern möchten. Drücken Sie die [VOICE]-Taste, und wählen Sie mit den [PAGE<sup>1</sup>]/[PAGE<sup>1</sup>]-Tasten diese Anzeige.

KIT IN=kick

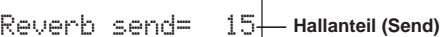

**2.** Bearbeiten Sie den Reverb-Send-Level mit den Tasten [SEL<]/ [SEL>] und [VALUE–]/[VALUE+].

#### **Speichern der geänderten Einstellungen**

- **1.** Drücken Sie entweder die [VOICE]-Taste oder betätigen Sie bei gedrückt gehaltener [SHIFT]-Taste die [TRIG]-Taste, um die entsprechende Edit-Modus-Anzeige zum Bearbeiten von Einstellungen aufzurufen.
- **2.** Drücken Sie die [SAVE/ENT]-Taste,
- **3.** Geben Sie mit den Tasten [VALUE–] und [VALUE+] die Speicheradresse an.

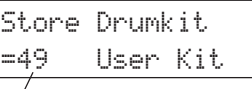

#### **Speicheradresse**

**4.** Drücken Sie die [SAVE/ENT]-Taste. Drücken Sie die [SAVE/ENT]- Taste auf der folgenden Bestätigungsanzeige nochmals.

# **Spielen Sie das DTXPRESS III!**

# **Nachdem Sie das DTXPRESS III richtig angeschlossen haben, lassen Sie uns jetzt zum Wesentlichen kommen!**

# **1. Schalten Sie das Gerät ein**

Wenn Sie sicher sind, daß das DTXPRESS III, die Pads sowie die externen Geräte richtig angeschlossen sind, drücken Sie auf den Regler POWER/VOL auf der Vorderseite, um das Gerät einzuschalten. Das DTXPRESS III ist betriebsbereit, sobald die folgend abgebildete Page zur Auswahl des Schlagzeug-Sets erscheint.

\* Das zuletzt gewählte Schlagzeug-Set wird angezeigt.

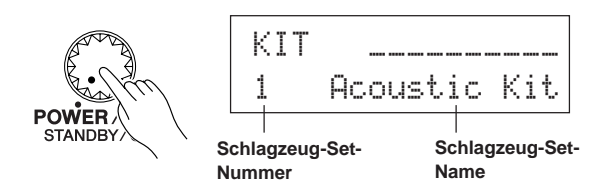

**Um Schäden an Ihren Lautsprechern zu vermeiden, schalten Sie zuerst das DTXPRESS III ein, dann die anderen Audiogeräte wie Mischpult und/oder Verstärker.**

# **2. Spielen Sie ein Pad**

Drehen Sie, während Sie das Pad mehrmals anschlagen, den Regler POWER/VOL weiter auf, bis eine angenehme Lautstärke erreicht ist. Die Lautstärke wird durch Drehung im Uhrzeigersinn erhöht und in der Gegenrichtung gesenkt.

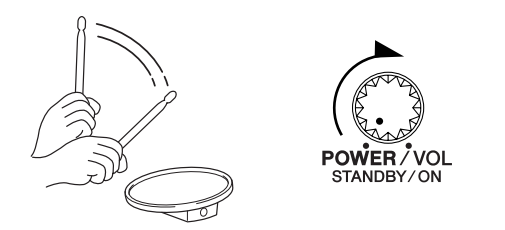

# **3. Schalten Sie das Schlagzeug-Set um**

Probieren Sie die Voices für aller Sets aus.

Die Schlagzeug-Sets Nrn.1-48 bestehen aus 48 verschiedenen Preset-Schlagzeug-Sets (voreingestellt), die speziell für dieses Gerät programmiert wurden. → [Preset Drum Kit List] (Referenzhandbuch : S. 44)

Wählen Sie das Schlagzeug-Set mit den Tasten [VALUE–] und [VALUE+] aus.

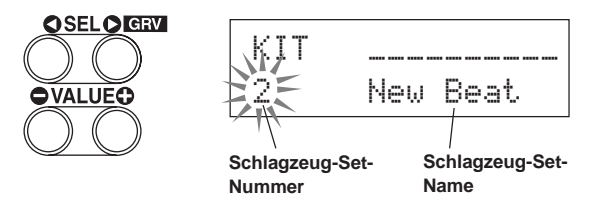

Probieren Sie die Schlagzeug-Sets aus und wählen Sie dasjenige, das Ihnen am besten gefällt.

\* Einige Schlagzeug-Sets besitzen Pad-Songs und Drum-Loop-Voices, die beim Anschlagen des entsprechenden Pads abgespielt werden.

# **4. Ändert Sie die Lautstärke der Instrumente für jedes Pad.**

• Halten Sie die [SHIFT]-Taste und drehen Sie am Regler CLICK VOL, um die Lautstärke der Bassdrum einzustellen.

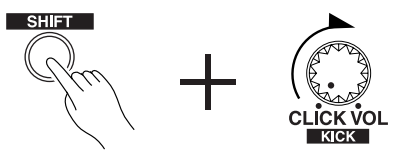

• Halten Sie die [SHIFT]-Taste und drehen Sie am Regler ACCOMP. VOL, um die Lautstärke der Snaredrum einzustellen.

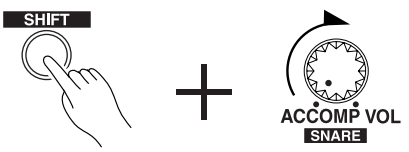

- \* Die oben beschriebenen Lautstärke-Einstellungen für Bassdrum und Snare werden beim Ausschalten auf die gespeicherten Werte zurückgesetzt.
- Drücken Sie die [VOICE]-Taste und dann die [PAGE<sup>T</sup>]-Taste, um die Anzeige zur Lautstärkeeinstellung des gegenwärtig gewählten Pads (Eingangssignalquelle) aufzurufen.

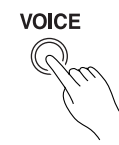

```
INFsnare
U_0l\equiv 116
```
**Lautstärke**

Spielen Sie das Pad, dessen Lautstärke Sie einstellen möchten, und stellen Sie die Lautstärke mit den Tasten [VALUE–] und [VALUE+] ein.

Auf der gleichen Page können Sie für jedes Pad das Panorama einstellen (die Position der Voice im Stereo-Hörfeld). (Referenzhandbuch: S. 18)

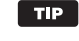

Je nach Einstellung unter [1-4. Volume-Modus] im Utility-Modus (Referenzhandbuch: S. 29) kann die Lautstärke der Becken, Trommeln und die der anderen Instrumente mit den oben abgebildeten Reglern eingestellt werden.

# **5. Ändern Sie den Klang des Audiosignals.**

Drücken Sie die [UTIL]-Taste. Es erscheint die Anzeige mit der Klangregelung für das Audiosignal an den OUTPUT-Buchsen und der PHONES-Buchse.

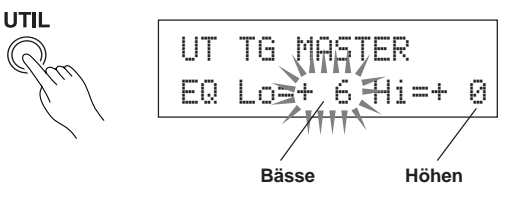

Bewegen Sie den blinkenden Cursor mit den Tasten [SEL<] und [SEL>] auf eine der Positionen Lo oder Hi, und stellen Sie dann mit den Tasten [VALUE–] und [VALUE+] die Klangeigenschaften ein.

# **Spielen Sie das DTXPRESS III zum Metronom.**

**Probieren Sie die Groove-Check-Funktion aus, wenn Sie Ihr Timing überprüfen möchten.**

# **1. Schalten Sie das Metronom ein**

Starten Sie das Metronom mit der [CLICK]-Taste.

Die Anzeige der [CLICK]-Taste leuchtet auf jedem Schlag jedes Taktes.

Starten Sie das Metronom, indem Sie wieder die [CLICK]-Taste drükken.

Die Lautstärke der Click-Voice wird mit dem Regler CLICK VOL geregelt.

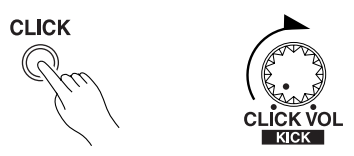

#### **1-1. Metronomtempo wählen**

Wenn Sie die [SHIFT]-Taste gedrückt halten und die [PAGE<sup>T</sup>]-Taste drücken, erscheint die Tempo-Page.

Bewegen Sie den blinkenden Cursor mit den Tasten [SEL<] und [SEL>] auf den Tempo-Wert, und stellen Sie dann mit den Tasten [VALUE–] und [VALUE+] das gewünschte Tempo ein. Der Tempo-Wertebereich ist "=30-300.

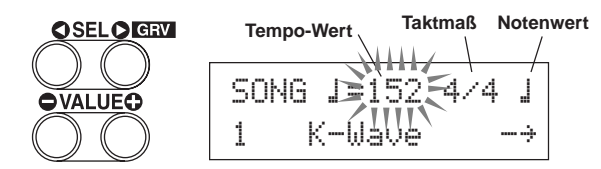

#### **1-2. Stellen Sie das Taktmaß des Metronoms ein**

Bewegen Sie in der oben abgebildeten Page die [SEL>]-Taste den blinkenden Cursor to auf das Taktmaß und stellen Sie dann mit den Tasten [VALUE–] und [VALUE+] den gewünschten Wert ein. Das Taktmaß kann auf die Werte 1/4 bis 8/4, 1/8 bis 16/8, 1/16 bis 16/ 16 eingestellt werden.

#### **1-3. Stellen Sie den Notenwert des Metronoms ein**

Bewegen Sie in dieser Page den blinkenden Cursor mit der [SEL>]- Taste auf den Notenwert, und stellen Sie dann mit den Tasten [VALUE–] und [VALUE+] den "Beat" des Metronoms ein (das feinste Raster).

**1-4. Stellen Sie die Click-Voice und andere Parameter ein** Das Metronom erzeugt drei verschiedene Click-Voices.

"hi" erklingt am Taktanfang, "mid" erklingt auf jeder Viertelnote, und "lo" erklingt in dem noch feineren Raster.

Für den Click können beliebige Voices (Schlaginstrumente) in ebenfalls beliebiger Tonhöhe ausgewählt werden.

Im nächsten Abschnitt [Zu einem Song spielen] werden wir erklären, wie Sie die Voices genau einstellen können.

Lesen Sie den Abschnitt [4. Gruppe CLK (Click)] im Utility-Modus (Referenzhandbuch: S. 34) für weitere Informationen.

# **2. Benutzen Sie die Groove-Check-Funktion**

Während Sie auf den Pads spielen, prüft die Groove-Check-Funktion des DTXPRESS III Ihre Spielgenauigkeit und zeigt die Ergebnisse an. Ihr Timing wird mit dem Click des Metronoms verglichen, und die Abweichung wird angezeigt.

#### **2-1. Stellen Sie das Metronom ein**

Vor dem Einsatz der Groove-Check-Funktion sollten Sie Tempo, Takt und Notenwert passend zu dem Rhythmus einstellen, den Sie üben möchten.

#### **2-2. Groove-Check-Funktion anzeigen**

Wenn Sie die [SHIFT]-Taste gedrückt halten und die [SEL>]-Taste drücken, erscheint die folgend gezeigte Groove-Check-Funktion.

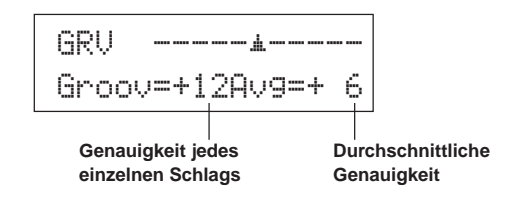

#### **2-3. Spielen Sie ein Pad genau im Tempo des Metronoms**

Drücken Sie die [CLICK]-Taste, um das Metronom zu starten, und spielen Sie dann auf dem Snare-Pad.

• Die Zahl neben "Groov=" links im Display zeigt die Genauigkeit einzelner Pad-Schläge an.

Wenn Sie "hinten" oder "layed back" spielen, wird ein negativer Wert angezeigt. Wenn Sie "vorne" spielen oder "treiben", wird ein positiver Wert angezeigt. Bei perfektem (maschinenhaftem) Timing lesen Sie eine "0" im Display.

• Die Zahl neben "Avg=" rechts im Display zeigt die Gesamtgenauigkeit bzw. die durchschnittliche Abweichung aus den Werten neben "Groov=" an. Diese Funktion prüft Ihr Spiel auf dem gesamten Set und kann Ihre Performance während eines ganzen Songs bestimmen.

Die Groove-Check-Funktion funktioniert nicht nur mit der Snare, sondern mit allen Pads des DTXPRESS III. Auch können Sie den Rhythmus des Metronoms auf Sechzehntel oder triolisches Feeling einstellen. Probieren Sie einige der verschiedenen Einstellungen aus.

Halten Sie die [SHIFT]-Taste gedrückt und drücken Sie die [SEL>]-Taste zweimal, um die Daten zurückzusetzen.

# **Zu einem Song spielen**

# **Das DTXPRESS III besutzt insgesamt 95 Preset-Songs, die sich sehr gut für rhythmische Übungen eignen.**

# **Spielen Sie zu einem der Songs dazu.**

### **1. Song auswählen**

Wählen Sie einen der Songs des DTXPRESS III und hören Sie ihn

sich an. Die Songs Nrn. 1-95 sind Preset-Songs.  $\rightarrow$  [Preset Song List] (Referenzhandbuch : S. 51)

Drücken Sie die [SONG]-Taste, um die Song-Auswahlanzeige aufzurufen.

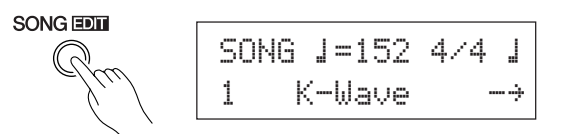

Bewegen Sie den blinkenden Cursor mit den Tasten [SEL<] und [SEL>] auf die Song-Nummer, und wählen Sie dann mit den Tasten [VALUE–] und [VALUE+] den Song aus.

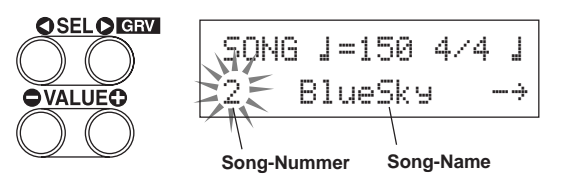

Beim Auswählen eines anderen Songs, wird gleichzeitig ein dazu passendes Schlagzeug-Set aufgerufen.

# **2. Song anhören**

Wenn die [>/■]-Taste gedrückt wird, startet die Song-Wiedergabe am Anfang des Songs.

Die [SONG]-Anzeige blinkt am ersten Schlag jeden Taktes auf.

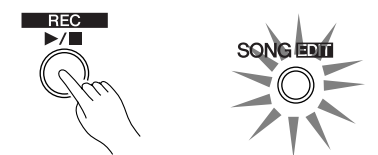

Der Song stoppt, wenn der letzte Takt gepspielt wurde.

Drücken Sie die [>/■]-Taste, um die Song-Wiedergabe zu stoppen. \* Einige Songs werden wiederholt.

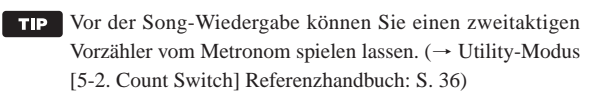

# **3. Drum Part stummschalten**

Spielen Sie zu dem Song dazu. Halten Sie die [SHIFT]-Taste gedrückt und drücken Sie die [PAGE<sup>1</sup>]-Taste. Starten Sie dann die Song-Wiedergabe mit [>/■]. Die Schlagzeug-Spur des Songs wird stummgeschaltet (nicht ausgegeben) (Rhythm-Mute-Funktion). Spielen Sie jetzt das Schlagzeug dazu.

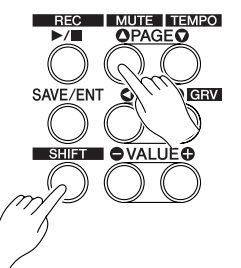

Während der Rhythmus-Stummschaltung wird ein "[1]" am Ende des Song-Namens angezeigt.

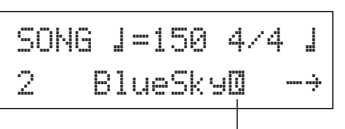

#### **Anzeige der Rhythm-Mute-Funktion**

Um die Rhythmus-Stummschaltung aufzuheben, halten Sie die [SHIFT]-Taste gedrückt und drücken Sie die [PAGE<sup>1</sup>]-Taste nochmals.

Die Stummschaltung kann auch während der Song-Wiedergabe benutzt werden.

# **4. Lautstärke des Songs einstellen**

Die Song-Lautstärke wird mit dem Regler ACCOMP VOL eingestellt. Benutzen Sie die Regler ACCOMP VOL und POWER/VOL (Gesamtlautstärke des Songs und der Pads), um die Balance zwischen dem Song und Ihrem Schlagzeug-Spiel einzustellen.

# **5. Song-Tempo ändern**

Wenn Sie die [SHIFT]-Taste gedrückt halten und die [PAGE▼]-Taste drücken, erscheint die Page für die Tempo-Einstellung.

Vergewissern Sie sich, daß der Tempo-Wert im Display blinkt, und stellen Sie dann mit den Tasten [VALUE–] und [VALUE+] das gewünschte Tempo ein  $(J=30-300)$ .

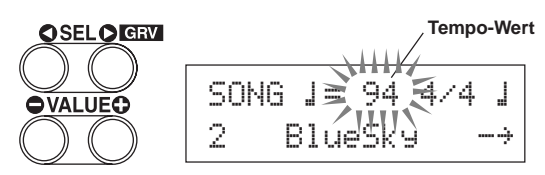

# **6. Zur Click-Voice spielen**

Wenn die Rhythmus-Spur stummgeschaltet ist, kann es schwierig sein, das Tempo zu halten. Benutzen Sie in diesem Fall das Metronom zusammen mit dem Song. Indem Sie die Click-Voice als Referenz benutzen, können Sie besser zum Song dazuspielen.

Starten Sie das Metronom mit der [CLICK]-Taste. Es läuft genau im Tempo des Songs. Drücken Sie die [CLICK]-Taste nochmals, um das Metronom zu stoppen.

Die Lautstärke der Click-Voice kann mit dem Regler CLICK VOL eingestellt werden.

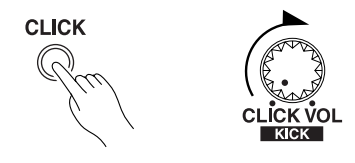

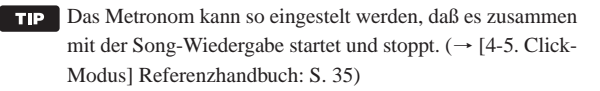

# **7. Click-Voice ändern**

Wenn die Click-Voice den Voices ähnelt, die auch im Song gespielt werden, ist sie evtl. schwer zu hören. Für diesen Fall können Sie die Click-Voice.

Drücken Sie die [UTIL]-Taste viermal (nicht zu schnell), um die folgende Anzeige aufzurufen.

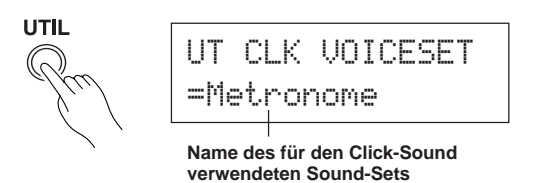

Wählen Sie mit den Tasten [VALUE–] und [VALUE+] das Sound-Set, das Sie für den Click-Sound verwenden möchten.

Drücken Sie danach die [SOUND]-Taste, um wieder zur ursprünglichen Anzeige (Song-Auswahl) zurückzukehren.

Wenn Sie als Click-Sound "User Voice" wählen, können Sie drei individuelle Klänge für den Click-Sound (Voice) wählen und die Lautstärke, Stimmung usw. einstellen.  $(\rightarrow [4, \frac{1}{2}]$ Gruppe CLK (Click)] im Utility-Modus (Referenzhandbuch: S. 34))

# **8. Schlagzeug-Set ändern**

Wenn Sie in einem bestimmten Song ein anderes Schlagzeug-Set benutzen möchten, drücken Sie die [DRUMKIT]-Taste, um die Schlagzeug-Set-Auswahlanzeige aufzurufen, und wählen dort das gewünschte Schlagzeug-Set.

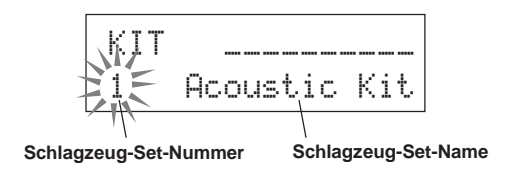

# **9. Song umschalten, ohne das Schlagzeug-Set zu wechseln**

Normalerweise wird beim Umschalten des Songs automatisch auch auf das Schlagzeug-Set umgeschaltet, das für den Song eingestellt ist. Wenn Sie jedoch die Rhythmus-Stummschaltung benutzen ([SHIFT]+[PAGEs]), wird das Schlagzeug-Set bei der Song-Umschaltung nicht mit umgeschaltet.

\* Im Utility-Modus bei [3-2. Empfang von Programmwechseln/ Events auf Kanal 10] (Referenzhandbuch: S. 32) können Sie außerdem den MIDI-Kanal Nr. 10 so einstellen, daß das DTXPRESS III keine Programmwechsel empfängt und so nur der Song umgeschaltet wird.

#### **10. Einzelne Schlaginstrumente stummschalten**

Sie können die Schlaginstrumentengruppen [Bass Drum], [Snare Drum], [Cymbals], [Other Drum Instruments] einzeln stummschalten (Bassdrum, Snare, Becken, andere).

Diese Funktion ist sehr praktisch, wenn Sie nur einzelne Instrumente spielen/üben möchten.

Drücken Sie die [UTIL]-Taste und dann die [PAGE▼]-Taste, um die folgende Anzeige aufzurufen.

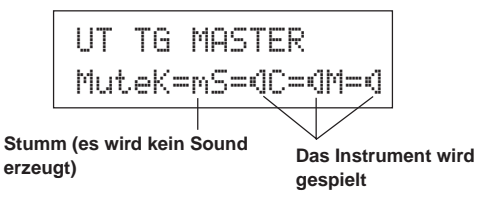

Wählen Sie mit den Tasten [SEL<sup>1]</sup> und [SEL<sup>2</sup>] (K: Bassdrum, S: Snaredrum, C: Becken, M: andere) das Schlaginstrument, das Sie stummschalten möchten, und drücken Sie dann die [VALUE+]-Taste, um vom Lautsprecher-Symbol (®) auf das Mute-Symbol (m) umzuschalten.

Um die Stummschaltung aufzuheben, drücken Sie die [VALUE–]-Taste, so daß das Lautsprecher-Symbol ( $\mathbb{I}$ ) zu sehen ist.

# **Aufnahme Ihres Spiels**

# **Als nächstes zeigen wir, wie Sie Ihr Spiel auf dem Set im Sequenzer des DTXPRESS III aufnehmen können.**

**Für die aufgezeichneten Songs können Sie genau wie für die Preset-Songs die Schlagzeug-Sets umschalten, das Tempo ändern und die Wiedergabe starten.**

# ■ **Aufnahmesystem**

- Die Aufnahme erfolgt in einem der User-Songs (Nr. 96-127). Die Preset-Songs (Nr. 1-95) lassen sich nicht aufnehmen, ergänzen oder löschen.
- Die User-Songs enthalten 2 Spuren, auf denen Sie aufnehmen können. Die Spuren können nacheinander aufgenommen werden.
- Der Song zeichnet die Daten im eingestellten Tempo so auf, wie Sie die Pads gespielt haben, und speichert diese Informationen. Diese Aufzeichnungen heißen Sequenz-Daten. Parallel zu Ihrem Spiel können MIDI-Daten von den Buchsen MIDI IN oder TO HOST aufgenommen werden.
- Bei den aufgenommenen Sequenz-Daten können Sie während der Wiedergabe das Tempo ändern und Voices oder das gesamte Schlagzeug-Set umschalten.

→ Referenzhandbuch: S. 25 [2. Programmwechsel, Bank Select]

• Stellen Sie vor der Aufnahme die Anzahl der Takte des Songs ein, die Sie aufnehmen möchten. Die Aufnahme erfolgt in Echtzeit. Wenn das Ende des als letzten angegebenen Taktes erreicht ist, kann die Aufnahmefunktion auf zwei verschiedene Arten reagieren. (1) Der Song stoppt automatisch (Modus: Replace), und die Aufnahme ist abgeschlossen. (2) Der Song wird von Anfang an wiederholt, und es können zu den bestehenden Daten weitere aufgezeichnet werden (Modus: Overwrite).

# **OK, nehmen wir auf!**

# **1. Song für die Aufnahme auswählen**

Drücken Sie die [SONG]-Taste, um die Song-Auswahlanzeige aufzurufen. Wählen Sie eine User-Songnummer (Nr. 96-127).

- \* Auf User-Songs, die bereits auf beiden Spuren Daten enthalten, kann nicht aufgenommen werden.
- \* Wenn kein Song gewählt ist, wenn Sie die Aufnahme starten, wird automatisch der leere User-Song der niedrigsten Song-Nummer ausgewählt. Dies gilt auch für den Fall, daß ein Preset-Song ausgewählt ist.

# **2. Aufnahmebedingungen einstellen**

Halten Sie die [SHIFT]-Taste und drücken Sie [>/■]. Es erscheint die folgende Page, auf der die Aufnahmebedingungen eingestellt werden können.

Wählen Sie mit den Tasten [SEL<sup>1</sup>] und [SEL<sup>1</sup>] den Parameter, den Sie einstellen möchten, und stellen Sie dann mit den Tasten [VALUE–] und [VALUE+] jeweils eine der folgend aufgeführten Bedingungen ein.

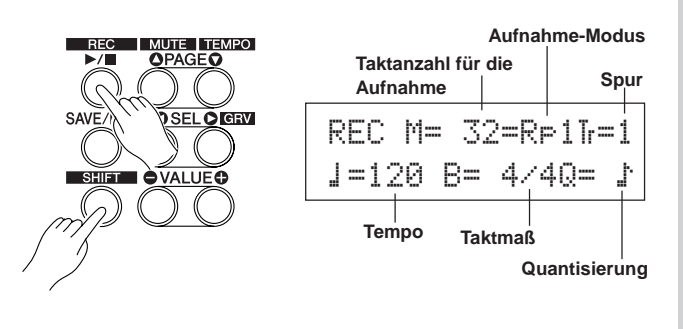

#### **2-1. Stellen Sie die Anzahl der Takte für die Aufnahme ein.**

- Geben Sie die Anzahl der Takte ein, die Sie aufnehmen möchten.
- \* Wenn sich auf einer der Spuren bereits Daten befinden, bestimmt die Anzahl der Takte dieser Spur die Länge des Songs.

#### **2-2. Wählen Sie den Aufnahme-Modus**

Wählen Sie eine der folgenden Aufnahmemethoden aus.

- **Overwrite** (Ovr): Es wird im Kreis aufgenommen. Wenn der Song das Ende des letzten Taktes erreicht hat, springt er automatisch wieder zum Anfang, und neu gespielte Noten werden den bestehenden Daten der Spur hinzugefügt.
- **Replace** (Rpl): Wenn der Song das Ende des letzten Taktes erreicht hat (oder die [>/■]-Taste gedrückt wird), stoppt die Aufnahme (keine Wiederholung).

#### **2-3. Wählen Sie die Aufnahmespur**

Wählen Sie Spur 1 oder 2 für die Aufnahme aus.

#### **2-4. Stellen Sie Tempo und Taktmaß des Metronoms ein**

Stellen Sie das Tempo und das Taktmaß ein, das das Metronom bei der Aufnahme angeben soll.

#### **2-5. Stellen Sie die Quantisierungsfunktion ein**

Die Quantisierung korrigiert das Timing Ihres Spiels in der Weise, daß Ihre Schläge genau auf die nächstliegenden Notenwerte gesetzt werden. Der Quantisierungswert ist ein Notenwert. Diese Funktion kann bereits während der Aufnahme eingeschaltet werden.

- \* Wenn hier "no" eingestellt wird, ist die Quantisierungsfunktion nicht aktiv.
- Sie können die Quantisierung auch nachträglich auf die Spur anwenden. (Referenzhandbuch: S. 26)

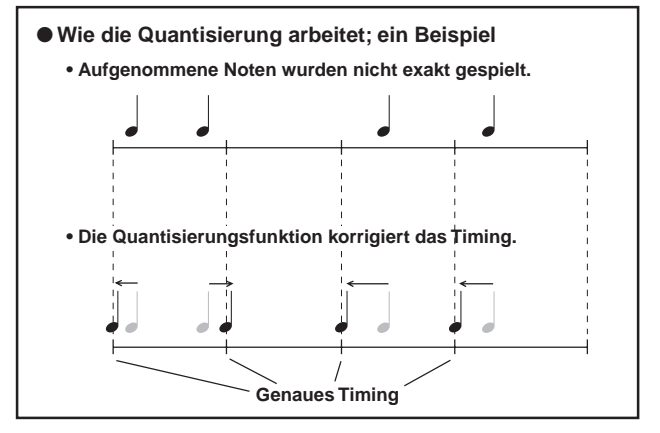

# **3. Aufnahme starten**

Drücken Sie die [>/■]-Taste. Nach einem zweitaktigen Vorzähler startet die Aufnahme. Spielen Sie, und hören Sie dabei genau auf das Metronom.

\* Wenn die aufzunehmende Spur bereits Daten enthält, und Sie drücken die [>/■]-Taste, erscheint die Fehlermeldung "Data not Empty" (etwa: "Spur nicht leer"), und die Aufnahme wird nicht ausgeführt.

● Wenn der Aufnahme-Modus auf Replace ("RPl") gestellt ist. Während der Aufnahme erscheint die folgende Anzeige (nur Anzeige, keine Änderung möglich).

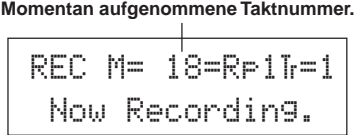

Wenn das Ende des letzten Taktes erreicht ist, stoppt die Aufnahme automatisch, und die Song-Auswahlanzeige erscheint wieder im Display.

\* Sie können die Aufnahme auch mit der Taste [>/■] stoppen.

● Wenn der Aufnahme-Modus Overwrite ("**Ovr"**) gewählt wurde. Während der Aufnahme erscheint die folgende Anzeige (nur Anzeige, keine Änderung möglich).

**Momentan aufgenommene Taktnummer.**

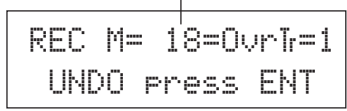

Der aufzunehmende Song wird ständig wiederholt, bis die [>/■]-Taste gedrückt wird.

Wenn das Ende des letzten Taktes erreicht ist, wird der Song von Anfang an wiederholt, und Sie können weitere Daten zu den bestehenden Daten aufzeichnen.

Im Aufnahme-Modus Overwrite ("Ovr") können Sie den letzten Aufnahmevorgang rückgängig machen, indem Sie die [SAVE/ENT]- Taste drücken. Die Daten die in diesem Durchgang seit Song-Beginn aufgenommen wurden, bis Sie die [SAVE/ENT]-Taste gedrückt haben, werden gelöscht; vorherige Durchgänge bleiben erhalten.

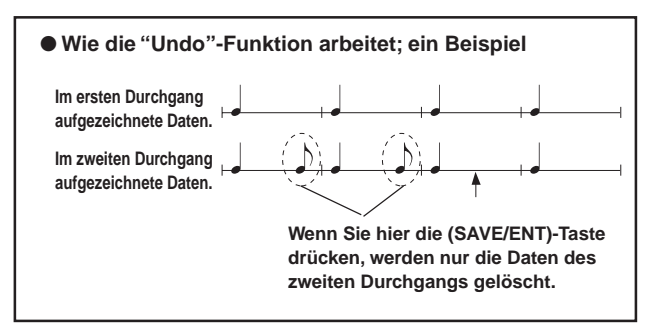

Drücken Sie die [>/■]-Taste, um die Aufnahme zu stoppen. Die Song-Auswahlanzeige erscheint wieder im Display.

**Achtung: Wenn das Gerät während der Aufnahme ausgeschaltet wird, kann es passieren, daß alle User-Songdaten gelöscht werden.**

# **4. Song anhören**

Starten Sie die Wiedergabe des gerade aufgenommenen Songs mit der [>/■]-Taste. Sie können auch das Schlagzeug-Set umschalten und den Song mit einem anderen Set wiedergeben.

→ Referenzhandbuch: S. 25 [2. Programmwechsel, Bank Select]

#### **5. Aufnahme wiederholen**

Wenn Sie neu aufnehmen möchten, können Sie mit folgenden Schritten die Spur löschen, um danach erneut aufzunehmen.

**• Song-Daten löschen (beide Spuren 1 und 2).**

Betätigen Sie bei gedrückt gehaltener [SHIFT]-Taste die [SONG]- Taste, um den Song-Edit-Modus aufzurufen. Drücken Sie danach siebenmal die [PAGE<sup>T</sup>]-Taste, um zur Page Clear Song weiterzublättern.

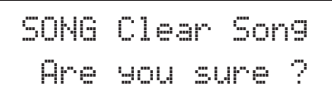

Drücken Sie die [SAVE/ENT]-Taste. Alle Daten des momentan gewählten Songs werden gelöscht.

\* Zum Aufheben der "Clear Song"-Funktion die [VALUE–]- Taste drücken.

#### **• Spur-Daten löschen.**

Betätigen Sie bei gedrückt gehaltener [SHIFT]-Taste die [SONG]- Taste, um den Song-Edit-Modus aufzurufen. Drücken Sie danach fünfmal die [PAGEV]-Taste, um zur Page Clear Track weiterzublättern.

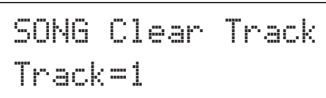

Stellen Sie mit den Tasten [VALUE–] und [VALUE+] die Nummer der zu löschenden Spur ein und drücken Sie dann die [SAVE/ENT]- Taste. "Are you sure ?" (Sind Sie sicher?) erscheint im Display. Wenn Sie die [SAVE/ENT]-Taste nochmals drücken, werden alle Daten der angegebenen Spur des ausgewählten Songs gelöscht.

Zum Aufheben der "Clear Song"-Funktion die [VALUE–]-Taste drücken.

# **6. Weitere Spur aufnehmen**

Nehmen Sie auf die gleiche Weise eine weitere Spur auf. Allein die Taktanzahl kann hierbei nicht mehr geändert werden.

#### **7. Song benennen**

Im Display steht "no name" für den Song-Namen. Geben Sie einen eigenen Namen ein.

Betätigen Sie bei gedrückt gehaltener [SHIFT]-Taste die [SONG]- Taste, um den Song-Edit-Modus aufzurufen. Drücken Sie danach achtmal die [PAGE▼]-Taste, um zur Page Song Name weiterzublättern.

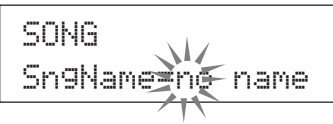

Bewegen Sie den blinkenden Cursor mit den Tasten [SEL<] und [SEL>] auf das Zeichen, das Sie ändern möchten, und wählen Sie dann mit den Tasten [VALUE–] und [VALUE+] das gewünschte Zeichen aus.

Die verfügbaren Zeichen sind hier aufgeführt.

**(in dieser Reihenfolge)**

Leerzeichen

!"#\$%&'()\*+,-.0123456789:;<=>?@<code>ABCDEFGHIJKLMNOPQRSTUVWXYZ[\]^\_`</code> abcdef9hijklmnopqrstuvwxyz{|}→←

Es können maximal 8 Zeichen für den Songnamen eingegeben werden.

**Wenn das Gerät ausgeschaltet wird, bleibt der Song gespeichert.**

# **Erstellung eigener Schlagzeug-Sets**

# **Sie können jedem Pad beliebige Voices zuweisen und die Stimmung (Tonhöhe), das Decay, Halleffekte etc. einstellen, um so Ihr eigenes Schlagzeug-Set zusammenzustellen.**

### **1. Schlagzeug-Voice auswählen**

Wählen Sie zunächst ein Schlagzeug-Voice für das Set, das Sie erstellen möchten. Lassen Sie uns zuerst eine Snare-Voice finden. Es ist gleich, welches Schlagzeug-Set Sie jetzt auswählen (das fertige Set wird später als User-Schlagzeug-Set (Nr. 49-80) gespeichert).

#### **1-1. Wählen Sie eine Snare für die Eingangssignalquelle.** Drücken Sie die [VOICE]-Taste. Es erscheint die Page zur Auswahl von Schlagzeug-Voices.

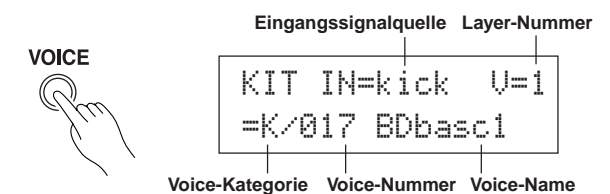

Bewegen Sie den blinkenden Cursor mit den Tasten [SEL<] und [SEL>] auf das Feld für die Eingangssignalquelle, und wählen Sie dann mit den Tasten [VALUE–] und [VALUE+] das "snare". Das bedeutet: Sie wählen den Pad-Eingang für die Snare aus, die an der Trigger-Eingangsbuchse 2 SNARE angeschlossen ist.

Der Wert "V=1" zeigt an, daß die Anzahl der Layer = 1 beträgt. Es können auch zwei Voices (2 "Layer" oder Ebenen) einer Eingangssignalquelle (einem Trigger-Eingang) zugewiesen werden. In diesem Fall müssen Sie angeben, welche Voice hier verwendet werden soll.

#### **1-2. Wählen Sie die Schlagzeug-Voice-Kategorie.**

Als nächstes bestimmen Sie die Schlagzeug-Voice-Kategorie. Schlagzeug-Voice-Kategorien untergliedern sich in 13 Kategorien, die jeweils durch einen Buchstaben gekennzeichnet sind. ([1.1 Voice] Referenzhandbuch: S. 18)

Für dieses Beispiel wählen wir "s: Electric Snare".

Bewegen Sie den blinkenden Cursor mit den Tasten [SEL<] und [SEL>] auf das Feld für die Voice-Kategorie, und wählen Sie dann mit den Tasten [VALUE–] und [VALUE+] die Kategorie "s". Ein "\*" erscheint zwischen "KIT" und "IN". Dadurch wissen Sie, daß das momentan ausgewählte Schlagzeug-Set verändert wurde.

#### **1-3. Wählen Sie die Schlagzeug-Voice.**

Jetzt wählen Sie die Schlagzeug-Voice aus.

Bewegen Sie den blinkenden Cursor mit der [SEL>]-Taste auf das Feld für die Voice-Nummer, und suchen Sie dann mit den Tasten [VALUE–] und [VALUE+] die gewünschte Schlagzeug-Voice aus. Wir wählen in diesem Beispiel "s/014 Dance01".

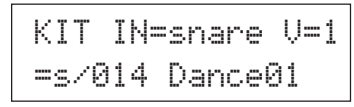

**Jetzt haben wir eine Schlagzeug-Voice für das Set ausgewählt, das wir erzeugen möchten.**

**Wir stellen nun verschiedene Eigenschaften dieser Voice ein und erzeugen so Ihre Snare-Voice.**

# **2. Ändern Sie die Lautstärke**

Lassen Sie uns versuchen, die Lautstärke der Schlagzeug-Voice zu ändern, mit der sie über das Pad gespielt wird. Stellen Sie die Lautstärkebalance zwischen der Snare und den anderen Pads her. Rufen Sie mit der [PAGEV]-Taste die folgenden Page auf.

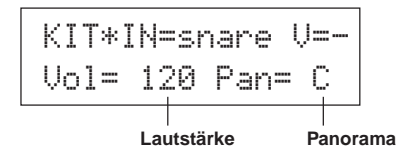

ewegen Sie den blinkenden Cursor mit den Tasten [SEL<] und [SEL>] auf das Feld für die Lautstärke, und stellen Sie dann mit den Tasten [VALUE–] und [VALUE+] den gewünschten Pegel ein.

\* "V=-" erscheint dann, wenn die Schlagzeug-Voice keine 2- Layer-Voice ist.

Mit der [VOICE]-Taste können Sie die Voice so hören, als hätten Sie ein Pad angeschlagen.

#### **3. Ändern Sie das Panorama**

Auf der gleichen Page können Sie die Panorama-Einstellung der Schlagzeug-Voice ändern.

Sie können die Stereposition der momentan gewählten Schlagzeug-Voice wie folgt verschieben: "L64" (ganz links) - "C" (Mitte) - "R63" (ganz rechts).

Bewegen Sie den blinkenden Cursor mit der [SEL>]-Taste auf das Panorama-Feld, und benutzen Sie dann die [VALUE–]/[VALUE+]- Tasten, um den Wert einzustellen.

# **4. Ändern Sie die Tonhöhe**

Auch die Tonhöhe (Pitch, Tuning) der Schlagzeug-Voice kann verändert werden.

Drücken Sie die [PAGE▼]-Taste. Es erscheint die folgende Page.

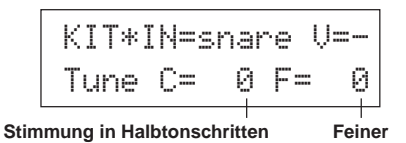

Bewegen Sie den blinkenden Cursor mit den Tasten [SEL<] und [SEL>] auf eines der Felder "C" oder "F", und stellen Sie dann mit den Tasten [VALUE–] und [VALUE+] die Tonhöhe der Voice ein. Die Stimmung bei "C=" (Coarse = Grob) wird in Halbtonschritten, bei " $F =$ " (Fine = Fein) in Schritten von etwa 1,17 Cents (1 Cent = 1/ 100 Halbton) eingestellt.

# **5. Ändern Sie nun auch das Decay (die Zeit, die vergeht, bis die Voice ausgeklungen ist)**

Zur Änderung des Decay der Voice drücken Sie zweimal auf die [PAGE**V**]-Taste. Es erscheint die folgende Page.

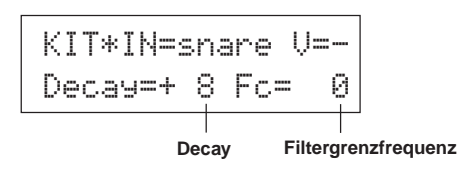

Bewegen Sie den blinkenden Cursor mit den Tasten [SEL<] und [SEL>] auf das Feld mit dem Decay-Wert, und stellen Sie dann mit den Tasten [VALUE–] und [VALUE+] die Decay-Zeit ein. Positive Werte (+) erzeugen ein schnelleres Ausklingen.

# **6. Ändern Sie den Klang der Voice (die Filter-Einstellung).**

Auf der gleichen Page können Sie die Filter-Cutoff-Frequenz einstellen. Damit ändern Sie den Klangcharakter (die "Helligkeit") der Voice. Bewegen Sie den blinkenden Cursor mit der [SEL>]-Taste auf das Feld "Fc=", und stellen Sie dann mit den Tasten [VALUE–] und [VALUE+] den Wert ein.

Positive Werte (+) erzeugen einen helleren Sound.

# **7. Stellen Sie jetzt auch die Lautstärkebalance der 2-Layer-Voice ein.**

Wenn die gewählte Schlagzeug-Voice aus 2 Layers besteht (aus einer Schlagzeug-Voice mit 2 Voice-Wellenformen), kann das Lautstärkeverhältnis zwischen den beiden Wellenformen verändert werden. Drücken Sie die [PAGE<sup>1</sup>]-Taste. Es erscheint die folgende Page.

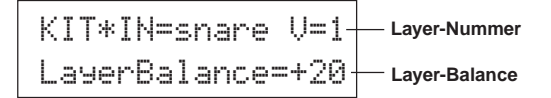

Wählen Sie die Layer-Nummer mit den Tasten [SEL<]/[SEL>] und [VALUE–]/[VALUE+].

\* Wenn die zugewiesene Voice nicht aus 2 Layers besteht, ist diese Einstellung ungültig.

Bewegen Sie den blinkenden Cursor mit der [SEL>]-Taste auf das Feld für die Layer-Balance, und stellen Sie dann mit den Tasten [VALUE–] und [VALUE+] den gewünschten Wert ein.

# **8. Hallanteil bestimmen.**

Zum Schluß werden wir noch den Hallanteil ändern, den die Voice erhalten soll.

Wählen Sie mit den Tasten [PAGEA]/[PAGEV] die unten abgebildete Page.

KIT\*IN=snareReverb send= 40

**Hallanteil (Send)**

Bewegen Sie den blinkenden Cursor mit den Tasten [SEL<] und [SEL>] auf das Feld für den Hallanteil, und stellen Sie dann mit den Tasten [VALUE–] und [VALUE+] den Wert ein.

40

Hohe Werte senden ein stärkeres Signal von der Voice zum Effektprozessor, "0" erzeugt keinen Hall.

Dieser Wert gilt für jede einzelne Eingangssignalquelle. Der Gesamthallpegel des Schlagzeug-Sets wird unter [5-2. Drum Reverb Send] eingestellt (Referenzhandbuch: S. 24)

# **9. Stellen Sie die Balance zwischen Layer 1 und 2 ein.**

Wenn die gewählte Schlagzeug-Voice aus 2 Layers besteht, stellen Sie die Balance zwischen den Voices ein, indem Sie die Lautstärke jeder Voice regeln.

\* Sie können die Übergangskurve zwischen den 2 Voices einstellen. → Drum-Kit-Edit-Modus [2-1. Cross Fade] (Referenzhandbuch: S. 20)

### **10. Erzeugtes Schlagzeug-Set speichern**

Wir werden jetzt das Schlagzeug-Set im Speicher des DTXPRESS III speichern. Auf den Speicherplätzen Nrn. "49" bis "80" (den sogenannten "User"-Speicherplätzen) können eigene Schlagzeug-Sets gespeichert werden.

Drücken Sie die [SAVE/ENT]-Taste. Es erscheint die folgende Page.

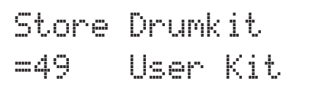

Stellen Sie mit den Tasten [VALUE–] und [VALUE+] die Schlagzeug-Set-Nummer ein ("49" - "80"), unter der Sie Ihr Schlagzeug-Set speichern möchten.

Drücken Sie die [SAVE/ENT]-Taste. "Are you sure ?" erscheint im Display.

\* Um den Speichervorgang abzubrechen, drücken Sie die [VALUE–]-Taste.

Wenn Sie die [SAVE/ENT]-Taste nochmals drücken, wird der Speichervorgang ausgeführt, und der Hinweis "Complete!" erscheint. Wenn Sie die [SAVE/ENT]-Taste nochmals drücken, wird der Speichervorgang ausgeführt, und der Hinweis "Complete!" erscheint. Danach schaltet das Display zurück zur Schlagzeug-Voice-Auswahlanzeige.

# **11. Geben Sie Ihrem Schlagzeug-Set einen Namen**

Das geänderte Schlagzeug-Set trägt immer noch den bisherigen Namen.

Rufen Sie mit der [VOICE]-Taste den Drum-Kit-Voice-Edit-Modus auf und drücken Sie dann die [PAGE▼]-Taste, so daß die unten abgebildete Page Drum Kit Name angezeigt wird. Genau wie für den Song (S. 23) können Sie nun Ihr Schlagzeug-Set umbenennen.

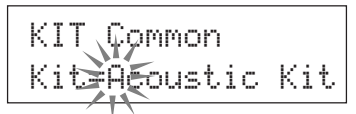

#### **Jetzt ist das Schlagzeug-Set mit Ihrer eigenen Snare fertig gespeichert.**

**Indem Sie die Schritte dieses Abschnitts wiederholen, können Sie auch für die anderen Pads (Eingangssignalquellen) Schlagzeug-Voices zuweisen und ein ganz eigenes Schlagzeug-Set zusammenstellen.**

#### $TP$

Das DTXPRESS III besitzt auch Keyboard-Voices, die dem GM System Level 1 entsprechen. Sie können also nicht nur Schlagzeug-Voices, sondern auch Piano, Gitarre, Baß, Streicher, Bläser, Sound-Effekte etc. mit den Pads spielen.

Um die Keyboard-Voices zunächst mit den Pads zu spielen, ändern Sie den MIDI-Kanal des Pads zu einem anderen Kanal als "10" (Referenzhandbuch: S. 19 [1-7, Channel, Gate Time]), und wählen Sie dann die MIDI-Notennummer der Voice, die Sie verwenden möchten (Referenzhandbuch: S. 19 [1-6, Note Number]).

\* Wenn die Funktion [2-5. Key Off Enable] (Referenzhandbuch: S. 21) auf "disable" gestellt ist, kann es passieren, daß einige Voices "hängenbleiben". Drücken Sie die Tasten [SHIFT] und [VOICE], um die Voices auszuschalten.

# **Wie Sie alles aus Ihrem DTXPRESS III herausholen**

### **Das DTXPRESS III kann noch viel mehr, als wir bisher erwähnt haben. Mit dem ganzen Wissen um alle Funktionen können Sie den größten Nutzen aus dem DTXPRESS III ziehen.**

#### ■ **Werkseinstellungen**

Die internen Einstellungen des DTXPRESS III können auf die Werksvoreinstellungen zurückgesetzt werden.

 $\rightarrow$  Utility-Modus [2-5. Werkseinstellungen] (Referenzhandbuch: S. 31)

**Wenn diese Funktion ausgelöst wird, gehen alle Daten der User-Schlagzeug-Sets, der User-Trigger-Einstellungen und der User-Songs verloren.**

# ■ **Funktionen der Anschlüsse und Eingänge (Pads)**

- Schlagzeug-Sets können durch Anschlagen von Pads umgeschaltet werden. Beispielsweise können Sie das optional erhältliche Bar Pad BP80 von Yamaha an der Trigger-Eingangsbuchse 9 CRASH2/10 anschließen und mit dem linken Bar Pad die Nummer des Schlagzeug-Sets um 1 verringern, mit dem rechten Bar Pad um 1 erhöhen. **Wenn diese Funktion in jedem Schlagzeug-Set gelten soll:**  $\rightarrow$  Referenzhandbuch: S. 14 [2-2. Wert erhöhen/verringern] **Wenn diese Funktion für ein bestimmtes Schlagzeug-Set gelten soll:**  $\rightarrow$  Referenzhandbuch: S. 21 [2-6. Function]
- Ein Hi-Hat-Controller, der an der Trigger-Eingangsbuchse 1 KICK angeschlossen wird, kann als KICK-Pedal (Fußmaschine) benutzt werden.

 $\rightarrow$  Referenzhandbuch: S. 12 [1-1. Pad Type]

• Die Empfindlichkeit der Pads und Trigger-Sensoren kann auf verschiedenste Weise eingestellt werden.

**Um automatisch passende Einstellungen für die am DTXPRESS III angeschlossenen Pads und Trigger-Sensoren zu wählen:**  $\rightarrow$  Referenzhandbuch: S. 12 [1-1. Pad Type]

**Um die Empfindlichkeit stark zu verändern,**

 $\rightarrow$  Stellen Sie den Schalter INPUT ATTENUATION auf der Rückseite um. (S. 10) **Für kleinere Änderungen der Empfindlichkeit:**

 $\rightarrow$  Referenzhandbuch: S. 12 [1-2. Gain, Minimum Velocity]

• Einstellung der Empfindlichkeit des Hi-Hat-Controllers an der Buchse HI HAT CONTROL:

 $\rightarrow$  Referenzhandbuch: S. 24 [5-3. Hi-hat Sensitivity]

- Einstellen des Punktes, an dem der Hi-Hat-Controller die Hi-Hat "schließt" und die Zeit, die für die Erkennung eines Foot Splash dienen soll:
	- $\rightarrow$  Referenzhandbuch: S. 14 [2-1. Hi-Hat Offset]
- Verringerung von Übersprechen (Vermischung der Signale unter den Buchsen):
	- $\rightarrow$  Referenzhandbuch: S. 13 [1-4. Self Rejection, Rejection]
	- $\rightarrow$  Referenzhandbuch: S. 13 [1-5. Specific Rejection]
- Vermeidung von Doppelauslösungen (2 Sounds werden gleichzeitig gespielt):
	- $\rightarrow$  Referenzhandbuch: S. 13 [1-4. Self Rejection, Rejection]
- Einstellen der Velocity-Kurve, die das Verhältnis zwischen Anschlagstärke des Pads und der erzeugten Lautstärke bestimmt:
	- $\rightarrow$  Referenzhandbuch: S. 13 [1-3. Velocity Curve]
- Vertauschen der Signale der Trigger-Eingangsbuchsen 1 und 9 CRASH2/10:
	- $\rightarrow$  Referenzhandbuch: S. 15 [2-3. Eingänge austauschen]
- Kopieren von Trigger-Einstellungen einer Trigger-Eingangsbuchse auf eine andere:
	- $\rightarrow$  Referenzhandbuch: S. 14 [1-6. Trigger-Einstellungen kopieren]
- Empfang von Triggersignalen aller am DTXPRESS III angeschlossenen Pads vorübergehend unterbinden:
	- → Referenzhandbuch: S. 30 [2-2. Trigger Bypass]

Trigger-Bypass-Funktion (s. o.) über ein Pad ein-/ausschalten:  $\rightarrow$  Referenzhandbuch: S. 21 [2-6. Function]

#### ■ **Halleffekt einstellen**

Das DTXPRESS III besitzt einen eingebauten Digitalhall.

- Halltyp und Nachhallzeit für jedes Schlagzeug-Set einstellen:  $\rightarrow$  Referenzhandbuch: S. 22 [3-1. Reverb Type, Time]
- Der Hallanteil kann mit den folgenden drei Methoden eingestellt werden.

**Einstellen des Hallanteils für die Voice des Pads jeder Eingangssignalquelle:**  $\rightarrow$  Referenzhandbuch: S. 20 [2-2 Reverb Send]

**Einstellen des Hallanteils für das gesamte Schlagzeug-Set:**  $\rightarrow$  Referenzhandbuch: S. 24 [5-2. Drum Reverb Send]

- **Einstellen des Hallanteils für das ganze DTXPRESS III-System:**
- $\rightarrow$  Referenzhandbuch: S. 22 [3-2. Reverb Master Return]

**Einstellen des Hallanteils für jedes Schlagzeug-Set in der User Drum Map:**  $\rightarrow$  Referenzhandbuch: S. 38 [6-6. Reverb Send]

• Umgehung des Halleffekts (kein Hall).  $\rightarrow$  Referenzhandbuch: S. 29 [1-5. Reverb Bypass]

#### ■ **Einstellungen der Schlagzeug-Voices**

- Einstellen des Crossfade (Überblendung) zwischen den Voice-Layers 1 und 2:
	- $\rightarrow$  Referenzhandbuch: S. 20 [2-1. Cross Fade]
- Einstellen der Rim-Voice für die gleichzeitige Auslösung der Pad-Voice bei Stereo-Pads:
	- $\rightarrow$  Referenzhandbuch: S. 22 [2-8. Rim to Pad]
- Einstellen der Alternate Group und des Key-Assign-Modus für Voices, die gleichzeitig gespielt werden:

→ Referenzhandbuch: S. 20 [2-3. Alternate Group, Key Assign Mode]

- Einstellen der Note-On-/ Note-Off-Befehle, die gesendet werden, wenn das Pad gespielt wird.
	- $\rightarrow$  Referenzhandbuch: S. 21 [2-4. Hold Mode]
- Erkennung von Note-Off-Befehlen ein-/ausschalten:
	- $\rightarrow$  Referenzhandbuch: S. 21 [2-5. Key Off Enable]
- Einstellen der Lautstärke des gesamten Schlagzeug-Sets:  $\rightarrow$  Referenzhandbuch: S. 24 [5-1. Volume]
- Eigenes Schlagzeug-Set erstellen:  $\rightarrow$  Referenzhandbuch: S. 37 [6. Gruppe MAP (Drum Map)]

### ■ **Einstellungen des Tongenerators**

• Die folgenden Einstellungen haben Auswirkungen auf die gesamte Tonerzeugung. Equalizer (Klangregelung), Tuning (Stimmung), Volume (Lautstärke), Reverb

Bypass

→ Referenzhandbuch: S. 29 [1. Gruppe TG (Tongenerator)]

# ■ Song-Einstellungen

• Automatische Umschaltung des Haupt-Songs beim Umschalten des Schlagzeug-Sets:

 $\rightarrow$  Referenzhandbuch: S. 24 [5-4. Song Select]

• Steuerung der gleichzeitigen Wiedergabe (Start/Stop) von bis zu 3 Songs mit einem Pad.

 $\rightarrow$  Referenzhandbuch: S. 21 [2-7. Pad Song]

- Einstellen der folgenden Parameter für die Sequenzerdaten des Songs. Tempo, Wiederholte Wiedergabe, Programmwechsel, Bank Select, Lautstärke, Panorama, Song kopieren, Quantisierung, Spur löschen, Spuren mischen, Song löschen und Song benennen:  $\rightarrow$  Referenzhandbuch: S. 25 [Song-Edit]
- Wiedergabe des Songs mit dem eingestellten Tempo auch bei der Umschaltung:

 $\rightarrow$  Referenzhandbuch: S. 36 [5-4. Use Tempo]

#### ■ Weitere Funktionen

• Neben der Triggerung von Voices können die Pads für viele verschiedene Steuerfunktionen benutzt werden. Starten/Stoppen des Pad-Songs, Voice des Metronom-Clicks ein-/ausschalten, Schlagzeug-Sets umschalten, Trigger Bypass ein-/ausschalten und Starten/Stoppen des Haupt-Songs:

 $\rightarrow$  Referenzhandbuch: S. 21 [2-6. Function]

- Zuweisen von Pads (Eingangssignalquellen) in den Modi Trigger Setup Edit und Drum Kit Voice Edit durch Anschlagen des Pads: → Referenzhandbuch: S. 30 [2-1. Learn-Modus]
- Einstellen der Lautstärke der Becken, Trommeln und der anderen Instrumente mit den Reglern ACCOMP. VOL. und CLICK VOL.  $\rightarrow$  Referenzhandbuch: S. 30 [2-3. Volume-Modus]
- Anzeige der zuletzt ausgewählten Page im Trigger-Setup-Edit-Modus und im Drum-Kit-Voice-Edit-Modus.
	- $\rightarrow$  Referenzhandbuch: S. 30 [2-4. Zur letzten Page springen]

### ■ **Einsatz von MIDI**

Das DTXPRESS III besitzt MIDI IN/OUT-Buchsen und eine TO HOST-Buchse. Diese Buchsen werden für den Datenaustausch zwischen externen MIDI-Geräten/Computern und dem DTXPRESS III eingesetzt. Die Kommunikation erfolgt im MIDI-Datenformat.

#### **Über MIDI**

MIDI (Musical Instrument Digital Interface) ist ein Weltstandard, mit dem Musikinstrumente, Peripheriegeräte und Computer verbunden werden und so die verschiedensten Daten untereinander senden und empfangen können. Mit diesem Standard können Computer und Instrumente verschiedener Hersteller miteinander kommunizieren.

Mit MIDI kann das DTXPRESS III die folgenden Operationen durchführen. Lesen Sie den Abschnitt [Anschluß eines MIDI-Gerätes] (S. 14) für weitere Informationen über den Anschluß externer MIDI-Geräte.

#### ● **Bulk Dump/Bulk In**

Die Daten aller Einstellungen im DTXPRESS III können an ein externes MIDI-Gerät oder einen Computer gesendet werden (Bulk Dump). Angeschlossen an das DTXPRESS III kann ein Gerät mit Speicherfunktionen (z. B. der Yamaha MDF3 u. a.) Ihre Daten sichern und archivieren. Die in einem externen Gerät gespeicherten Daten können später wieder zum DTXPRESS III gesendet werden (Bulk In).

#### ● **Synchronisierte Wiedergabe mit externen MIDI-Geräten**

Wenn zwei MIDI-Geräte verbunden werden, die Tempoinformationen erzeugen (z. B. Sequenzer, Rhythmusmaschinen usw.), muß eines der Geräte das Tempo des anderen annehmen (zu diesem synchronisieren), indem es dessen Tempoinformationen (die Clock) empfängt und liest.

Die Wiedergabe eines Songs in einem externen Sequenzer kann zu den Songs und zum Metronom-Click des DTXPRESS III synchronisiert werden. Auch kann die Wiedergabe eines Songs im DTXPRESS III zu dem externen Sequenzer synchronisiert werden.

#### ● **Senden und Empfangen von MIDI-Daten**

- Der Tongenerator des DTXPRESS III kann durch MIDI-Songdaten (Sequenzdaten) eines externen MIDI-Geräts gespielt und gesteuert werden. Diese Songdaten können zusammen mit Ihrem Spiel im DTXPRESS III aufgenommen werden.
- Die Schlagzeug-Sets des DTXPRESS III können von einem externen MIDI-Gerät aus umgeschaltet und die Song-Wiedergabe gesteuert werden.
- Auch die Hi-Hat-Controller-Information kann über MIDI übertragen werden.

Des weiteren kann eine Vielzahl von MIDI-Informationen gesendet und empfangen werden.

Lesen Sie die Abschnitte [Modus: Drum Kit Voice Edit] (S. 16), [Modus: Utility] (S. 28), [MIDI Data Format], (S. 52) usw. im "Referenzhandbuch" für weitere Informationen.

# ■ **Anschluß eines Computers**

Der Anschluß des DTXPRESS III an einen Computer kann auf zwei verschiedene Arten erfolgen.

#### **1. Verbindung der seriellen Schnittstelle des Computers mit der Buchse TO HOST am DTXPRESS III.**

Die Anschlußmethode für die Verbindung und Übertragung von Signalen zwischen einem Computer und dem DTXPRESS III ist unabhängig vom Computertyp.

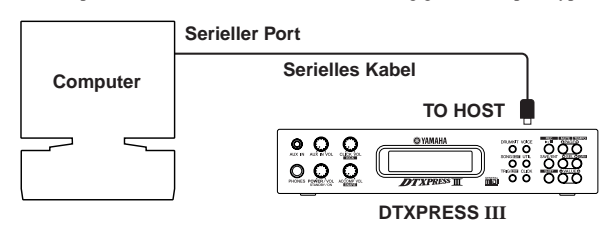

**Verbinden Sie die Geräte mit einem Kabel, und stellen Sie den Schalter HOST SELECT entsprechend der Art der seriellen Computerschnittstelle und der Clock-Rate ein. Lesen Sie sorgfältig die Anweisungen rechts auf dieser Seite, und wählen Sie das passende Kabel für den benutzten Computertyp aus.**

- **TIP** Das Eingangssignal von der TO-HOST-Buchse wird zum Tongenerator und Sequenzer des DTXPRESS III gesendet, gleichzeitig aber auch an der MIDI-OUT-Buchse des DTXPRESS III weitergeleitet (Thru-Funktion). Dabei werden nur MIDI-Meldungen für die Port-Nummer zur MIDI-OUT-Buchse gesendet, die unter [3-10. Host Thru Port] im Utility-Modus (Referenzhandbuch: S. 34) eingestellt ist. Die Signale vom Tongenerator und vom Sequenzer werden mit den Signalen von der MIDI-IN-Buchse gemischt (MIDI Merge) und an der TO-HOST-Buchse ausgegeben.
- **2. Verbindung von einem Computer mit MIDI-Interface mit den Buchsen MIDI IN/OUT des DTXPRESS III.**
- Wenn Sie einen Computer mit integriertem MIDI-Interface benutzen, verbinden Sie die MIDI-OUT-Buchse des Computers mit der MIDI-IN-Buchse des DTXPRESS III. Stellen Sie den Schalter HOST SELECT auf die Position "MIDI".
- Wenn Sie einen Macintosh Computer mit einem externen MIDI-Interface benutzen, schließen Sie das MIDI-Interface an der RS-422-Buchse des Computers an (Modem- oder Druckeranschluß bzw. USB), und verbinden Sie die MIDI-OUT-Buchse des MIDI-Interface mit der MIDI-IN-Buchse des DTXPRESS III. Stellen Sie den Schalter HOST SELECT auf die Position "MIDI".
	- Wenn der Schalter HOST SELECT in der Position "MIDI" steht, werden die Daten der TO-HOST-Buchse ignoriert.

**Wenn Sie einen Computer mit USB-Port verwenden, können Sie das DTXPRESS III über ein USB-MIDI-Interface (z. B. Yamaha UX16/96/256 usw.) an den Computer anschließen.**

# **Benutzer von Windows**

Für den Datenaustausch zwischen dem DTXPRESS III und Ihrem Computer über die TO HOST-Buchse des DTXPRESS III und die serielle Schnittstelle Ihres Computers müssen Sie einen geeigneten MIDI-Treiber (Yamaha CBX Driver (für Windows)) in Ihrem Computer installiert haben. Sie können den Yamaha CBX Driver auf der folgenden Yamaha-Website aus dem XG-Archiv herunterladen:

**http://www.yamaha-xg.com/**

# **Computer-Anschlußkabel** ● **Mac** Apple Macintosh Peripheriekabel (M0197). Maximale Länge 2 Meter. I r Mac ▥

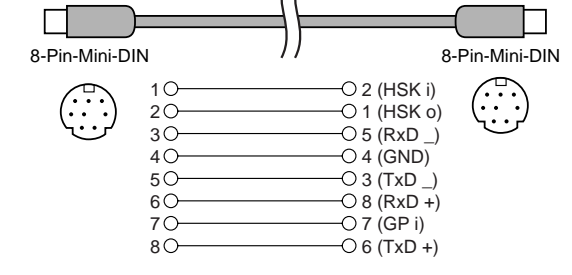

# ● **PC-1**

Kabel 8-Pin-Mini-DIN auf D-SUB-25.

Wenn Ihr Computer des Typs PC-1 einen 9-poligen seriellen Port besitzt, verwenden Sie das Kabel des PC-2-Typs. Maximale Länge 1,8 Meter.

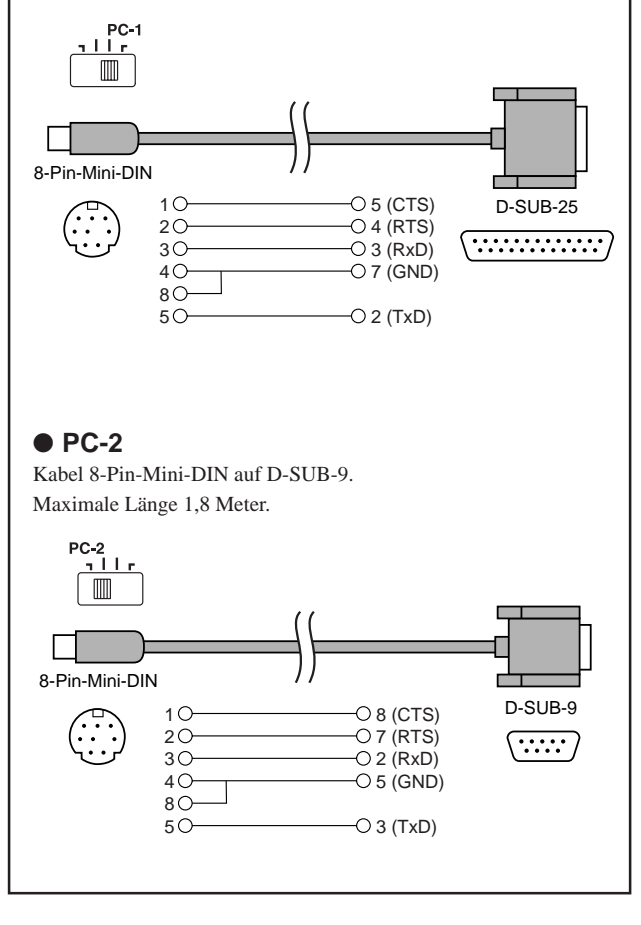

# **Technische Daten**

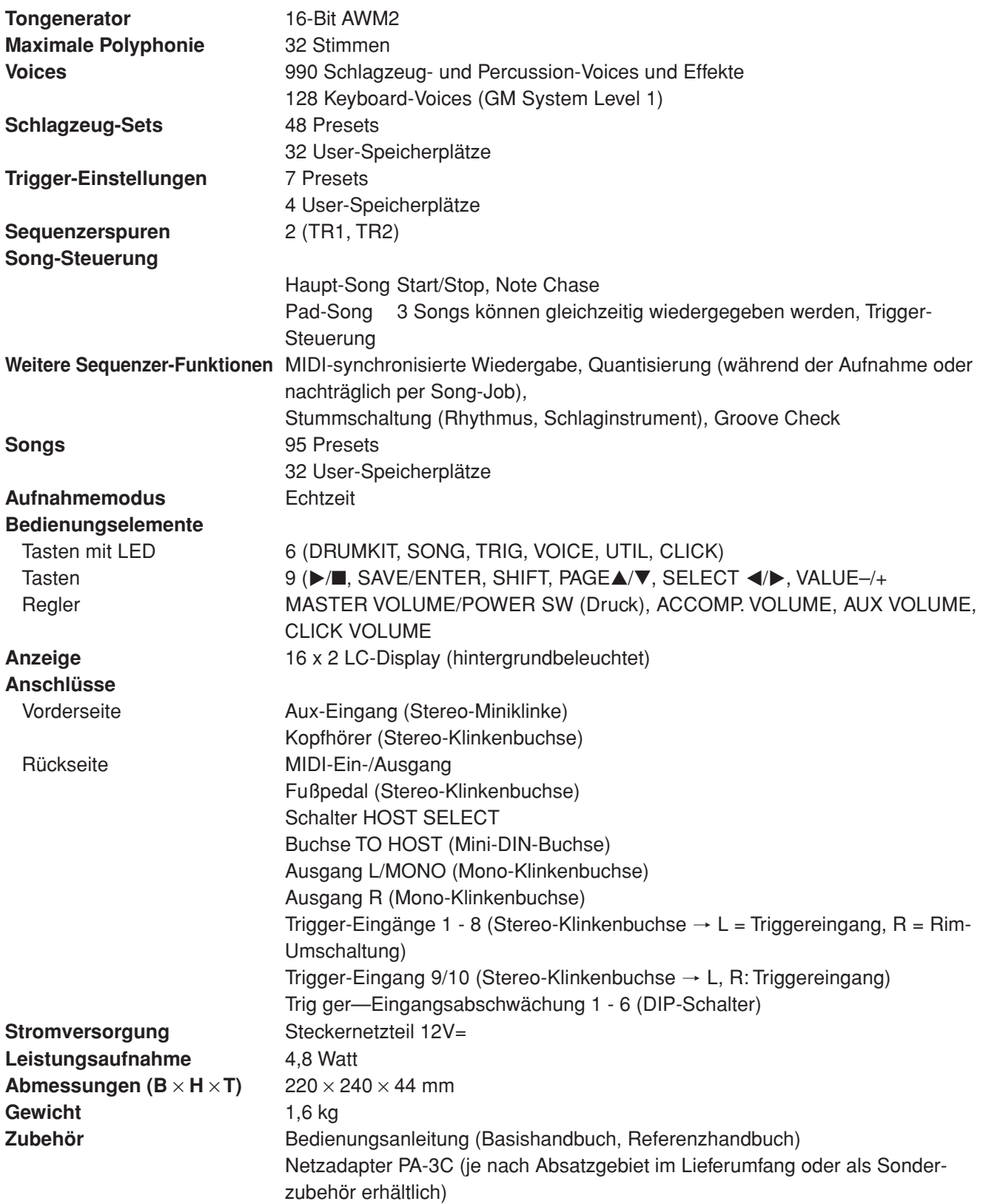

\* Die Technischen Daten und die Beschreibungen dienen ausschließlich Informationszwecken.

Die Yamaha Corp. behält sich das Recht vor, das Produkt oder dessen Technische Daten ohne vorherige Ankündigung jederzeit zu ändern. Da die Technischen Daten, die Ausstattung oder Optionen nicht in jedem Land die gleichen sind, wenden Sie sich diesbezüglich an Ihren Yamaha-Händler.

# **Fehlermeldungen**

**Eine Fehlermeldung erscheint, wenn falsche Einstellungen oder eine fehlerhafte Bedienung erkannt wird, oder wenn das Gerät sich nicht normal verhält.**

**Prüfen Sie die folgenden Fehlermeldungen, und führen Sie die angegebenen Korrekturmaßnahmen durch.**

#### Diese Nachricht erscheint sofort nach dem Einschalten, wenn das Gerät die Daten nicht einwandfrei lesen kann. Dieses Problem kann durch beschädigte/fehlerhafte RAM-Backup-Daten oder eine überalterte Puffer-Batterie mit zu geringer Spannung entstehen. Wenden Sie sich an das nächstliegende Yamaha Service-Center oder den Händler, bei dem Sie das Gerät erworben haben. Die Spannung der internen Puffer-Batterie ist zu gering. Die Anwenderdaten (User) können dadurch gefährdet sein. Wenden Sie sich an das nächstliegende Yamaha Service-Center oder den Händler, bei dem Sie das Gerät erworben haben. Es wurden zu viele MIDI-Daten gleichzeitig empfangen, und das Gerät konnte die Daten nicht verarbeiten. Reduzieren Sie die gleichzeitig an das Gerät gesendete Datenmenge und versuchen Sie es erneut. Der mit dem Gerät verbundene Computer ist entweder ausgeschaltet oder nicht richtig angeschlossen. Prüfen Sie die Kabelverbindungen, schalten Sie den Computer ein und versuchen Sie es erneut. Die Prüfsumme der empfangenen Daten ist falsch. Achten Sie darauf, daß die richtige Prüfsumme übertragen wird. Während des Empfangs von Daten ist ein Fehler aufgetreten. Die gesendeten Daten sind evtl. nicht einwandfrei. Prüfen Sie die zu sendenden Daten. Diese Meldung wird angezeigt, wenn Sie versuchen, einen Preset-Song zu ändern. Preset-Songs können nicht verändert werden. Die Funktion kann nicht bei laufendem Sequenzer ausgeführt werden. Stoppen Sie den Sequenzer und versuchen Sie es erneut. Diese Meldung erscheint, wenn Sie versuchen, auf einer bespielten Spur aufzunehmen. Wählen Sie eine leere Spur (oder löschen Sie die Spur) und beginnen Sie die Aufnahme erneut. Die Speicherkapazität des Speicherbereichs für die User-Songs ist erschöpft. Löschen Sie nicht benötigte Songs und wiederholen Sie Ihre Aufnahme. Benutzen Sie vorher die Bulk-Dump-Funktion, um die Songs, die Sie behalten möchten, in einem externen MIDI-Gerät zu spei-ERRORData Initialized WARNINGBattery LowERRORMIDI Buffer full ERRORHOST is OffLineERRORCheck Sum Error ERRORIllegal DataCAN'T EDIT PRESET SONGERRORSEQ is RunningERRORData not Empty ERROR Memory Full

chern.

# **Problemlösungen**

# **Das DTXPRESS III erzeugt keinen Ton; Triggersignale werden nicht erkannt.**

- Ist das Pad oder der Trigger-Sensor richtig an den Trigger-Eingangsbuchsen des DTXPRESS III angeschlossen? (→ S. 10)
- $\bullet$  Ist der Lautstärkeregler auf der Vorderseite zugedreht? ( $\rightarrow$  S. 8)
- Wird beim Anschlagen des Pads der Eingangspegel angezeigt? (→ Referenzhandbuch: S. 12 [1-2. Gain, Minimum Velocity])
- Ist Gain (die Eingangsempfindlichkeit) zu niedrig eingestellt? (→ Referenzhandbuch: S. 12 [1-2. Gain, Minimum Velocity])
- Ist der Bypass-Parameter unter [2-2. Trigger Bypass] im Utility-Modus auf "ON" gestellt? (→ Referenzhandbuch: S. 30)
- $\bullet$  Ist die Lautstärke bei [1-2. Volume, Pan] ( $\rightarrow$  Referenzhandbuch: S. 18) oder [5-1. Volume] im Drum-Kit-Voice-Edit-Modus ( $\rightarrow$ Referenzhandbuch: S. 24) auf "0" gestellt?
- Prüfen Sie auch den Parameter Local Control im Utility-Modus. Wenn Local Control ausgeschaltet ist, erzeugt das DTXPRESS III keinen Ton beim Anschlagen der Pads. (→ Referenzhandbuch: S. 33 [3-6. Gerätenummer, Local-Modus])
- Ist das verwendete Kabel in Ordnung?

# **Der externe Tongenerator erzeugt keinen Ton.**

- $\bullet$  Ist das MIDI-Kabel (der Stecker) richtig angeschlossen? ( $\rightarrow$  S. 14)
- Sind die MIDI-Notennummern richtig? (→ Referenzhandbuch, S. 19 [1-7. Channel, Gate Time])
- Ist der Bypass-Parameter unter [2-2. Trigger Bypass] im Utility-Modus auf "ON" gestellt? (→ Referenzhandbuch S. 30)

# **Es wird eine andere Voice erzeugt als die, die eingestellt wurde.**

- Ist der MIDI-Sendekanal auf einen anderen als den Schlagzeug-Kanal (K. 10) eingestellt? (→ Referenzhandbuch: S. 19 [1-7. Channel, Gate Time])
- $\bullet$  Ist der Voice-Parameter auf eine 2-Layer-Voice eingestellt? ( $\rightarrow$  Referenzhandbuch: S. 18 (1-1. Voice])

# **Es wird ein Ton erzeugt, aber zu leise (geringe Lautstärke).**

- $\bullet$  Ist Gain zu niedrig eingestellt? ( $\rightarrow$  Referenzhandbuch: S. 12 [1-2. Gain, Minimum Velocity])
- Pads mit Reglern für das Ausgangssignal sollten richtig (höher) eingestellt werden.
- $\bullet$  Ist die minimale Velocity zu niedrig eingestellt? ( $\rightarrow$  Referenzhandbuch: S. 12 [1-2. Gain, Minimum Velocity])
- Wird eine passende Velocity-Kurve verwendet? (→ Referenzhandbuch: S. 13 [1-3. Velocity Curve])
- Ist die Lautstärke der verwendeten Voice zu niedrig eingestellt? (m Referenzhandbuch: S. 18 [1-2. Volume, Pan])
- Ist das Trommelfell überaltert?
- $\bullet$  Ändern Sie die Einstellung des Schalters INPUT ATTENUATION auf der Rückseite. ( $\to$  S. 9)

# **Der getriggerte Sound ist nicht immer gleichmäßig (bei Akustik-Sets).**

- Lesen Sie die Hinweise bei "Es wird ein Ton erzeugt, aber zu leise (geringe Lautstärke)" weiter oben.
- $\bullet$  Ist der richtige Pad-Typ eingestellt? Wählen Sie eine Einstellung für ein größeres Pad (DT Snare  $\rightarrow$  DT Hi Tom  $\rightarrow$  DT Lo Tom  $\rightarrow$ DT Kick 1  $\rightarrow$  DT Kick 2) ( $\rightarrow$  Referenzhandbuch: S. 12 [1-1. Pad Type])
- $\bullet$  Ist der DT20 mit Klebeband sicher befestigt? (Sind auf dem Trommelfell noch Klebebandreste?) ( $\rightarrow$  S. 13)
- Ist das Kabel richtig an der DT20-Buchse befestigt?

# **Es werden Doppelauslösungen produziert (beim gleichzeitigen Spielen von 2 Sounds).**

- Benutzen Sie einen Sensor eines anderen Herstellers als Yamaha? Wenn das Signal zu hoch ist, kann dies die Doppelauslösungen verursachen.
- Erzeugt das Fell unregelmäßige Schwingungen? Sie müssen das Fell evtl. abdämpfen.
- $\bullet$  Ist der Sensor eher in der Mitte des Schlagfells befestigt? Montieren Sie den Sensor näher an den Trommelrand ( $\to$  S. 13)
- Hat der Sensor Kontakt zu anderen Teilen?
- Pads mit Reglern für das Ausgangssignal sollten richtig (niedriger) eingestellt werden.
- Erhöhen Sie die Einstellung des Rejection-Parameters. Ein zu hoher Wert kann jedoch bewirken, daß der Ton beim Anschlagen einer anderen Trommel stummgeschaltet wird. ( $\rightarrow$  Referenzhandbuch: S. 13 [1-4. Self Rejection, Rejection])
- $\bullet$  Stellen Sie Self-Rejection ein. ( $\rightarrow$  Referenzhandbuch; S. 13 [1-4. Self Rejection, Rejection])
- $\bullet$  Ändern Sie die Einstellung des Schalters INPUT ATTENUATION auf der Rückseite. ( $\rightarrow$  S. 9)

# **Es wird ein Übersprechen (vermischte Signale unterschiedlicher Eingänge) produziert.**

- Plazieren Sie die Sensoren (DT20, etc.) weiter weg von anderen Trommeln.
- $\bullet$  Ist Gain zu hoch eingestellt? ( $\rightarrow$  Referenzhandbuch: S. 12 [1-2. Gain, Minimum Velocity]).
- Erhöhen Sie den Wert des Rejection-Parameters. Ein zu hoher Wert kann jedoch bewirken, daß der Ton beim Anschlagen einer anderen Trommel stummgeschaltet wird. ( $\rightarrow$  Referenzhandbuch: S. 13 [1-4. Self Rejection, Rejection])
- Wenn das Übersprechen nur bei einem bestimmten Trigger-Eingang auftritt, benutzen Sie den Parameter Specific Rejection.  $\rightarrow$  Referenzhandbuch: S. 13 (1-5. Specific Rejection])

# **Der Sound wird beim durchgehenden Spiel abgeschnitten.**

● Die maximale Polyphonie von 32 Stimmen könnte überschritten sein. Stellen Sie den Wert des Parameters "Key" (2-3. Alternate Group, Key Assign Mode) im Drum-Kit-Voice-Edit-Modus (m Referenzhandbuch - S. 20) auf "semi" oder "mono".

# **Beim Spiel von 2 Pads (Instrumenten) wird nur eines der beiden gespielt.**

- Erhöhen Sie die Gain-Einstellung des Pads (des Triggereingangs), das bzw. der nicht erklingt (→ Referenzhandbuch. S. 12 (1-2. Gain, Minimum Velocity])
- Verringern Sie den Wert des Rejection-Parameters für das Pad (den Triggereingang), das bzw. der nicht erklingt. (→ Referenzhandbuch: S. 13 [1-4. Self Rejection, Rejection])
- Sind beide Pads bei [2-3. Altemate Group, Key Assign Mode] im Drum-Kit-Voice-Edit-Modus der gleichen Gruppe zugeordnet?  $\rightarrow$  Referenzhandbuch: S. 20)

# **Die Sounds sind immer laut.**

- Ist der Wert für die minimale Velocity zu hoch eingestellt? (→ Referenzhandbuch: S. 12 [1-2. Gain, Minimum Velocity])
- $\bullet$  Wird eine passende Velocity-Kurve verwendet? ( $\rightarrow$  Referenzhandbuch: S. 13 [1-3, Velocity Curve])
- Benutzen Sie einen Sensor eines anderen Herstellers als Yamaha? Abhängig vom Hersteller kann es sein, daß der Ausgangspegel zu hoch ist.
- $\bullet$  Ändern Sie die Einstellung des Schalters INPUT ATTENUATION auf der Rückseite. ( $\rightarrow$  S. 9)

# **Das DTXPRESS III empfängt weder Umschalt- noch Triggersignale.**

- Lösen Sie im Utility-Modus die Funktion Factory Reset (Aufruf der Werkseinstellungen) aus. Das DTXPRESS III wird auf die Werksvoreinstellungen zurückgesetzt (Achtung: Alle User-Daten gehen dabei verloren!). (-> Referenzhandbuch S. 31 [2-5. Werkseinstellungen])
- Schalten Sie das Gerät am Netzschalter [POWER SW] aus, und schalten Sie es wieder ein, während Sie die Tasten [PAGE▲] und [PAGEV] gedrückt halten. Das DTXPRESS III wird auf die Werksvoreinstellungen zurückgesetzt (Achtung: Alle User-Daten gehen dabei verloren!).

# **Der Sound stoppt nicht.**

● Einige Voices haben sehr lange Release-Zeiten, wenn der Parameter "Key Off" bei [2-5. Key Off Enable] (→ Referenzhandbuch: S. 21) auf "disable" gestellt ist. Um den Sound vorübergehend zu stoppen, halten Sie die Taste [SHIFT] gedrückt und drücken Sie die [VOICE]-Taste.

# **Die Hi-Hat-Voice (geschlossen) wird nicht erzeugt.**

● Ist der korrekte Pad-Typ gewählt? Wenn der RHH130 als Hi-Hat-Controller verwendet wird, muß der Pad-Typ auf "RHH" eingestellt sein.  $(\rightarrow$  Referenzhandbuch: S. 12 [1-1. Pad Type])

# **Das Kick-Pedal (Fußmaschine) erzeugt keinen Ton.**

● Ist der korrekte Pad-Typ gewählt? Wenn der Pad-Typ auf "HH Contrler" eingestellt ist, werden nur Voices erzeugt, die mit einem Hi-Hat-Controller gespielt werden können. (→ Referenzhandbuch: S. 12 [1-1. Pad Type])

# **Index**

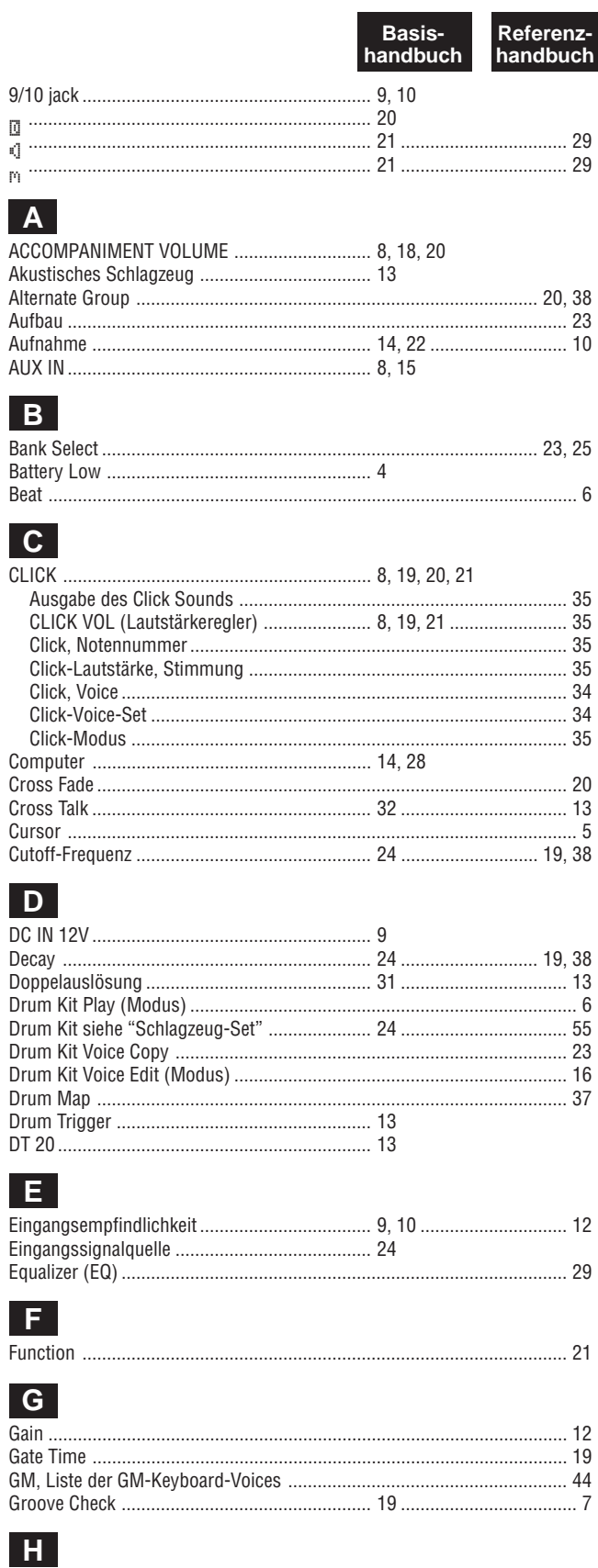

Hi-Hat

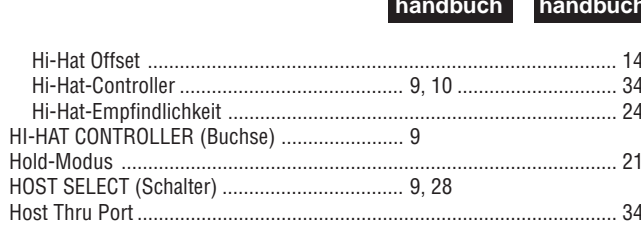

**Basis-**

Referenz-

# $\mathbf{I}$

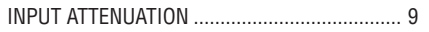

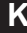

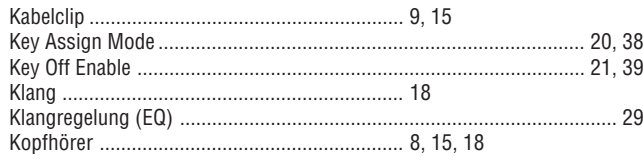

# $\begin{array}{|c|c|} \hline \textbf{L} & \textbf{I} \\\hline \end{array}$

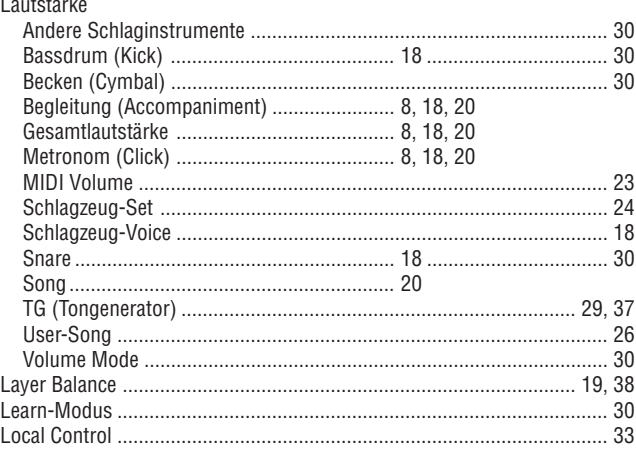

# $M$

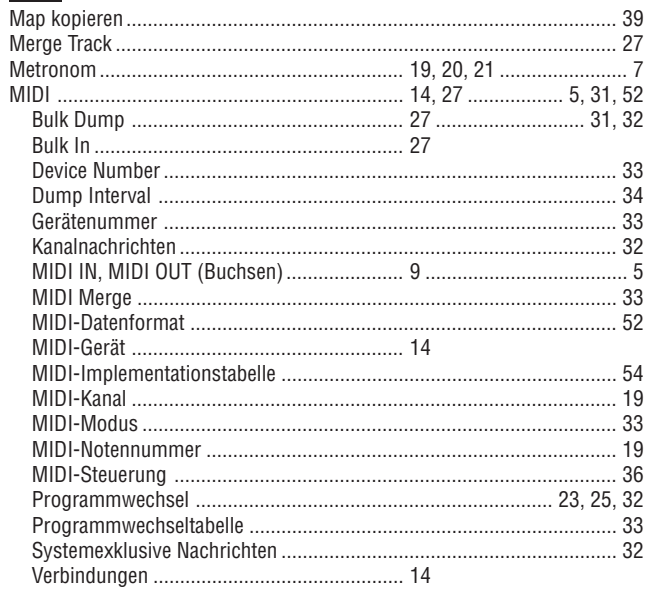

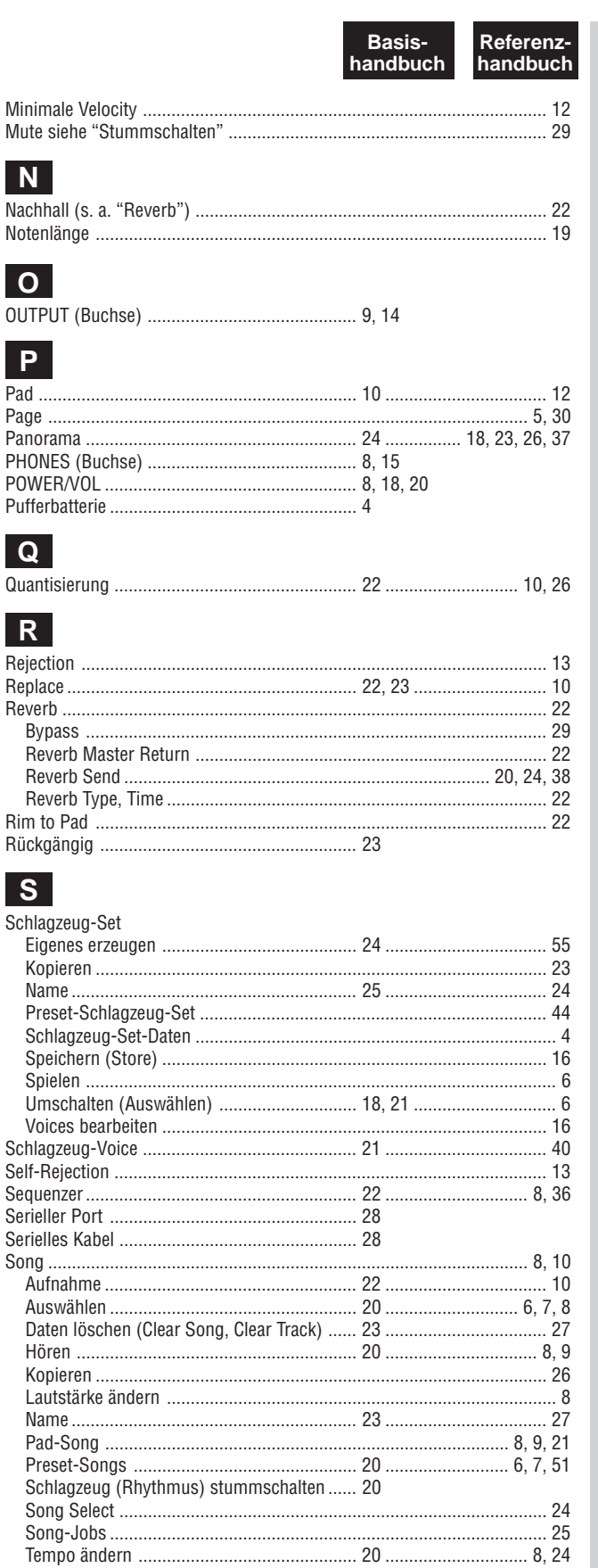

#### Basis-Referenzhandbuch handbuch Speichern Store siehe "Speichern" Stromversorgung (Ein-/Ausschalten) ............... 8, 9, 15, 18 Stummschalten Schlagzeugspur (Rhythmus) .......................... 20 Sync-Modus<br>
Sync-Modus<br>
Synchronisierte Wiedergabe<br>
Communication 27

# $\mathbf{T}$

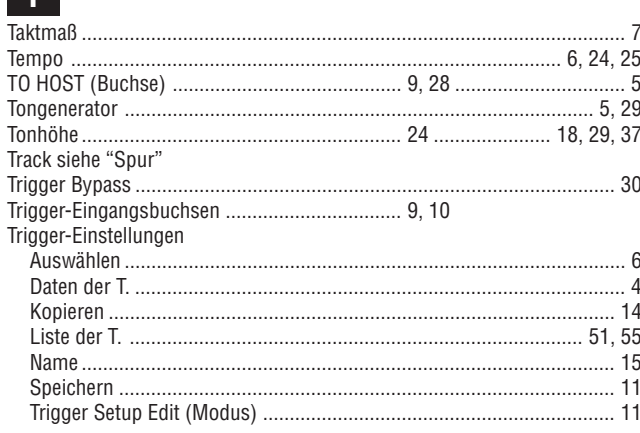

# $\overline{U}$

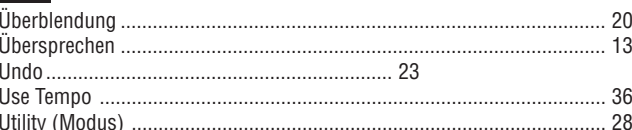

# $\mathsf{V}$

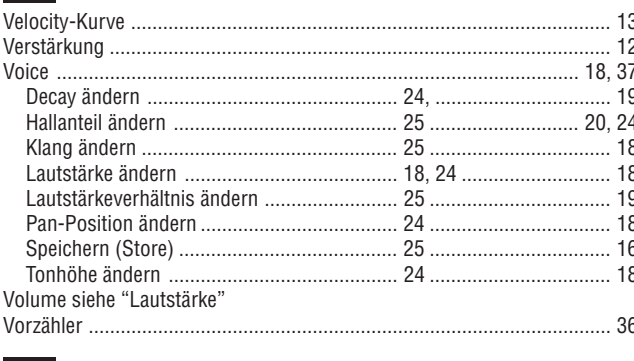

# $\overline{\mathsf{w}}$

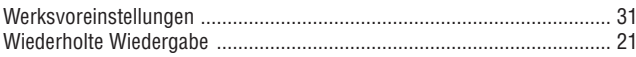